# **Metodika NZIS**

# **Národní registr kardiovaskulárních operací a intervencí**

# **Národní kardiochirurgický registr**

**Kompletní metodika sběru dat**

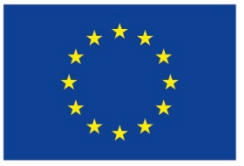

Evropská unie Evropský sociální fond Lví opský sociátní folid<br>Operační program Zaměstnanost

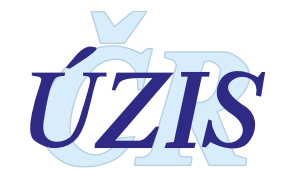

Tuto kompletní metodiku sběru dat vydal, na základě § 70 odst. 3 zákona č. 372/2011 Sb., o zdravotních službách, ve znění pozdějších předpisů,

Ústav zdravotnických informací a statistiky ČR Palackého nám. 4, P.O.BOX 60, 128 01 Praha 2 telefon: 224 972 712, fax: 224 915 982, e-mail: [uzis@uzis.cz.](mailto:uzis@uzis.cz)

 ÚZIS ČR verze 041\_20150101

Autorský kolektiv: Ing. Mgr. Svetlana Drábková (metodik registru, Doc. MUDr. Marek Šetina, CSc. (odborný garant registru), Ing. Milan Blaha Ph.D., RNDr. Daniel Klimeš Ph.D.

Recenzenti: Doc. MUDr. Marek Šetina, CSc. (odborný garant registru), MUDr. David Hačkajlo

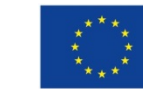

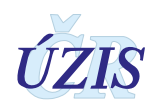

#### Obsah

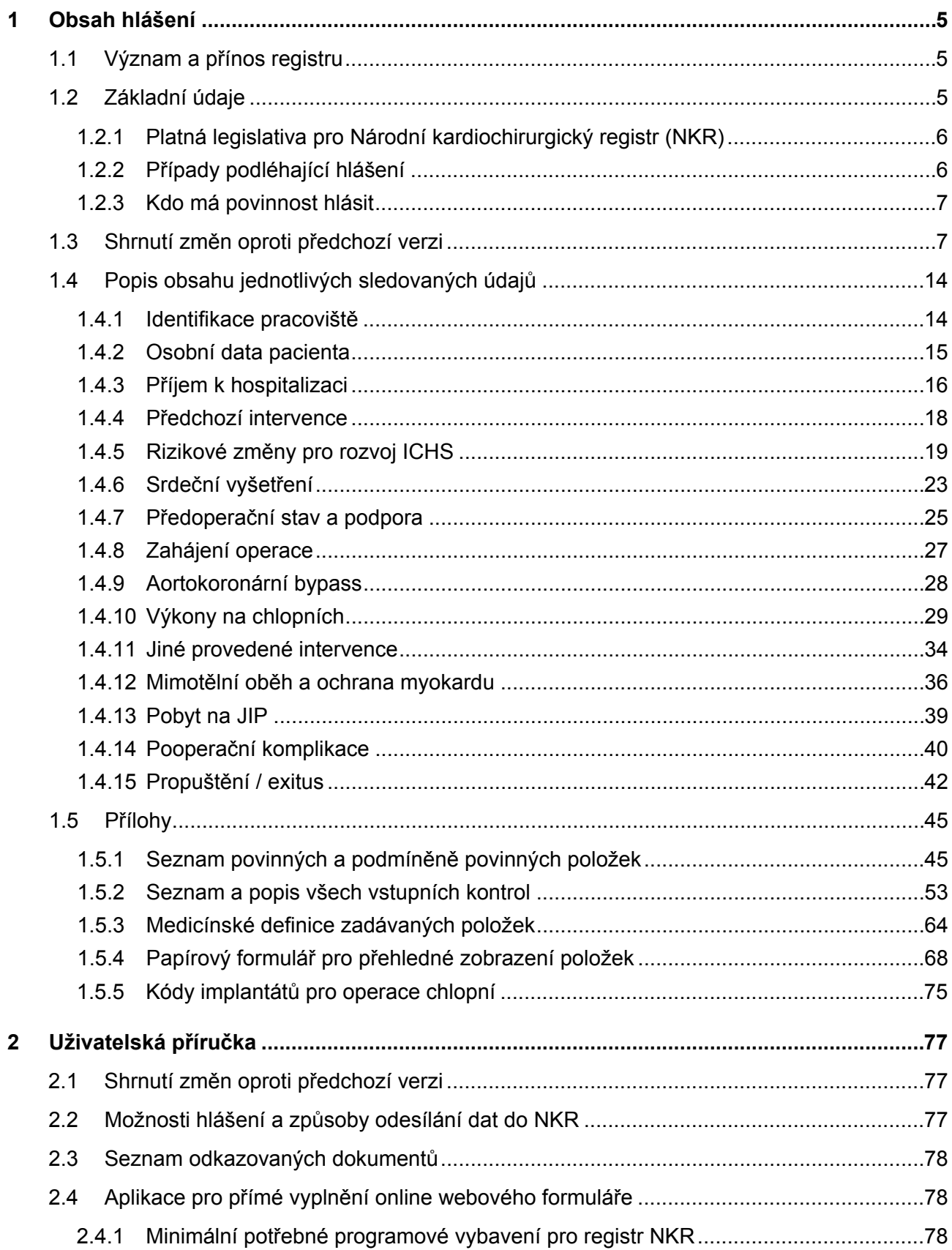

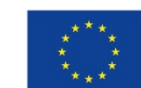

Evropská unie<br>Evropský sociální fond<br>Operační program Zaměstnanost

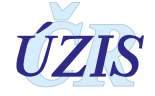

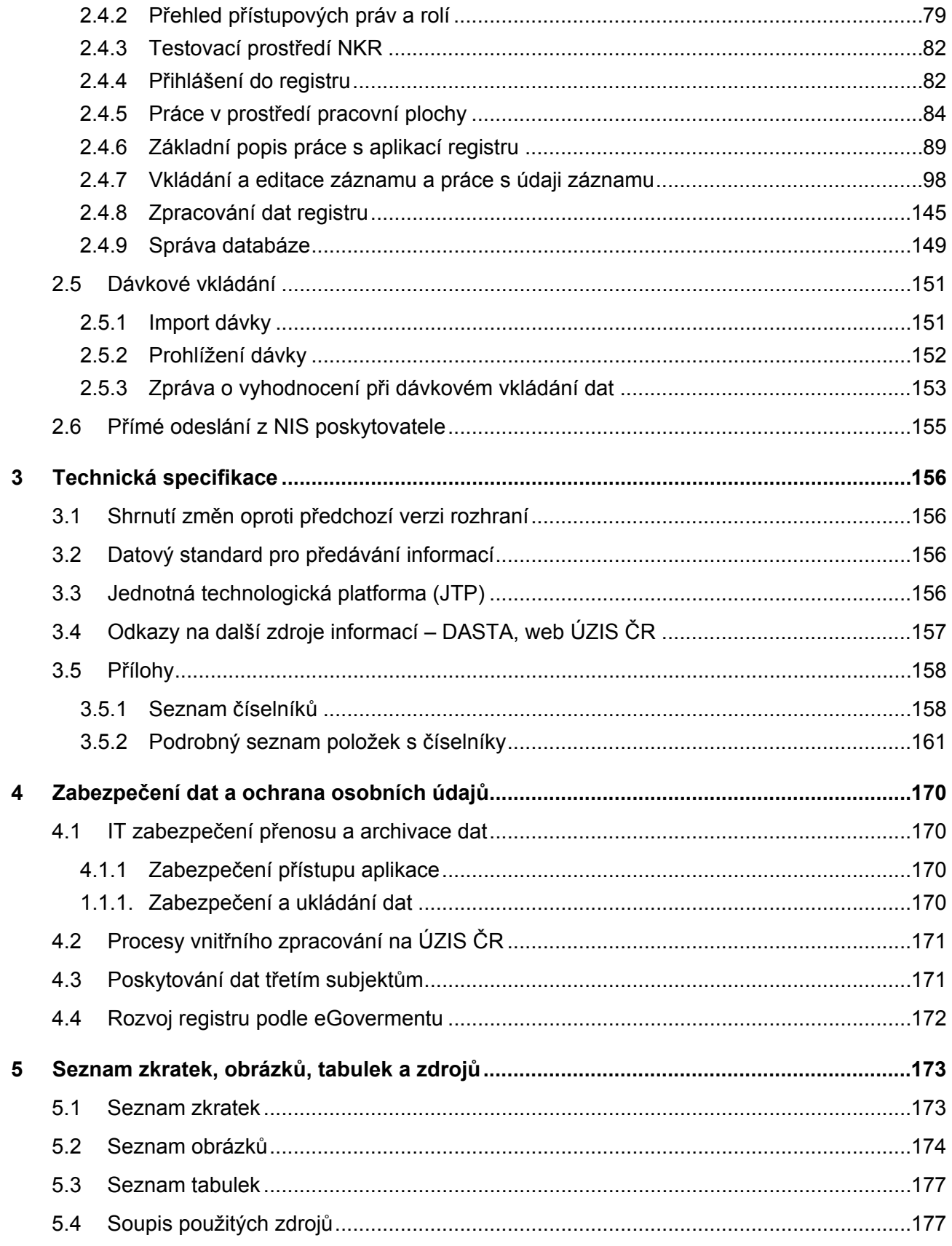

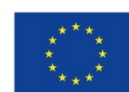

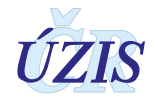

# <span id="page-4-0"></span>**1 OBSAH HLÁŠENÍ**

# <span id="page-4-1"></span>**1.1 Význam a přínos registru**

Základní cíle realizace Registru vychází z dlouhodobých, koncepčních záměrů MZ ČR a kompetentních institucí českého zdravotnictví v oblasti rozvoje informačních zdrojů, služeb a technologií. Účelem NKR je poskytovat informační podporu:

- systému sledování a hodnocení výsledků jednotlivých metod, postupů a pracovišť,
- sledování a hodnocení příčin, vývoje a důsledků závažných kardiovaskulárních onemocnění a stavů,
- stanovení, sledování a vyhodnocení národních ukazatelů kvality kardiochirurgické péče,
- stanovení kvalitativních akreditačních ukazatelů založených na vědeckých základech,
- poskytování individuálních prognostických informací pro jednotlivé kardiochirurgické intervence, nutných pro klinický rozhodovací proces lékařů,
- hodnocení potřeb a stavu kardiochirurgických intervencí z hlediska kvality, efektivity, výsledků a výdajů,
- identifikaci neadekvátních, potencionálně nevhodných intervencí a léčebných postupů, které nedosahují předpokládaných výsledků.

Cílem je vyvinout, implementovat a provozovat Národní kardiochirurgický registr jako součást komplexní a standardizované informační podpory zvyšování kvality a efektivity kardiochirurgické péče v ČR. Aby bylo možné tohoto cíle dosáhnout, je nutné vybudovat systém, který umožní sběr, zpracování a vyhodnocování údajů o nemocných (anamnézy, rizikové faktory, atd.), údajů o prováděných postupech, metodách, používaných přístrojích, jakož i o pracovištích, na kterých jsou tyto úkony prováděny.

Systém vyžaduje od jednotlivých kardiochirurgických center vytvářet datovou základnu - tj. v požadované struktuře a rozsahu pořizovat data o jednotlivých případech pro vytváření požadovaných analytických a statistických výstupů.

Výstupy z tohoto registru jsou pravidelně zveřejňovány Ústavem zdravotnických informací a statistiky ČR v publikaci [Přehled vybraných kardiochirurgických operací v ČR,](http://www.uzis.cz/katalog/zdravotnicka-statistika/prehled-vybranych-kardiochirurgickych-operaci-cr) zveřejňované na internetových stránkách UZIS.

# <span id="page-4-2"></span>**1.2 Základní údaje**

Národní kardiochirurgický registr spolu s Národním registrem kardiovaskulárních intervencí tvoří Národní registr kardiovaskulárních operací a intervencí (NRKOI). Registr je součástí Národního zdravotnického informačního systému vymezeného zákonem č. 372/2011 Sb., o zdravotních službách a podmínkách jejich poskytování, ve znění pozdějších předpisů.

Předávání dat je upraveno vyhláškou Ministerstva zdravotnictví č. 373/2016 Sb., o předávání údajů do Národního zdravotnického informačního systému. Poskytování údajů do registru je ze zákona povinné. Zpravodajskými jednotkami jsou všechna kardiologická pracoviště v ČR (aktuálně celkem 24). V posledních letech je do NKR ročně vkládáno cca 8 300 – 8 500 kardiochirurgických operací.

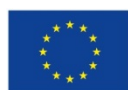

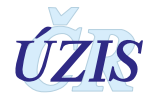

V registru jsou zpracovávány údaje potřebné k identifikaci pracoviště a případu a údaje k identifikaci pacienta. Dále záznam v registru obsahuje údaje související se zdravotním stavem pacienta ve vztahu k onemocnění, předoperační informace (osobní a rodinná anamnéza, diagnostické údaje o léčbě a průběhu nemoci, důvod, typ a plán předpokládané operace), operační informace (datum operace, identifikace zdravotnického pracovníka provádějícího operaci, odborné údaje o provedené operaci) a pooperační informace (odborné údaje o pobytu na jednotce intenzivní péče zdravotnického zařízení, popřípadě o úmrtí pacienta [[1\]](#page-176-2). Po uplynutí 5 let od roku úmrtí jsou osobní údaje anonymizovány [[1\]](#page-176-2).

Ochrana osobních údajů je upravena zákonem č. 101/2000 Sb., o ochraně osobních údajů a o změně některých zákonů, ve znění pozdějších předpisů.

Správcem registru a jeho zpracovatelem je Ústav zdravotnických informací a statistiky ČR (ÚZIS ČR). Ředitel ÚZIS ČR zřizuje Radu Registru NRKOI, která je jeho odborným poradním orgánem. Členství v Radě registru vzniká jmenováním ředitelem ústavu.

# <span id="page-5-0"></span>**1.2.1 Platná legislativa pro Národní kardiochirurgický registr (NKR)**

- Zákon č. 372/2011 Sb., o zdravotních službách a podmínkách jejich poskytování (zákon o zdravotních službách) s účinností od 1. dubna 2012, ve znění pozdějších předpisů
- Vyhláška č. 373/2016 o předávání údajů do Národního zdravotnického informačního systému s účinností od 1. 1. 2017 (nahradila vyhlášku č. 116/2012 Sb. s účinností od 6. 4. 2012 do 31. 12. 2016)Zákon č. 101/2000 Sb., o ochraně osobních údajů a o změně některých zákonů, ve znění pozdějších předpisů
- Zákon č. 101/2000 Sb., o ochraně osobních údajů a o změně některých zákonů, ve znění pozdějších předpisů.
- NKR byl vyhlášen ve Věstníku MZ, částka 6, Ročník 2002
- Datový standard Ministerstva zdravotnictví.
- Mezinárodní statistická klasifikace nemocí a přidružených zdravotních problémů- desátá revize - zkráceně označovaná jako MKN-10 (sdělení ČSÚ ze dne 13. listopadu 2011 o aktualizaci Mezinárodní statistické klasifikace nemocí a přidružených zdravotních problémů (částka 119/2011 Sb.). Nová elektronická verze platná od 27. června 2015 je k dispozici na adrese [www.uzis.cz\)](http://www.uzis.cz/). Při citaci klasifikace v níže uváděných vysvětlivkách se uvádí jen "MKN-10".

# <span id="page-5-1"></span>**1.2.2 Případy podléhající hlášení**

Do registru se povinně hlásí všechny provedené kardiochirurgické operace.

Srdeční operace pro účely registru je každý výkon na srdci, velkých cévách, perikardu nebo uvnitř perikardiální dutiny, při kterém je změněna struktura nebo funkce uvedených struktur a který je proveden z chirurgických incizí na hrudníku.

Mezi srdečním operace nepatří: Reoperace pro krvácení a pro infekci rány v časném pooperačním období.

Kombinovaný výkon (např. CABG + AVR, MVR apod.) je považován za jednu srdeční operaci.

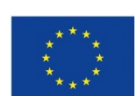

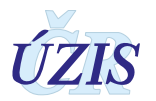

#### <span id="page-6-0"></span>**1.2.3 Kdo má povinnost hlásit**

Každé zdravotnické zařízení, ve kterém byla provedena kardiochirurgická operace, má povinnost danou operaci hlásit do registru.

Údaje se předávají za každou provedenou kardiovaskulární intervenci po ukončení hospitalizace vždy za daný kalendářní měsíc, a to do konce následujícího kalendářního měsíce [\[3\]](#page-176-2).

# <span id="page-6-1"></span>**1.3 Shrnutí změn oproti předchozí verzi**

Od 1. ledna 2015 bylo realizováno nové technologické řešení Národního registru kardiovaskulárních operací a intervencí. V této aktualizované verzi metodiky jsou všechny modifikace shrnuty do plného znění. Přesný popis změn je v kapitole: 1.3.2 [Změny k 1. 1. 2015.](#page-9-0)

K 1. 1. 2019 jsou v registru připravované změny, které byly navrženy odbornými garanty registru NKR. U položek, ve kterých došlo ke změně, bude v analýzách vždy uvedena informace o změně metodiky sběru dat. Přesný popis změn je v kapitole: 1.3.1 [Změny k 1. 1. 2019.](#page-6-2)

# <span id="page-6-2"></span>**1.3.1 Změny k 1. 1. 2019**

#### **Od 1. 1. 2019 jsou nově sledovány následující položky:**

- V sekci 6. Rizikové změny pro rozvoj ICHS
	- o K položce **Předoperační srdeční rytmus** (6.12) byly doplněny položky, které umožní uložit informace o srdečním rytmu v anamnéze pacienta:
		- **Síňová fibrilace v anamnéze** (6.16) *nepovinná* položka s hodnotami: *0 Ne / 1 Ano.*
		- **Flutter síní v anamnéze** (6.17) *nepovinná* položka s hodnotami: *0 Ne / 1 Ano.*
	- o Položka **Omezená pohyblivost či soběstačnost** (6.18) *povinná* položka s hodnotami: *0 - Ne / 1 – Ano*. Položka je nezbytná pro výpočet EuroScore II.

Tato položka nahradí hodnotu: *5 – omezená pohyblivost či soběstačnost*, kterou bylo možné zaškrtnout v rámci vícenásobného výběru neurologických onemocnění v položce: **Anamnéza neurologického onemocnění** (6.8). V rámci změny přesunutí dříve zadané hodnoty *5 – omezená pohyblivost či soběstačnost*, do nově vzniklé položky.

#### **Od 1. 1. 2019 byla změněna povinnost vyplnění u následujících položek:**

- V sekci 4. Kardiální anamnéza
	- o Položka **Srdeční selhání v posledních 14 dnech** (4.5) bude vyplňována *povinně*. Pro případy, že není známo, zda u pacienta k srdečnímu selhání v posledních 14 dnech došlo, byla k položce doplněna hodnota: *9 – neznámo.*
- V sekci 6. Rizikové změny pro rozvoj ICHS
	- o Položka **Poslední předoperační sérový kreatinin** (6.6) bude vyplňována *povinně* pouze v případě, že pacient není dialyzován, že tedy v položce: **Renální (Ledvinné) onemocnění**

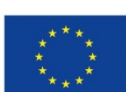

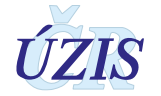

(6.5) není vybrána hodnota *3 - dialýza – akutní selhání (do 6 týdnů před operací)* ani *4 dialýza chronická (více než 6 týdnů před operací)*.

- o Položka **Datum vzniku (primozáchytu) FS** (6.14) bude vyplňována *nepovinně*.
- o Položka **Jiná přidružená onemocnění a komplikace** (6.15) bude vyplňována *povinně*. Pro případy, že se u pacienta nevyskytla žádná jiná přidružená onemocnění a komplikace, byla do číselníku položky doplněna hodnota: *0 - žádná*. V aplikaci bude tato hodnota předsazena před vlastní výběr, a pokud bude zaškrtnuta, nebude možný výběr jiné hodnoty.
- V sekci 7. Srdeční vyšetření
	- o Položka **Kategorie ejekční frakce** (7.9) bude vyplňována *povinně*.
		- V případě, že položka: *7.8 Ejekční frakce [%]* bude vyplněna, bude hodnota z číselníku doplněna automaticky podle zadané hodnoty.
		- V případě, že položka: *7.8 Ejekční frakce [%]* vyplněna nebude, zpřístupní se uživateli položka: *7.9 Kategorie ejekční frakce* k ručnímu výběru položky z číselníku.
- V sekci 8. Předoperační stav a podpora
	- o Položka **Další předoperační medikace během týdne před operací** (8.3) bude vyplňována *povinně*. Pro případy, že pacientovi nebyla v týdnu před operací podána žádní jiná medikace, byla do číselníku položky doplněna hodnota: *0 - žádná*. V aplikaci bude tato hodnota předsazena před vlastní výběr, a pokud bude zaškrtnuta, nebude možný výběr jiné hodnoty.
	- o Položka **Vyšetřující lékař (8.20**) bude vyplňována *nepovinně*.
- V sekci 15. Pooperační komplikace
	- o Položka **Ranné komplikace a infekce** (15.5) bude vyplňována *povinně*. Pro případy, že se u pacienta nevyskytly žádné rané komplikace a infekce, byla do číselníku položky doplněna hodnota: *0 - žádná*. V aplikaci bude tato hodnota předsazena před vlastní výběr, a pokud bude zaškrtnuta, nebude možný výběr jiné hodnoty.
- V sekci 16. Propuštění / Exitus
	- o Položka **Ošetřující lékař** (16.21) bude vyplňována *nepovinně*.

#### **Od 1. 1. 2019 byly upraveny číselníky následujících položek:**

- V sekci 6. Rizikové změny pro rozvoj ICHS
	- o V položce **Léčba diabetu mellitu** (6.2)
		- Do číselníku položky byla s platností od 1. 1. 2019 doplněna hodnota: *14 funkční (transplantace ostrůvků)*
		- Zároveň bude možné vybrat pro pacienta **více typů léčby** diabetu u pacienta.
		- Hodnoty zadané do registru výběrem jediné hodnoty z číselníku do 1. 1. 2019 budou převedeny jako hodnoty v rámci číselníku pro vícenásobný výběr.

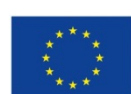

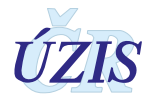

- V sekci 8. Předoperační stav a podpora položka: **Další předoperační medikace během týdne před operací** (8.3)
	- o V číselníku položky byly s platností od 1. 1. 2019 doplněny následující hodnoty:
		- *□ 0 žádná* (v aplikaci bude tato hodnota předsazena před vlastní výběr, a pokud bude zaškrtnuta, nebude možný výběr jiné hodnoty)
		- *□ 7 intravenózní nitráty*
		- *□ 8 jakýkoliv heparin*
		- *□ 9 NOAC*
		- *□ 99 jiná*
- V sekci 11. Operace na chlopních položka **Typ náhrady** (11.16, 11.26, 11.36, 11.46):
	- o V číselníku položky byla u hodnoty: *3 biologická náhrada se stentem* ukončena platnost k 1. 1. 2019 a hodnota byla k tomuto datu nahrazena přesnější specifikací biologické náhrady chlopně:
	- o Do číselníku byly doplněny hodnoty:
		- o *31 biologická se stentem prasečí*
		- o *32 biologická se stentem bovinní*
		- o *33 biologická se stentem jiná*
	- o V číselníku byla k 1. 1. 2019 ukončena platnost u hodnot:
		- o *9 TAVI transfemorálně* (katetrová implantace bude indikována v hodnotě: *88 bioprotéza pro katetrizační implantaci*)
		- o *10 TAVI transapikálně* (dostupné pouze u aortální chlopně)
		- o *11 TAVI transaortálně* (dostupné pouze u aortální chlopně)
		- o *12 TAVI jiný přístup* (dostupné pouze u aortální chlopně)
	- o **Katetrová implantace** bude u jednotlivých chlopní označena pomocí hodnoty: *88 bioprotéza pro katetrizační implantaci*, kterou bude možné zaškrtnout u všech typů chlopní jako doplňující informaci k hodnotě *Typ náhrady*.
	- o Hodnoty v číselníku, dostupné pro jednotlivé typy chlopní (*pokud není u hodnoty uvedena platnosti od ani platnost do, byla hodnota sledována již před dokem 2007*) :

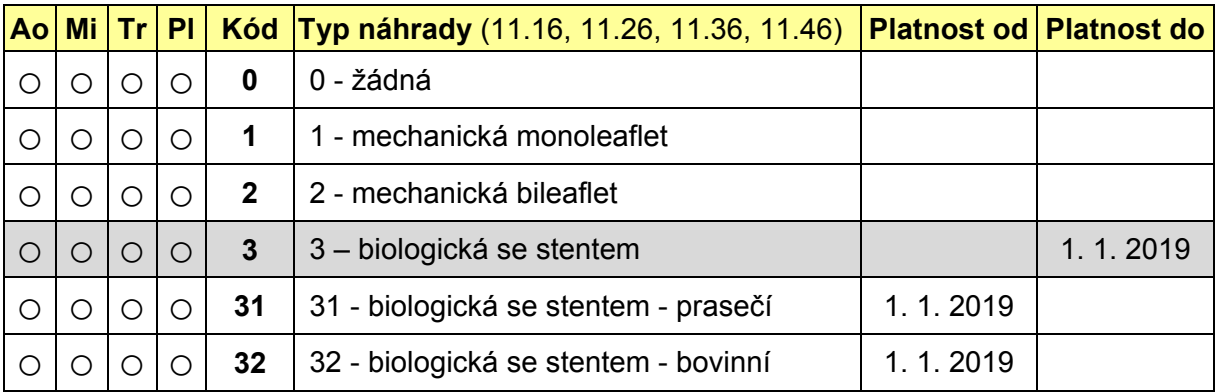

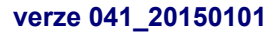

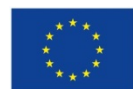

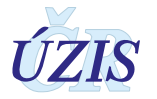

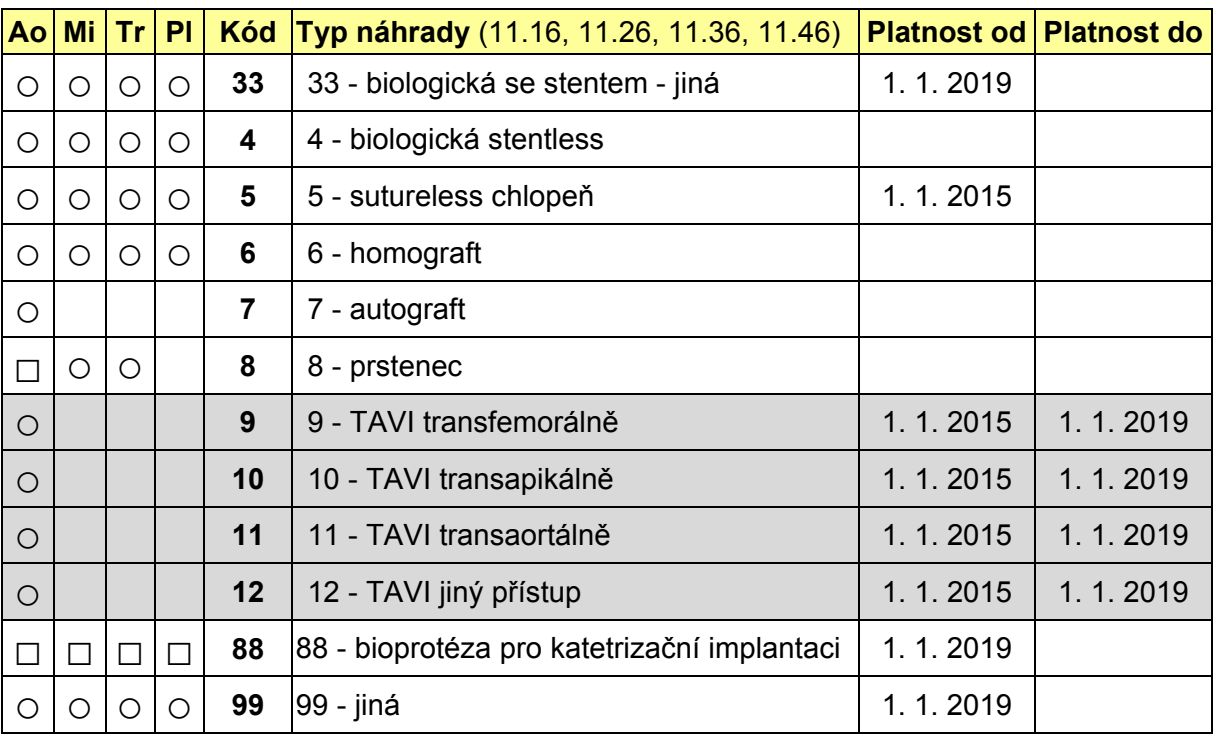

- V položce **Typ náhrady** u příslušného typu chlopně (Ao, Mi, Tr, Pl) bude možné z číselníku *TypNahrady* vybrat vždy jen 1 hodnotu z položek, u kterých je v tabulce uvedeno **○** (*kolečko*).
- Hodnoty, u kterých je v tabulce uveden **□** (*čtvereček*), lze pro daný typ chlopně vybrat samostatně. Tyto hodnoty mají charakter samostatné položky (v aplikaci realizované jako zaškrtávací pole) s hodnotami: 0 - Ne / 1 - Ano, vyplňovaná nepovinně.

# **Od 1. 1. 2019 došlo u následujících položek k jiné změně:**

- V sekci 6. Rizikové změny pro rozvoj ICHS
	- o U položky: **Ledvinné onemocnění** (6.5) byl změně název na **Renální onemocnění**.
- V sekci 11. Operace na chlopních položka **Velikost použité chlopně či prstence** (11.17, 11.27, 11.37, 11.47):
	- o V položce **Velikost použité chlopně či prstence** (11.17, 11.27, 11.37, 11.47) bude možné zadat hodnotu v rozmezí 15-50 mm (včetně).

# <span id="page-9-0"></span>**1.3.2 Změny k 1. 1. 2015**

# **Od 1. 1. 2015 jsou nově sledovány následující položky:**

- V sekci 6. Rizikové změny pro rozvoj ICHS:
	- o **Typy fibrilace síní** (6.13)
	- o **Datum vzniku (primozáchytu) FS** (6.14)

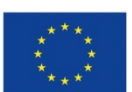

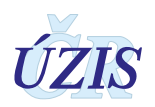

- V sekci 11. Výkony na chlopních:
	- o **Záchovné operace Ao chlopně** (11.30)
- V sekci 13. Mimotělní oběh a ochrana myokardu:
	- o **EuroSCORE** (13.17)

# **Od 1. 1. 2015 došlo ke změně struktury některých položek**

- V sekci 12. Jiné provedené intervence došlo ke změně pořadí některých zadávaných položek.
	- o Položka **Jiné intervence** s původním kódem 12.2 má nyní kód 12.4.
	- o Položka **Segment aorty** s původním kódem 12.3 má nyní kód 12.2.
	- o Položka **Provedený výkon na aortě** s původním kódem 12.4 má nyní kód 12.3.
- V sekci 13. Mimotělní oběh a ochrana myokardu
	- o V položce **Oběhová zástava** (13.3) byly doplněny hodnoty o charakteru oběhové zástavy, které jsou vyplňovány pouze v případě, že došlo k oběhové zástavě:
		- □ *11 celková*
		- □ *12 s perfúzí mozku*
	- o Položka **Doba oběhové zástavy** (13.6) byla rozdělena na 2 položky podle charakteru oběhové zástavy:
		- □ *1 oběhová zástava celková*
		- □ *2 oběhová zástava s perfúzí mozku*

# **Od 1. 1. 2015 byly upraveny číselníky položek:**

- V sekci 5. Předchozí intervence
	- o V položce **Předchozí PCI** (5.1) došlo ke změně 2 položek v seznamu hodnot:
		- o Hodnota: *2 >24 hodin předchozí hospitalizace* byla v číselníku přesunuta níže v pořadí a byla přečíslována na 3 >24 hodin předchozí hospitalizace
		- o Hodnota: *3 >24 hodin stávající hospitalizace* byla v číselníku přesunuta výše v pořadí a byla přečíslována na 2 >24 hodin stávající hospitalizace
- V sekci 6. Rizikové změny pro rozvoj ICHS
	- o V položce **Anamnéza neurologického onemocnění (**6.8) byla doplněna hodnota:
		- □ *5 omezená pohyblivost či soběstačnost*
	- o V položce **Předoperační srdeční rytmus** (6.12) byla hodnota: *2 síňová fibrilace/futter* rozdělena mezi hodnoty:
		- o *2 síňová fibrilace a*
		- o *3 futter síní.*

Další hodnoty byly přečíslovány odpovídajícím způsobem.

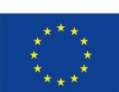

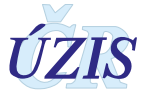

- V sekci 7. Srdeční vyšetření
	- o V položce **Kategorie ejekční frakce** (7.9) došlo k rozdělení hodnoty: *3 špatná (EF <30%)* mezi hodnoty:
		- o *3 špatná (EF 21-30%) a*
		- o *4 špatná (EF 20% a méně)*

Rozdělení při migraci probíhalo na základě položky Ejekční frakce (7.8). Pokud položka Ejekční frakce nebyla vyplněna, byla ponechána původní hodnota 3. Jinak byla zvolena hodnota podle zadané hodnoty Ejekční frakce.

Další hodnoty byly přečíslovány odpovídajícím způsobem.

- V sekci 9. Zahájení operace
	- o V položce: **Operační přístup** (9.4) byla doplněna hodnota:

□ *2 - parciální sternotomie.* 

Další hodnoty byly přečíslovány odpovídajícím způsobem.

- o V položce **Hlavní důvod pro urgentní operaci** (9.6) byly doplněny hodnoty:
	- o *8 srdeční selhání*
	- o *9 sepse*
	- o *10 tamponáda*.
	- Původní název hodnoty: "*5 - nestabilní nebo zhoršující se AP/probíhající ischemie"* byl upraven na text*: "5 - nestabilní nebo zhoršující se AP".*
	- Hodnota "*8 jiný*" byla přečíslována na *11 jiný*
- V sekci 11. Operace na chlopních
	- o V položce **Explantace** (11.12, 11.22, 11.32, 11.42) u jednotlivých chlopní, byla doplněna hodnota:
		- o *0 žádná.*
	- o V položce **Typ náhrady** (11.16, 11.26, 11.36, 11.46) byly doplněny hodnoty:
		- o *5 sutureless chlopně*
		- o *9 TAVI transfemorálně* (dostupné pouze u aortální chlopně)
		- o *10 TAVI transapikálně* (dostupné pouze u aortální chlopně)
		- o *11 -TAVI transaortálně* (dostupné pouze u aortální chlopně)
		- o *12 TAVI jiný přístup* (dostupné pouze u aortální chlopně)

Ostatní položky byly přečíslovány odpovídajícím způsobem.

o V položce **Kód implantátu** byly zcela změněny **kódy implantátů**. [Viz příloha 1.5.5 Kódy](#page-74-0)  [implantátů pro operace chlopní.](#page-74-0)

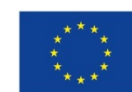

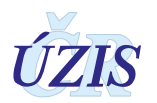

- V sekci 12. Jiné provedené intervence
	- o V položce **Jiné kardiochirurgické intervence** (12.1) byly doplněny hodnoty:
		- □ *19 izolace plicních žil,*
		- □ *20 boxová léze*
		- □ *21 uzávěr ouška levé síně*
		- □ *28 plicní trombendarterektomie*
		- □ *29 výkon na aortě.*

Ostatní položky byly přečíslovány odpovídajícím způsobem.

- o V položce **Provedený výkon na aortě** (nově kód 12.3) byla:
	- □ doplněna hodnota *88 jiné*
	- □ zrušena hodnota *2 náhrada aorty protézou a samostatná náhrada aortální chlopně*, která byla nahrazena nově doplněnou hodnotou *88 – jiné*

Ostatní položky byly přečíslovány odpovídajícím způsobem.

- o V položce **Jiné intervence** (nově kód 12.4) byla
	- □ zrušena: *hodnota 1 výkon na aortě*, která byla přesunuta do položky **Jiné kardiochirurgické intervence** (12.1) jako hodnota: *29 – výkon na aortě*.

Ostatní položky byly přečíslovány odpovídajícím způsobem.

- V sekci 13. Mimotělní oběh a ochrana myokardu
	- o V položce **Mechanická srdeční podpora** (13.15) byly doplněny hodnoty:
		- o *4 a-v-ECMO*
		- o *5 v-v-ECMO*
	- o V položce **Mechanická srdeční podpora časově** (13.16) byla doplněna hodnota:
		- □ *4 samostatný výkon*
- V sekci 14. Pobyt na JIP
	- o V položce **Terapie na JIP** (14.9) byly doplněny hodnoty:
		- □ *9 zavedení IABK*
		- □ *10 zavedení mechanické srdeční podpory*
- V sekci 15. Pooperační komplikace
	- o V položce **Neurologické komplikace** (15.3) byla:
		- doplněna hodnota.

o *3 – jiné*

• původní název hodnoty: "*0 – ani TIA ani CMP"* byl změněn na text*: "0 - žádné".*

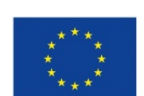

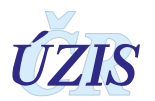

# <span id="page-13-0"></span>**1.4 Popis obsahu jednotlivých sledovaných údajů**

Jednotlivé položky registru a jejich obsah, jsou definované v rámci resortního datového standardu DASTA, který popisuje datové struktury pro předávání dat mezi informačními systémy zdravotnických zařízení. Tato kapitola však popisuje obsah položek bez ohledu na způsob jejich reprezentace v požadovaném elektronickém datovém rozhraní, které je uvedeno v kapitole: [3.5.2](#page-160-0) [Podrobný seznam položek s číselníky.](#page-160-0)

V registru jsou zpracovávány údaje v následujících sekcích:

# **A) PŘEDOPERAČNÍ INFORMACE**

- **1.** Identifikace pracoviště
- **2.** Osobní data pacienta
- **3.** Příjem k hospitalizaci
- **4.** Kardiální anamnéza
- **5.** Předchozí intervence
- **6.** Rizikové změny pro rozvoj ICHS
- **7.** Srdeční vyšetření
- **8.** Předoperační stav a podpora

# **B) OPERAČNÍ INFORMACE**

- **9.** Zahájení operace
- **10.** Aortokoronární bypass
- **11.** Výkony na chlopních
- **12.** Jiné provedené intervence
- **13.** Mimotělní oběh a ochrana myokardu

# **C) POOPERAČNÍ INFORMACE**

- **14.** Pobyt na JIP
- **15.** Pooperační komplikace
- **16.** Propuštění /exitus

# <span id="page-13-1"></span>**1.4.1 Identifikace pracoviště**

Údaje vyplňuje poskytovatel zdravotních služeb, který informace o provedené kardiochirurgické operaci odesílá do registru. Současně uvede i svoji identifikaci (IČ).

# *Identifikační číslo (IČO) poskytovatele zdravotních služeb*

Položka je povinná. Údaj slouží k identifikaci jednotlivých poskytovatelů zdravotních služeb.

Uvádí se *osmimístné* identifikační číslo organizace podle Registru ekonomických subjektů Českého statistického úřadu (tedy nikoliv identifikační číslo zařízení (IČZ) přidělené zdravotní pojišťovnou).

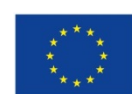

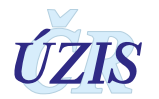

# *Pořadové číslo zařízení (PČZ)*

Položka je povinná. Údaj slouží k doplnění identifikace jednotlivých zdravotnických zařízení v rámci subjektu poskytovatele.

Uvádí se třímístné pořadové číslo zařízení v rámci identifikačního čísla (IČ) podle číselníku zařízení ÚZIS ČR. Pokud se právní subjekt dále nečlení, vyplňuje se trojčíslí 000.

# *Pořadové číslo detašovaného pracoviště (PČDP)*

Položka je povinná. Údaj slouží k doplnění identifikace jednotlivých zdravotnických zařízení v rámci subjektu poskytovatele.

Uvádí se třímístné pořadové číslo detašovaného pracoviště v rámci identifikačního čísla (IČ). Pokud zdravotnické zařízení není detašovaným pracovištěm, vyplňuje se trojčíslí 000.

# *Oddělení*

Položka je povinná. Číslo oddělení je pětimístný číselný údaj, vycházející z Národního registru poskytovatelů zdravotních služeb. Skládá se z dvoumístného kódu *druhu oddělení* (viz. číselník [ODDEL.XXX\)](http://ciselniky.dasta.mzcr.cz/cd/hypertext/UZIScis_Oddeleni.htm), *pořadového označení* oddělení daného druhu v rámci zařízení a dvoumístného kódu *druhu pracoviště* (viz. číselník [PRACOV.XXX\)](http://ciselniky.dasta.mzcr.cz/cd/hypertext/UZIScis_Pracoviste.htm). Druh pracoviště slouží k bližší identifikaci jednotlivých pracovišť určitého oddělení (nákladových středisek). Dvoumístný číselný kód druhu pracoviště se vyplňuje podle číselníku pracovišť ÚZIS ČR. Jestliže se oddělení dále nedělí na pracoviště, vyplňuje se dvojčíslí 00.

Pro jednoznačnou identifikaci nemocnice v aplikaci eReg se používá řetězec složený z kódů: IČO a PČZ.

Pro jednoznačnou identifikaci pracoviště v aplikaci eReg se používá řetězec složený z kódů: IČO, PČZ, PČDP a oddělení.

# <span id="page-14-0"></span>**1.4.2 Osobní data pacienta**

# *2.1 Rodné číslo*

Je základním identifikačním znakem pacienta, musí být uvedeno vždy celé, tzn. datová část a koncovka. Položka je povinná a je třeba ji vyplnit **přesně a úplně!** 

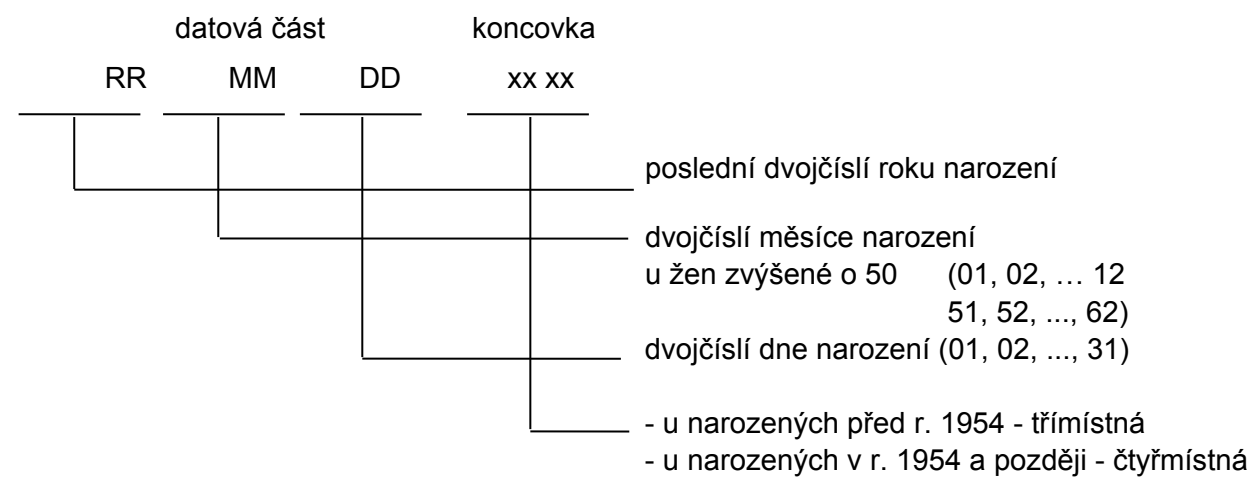

Je-li rodné číslo devítimístné (u narozených do roku 1954), zůstává desáté místo prázdné!

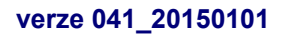

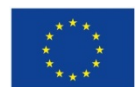

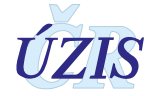

U občanů České republiky se uvádí přesně podle občanského průkazu nebo podle jiného dokladu určujícího totožnost (rodný list, osobní průkaz u vojáků z povolání, identifikační karta zdravotní pojišťovny).

Cizinci s trvalým pobytem na území České republiky mohou mít rovněž přiděleno rodné číslo (zapsáno v povolení k trvalému pobytu v ČR), vytvořené podle pravidel uvedených výše. Toto rodné číslo lze bez problémů zadat do Národního kardiochirurgického registru.

Cizinci s trvalým pobytem na území České republiky mohou mít ale také přiděleno tzv. pojišťovací rodné číslo, neboli číslo pojištěnce (zapsáno v povolení k trvalému pobytu v ČR). Tato čísla jsou tvořena podle metodiky dané pojišťovny a v tuto chvíli je nelze zadávat do Národního kardiochirurgického registru. U těchto cizinců a u cizinců s jiným než trvalým pobytem se vytvoří pouze datová část podle pravidel popsaných výše. Do koncovky se vloží konstanta 9999.

Z formálně správně zadaného rodného čísla se automaticky doplní položky**: Datum narození (2.4)**, **Věk (2.5)** a **Pohlaví (2.6).** 

# *2.2, 2.3 Jméno a příjmení*

Obě položky jsou needitovatelné a je možné je vyplnit pouze na papírovém formuláři. V elektronické formě se tato položka nezobrazuje.

#### *2.7 Výška*

Položka je povinná. Zadané číslo musí být v intervalu 0 - 300. Jednotkou jsou cm.

#### *2.8 Hmotnost*

Položka je povinná. Zadané číslo musí být v intervalu 0 - 600. Jednotkou jsou kg. Položka je povinná.

#### *2.9 BMI*

Hodnota se dopočítává automaticky z položek *Výška* a *Hmotnost*.

# <span id="page-15-0"></span>**1.4.3 Příjem k hospitalizaci**

#### *3.1 Datum přijetí*

Datum přijetí k hospitalizaci, v jejímž průběhu byl proveden kardiochirurgický výkon. Položka je povinná. Uvádí se v detailu den, měsíc a rok.

*Příklad: pacient byl přijat k hospitalizaci 14. 2. 2016 ve 23:45, bez ohledu na datum provedení operačního výkonu bude uvedena hodnota 14.2.2016.* 

# *3.2 Číslo chorobopisu (lokální kód případu)*

Jedná se o interní číslo záznamu, pod kterým je případ vedený v databázi zdravotnického zařízení. Číslo nemusí být unikátní a není registrem nijak kontrolováno.

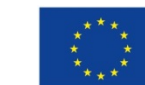

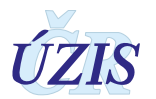

# *3.3 Místo bydliště (obec)*

Položka slouží ke sledování regionálního rozložení pacientů, u kterých byla provedena kardiochirurgická operace. Zadává se šestimístný číselný kód přidělený ČSÚ. Kód je možné doplňovat z číselníku OBCE, který je součástí číselníků NZIS (základem je číselník ČSÚ).

U občanů ČR se vyplňuje obec trvalého pobytu.

U cizinců, které mají v ČR trvalý pobyt, příp. dlouhodobý pobyt, se vyplňuje obec trvalého bydliště, stejně jako u občanů ČR, příp. obec hlášeného pobytu v ČR.

U cizinců na víza do 90 dnů se místo kódu obce uvede konstanta 999999. Shodný kód se použije u osob s českým občanstvím, které dlouhodobě (vízum nad 90 dní) pobývají mimo ČR.

U bezdomovců se místo kódu obce uvede konstanta 888888. Kardiální anamnéza

# **1.4.4 Kardiální anamnéza**

#### *4.1 Angina pectoris před operací (CCS klasifikace)*

Položka je povinná. Vyberte jednu hodnotu ze seznamu.

- $O = 0 -$  bez bolesti na hrudi
- $O<sub>1</sub> CCS 1$
- $O<sub>2</sub> CCS 2$
- $\cap$  3 CCS 3
- $O$  4 CCS 4

#### *4.2 Dušnost před operací (NYHA klasifikace)*

Položka je povinná. Vyberte jednu hodnotu ze seznamu.

- o <sup>0</sup> bez dušnosti
- $O$  1 NYHA I
- $O$  2 NYHA II
- $O \quad 3 NYHA$  III
- $O$  4 NYHA IV

#### *4.3 Počet předchozích infarktů myokardu v anamnéze*

Položka je povinná. Vyberte jednu hodnotu ze seznamu.

- o <sup>0</sup> žádný
- o <sup>1</sup> 1 IM v anamnéze
- o <sup>2</sup> 2 a více IM v anamnéze
- $O \quad 3 \text{nez}$ námo

# *4.4 Interval mezi operací a posledním IM*

Položka se vztahuje pouze k poslednímu prodělanému IM a vyplňuje se v případě, že v položce: *Počet předchozích IM v anamnéze* nebyla vyplněna hodnota 0 – žádný.

Vyberte jednu hodnotu ze seznamu:

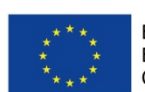

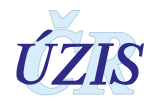

- o <sup>1</sup> IM <sup>&</sup>lt; 6 hodin před operací
- o <sup>2</sup> IM 6-24 hodin před operací
- o <sup>3</sup> IM 1-7 dní před operací
- o <sup>4</sup> IM 8-21 dní před operací
- o <sup>5</sup> IM 22-90 dní před operací
- o <sup>6</sup> IM <sup>&</sup>gt; <sup>90</sup> dní před operací

Položka je povinná v případě, že v položce *Počet předchozích IM v anamnéze* je uvedena *hodnota* 1 – 1 IM v anamnéze, nebo 2 – 2 a více IM v anamnéze.

#### *4.5 Srdeční selhání v posledních 14 dnech*

Položka je povinná. Vyberte jednu z možností:

- $O$  0 ne
- $0 \quad 1$  ano

#### <span id="page-17-0"></span>**1.4.5 Předchozí intervence**

#### *5.1 Předchozí PCI*

Položka je povinná. Vyberte jednu hodnotu ze seznamu.

- o <sup>0</sup> žádná (*PCI dosud neprovedeno*)
- o <sup>1</sup> < 24 hodin ((*PCI provedeno před 24 nebo méně hodinami*)
- o <sup>2</sup>> 24 hodin stávající hospitalizace (*PCI provedeno před více než 24 hodinami, ve stávající hospitalizaci*)
- o <sup>3</sup>> 24 hodin předchozí hospitalizace (*PCI provedeno před více než 24 hodinami, v předchozí hospitalizaci*)

#### *5.2 Datum poslední PCI*

Položka je povinná v případě, že u pacienta byla již dříve provedena PCI a v položce *Počet předchozích PCI* je uvedena jiná hodnota, než 0 žádná.

Uvádí se v detailu den, měsíc a rok. U PCI provedené více než před šesti měsíci, nebo pokud není známý přesný den provedení PCI, zadejte 1. den v měsíci.

# *5.3 Předchozí srdeční, cévní nebo hrudní operace*

Položka je povinná. Pokud nebyla dříve provedena žádná srdeční, cévní nebo hrudní operace, vyberte hodnotu:

o <sup>0</sup>– žádný

Jinak vyberte z číselníku všechny předchozí operace.

 $\Box$  1 – ACB

- $\Box$  2 operace na chlopni
- $\Box$  3 operace pro VVV
- $\Box$  4 jiná kardiochirurgická operace

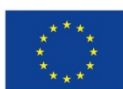

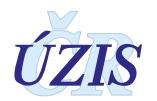

- $\Box$  5 operace aorty ascendentní nebo oblouk
- $\Box$  6 operace aorty descendentní
- $\Box$  7 operace aorty břišní
- $\Box$  8 endarterektomie karotidy
- $\Box$  9 jiná periferní cévní rekonstrukce
- $\Box$  10 jiná hrudní operace

#### *5.4 Datum poslední srdeční operace*

Položka je povinná v případě, že u pacienta byla provedena srdeční operace a v položce *Předchozí srdeční, cévní nebo hrudní operace* je vybrána alespoň jedna z možností: **1 – ACB** až **5 – operace aorty – ascendentní nebo oblouk.**

Uvádí se v detailu den, měsíc a rok. U operace starší než šest měsíců, nebo pokud není známý přesný den operace, zadejte 1. den v měsíci.

#### *5.5 Počet předchozích srdečních operací*

Položka je povinná v případě, že u pacienta byla provedena srdeční operace a v položce *Předchozí srdeční, cévní nebo hrudní operace* je vybrána alespoň jedna z možností: **1 – ACB** až **5 – operace aorty – ascendentní nebo oblouk.**

V tomto případě vyberte jednu hodnotu ze seznamu:

- $0 \t1 1$
- $0 \t2 2$
- $0 \t3 3$
- $0 \t4 4$
- $0 \t 5 5$
- $O<sub>6</sub> -$  více než 5

#### <span id="page-18-0"></span>**1.4.6 Rizikové změny pro rozvoj ICHS**

#### *6.1 Abusus tabáku*

Položka je povinná. Vyberte jednu hodnotu ze seznamu.

- o <sup>1</sup> nekuřák (nikdy nekouřil) 24 hodin
- o <sup>2</sup> exkuřák (přestal před více než měsícem)
- o <sup>3</sup> kuřák (kouří nebo přestal před méně než měsícem)

#### *6.2 Léčba diabetu mellitu*

Položka je povinná. Vyberte jednu z možností:

- $O$  0 ne
- o <sup>1</sup> ano. V tomto případě vyberte zároveň převažující druh léčby, který je rovněž povinnou položkou
	- o dieta

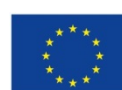

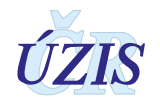

- o PAD
- o Insulin

# *6.3 Anamnéza hypertenze*

Položka je povinná. Vyberte jednu z možností:

- o <sup>0</sup> žádná
- o <sup>1</sup> léčená nebo TK >140/90 (více než jednou zachycený)
- o <sup>2</sup> neznámo

# *6.4 Dyslipidemie*

Položka je povinná. Vyberte jednu z možností:

- $O$  0 ne
- $0 \quad 1$  ano

U pacienta je diagnostikovaná dyslipidemie a/nebo chronická léčba staniny či hypolipidemiky, pokud platí alespoň jedno z následujících kritérií:

- Celkový cholesterol ≥ 5,2 mmol/l
- ILDL cholesterol ≥ 3,4 mmol/l
- HDL cholesterol ≤ 0,8 mmol/l
- Triglyceridy ≥ 3,9 mmol/l

# *6.5 Ledvinné (renální) onemocnění*

Položka je povinná. Pokud není u pacienta diagnostikováno žádné renální onemocnění, vyberte hodnotu:

o <sup>0</sup>– žádné

Jinak vyberte z číselníku všechna ledvinná onemocnění pacienta.

- $\Box$  1 funkční transplantát
- $\Box$  2 sérový kreatinin > 200 µmol/l
- $\Box$  3 dialýza akutní selhání (do šesti týdnů před operací)
- $\Box$  4 dialýza chronická (více než 6 týdnů před operací)
- $\Box$  99 neznámo

# *6.6 Poslední předoperační sérový kreatinin*

Položka je povinná. Zadané číslo musí být v intervalu 10 - 2000. Jednotkou jsou µ**mol/l**.

Pokud je v položce Ledvinné onemocnění uvedena hodnota: **2 – sérový kreatinin > 200**  µ**mol/l**, musí zde být uvedená hodnota, která je skutečně vyšší než 200 µmol/l.

# *6.7 Anamnéza plicního onemocnění*

Položka je povinná. Vyberte nejvýznamnější onemocnění pacienta z uvedeného seznamu.

 $\bigcirc$  1 – žádná

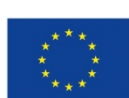

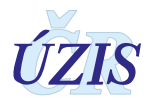

- o <sup>2</sup> CHOCHBP / Emfyzém nemocný s jasnými symptomy CHOCHBPN v době operace a/nebo s chronickou léčbou.
- o <sup>3</sup> astma bronchiale předoperačně prokázaná diagnóza
- $\circ$  88 jiné TBC, tumor,...

# *6.8 Anamnéza neurologického onemocnění*

Položka je povinná. Pokud není u pacienta diagnostikováno žádné neurologické onemocnění, vyberte hodnotu:

o <sup>0</sup>– žádné

Jinak vyberte ze seznamu všechna neurologická onemocnění pacienta.

- $\Box$  1 kóma
- $\Box$  2 TIA
- $\Box$  3 CMP s plnou normalizací neurologického nálezu
- $\Box$  4 CMP s residuálním deficitem
- $\Box$  5 omezená pohyblivost či soběstačnost

#### *6.9 Anamnéza neurologické dysfunkce*

Za neurologickou disfunkci se považuje: neschopnost péče o sebe sama (nutnost další osoby k péči), reziduum po CMP (hemiplegie, hemiparéza, afázie,…), výrazné projevy senilní demence či Alzheimerovy choroby

Položka je povinná. Vyberte jednu z možností:

- $O$  0 ne
- $O<sub>1</sub>$  ano

# *6.10 Významné postižení tepen zásobujících mozek*

Za významné postižení tepen zásobujících mozek se považuje: prokázané zúžení > 50% (či výduť) tepen zásobujících mozek a/nebo PTA (stent) či operace těchto tepen

Položka je povinná. Vyberte jednu z možností:

 $O = 0 - ne$ 

 $0 \quad 1$  – ano

# *6.11 Onemocnění (postižení) periferních tepen*

Za onemocnění (postižení) periferních tepen se pokládá jakékoli postižení periferních tepen pod bránicí – včetně břišní aorty a viscerálních tepen (klaudikace, klidové bolesti, prokázané zúžení více než 50%, výduť), PTA (stent) a/nebo chirurgická rekonstrukce či amputace pro ischemické postižení periferních tepen.

Nezahrnuje výkony na tepnách zásobujících mozek, či horní končetiny a/nebo operace tepen nad bránicí. Nezahrnuje postižení a operace žilního systému.

Položka je povinná. Vyberte jednu z možností:

 $O$  0 – ne

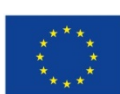

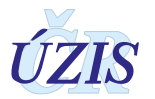

 $0 \quad 1$  – ano

# *6.12 Předoperační srdeční rytmus*

Položka je povinná. Vyberte jednu hodnotu ze seznamu.

- o <sup>1</sup> sinusový rytmus
- o <sup>2</sup> síňová fibrilace
- $O \quad 3$  flutter síní
- o <sup>4</sup> kompletní srdeční blok / stimulátor
- o <sup>5</sup> komorová fibrilace nebo tachykardie
- o <sup>88</sup> jiný abnormální rytmus

# *6.13 Typy fibrilace síní*

Vyberte jednu hodnotu ze seznamu.

- o <sup>1</sup> poprvé diagnostikovaná
- o <sup>2</sup> paroxysmální
- o <sup>3</sup> perzistující
- o <sup>4</sup> dlouhodobě perzistující
- $0 5 -$  permanentní

# *6.14 Datum vzniku (primozáchytu) FS*

Položka je povinná v případě, že u pacienta byla v položce *Předoperační srdeční rytmus (6.12)* vybraná hodnota: **2 – síňová fibrilace.**

Datum se uvádí v detailu den, měsíc a rok. Pokud není známý přesný den primozáchytu fibrilace síní, ale pouze měsíc, zadejte 1. den v tomto měsíci: 01.MM.RRRR. Pokud je známý pouze rok provedení primozáchytu fibrilace síní, zadejte první den tohoto roku: 01.01.RRRR.

# *6.15 Jiná přidružená onemocnění či komplikace*

Vyberte z číselníku všechna přidružená onemocnění či komplikace pacienta.

- $\Box$  1 imunosupresivní léčba
- $\Box$  2 vředová choroba gastroduodenální
- $\Box$  3 aktivní nekardiální infekce
- $\Box$  4 Marfanův syndrom
- $\Box$  5 revmatická horečka v anamnéze
- $\Box$  6 jiná

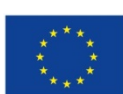

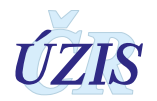

# <span id="page-22-0"></span>**1.4.7 Srdeční vyšetření**

#### *7.1 Levostranná nebo pravostranná srdeční katetrizace*

Položka je povinná. Pokud nebyla u pacienta provedena žádná katetrizace, vyberte hodnotu:

o <sup>0</sup>– žádná

Jinak vyberte z číselníku, zda byla katetrizace provedena za této hospitalizace, nebo předchozí. Je možné vybrat obě možnosti.

- $\Box$  1 za této hospitalizace
- $\Box$  2 předchozí hospitalizace

#### *7.2 Datum poslední katetrizace*

Položka je povinná v případě, že u pacienta byla provedena srdeční katetrizace a v položce *Levostranná nebo pravostranná srdeční katetrizace* je uvedena jiná hodnota, než 0 - žádná.

Uvádí se v detailu den, měsíc a rok.

U katetrizace starší než šest měsíců, nebo pokud není známý přesný den provedení katetrizace, zadejte 1. den v měsíci.

#### *7.3 Počet postižených koronárních tepen*

V rámci této položky se sledují se 3 povodí: RIA, RC a ACD. Kmen levé věnčité tepny se počítá jako nemoc 2 tepen (RIA + RC).

Položka je povinná. Vyberte jednu hodnotu ze seznamu.

- o <sup>0</sup> žádná tepna se stenózou > 50
- $\circ$  1 1 tepna se stenózou > 50 %
- $\circ$  2 2 tepny se stenózou > 50 %
- $\circ$  3 3 tepny se stenózou > 50 %
- o <sup>99</sup> nevyšetřeno

#### *7.4 Postižení kmene levé koronární tepny*

Položka je povinná. Vyberte jednu hodnotu ze seznamu.

- o <sup>0</sup> žádné nebo se stenózou ≤ 50 %
- $\circ$  1 se stenózou > 50 %
- o <sup>99</sup> nevyšetřeno

# *7.5 Systolický tlak v a. pulmonalis*

Zadává se, pokud je údaje znám.

Zadané číslo musí být v intervalu 0 - 999. Jednotkou jsou v mmHg.

#### *7.6 LVEDP*

Zadává se, pokud je údaje znám.

Zadané číslo musí být v intervalu 0 - 99. Jednotkou jsou v mmHg.

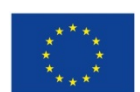

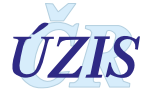

# *7.7 Střední hodnota PAWP/LA*

Zadává se, pokud je údaje znám.

Zadané číslo musí být v intervalu 0 - 99. Jednotkou jsou v mmHg.

# *7.8 Ejekční frakce*

Zadává se, pokud je údaj znám.

Zadané číslo je v procentech [%] a musí být v intervalu 0 - 100.

# *7.9 Kategorie ejekční frakce*

Na základě hodnoty položky *Ejekční frakce* se automaticky doplní hodnota ze seznamu:

- o <sup>1</sup> dobrá (EF > 50 %)
- o <sup>2</sup> snížená (EF 31–50 %)
- o <sup>3</sup> špatná (EF 21–30 %)
- o <sup>4</sup> velmi špatná (EF 20% a méně)
- o <sup>5</sup> neměřená

# *7.10 Střední gradient na aortální chlopni*

Zadává se, pokud je údaj znám.

Zadané číslo musí být v intervalu 0 - 200. Jednotkou jsou v mmHg.

#### *7.11 Aortální stenosa*

Položka je povinná. Vyberte jednu z možností:

- $0 ne$
- $0 \quad 1$  ano

# *7.12 Mitrální stenosa*

Položka je povinná. Vyberte jednu z možností:

- $O = 0 ne$
- $0 \quad 1$  ano

# *7.13 Insuficience aortální chlopně*

Položka je povinná. Vyberte jednu hodnotu ze seznamu.

- $O$  0 ne (stopová)
- $\bigcap$  1–1
- $O$   $2$  II
- $O \quad 3 III$
- $O \quad 4 IV$

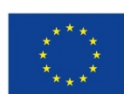

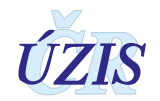

# *7.14 Insuficience mitrální chlopně*

Položka je povinná. Vyberte jednu hodnotu ze seznamu.

- $O$  0 ne (stopová)
- $0 \quad 1-l$
- $O$  2–II
- $\circ$  3 III
- $O \quad 4 IV$

# *7.15 Insuficience trikuspidální chlopně*

Položka je povinná. Vyberte jednu hodnotu ze seznamu.

- $O = 0 ne$  (stopová)
- $O \quad 1-I$
- $O<sub>2</sub> II$
- $O \quad 3 III$
- $O \quad 4 IV$

# <span id="page-24-0"></span>**1.4.8 Předoperační stav a podpora**

# *8.1 Intravenózní nitráty nebo jakýkoliv heparin před operací*

Položka je povinná. Vyberte jednu hodnotu ze seznamu.

- $O$  0 ne
- o <sup>1</sup> až do operace
- o <sup>2</sup> během týdne před operací

# *8.2 Intravenózní inotropní látky před operací*

Položka je povinná. Vyberte jednu z možností.

- $O = 0 ne$
- o <sup>1</sup> ano pokud byly inotropní látky, které byly nasazeny ještě před příjezdem na operační sál. Neplatí pro korekci iatrogenní hypotenze při úvodu do anestezie.

# *8.3 Další předoperační medikace během týdne před operací*

Vyberte ze seznamu všechny skupiny léčiv, které pacient užíval během týdne před operací.

- $\Box$  1 deriváty kyseliny acetylosalicylové
- $\Box$  2 antikoagulancia
- $\Box$  3 fibrinolytika
- $\Box$  4 steroidy
- $\Box$  5 ATB
- $\Box$  6 jiná antiagregancia

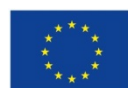

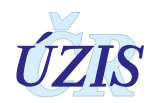

# *8.4 Hemodynamický stav před operací*

Položka je povinná. Vyberte jednu z možností.

- o <sup>1</sup> stabilní oběhově stabilní stav pacienta bez medikace či s perorální medikací
- o <sup>2</sup> nestabilní pacient je oběhově nestabilní a/nebo i.v. nitráty a/nebo inotropika a/nebo IABK v posledních 24 hod před operací. Systolický či augmentovaný TK ≤ 80mm Hg a CI ≤ 1.8 i při maximální léčbě – i.v. inotropika a/nebo IABK, oligurie, příp. nutnost umělé plicní ventilace.

# *8.5 Kardiogenní šok před operací*

Položka je povinná. Vyberte jednu z možností.

- $O$  0 ne
- $0 \quad 1$  ano

#### *8.6 Kardiopulmonální resuscitace < 24 hodin před operací*

Položka je povinná. Vyberte jednu z možností.

- $O = 0 ne$
- $O<sub>1</sub>$  ano

#### *8.7 Umělá plicní ventilace před operací*

Položka je povinná. Vyberte jednu z možností.

- $0 ne$
- $O<sub>1</sub>$  ano

# *8.8 Důvod současné operace*

Položka je povinná. Vyberte z číselníku všechny důvody, pro které byla operace provedena.

- $\Box$  1 angina pectoris
- $\Box$  2 závažný prognostický nález u asymptomatického pacienta
- $\Box$  3 závažná chlopenní vada
- $\Box$  4 chronická srdeční selhání tato volba musí odpovídat následujícím kritériím:
	- *Paroxysmální noční dušnost*
	- *Námahová dušnost pro srdeční selhání*
	- *RTG plic prokazuje plicní městnání*
	- *Perimaleolární a pedální otoky, dušnost a nutnost diuretické terapie*
- $\Box$  5 dušnost
- $\Box$  6 akutní IM
- $\Box$  7 neúspěšná PCI
- $\Box$  8 arytmie
- $\Box$  9 tumor
- $\Box$  10 trombus srdce
- $\Box$  11 akutní endokarditis
- $\Box$  12 subakutní endokarditis

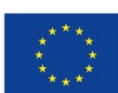

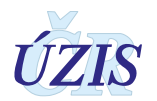

- $\Box$  13 trauma
- $\Box$  14 akutní disekce A
- $\Box$  15 chronická disekce A
- $\Box$  16 akutní disekce B
- $\Box$  17 chronická disekce B
- $\Box$  18 výduť vzestupné aorty
- $\Box$  19 výduť oblouku aorty
- $\Box$  20 výduť sestupné aorty
- $\Box$  21 výduť thorakoabdominální aorty
- $\Box$  22 němá ischemie
- $\Box$  23 defekt septa síní
- $\Box$  24 jiná vrozená vada srdeční
- $\Box$  25 hypertrofická obstrukční kardiomyopatie
- □ <sup>26</sup> poinfarktová ruptura komorového septa
- $\Box$  27 ruptura volné stěny srdeční
- $\Box$  28 výduť levé komory srdeční
- □ <sup>29</sup> pseudoaneurysma levé komory srdeční
- $\Box$  30 pseudoaneurysma aorty
- $\Box$  88 jiný

#### *8.20 Vyšetřující lékař*

Položka je povinná. Uvede se jméno lékaře, který pacienta před operací vyšetřil, do registru NKR však nemá přístup. Jedná se o textovou položku o délce maximálně 200 znaků.

# <span id="page-26-0"></span>**1.4.9 Zahájení operace**

#### *9.1 Datum a čas zahájení operace*

Položka je povinná. Uvádí se v detailu den, měsíc, rok, hodina a minuta.

Příklad: operace byla zahájena 15. 2. 2016 v 9.30 hodin ............**2016-03-15T09:30:00.**

#### *9.2 Věk v době operace*

Věk v době operace se dopočítá automaticky z data operace a data narození pacienta.

#### *9.3 Operatér*

Položka je povinná. Zadává se jméno operatéra jako text.

#### *9.4 Operační přístup*

Položka je povinná. Vyberte z číselníku všechny použité operační přístupy.

- $\Box$  1 sternotomie
- $\Box$  2 parciální sternotomie

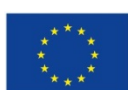

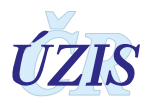

- $\Box$  3 thorakotomie
- $\Box$  4 minithorakotomie
- $\Box$  5 thorakoskopie
- $\Box$  6 konverze na sternotomii
- $\Box$  88 jiný

# *9.5 Typ operace*

Položka je povinná. Vyberte jednu hodnotu ze seznamu

- o <sup>1</sup> plánovaná pacient oběhově stabilní, operace provedena dle pořadí
- o <sup>2</sup> urgentní pacient oběhově stabilní, operován v přednostním pořadí pro symptomy a/nebo závažný nález, do 48 hodin od katetrizace či od vzniku symptomů
- o <sup>3</sup> emergentní pacient oběhově stabilní či nestabilní, operován v den katetrizace (PTCA) a/nebo přijetí a/nebo vzniku obtíží, před začátkem dalšího pracovního dne
- o <sup>4</sup> katastrofická pacient v kardiogenním šoku i přes medikaci a/nebo IABK, pacient se zástavou srdeční, při KPR, blízko smrti, v těžkém syndromu nízkého srdečního výdeje, pacient se zástavou srdeční před méně než 3 hodinami

# *9.6 Hlavní důvod pro urgentní operaci*

Položka je povinná pouze v případě urgentní operace (v položce Typ operace je zadaná hodnota: *2 – urgentní*, *3 – emergentní* nebo *4 – katastrofická*). Nevyplňujte, pokud byla operace plánovaná; Typ operace = 1 – plánovaná.

Vyberte jednu hodnotu ze seznamu.

- o <sup>1</sup> anatomie postižení u asymptomatického pacienta
- o <sup>2</sup> akutní rozvíjející se IM
- o <sup>3</sup> kardiogenní šok
- o <sup>4</sup> aortální disekce
- o <sup>5</sup> nestabilní nebo zhoršující se AP
- o <sup>6</sup> plicní edém
- o <sup>7</sup> dysfunkce chlopně
- o <sup>8</sup> srdeční selhání
- $O \quad 9$  sepse
- o <sup>10</sup> tamponáda
- $O$  11 jiný

# <span id="page-27-0"></span>**1.4.10 Aortokoronární bypass**

# *10.1 Počet provedených periferních anastomóz tepennými štěpy*

Uvádí se celé číslo v intervalu 0 – 10. Pokud nebyla provedena periferní anastomóza tepennými štěpy, položku, nevyplňujte. V online formuláři je výchozí hodnota prázdné pole.

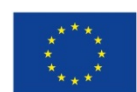

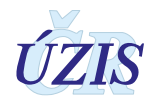

# *10.2 Počet provedených periferních anastomóz žilními štěpy*

Uvádí se celé číslo v intervalu 0 – 10. Pokud nebyla provedena periferní anastomóza žilními štěpy, položku, nevyplňujte. V online formuláři je výchozí hodnota prázdné pole.

#### *10.3 Celkový počet provedených periferních anastomóz*

Hodnota je doplněna automaticky, jako součet položek *Počet provedených periferních anastomóz tepennými štěpy* a *Počet provedených periferních anastomóz žilními štěpy*.

V následujících položkách je možné pro jednotlivé anastomózy specifikovat místo provedení a použitý štěp. Tato specifikace je možná maximálně pro 10 anastomóz. A to i v případě, že je uveden celkový počet anastomóz větší než 10.

#### *10.4 Místo provedení periferních anastomóz*

Pro všechny zadané anastomózy je položka povinná a je nutné ji vyplnit. Při zadávání se nerozlišuje anastomóza tepenní a žilní.

Vyberte místo provedení anastomózy z následujícího seznamu:

- $O \quad 1 RIA (ramus interventricularis anterior)$
- $O$  2 RD (ramus diagonalis)
- $\circ$  3 RIM (ramus intermedius)
- o <sup>4</sup> povodí RC (ramus circumflexus)
- o <sup>5</sup> povodí ACD (arteria coronaria dextra)

#### *10.5 Použitý štěp*

Pro všechny zadané anastomózy je položka povinná a je nutné ji vyplnit. Při zadávání se nerozlišuje anastomóza tepenní a žilní.

Vyberte použitý štěp z následujícího seznamu:

- $\circ$  1 LIMA arteria mammaria L sin.
- o <sup>2</sup> RIMA arteria mammaria l. dx.
- o <sup>3</sup> VSM vena saphena magna
- $\circ$  4 arteria radialis l. sin.
- $\circ$  5 arteria radialis l. dx.
- o <sup>6</sup> RGEA arteria gastroepiploica
- $\circ$  88 jiný

#### <span id="page-28-0"></span>**1.4.11 Výkony na chlopních**

#### *11.1 Operace na aortální chlopni*

Položka je povinná. Vyberte jednu z možností:

- $O$  0 ne
- $0 \quad 1$  ano

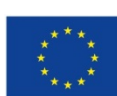

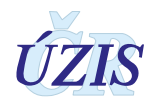

# *11.2 Operace na mitrální chlopni*

Položka je povinná. Vyberte jednu z možností:

- $O$  0 ne
- $O$  1 ano

# *11.3 Operace na trikuspidální chlopni*

Položka je povinná. Vyberte jednu z možností:

- $O$  0 ne
- $O \quad 1$  ano

# *11.4 Operace na pulmonální chlopni*

Položka je povinná. Vyberte jednu z možností:

- $O$  0 ne
- $0 \quad 1 =$  ano

# *11.5 Počet chlopní, na kterých byl proveden výkon*

Položka se doplňuje automaticky, jako počet všech operovaných chlopní. Pokud je u operací všech chlopní uvedeno 0 – ne, položka *Počet chlopní, na kterých byl proveden výkon* = 0.

#### **Položky specifikující operaci na chlopni**

Základní seznam vyplňovaných položek je pro operace na jednotlivých chlopních stejný. Některé položky ale mohou nabývat jiných hodnot v závislosti na operované chlopni (např.: *Patologie nativní chlopně, Typ náhrady).* 

Pro operace na aortální chlopni se vyplňuje také položka: *Záchovné operace Ao chlopně*.

Pro operace na mitrální chlopeň se vyplňuje také položka: *Mi – typ plastiky*.

# *Hemodynamická patologie (11.11, 11.21, 11.31, 11.41)*

Pokud byla provedena operace chlopně, je položka pro tuto chlopeň povinná.

Vyberte jednu hodnotu ze seznamu:

- o <sup>1</sup> stenóza
- o <sup>2</sup> insuficience
- o <sup>3</sup> kombinovaná

# *Explantace (11.12, 11.22, 11.32, 11.42)*

Pokud byla provedena operace chlopně a zároveň je v položce *Typ operace* uvedena hodnota *1 – náhrada*, je položka povinná. Vyberte jednu hodnotu ze seznamu:

- o <sup>0</sup> žádná
- o <sup>1</sup> nativní chlopeň
- o <sup>2</sup> mechanická chlopeň
- o <sup>3</sup> biologická chlopeň
- $O \quad 4$  homograft

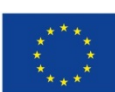

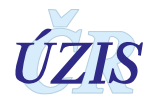

- $0 5 -$ autograft
- $0 6$  prstenec

# *Patologie nativní chlopně (11.13, 11.23, 11.33, 11.43)*

Pokud byla provedena operace chlopně, je položka pro tuto chlopeň povinná.

Vyberte jednu hodnotu ze seznamu:

- $0 \check{z}$ ádná
- $O<sub>1</sub>$  vrozená
- $O$  2 degenerace
- $\bigcirc$  3 aktivní endokarditida
- o <sup>4</sup> následek endokarditidy
- o <sup>5</sup> revmatická
- o <sup>6</sup> anuloaortální ektázie tato hodnota je dostupná pouze pro aortální chlopeň
- o <sup>7</sup> degenerativní kalcifikace
- o <sup>8</sup> ischemická
- o <sup>9</sup> funkční
- $\circ$  88 jiná

Další možnosti patologie se liší podle operované chlopně.

# **Operace na aortální chlopni**

Je možné vybrat více možností ze seznamu:

- $\Box$  21 disekce aorty
- □ 22 aneurysma Valsalvova sinu

# **Operace na mitrální chlopni**

Je možné vybrat více možností ze seznamu:

- $\Box$  23 fibroelastická degenerace
- $\Box$  24 myxomatózní degenerace
- $\Box$  25 prolaps předního cípu
- $\Box$  26 prolaps zadního cípu
- $\Box$  27 dilatace anulu
- $\Box$  28 restrikce zadního cípu
- $\Box$  29 ruptura šlašinky
- $\Box$  30 dysfunkce papilárního svalu
- $\Box$  31 dilatace nebo dysfunkce levé komory jako příčina MR
- $\Box$  32 ruptura papilárního svalu

# **Operace na trikuspidální chlopni**

Je možné vybrat více možností ze seznamu:

 $\Box$  24 - myxomatózní degenerace

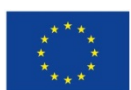

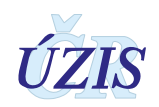

 $\Box$  27 – dilatace anulu

# *Hlavní důvod pro reoperaci (11.14, 11.24, 11.34, 11.44)*

Pokud byla provedena operace chlopně, je položka pro tuto chlopeň povinná.

Vyberte jednu hodnotu ze seznamu:

- o <sup>0</sup> žádný
- o <sup>1</sup> trombóza
- o <sup>2</sup> dehiscence (paravalvulární leak)
- o <sup>3</sup> embolizace
- $O$  4 infekce
- o <sup>5</sup> selhání chlopně
- o <sup>6</sup> panus
- o <sup>7</sup> hemolýza
- o <sup>8</sup> stav po plastice a/nebo po operaci VVV
- o <sup>9</sup> trauma
- $\circ$  88 jiný

# *Typ operace (11.15, 11.25, 11.35, 11.45)*

Pokud byla provedena operace chlopně, je položka pro tuto chlopeň povinná.

Vyberte jednu hodnotu ze seznamu:

- o <sup>1</sup> náhrada
- o <sup>2</sup> rekonstrukce

Pokud je pro určitou chlopeň vybraná hodnota: 1 – náhrada, je nutné pro tuto chlopeň vyplnit také položky: Explantace a Velikost použité chlopně či prstence.

# *Typ náhrady (11.16, 11.26, 11.36, 11.46)*

Pokud byla provedena operace chlopně, je položka pro tuto chlopeň povinná.

Vyberte jednu hodnotu ze seznamu:

- o <sup>0</sup> žádná
- o <sup>1</sup> mechanická monoleaflet
- o <sup>2</sup> mechanická bileaflet
- o <sup>3</sup> biologická se stentem
- o <sup>4</sup> biologická stentless
- o <sup>5</sup> sutureless chlopeň
- $0 \quad 6$  homograft
- o <sup>7</sup> autograft tato hodnota je dostupná pouze pro *aortální* chlopeň
- o <sup>8</sup> prstenec tato hodnota je dostupná pouze pro *mitrální* <sup>a</sup>*trikuspidální* chlopeň
- o <sup>9</sup> TAVI transfemorálně tato hodnota je dostupná pouze pro *aortální* chlopeň
- o <sup>10</sup> TAVI transapikálně tato hodnota je dostupná pouze pro *aortální* chlopeň

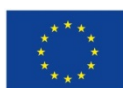

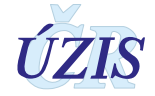

- o <sup>11</sup> TAVI transaortálně tato hodnota je dostupná pouze pro *aortální* chlopeň
- o <sup>12</sup> TAVI jiný přístup tato hodnota je dostupná pouze pro *aortální* chlopeň

U operace na aortální chlopni lze uvést Typ náhrady 8 – prstenec společně s jakoukoliv vybranou hodnotou.

 $\Box$  8 – prstenec – tato hodnota je dostupná pouze pro aortální chlopeň

# *Velikost použité chlopně či prstence (11.17, 11.27, 11.37, 11.47)*

Pokud byla provedena operace chlopně a zároveň je v položce *Typ operace* uvedena hodnota *1 – náhrada*, je položka povinná.

Zadejte velikost prstence. Hodnota musí být v rozmezí 15 - 42. Jednotkou jsou mm.

# *Kód implantátu (11.18, 11.28, 11.38, 11.48)*

Pokud byla provedena operace chlopně, je položka pro tuto chlopeň povinná.

Vyberte jednu hodnotu z číselníku implantátů, který je uveden v příloze: 1.5.5 Kódy implantátů [pro operace chlopní.](#page-74-0)

#### *11.29 Mi - typ plastiky*

Položka se vyplňuje pouze pro operace mitrální chlopně.

Vyberte všechny typy provedené plastiky ze seznamu:

- $\Box$  1 anuloplastika prstencem
- $\Box$  2 anuloplastika bez prstence
- $\Box$  3 resekce zadního cípu (vč. sliding plasty)
- $\Box$  4 resekce předního cípu
- $\Box$  5 resekce šlašinek
- $\Box$  6 přenos šlašinek (flip over)
- $\Box$  7 arteficiální neochordy
- $\Box$  8 výkon na papilárním svalu
- $\Box$  9 Jiný výkon na závěsném aparátu
- $\Box$  10 dekalcifikace
- $\Box$  11 záplata perikardem
- $\Box$  12 komisurotomie
- $\Box$  13 Alfieri
- $\Box$  88 jiný

# *11.30 Záchovné operace Ao chlopně*

Položka se vyplňuje pouze pro operace aortální chlopně.

Vyberte jednu hodnotu ze seznamu:

- o <sup>1</sup> reimplantace aortální chlopně
- o <sup>2</sup> remodelace kořene aorty se zachováním aortální chlopně

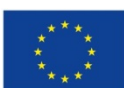

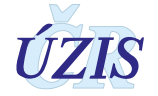

o <sup>3</sup>– plastika aortální chlopně bez výkonu na aortě

Zároveň lze vybrat i jednu nebo obě hodnoty ze seznamu níže.

- $\Box$  4 výkon na cípech chlopně
- $\Box$  5 výkon na aortálním anulu

#### <span id="page-33-0"></span>**1.4.12 Jiné provedené intervence**

#### *12.1 Jiné kardiochirurgické intervence*

Položka je povinná. Pokud nebyla u pacienta provedena žádná jiná kardiochirurgická intervence, vyberte hodnotu:

o <sup>0</sup>– žádné

Jinak vyberte z číselníku všechny provedené jiné kardiochirurgické intervence.

- $\Box$  1 resekce výdutě levé komory
- $\Box$  2 operace získaného defektu septa komor
- $\Box$  3 uzávěr defektu septa síní
- $\Box$  4 Batistova operace nebo jiná redukce levé komory
- $\Box$  5 chirurgická remodelace levé komory
- $\Box$  6 jiná operace vrozené vady srdeční
- $\Box$  7 transmyokardiální laserová revaskularizace
- $\Box$  8 operace srdce pro trauma
- $\Box$  9 transplantace srdce
- $\Box$  10 implantace pacemakeru
- $\Box$  11 implantace AICD
- $\Box$  12 operace pro rupturu srdeční komory
- $\Box$  13 perikardektomie
- $\Box$  14 operace myxomu
- $\Box$  15 operace jiného tumoru srdce
- $\Box$  16 MAZE radiofrekvence
- $\Box$  17 MAZE kryoablace
- $\Box$  18 MAZE (jiný)
- $\Box$  19 izolace plicních žil
- $\Box$  20 boxová léze
- $\Box$  21 uzávěr ouška levé síně
- $\Box$  22 jiná operace pro poruchu rytmu
- $\Box$  23 resekce hypertrofického septa komor
- $\Box$  24 pulmonální embolektomie
- $\Box$  25 zavedení mechanické podpory
- $\Box$  26 extrakce intrakardiálních elektrod
- $\Box$  27 implantace trvalých epikardiálních elektrod

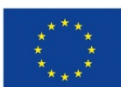

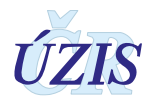

- $\Box$  28 plicní trombendarterektomie
- $\Box$  29 výkon na aortě pokud byl proveden tento výkon, specifikujte jej v položkách: *Segment aorty* a *Provedený výkon na aortě*.
- $\Box$  88 jiná srdeční operace

#### *12.2 Segment aorty*

Položka je povinná v případě provedení výkonu na aortě, pokud je v položce: *Jiné kardiochirurgické intervence* uvedena hodnota *29 – výkon na aortě*.

Vyberte z číselníku všechny intervenované segmenty aorty.

- $\Box$  1 aortální kořen
- $\Box$  2 vzestupná
- $\Box$  3 oblouk
- $\Box$  4 sestupná
- $\Box$  5 břišní

#### *12.3 Provedený výkon na aortě*

Položka je povinná v případě provedení výkonu na aortě, pokud je v položce: *Jiné kardiochirurgické intervence* uvedena hodnota *29 – výkon na aortě*.

Vyberte z číselníku všechny výkony provedené na aortě.

- $\Box$  1 náhrada protézou
- $\Box$  2 náhrada kořene aorty konduitem s reimplantací koronárních tepen
- $\Box$  3 náhrada kořene aorty se zachováním nativní chlopně s reimplantací koronárních tepen
- $\Box$  4 náhrada kořene aorty s homograftem
- $\Box$  5 Rossova operace pro patologii aortálního kořene (ne pro izolované postižení aortální chlopně)
- $\Box$  6 plastika aorty záplatou
- $\Box$  7 rekonstrukce Valsalvova sinu
- $\Box$  8 redukční aortoplastika
- $\Box$  9 operace výdutě thorakoabdominální aorty
- $\Box$  88 jiné

#### *12.4 Jiné intervence*

Položka je povinná. Pokud u pacienta nebyla provedena žádné jiná intervence, vyberte hodnotu:

 $0 - \check{z}$ ádné

Jinak vyberte z číselníku všechny provedené jiné intervence.

- $\Box$  1 jiné hrudní operace
- $\Box$  2 operace karotid

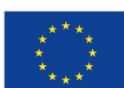

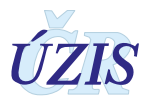

 $\Box$  3 – operace periferních tepen

#### *12.10 Druh operace*

Na základě údajů o provedených anastomózách, operacích chlopní a jiných kardiochirurgických operacích se jako druh operace automaticky doplní jedna z hodnot.

- $O \quad 1$  pouze ACB
- o <sup>2</sup> pouze chlopeň
- o <sup>3</sup> ACB + chlopeň
- $O \quad 4 ACB + jiné$
- $O$  5 chlopeň + jiné
- $O$  6 ACB + chlopeň + jiné
- o <sup>7</sup> jiné

#### <span id="page-35-0"></span>**1.4.13 Mimotělní oběh a ochrana myokardu**

#### *13.1 Mimotělní oběh (MO)*

Položka je povinná. Vyberte jednu hodnotu ze seznamu:

- $O$  0 ne
- o <sup>1</sup> ano plánovaný
- o <sup>2</sup> ano konverze z off-pump

# *13.2 Použití svorky*

Položka je povinná. Vyberte jednu z možností:

- $O$  0 ne
- $0 \quad 1$  ano

#### *13.3 Oběhová zástava*

Položka je povinná. Vyberte jednu z možností:

- $O$  0 ne
- $O \t1$  ano

Pokud vyberete hodnotu 1 – ano, vyplňte údaje o charakteru zástavy.

- □ 11 celková<br>□ 12 s perfúz
- □ <sup>12</sup> s perfúzí mozku

Je možné vybrat obě hodnoty společně. Pro vybrané hodnoty doplňte v položce *Doba oběhové zástavy* dobu zástavy v minutách.

#### *13.4 Celková doba trvání MO*

Položka je povinná, pokud položka *Mimotělní oběh (MO)* je rovna hodnotě **1 – ano plánovaný** nebo **2 – ano – konverze z off-pump**.

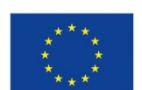

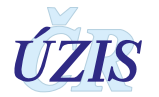
Zadejte celkovou dobu trvání mimotělního oběhu. Doba se uvádí v minutách [**min**] v intervalu 0 – 999.

#### *13.5 Celková doba trvání svorky*

Položka je povinná, pokud položka *Použití svorky* je rovna hodnotě **1 – ano**.

Zadejte celkovou dobu použití svorky. Doba se uvádí v minutách [**min**] v intervalu 0 – 999.

#### *13.6 Doba oběhové zástavy*

Položka je povinná pro typ oběhové zástavy, která byla v položce *Oběhová zástava* vybraná. Pokud jsou vybrané obě možnosti, jsou povinné obě položky. Pokud není vybraná ani jedna z možností, položka se nevyplňuje.

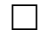

- $\Box$  oběhová zástava celková (13.6.1)
- $\Box$  oběhová zástava s perfúzí mozku (13.6.2)

Doba se uvádí v minutách [**min**] v intervalu 0 – 999.

#### *13.7 Ochrana myokardu při použití MO*

Položka je povinná, pokud položka *Mimotělní oběh (MO)* je rovna hodnotě *1 – ano - plánovaný* nebo *2 – ano – konverze z off-pump*.

Vyberte jednu z možností:

- o <sup>0</sup> bez použití kardioplegie vyplňte položku *Ochrana myokardu bez použití kardioplegie*
- o <sup>1</sup> s použitím kardioplegie vyplňte doplňující informace ke kardioplegii v položkách Kardioplegie – roztok, Kardioplegie – teplota, Kardioplegie - způsob podání a Kardioplegie - forma podání.

#### *13.8 Kardioplegie – roztok*

Položka je povinná, pokud v položce *Ochrana myokardu při použití MO* byla vybraná hodnota: *1 – s použitím kardioplegie*. Vyberte jednu z možností:

- $0 \quad 1 -$  krevní
- o <sup>2</sup> krystaloidní

#### *13.9 Kardioplegie – teplota*

Položka je povinná, pokud v položce *Ochrana myokardu při použití MO* byla vybraná hodnota: *1 – s použitím kardioplegie*. Vyberte teplotu kardioplegie:

 $\Box$  1 – teplá

 $\Box$  2 – studená

#### *13.10 Kardioplegie – způsob podání*

Položka je povinná, pokud v položce *Ochrana myokardu při použití MO* byla vybraná hodnota: *1 – s použitím kardioplegie*. Vyberte způsob podání kardioplegie:

 $\Box$  1 – antegrádně

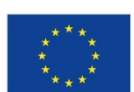

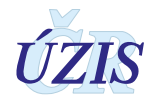

 $\Box$  2 – retrográdně

## *13.11 Kardioplegie – forma podání*

Položka je povinná, pokud byla v položce *Ochrana myokardu při použití MO* vybraná hodnota: *1 – s použitím kardioplegie*. Vyberte formu podání kardioplegie:

- $O \t1 -$ kontinuálně
- o <sup>2</sup> intermitentně

## *13.12 Ochrana myokardu bez použití kardioplegie*

Položka je povinná, pokud v položce *Ochrana myokardu při použití MO* byla vybraná hodnota: *0 – bez použití kardioplegie*. Vyberte jednu hodnotu ze seznamu:

- o <sup>1</sup> bijící srdce bez svorky
- o <sup>2</sup> bijící srdce se svorkou
- o <sup>3</sup> fibrilující srdce bez svorky
- o <sup>4</sup> fibrilující srdce se svorkou
- o <sup>5</sup> svorka s přímou koronární perfúzí

## *13.13 Intraaortální balónková kontrapulzace*

Položka je povinná. Pokud nebyla IABK u pacienta použita, vyberte hodnotu:

 $O = \xi$ ádné

Jinak vyberte z číselníku všechny fáze operace, kdy byla použita:

- $\Box$  1 předoperačně
- $\Box$  2 peroperačně
- $\Box$  3 pooperačně

## *13.14 Důvod pro IABK*

Položka je povinná, pokud v položce *Intraaortální balónková kontrapulzace není* uvedena hodnota: *0 – žádná*. Vyberte jednu z možností:

- o <sup>1</sup> hemodynamická nestabilita
- o <sup>2</sup> zajištění při PCI
- o <sup>3</sup> odpojení od MO
- o <sup>4</sup> nestabilní AP
- $0 \quad 5$  profylaxe

## *13.15 Mechanická srdeční podpora*

Pokud nebyla při operaci použita mechanická srdeční podpora, vyberte hodnotu:

o <sup>0</sup>– žádn<sup>á</sup>

Jinak vyberte použitý typ srdeční podpory:

- o <sup>1</sup> levostranná
- o <sup>2</sup> pravostranná

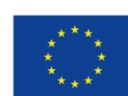

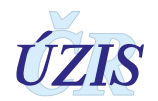

- o <sup>3</sup> biventrikulární
- $O$  4 v-a ECMO
- $O$  5 v-v ECMO

## *13.16 Mechanická srdeční podpora – časově*

Pokud byla při operaci použita mechanická srdeční podpora, upřesněte její použití časově a vyberte všechny fáze operace, kdy byla použita, případně zda byla použita jako samostatný výkon. Můžete vybrat více možností.

- $\Box$  1 předoperačně
- $\Box$  2 peroperačně
- $\Box$  3 pooperačně
- $\Box$  4 samostatný výkon

## *EuroSCORE*

Položka se dopočítává automaticky z položek, vyplněných v záznamu.

## **1.4.14 Pobyt na JIP**

## *14.1 Krevní deriváty podány*

Položka je povinná. Vyberte jednu z možností:

- $O = 0 ne$
- $O$  1 ano

## *14.2 Počet jednotek krevních derivátů*

Položka je povinná, pokud je v položce *Krevní deriváty podány* uvedena hodnota *1 – ano*. Uveďte počet jednotek podaných krevních derivátů. Zadané číslo musí být v intervalu 1 - 99.

## *14.3 Celkové krevní ztráty*

Položka je povinná. Uveďte celkovou krevní ztrátu pacienta při operaci. Zadané číslo musí být v intervalu 0 - 25 000. Jednotkou jsou mililitry [**ml]**.

## *14.4 Pobyt na JIP*

Položka je povinná. Vyberte jednu z možností:

- $O$  0 ne
- $\bigcirc$  1 ano

## *14.5 Datum a čas příjmu na JIP*

Položka je povinná, pokud je v položce *Pobyt na JIP* uvedena hodnota *1 – ano*. Uvádí se v detailu den, měsíc, rok, hodina a minuta.

## *14.6 Datum a čas extubace*

Vyplňte, pokud byl pacient po operaci přijat na JIP.

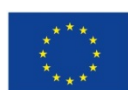

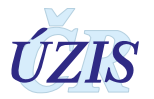

Uvádí se v detailu den, měsíc, rok, hodina a minuta.

#### *14.7 Reintubace*

Vyplňte, pokud byl pacient po operaci přijat na JIP. Vyberte jednu z možností:

 $O$  0 – ne

 $0 \quad 1$  – ano

#### *14.8 Celková doba intubace*

Pokud je v položce *Reintubace* uvedena hodnota *0 – ne* – vypočte se celková doba intubace automaticky jako *Datum a čas extubace* ― *Datum a čas příjmu na JIP*.

Pokud položka *Reintubace* není vyplněna, nebo je vybraná hodnota *1 – ano* – není možné celkovou dobu intubace vypočítat automaticky a uživatel ji musí vyplnit ručně.

Doba je uvedena v hodinách [**hod**]. Pokud se doba zadává ručně, musí být uvedena v intervalu  $0 - 5000$ .

#### *14.9 Terapie na JIP*

Můžete vybrat více možností terapie z číselníku:

- $\Box$  1 inotropika
- $\Box$  2 kardiopulmonální resuscitace
- $\Box$  3 tracheostomie
- $\Box$  4 minitracheostomie
- $\Box$  5 el. defibrilace pro komorové arytmie
- $\Box$  6 el. defibrilace pro supraventrikul. arytmie
- $\Box$  7 zavedení pacemakeru
- $\Box$  8 eliminační metoda (dialýza, ultrafiltrace)
- $\Box$  9 zavedení IABK
- $\Box$  10 zavedení mechanické srdeční podpory

#### *14.10 Datum a čas propuštění z JIP*

Položka je povinná, pokud je v položce *Pobyt na JIP* uvedena hodnota *1 – ano*.

Uvádí se v detailu den, měsíc, rok, hodina a minuta.

#### *14.11 Doba pobytu na JIP*

Doba pobytu na JIP se vypočte automaticky jako *Datum a čas propuštění z JIP* ― *Datum a čas příjmu na JIP.* Doba je uvedena v hodinách [**hod**].

## **1.4.15 Pooperační komplikace**

#### *15.1 Pooperační revize*

Položka je povinná. Pokud nebyla u pacienta provedena pooperační revize, vyberte hodnotu:

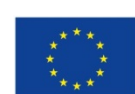

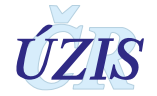

## o <sup>0</sup>– žádné

Jinak vyberte z číselníku všechny důvody, pro které byla pooperační revize provedena:

- $\Box$  1 problémy se štěpem a/nebo ischemie
- $\Box$  2 problémy s chlopní
- $\Box$  3 krvácení a/nebo tamponáda
- $\Box$  4 resutura sterna z jakéhokoliv důvodu
- $\Box$  5 jiná kardiální příčina

## *15.2 Renální komplikace*

Položka je povinná. Vyberte jednu z možností:

- o <sup>1</sup> insuficience nevyžadující dialýzu (sérový kreatinin > 200 µmol/l)
- $O$  2 dialýza

## *15.3 Neurologické komplikace*

Položka je povinná. Vyberte jednu hodnotu ze seznamu:

- o <sup>0</sup> žádné
- o <sup>1</sup> TIA (transitorní ischemická ataka)
- o <sup>2</sup> CMP (cévní mozková příhoda)
- $0 \quad 3 -$  jiné

## *15.4 Jiné neurologické komplikace*

Vyberte z číselníku všechny další neurologické komplikace, které se u pacienta vyskytly:

- $\Box$  1 kóma > 24 hodin
- $\Box$  2 pooperační psychosyndrom
- $\Box$  3 paraplegie
- $\Box$  4 paraparéza
- $\Box$  5 postižení periferního nervu
- $\Box$  6 jiné

## *15.5 Ranné komplikace a infekce*

Vyberte z číselníku všechny další rané komplikace a infekce, které se u pacienta vyskytly:

- $\Box$  1 povrchní ranná na sternu
- $\Box$  2 hluboká ranná na sternu
- $\Box$  3 mediastinitida
- $\Box$  4 infekce rány po odběru žilního štěpu
- $\Box$  5 komplikace po odběru AR
- □ <sup>6</sup> komplikace po odběru RGEA
- $\Box$  7 močová

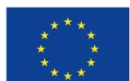

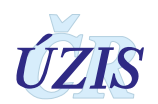

- $\Box$  8 katetrová sepse
- $\Box$  9 sepse
- $\Box$  10 bronchopneumonie
- □ <sup>88</sup> jiné

## *15.6 Jiné komplikace*

Vyberte z číselníku všechny další komplikace, které se u pacienta vyskytly:

- $\Box$  1 gastrointestinální trakt
- $\Box$  2 fibrilace či flutter síní
- $\Box$  3 komorová arytmie
- $\Box$  4 jiné arytmie
- $\Box$  5 syndrom nízkého minutového výdeje
- $\Box$  6 porucha hemokoagulace
- $\Box$  7 SIRS
- □ <sup>8</sup> akutní ischemie končetin
- $\Box$  9 neinfekční plicní komplikace
- $\Box$  10 nově zjištěný DM
- □ <sup>88</sup> jiné

#### *15.7 Multiorgánové selhání*

Položka je povinná. Vyberte jednu z možností:

- $O$  0 ne
- $0 \quad 1 -$ ano

## *15.8 Ischemie myokardu*

Položka je povinná. Vyberte jednu hodnotu ze seznamu:

- o <sup>0</sup> žádná
- $O \t1$  non Q-IM
- $O$   $2 Q$ -IM

## **1.4.16 Propuštění / exitus**

## *16.1 Stav pacienta při propuštění ze zdravotnického zařízení*

Položka je povinná. Vyberte jednu hodnotu ze seznamu:

- $O = \frac{5}{7}$ iv
- o <sup>1</sup> živ reoperace (založen nový registr)
- $O<sub>2</sub>$  exitus

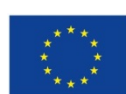

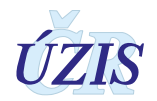

## *16.2 Datum a čas propuštění (exitu) ze zdravotnického zařízení*

Položka je povinná. Uvádí se v detailu den, měsíc, rok, hodina a minuta.

#### *16.3 Doba hospitalizace*

Doba hospitalizace se vypočte automaticky jako *Datum a čas propuštění (exitu) ze zdravotnického zařízení* ― *Datum přijetí.* Doba je uvedena ve dnech [**dny**].

#### *16.4 Doba od operace do propuštění*

Doba hospitalizace se vypočte automaticky jako *Datum a čas propuštění (exitu) ze zdravotnického zařízení* ― *Datum a čas zahájení operace.* Doba je uvedena ve dnech [**dny**].

#### *16.5 Propuštěn kam*

Položka je povinná, pokud má položka *Stav pacienta při propuštění ze zdravotnického zařízení* hodnotu: *1 – živ*. Vyberte jednu z možností, kam byl pacient propuštěn:

- o <sup>0</sup> pacient zemřel
- o <sup>1</sup> reoperace pokračovaní hospitalizace na stejném odděl. (nový registr)
- o <sup>2</sup> domů
- o <sup>3</sup> ústavní péče

Pokud vyberete možnost *3 – ústavní péče*, doplňte údaje o typu zdravotnického zařízení, kam byl pacient přeložen, a vyberte jednu z možností:

- o <sup>31</sup> sociální (rehabilitační) zařízení
- o <sup>32</sup> jiné oddělení stejné nemocnice
- o <sup>33</sup> jiná nemocnice

#### *16.6 Místo exitu*

Položka je povinná, pokud má položka *Stav pacienta při propuštění ze zdravotnického zařízení* hodnotu: *3 – exitus.* Vyberte jednu z možností:

- o <sup>1</sup> operační sál primooperace
- o <sup>2</sup> operační sál revize
- o <sup>3</sup> pooperační oddělení (JIP)
- o <sup>4</sup> oddělení
- $\circ$  88 jinde

## *16.7 Primární příčina exitu*

Položka je povinná, pokud má položka *Stav pacienta při propuštění ze zdravotnického zařízení* hodnotu: *3 – exitus*. Vyberte jednu z možností:

- o <sup>1</sup> kardiální
- o <sup>2</sup> neurologická
- o <sup>3</sup> renální
- $O \quad 4 c$ évní
- o <sup>5</sup> krvácení

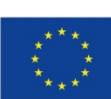

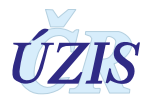

- o <sup>6</sup> infekce
- $O \quad 7$  plicní
- o <sup>8</sup> postižení chlopní
- o <sup>9</sup> multiorgánové selhání
- $0$  88 jiná
- o <sup>99</sup> neznámá

#### *16.8 Datum exitu*

Položka se nevyplňuje. Je určena pro automatické doplněná data úmrtí z registru LPZ.

#### *16.9 Status*

Položka se vyplňuje automaticky na základě již vyplněných údajů a obsahuje jeden ze stavů:

- o <sup>1</sup> živ i po 30-ti dnech od operace
- $O$  2 reoperace
- o <sup>3</sup> exitus mimo zdravotnické zařízení do 30-ti dnů od operace
- o <sup>4</sup> exitus během hospitalizace do 30-ti dnů od operace
- o <sup>5</sup> exitus během hospitalizace po více než 30-ti dnech od operace

#### *16.20 Poznámka*

Do položky je možné zadat libovolnou poznámku s délkou maximálně 1000 znaků

## *16.21 Ošetřující lékař*

Položka je povinná. Uvede se jméno lékaře, který propouští pacienta z pooperačního oddělení. Jedná se o textovou položku o délce maximálně 100 znaků.

## *16.22 Datum vyplnění a uzavření celého formuláře*

Vyplňuje se automaticky podle času uzavření záznamu.

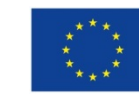

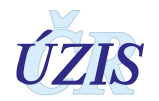

# **1.5 Přílohy**

## **1.5.1 Seznam povinných a podmíněně povinných položek**

#### Legenda k položce: Povinnost vyplnění:

- **povinné** položku je povinné vyplnit vždy. Jedná se například o rodné číslo pacienta a datum a čas operace, které musí být vyplněno u každého záznamu.
- **podmíněně povinný** položka se vyplňuje pouze za splnění určitého předpokladu, například pokud byla u pacienta provedena kardiochirurgická intervence na aortě a v položce *Jiné kardiochirurgické intervence* je hodnota: *29 - Výkon na aortě,* je vyplnění položek: *Segment aorty* a *Provedený výkon na aortě* povinné. Tyto položky nelze vyplnit, pokud aorta nebyla intervenována.
- **nepovinný** položku není povinnost vyplňovat, protože ji není možné ve všech případech zjistit. Jedná se například o místo bydliště nebo výsledky některých vyšetření srdce.
- **nevyplňuje se** se o případy, kdy se položka doplňuje automaticky (například Datum narození, Věk v době operace, Počet chlopní, na kterých byl proveden výkon), nebo se hodnota do registru nezadává (jméno a příjmení je možné vyplnit pouze do papírového formuláře).

Hodnota ve sloupci se vždy váže na již vyplněné hodnoty a jejich vzájemné vztahy.

Povinnost vyplnění se vztahuje ke kontrole před uzavřením záznamu. Pro uložení rozpracovaného záznamu jsou povinné pouze položky:

- o IČO, PČZ a název zdravotnického zařízení
- o Kód a název pracoviště
- o Datum přijetí
- o Rodné číslo (bez lomítka)

V této metodice jsou podmíněně povinné položky popsány v kapitole: [1.4 Popis obsahu](#page-13-0)  [jednotlivých sledovaných údajů.](#page-13-0)

Legenda k položce Typ:

- **<A>** obsah položky doplňuje aplikace automaticky
- **T** textové pole
- **Č** číselná hodnota
- **K** kód do číselníku
- **D** datum
- **DT** datum a čas
- **A/N** ano/ne hodnota

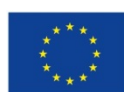

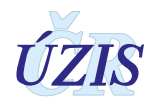

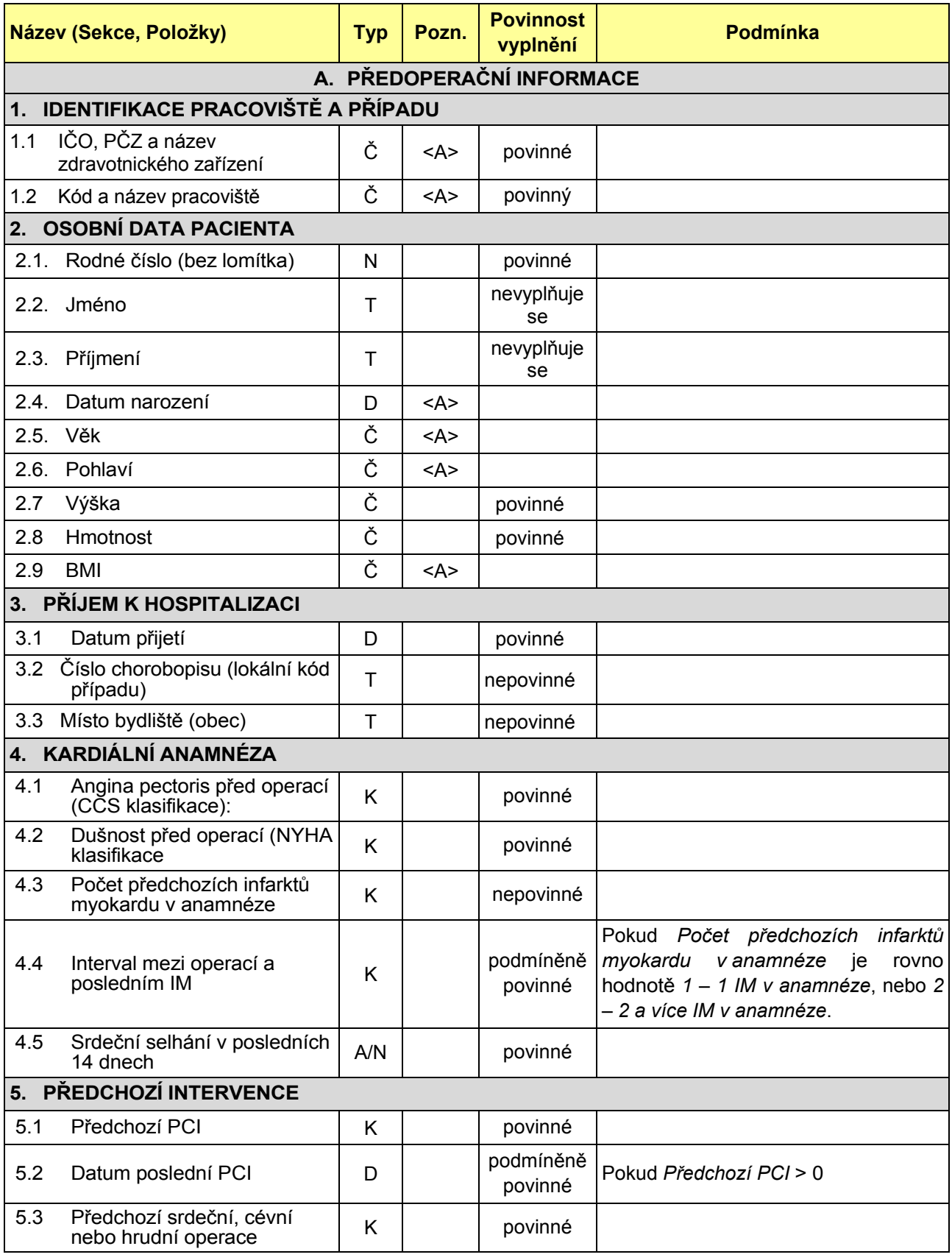

#### *Tabulka 1- Seznam povinných a podmíněně povinných položek registru NKR*

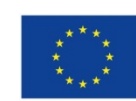

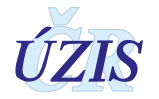

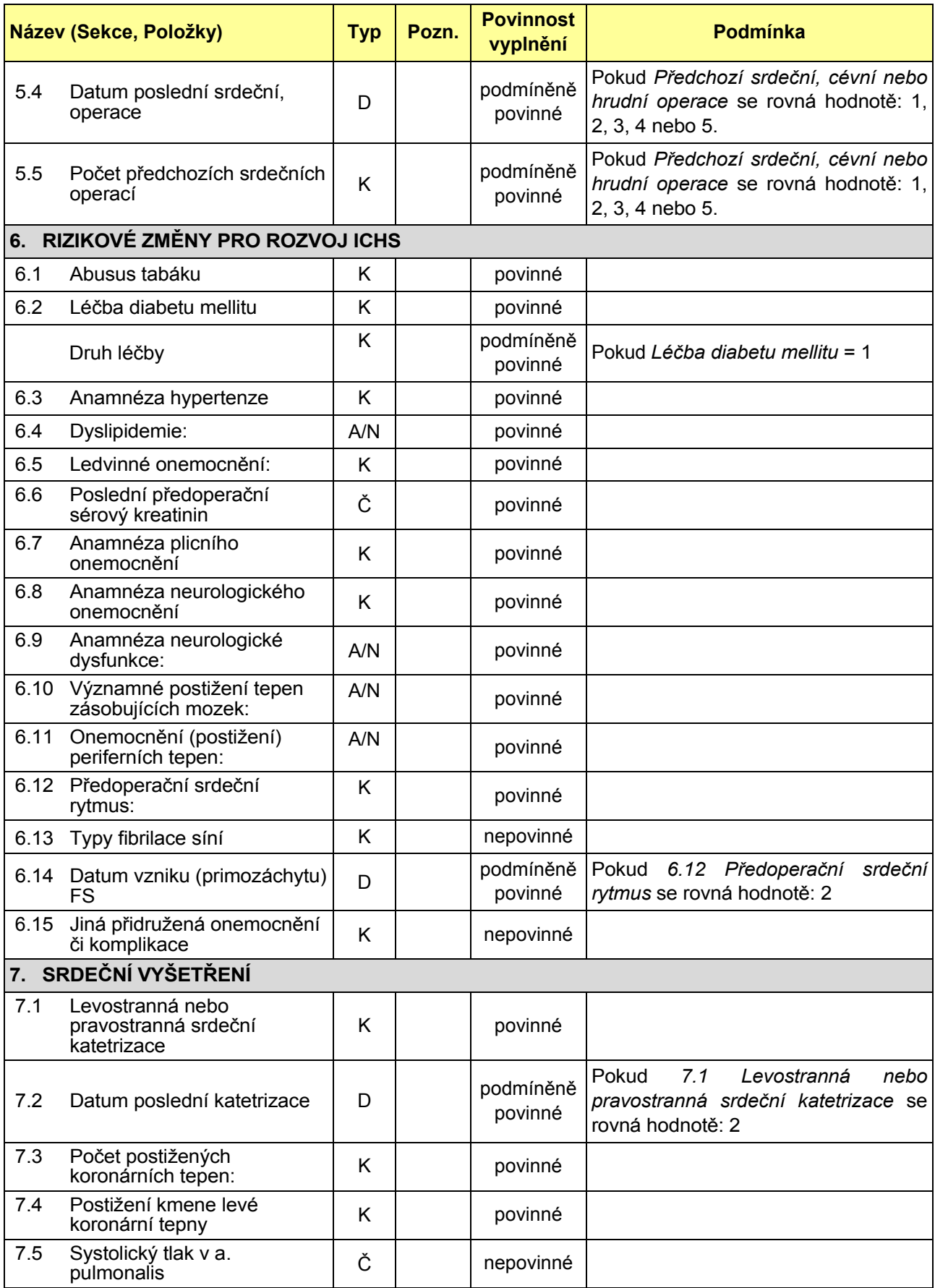

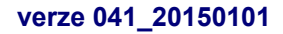

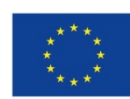

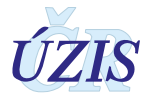

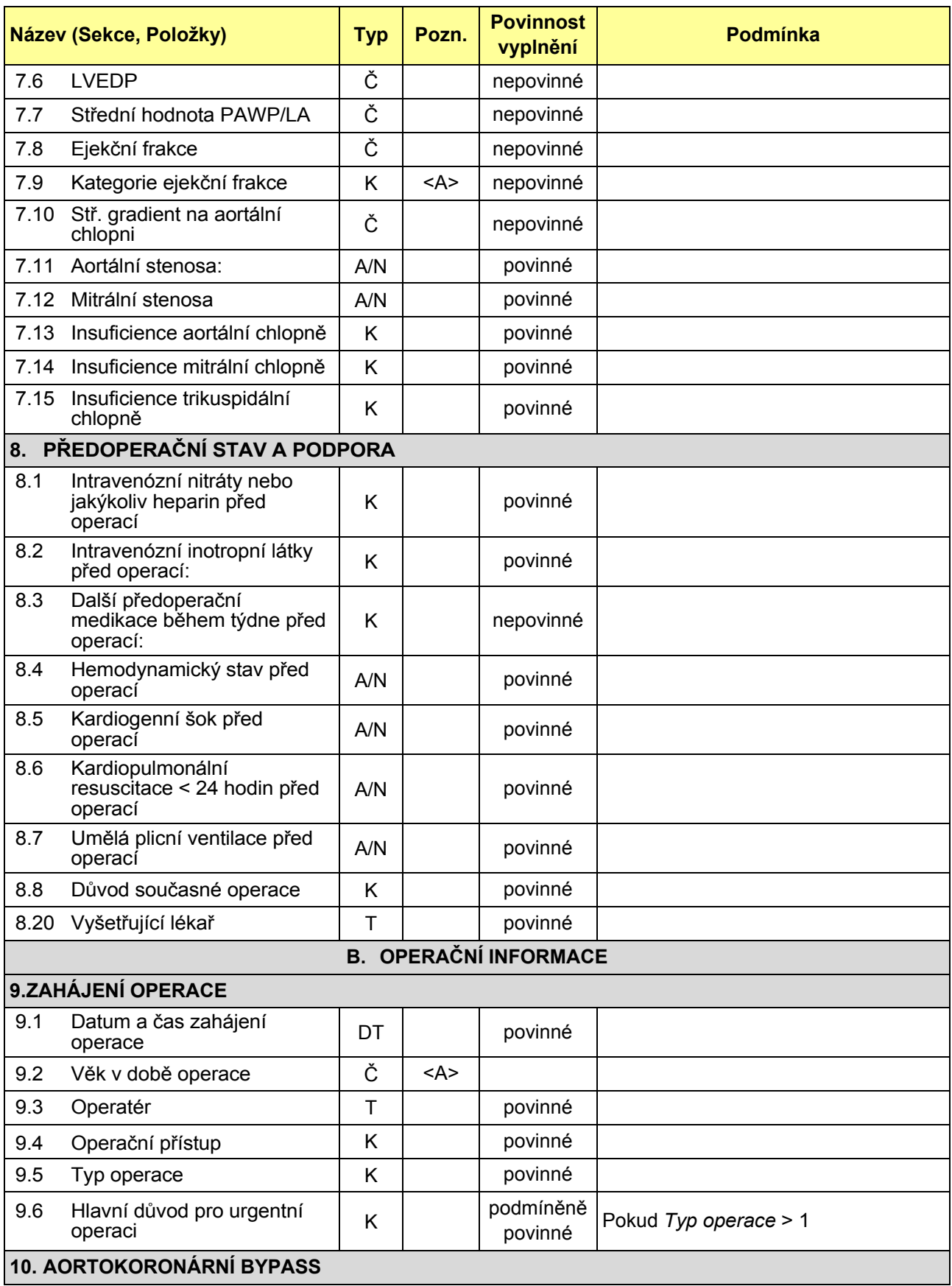

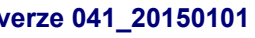

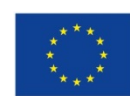

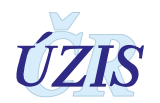

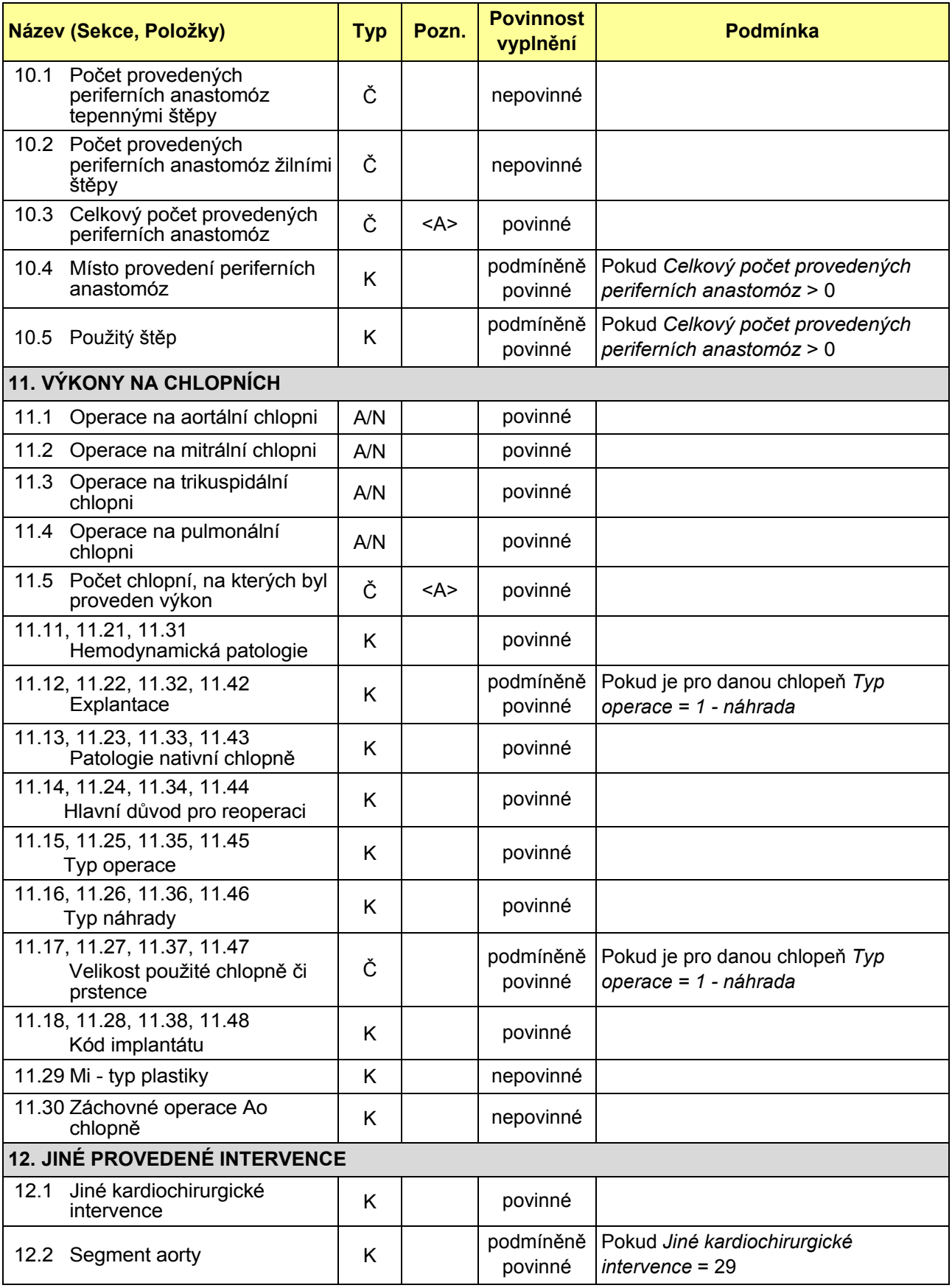

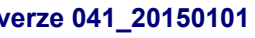

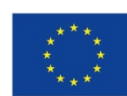

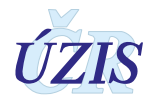

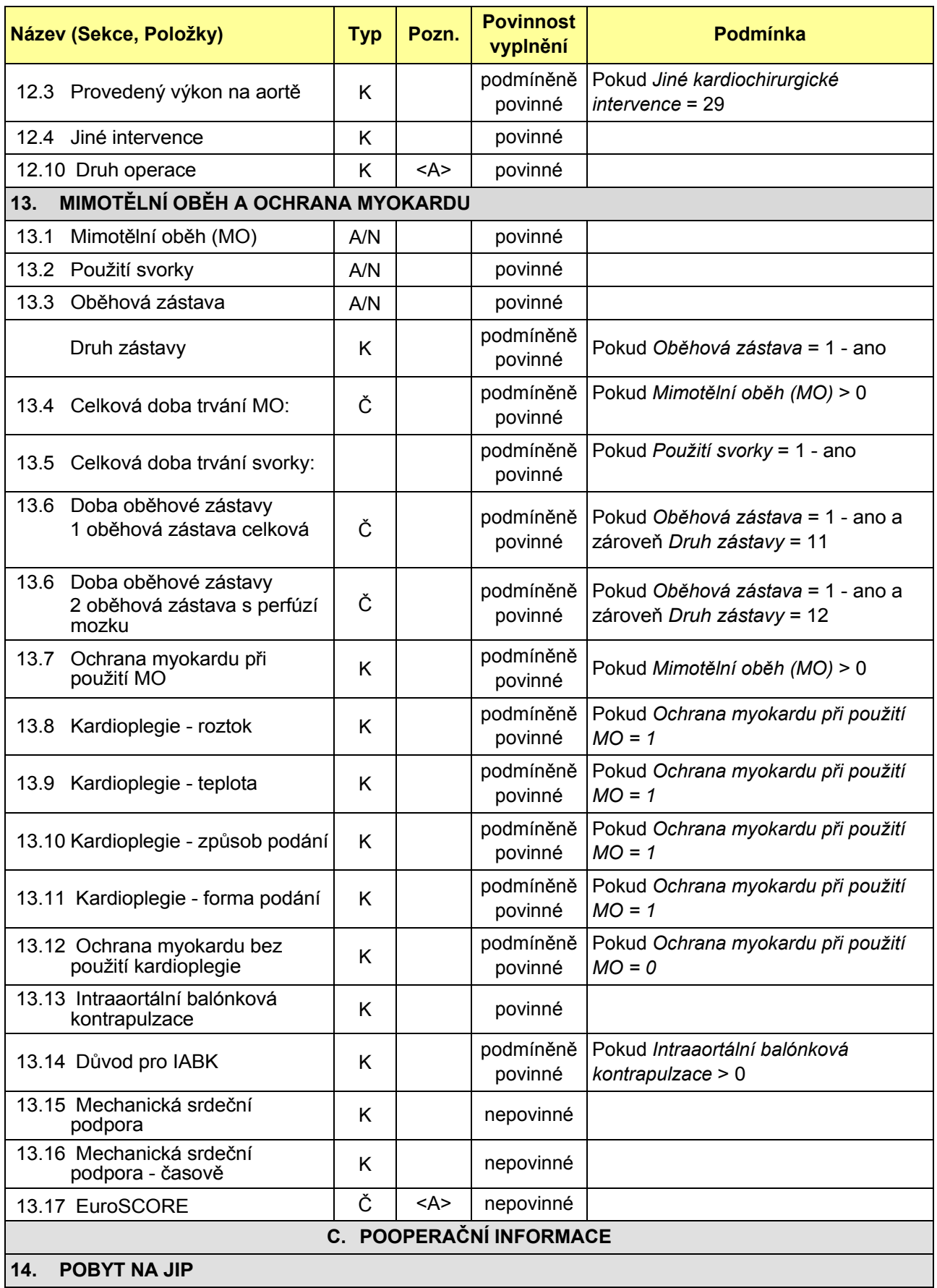

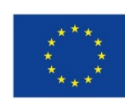

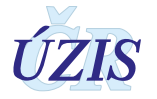

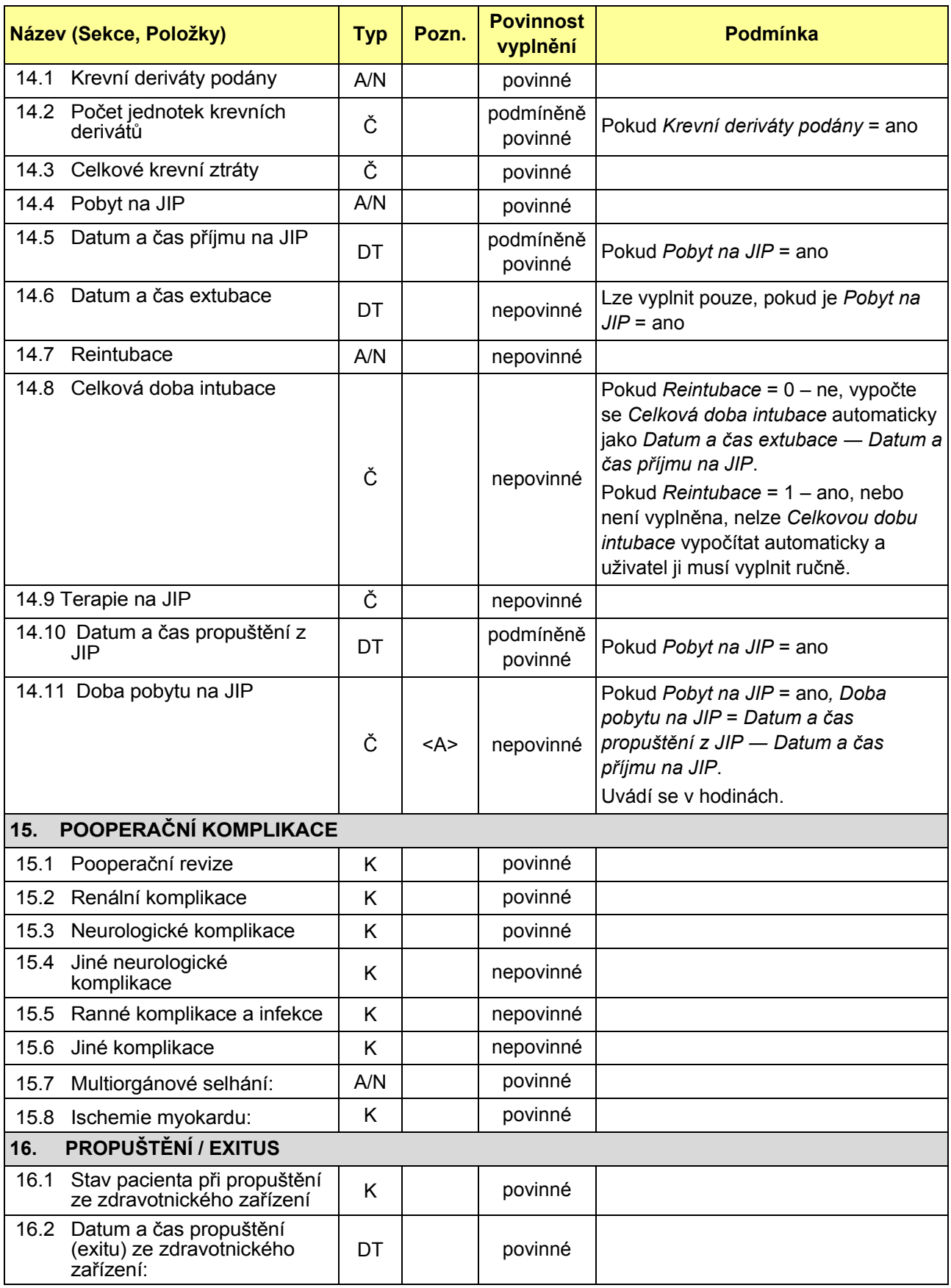

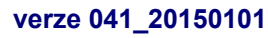

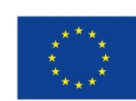

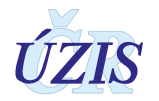

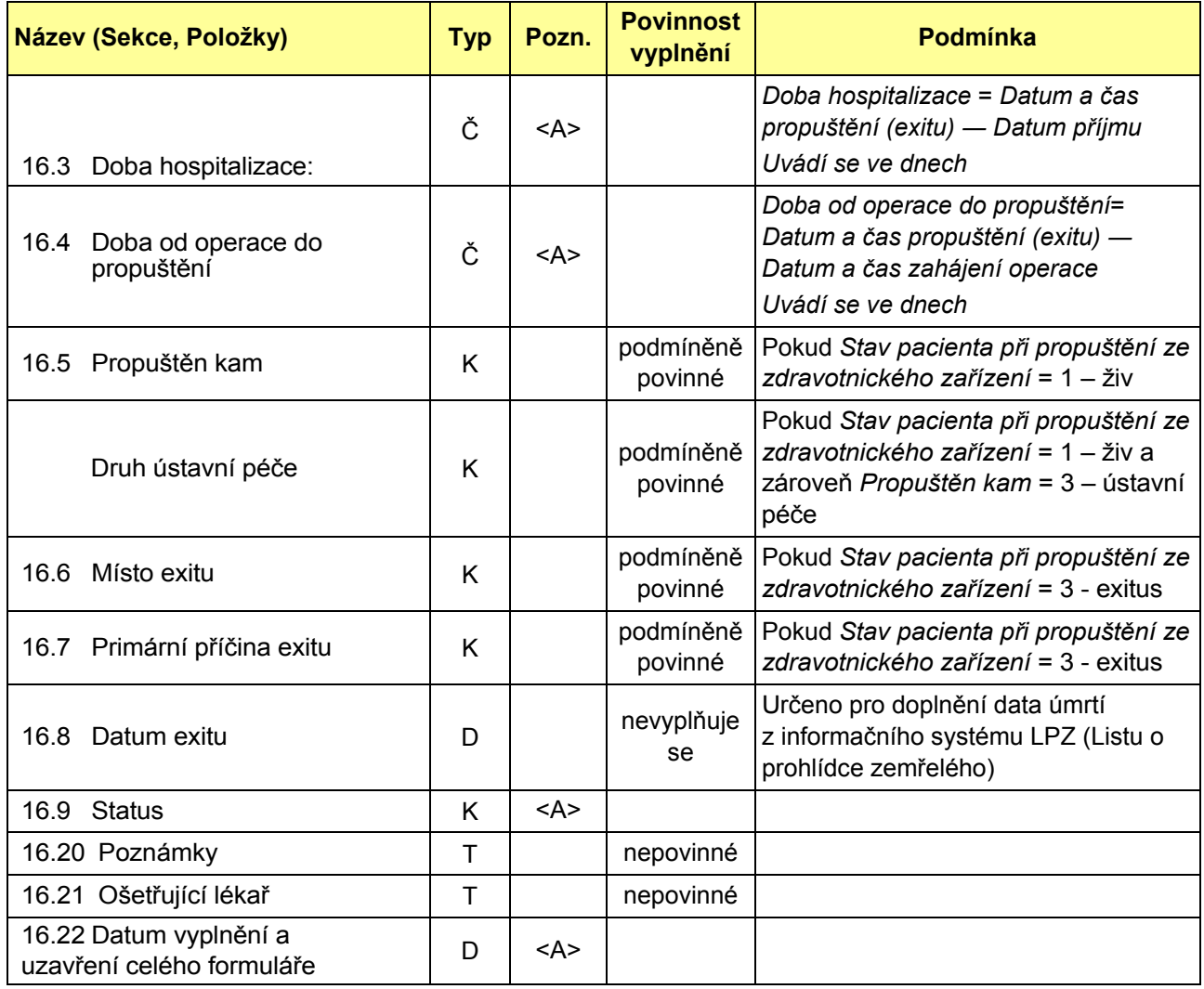

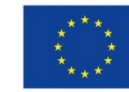

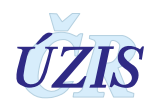

## **1.5.2 Seznam a popis všech vstupních kontrol**

Seznam validací je součástí aktuálního datového balíčku, který je k dispozici na stránkách UZIS pro Národní kardiochirurgický registr (NKR): [http://www.uzis.cz/registry](http://www.uzis.cz/registry-nzis/nkchr)-nzis/nkchr pod názvem *Datové rozhraní NKR.* Zde je datové rozhraní k dispozici vždy v aktuální verzi. Na stránkách registru NKR je seznam dostupný také samostatně jako *[Validační pravidla NKR](http://www.uzis.cz/system/files/dokumenty/NRKOI_validacni_pravidla_v3_0.xlsx)*.

Legenda k položce: Pozn.:

- **U** Validuje se pouze pro uzavřený případ NKR

|                      |     | Obl. Kód Název prvku   | <b>Popis</b>                                                                                                    | Pozn.  |
|----------------------|-----|------------------------|----------------------------------------------------------------------------------------------------|--------|
| Příjem               |     | 001 obec               | Kód "Místo bydliště (obec)" se nenachází v číselníku nebo není platný k<br>datu přijetí.                                                      |        |
|                      |     | 002 d_prijeti          | Položka Datum přijetí musí být vyplněna.                                                                                                    |        |
| Předoperační stav    | 011 | nitraty                | Kód "Intravenózni nitráty nebo jakýkoliv heparin před operací" se<br>nenachází v číselníku nebo není platný k datu přijetí.                   |        |
|                      | 012 | medikamenty            | Kód "Další předoperační medikace během týdne před operací" se<br>nenachází v číselníku nebo není platný k datu přijetí.                       |        |
|                      |     | 013 duvod_operace      | Kód "Důvod současné operace" se nenachází v číselníku nebo není<br>platný k datu přijetí.                                                     |        |
|                      | 014 | nitraty                | Položka "Intravenózni nitráty nebo jakýkoliv heparin před operací" musí<br>být vyplněna.                                                      | U      |
|                      |     | 015   inotropni        | Položka "Intravenózni inotropní látky před operací" musí být vyplněna.                                                                        | U      |
|                      |     | 016 hemodynamicky      | Položka "Hemodynamický stav před operací" musí být vyplněna.                                                                                  | U      |
|                      | 017 | kardio sok             | Položka "Kardiogenní šok před operací" musí být vyplněna.                                                                                     | $\cup$ |
|                      | 018 | resuscitace            | Položka "Kardiopulmonální resuscitace < 24 hodin před operací" musí být<br>vyplněna.                                                          | U      |
|                      |     | 019 ventilace          | Položka "Umělá plicní ventilace před operací" musí být vyplněna.                                                                              | U      |
|                      | 020 | duvod_operace          | Položka "Důvod současné operace" musí být vyplněna.                                                                                           | U      |
|                      | 021 | vysetrujici            | Položka "Vyšetřující lékař" musí být vyplněna.                                                                                                | U      |
| Předchozí intervence | 031 | predchozi pci          | Kód "Předchozí PCI" se nenachází v číselníku nebo není platný k datu<br>přijetí.                                                              |        |
|                      | 032 | predoperace            | Kód "Předchozí srdeční, cévní nebo hrudní operace" se nenachází v<br>číselníku nebo není platný k datu přijetí.                               |        |
|                      |     | 033   pocet_op         | Kód "Počet předchozích srdečních operací" se nenachází v číselníku<br>nebo není platný k datu přijetí.                                        |        |
|                      | 034 | predchozi pci          | Položka "Předchozí PCI" musí být vyplněna.                                                                                                    | U      |
|                      | 035 | predchozi_pci<br>d_pci | Položka "Datum poslední PCI" musí být vyplněna.<br>Položka musí být vyplněna, pokud bylo vyznačeno, že pacient absolvoval<br>'Předchozí PCI'. | U      |
|                      | 036 | predoperace            | Položka "Předchozí srdeční, cévní nebo hrudní operace" musí být<br>vyplněna.                                                                  | U      |

*Tabulka 2 - Seznam a popis všech vstupních kontrol v registru NKR*

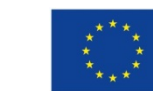

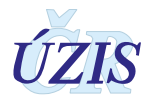

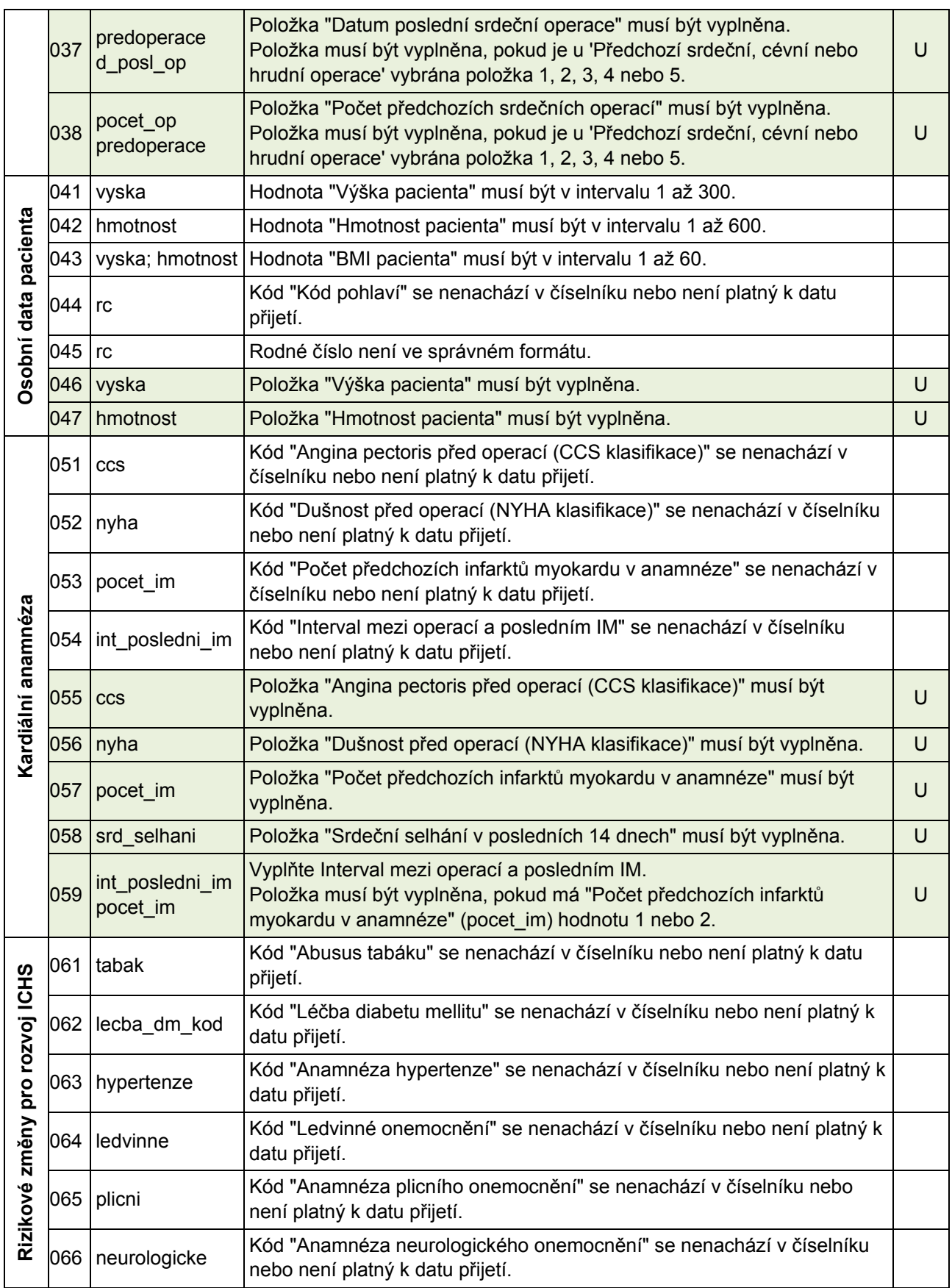

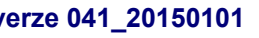

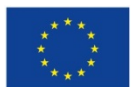

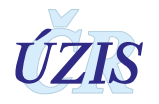

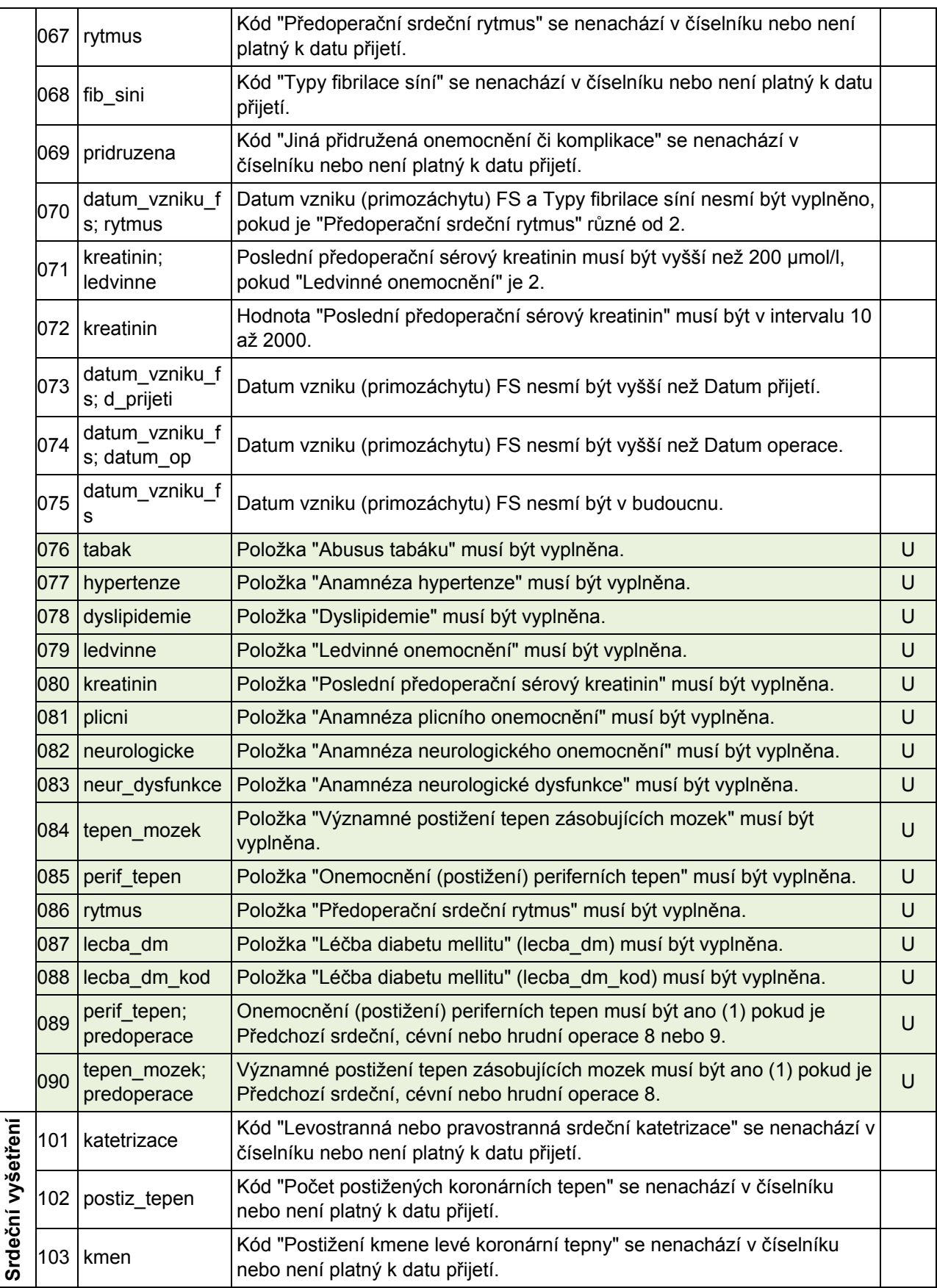

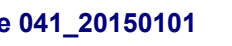

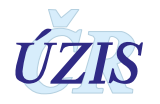

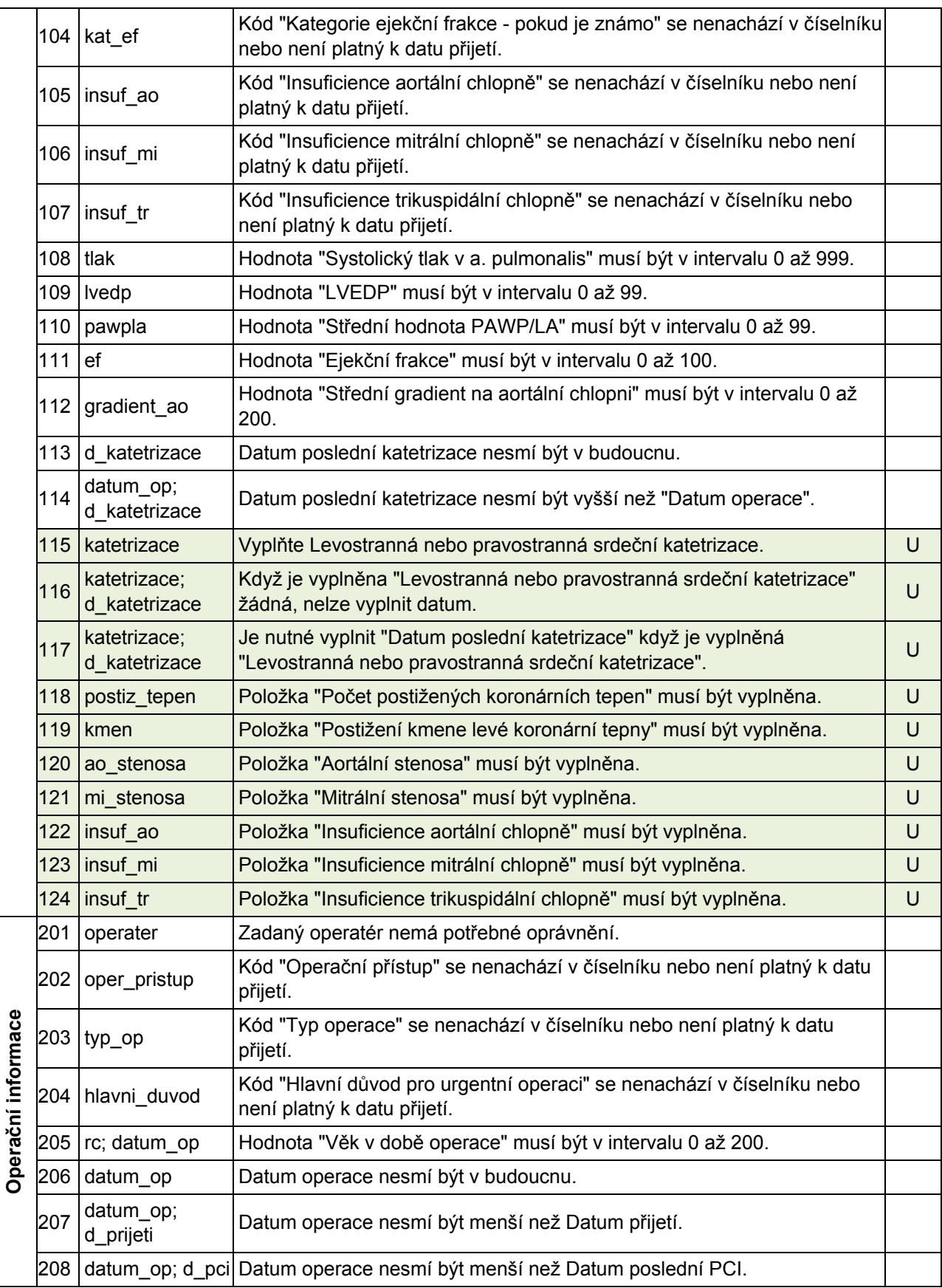

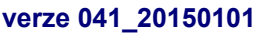

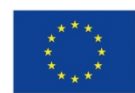

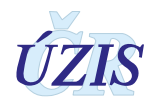

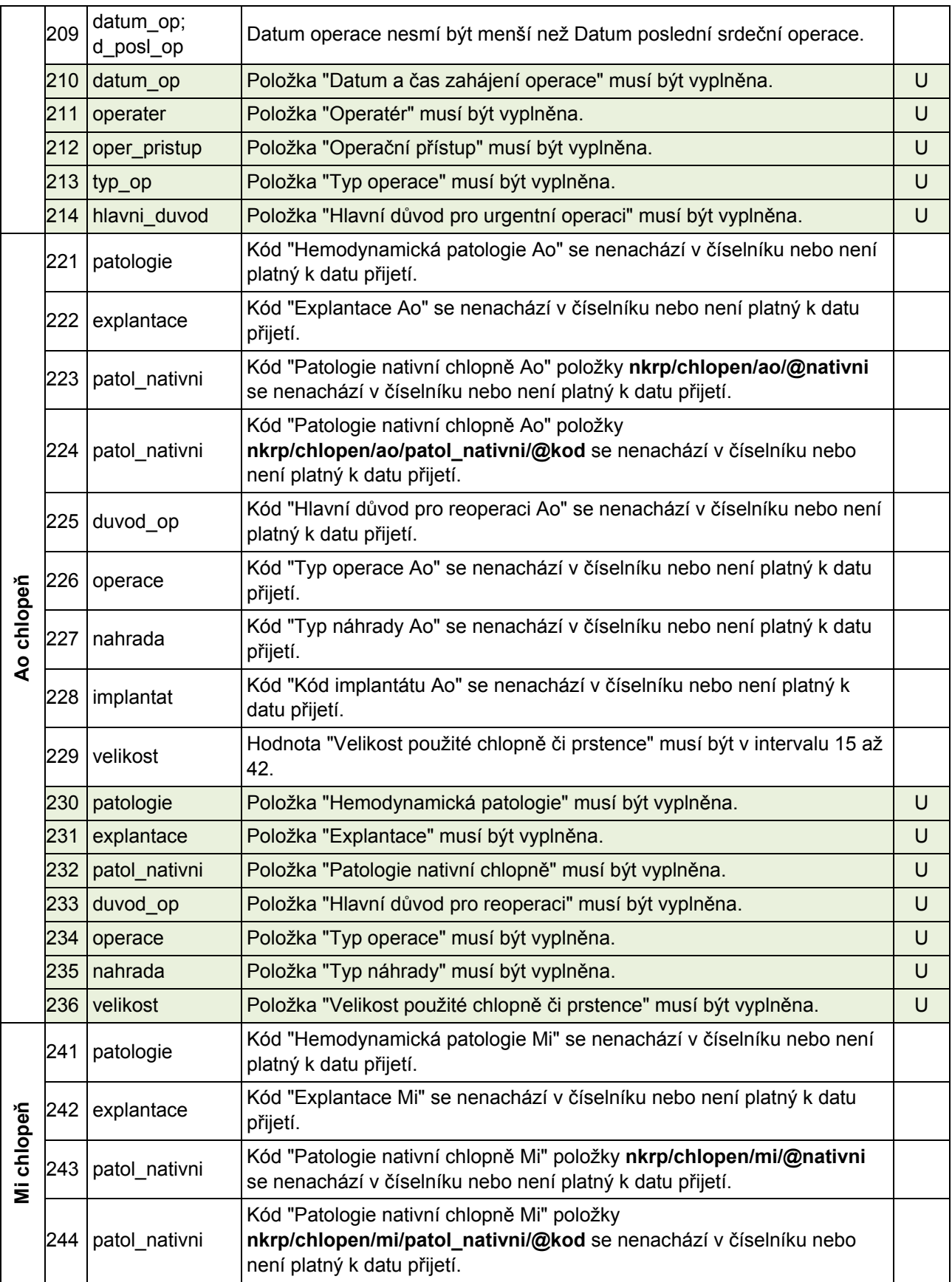

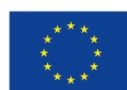

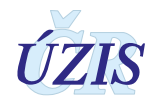

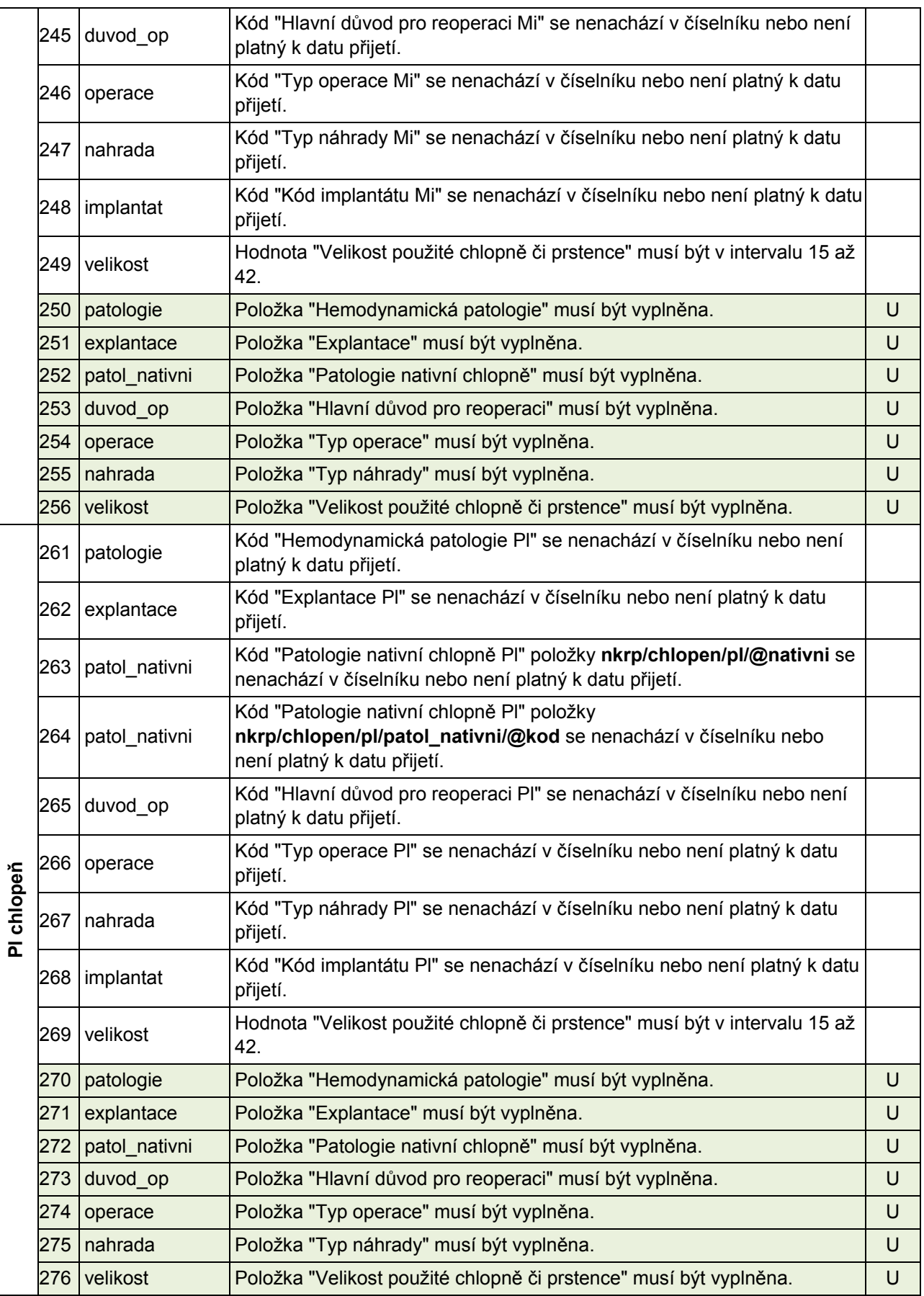

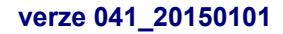

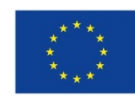

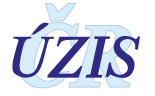

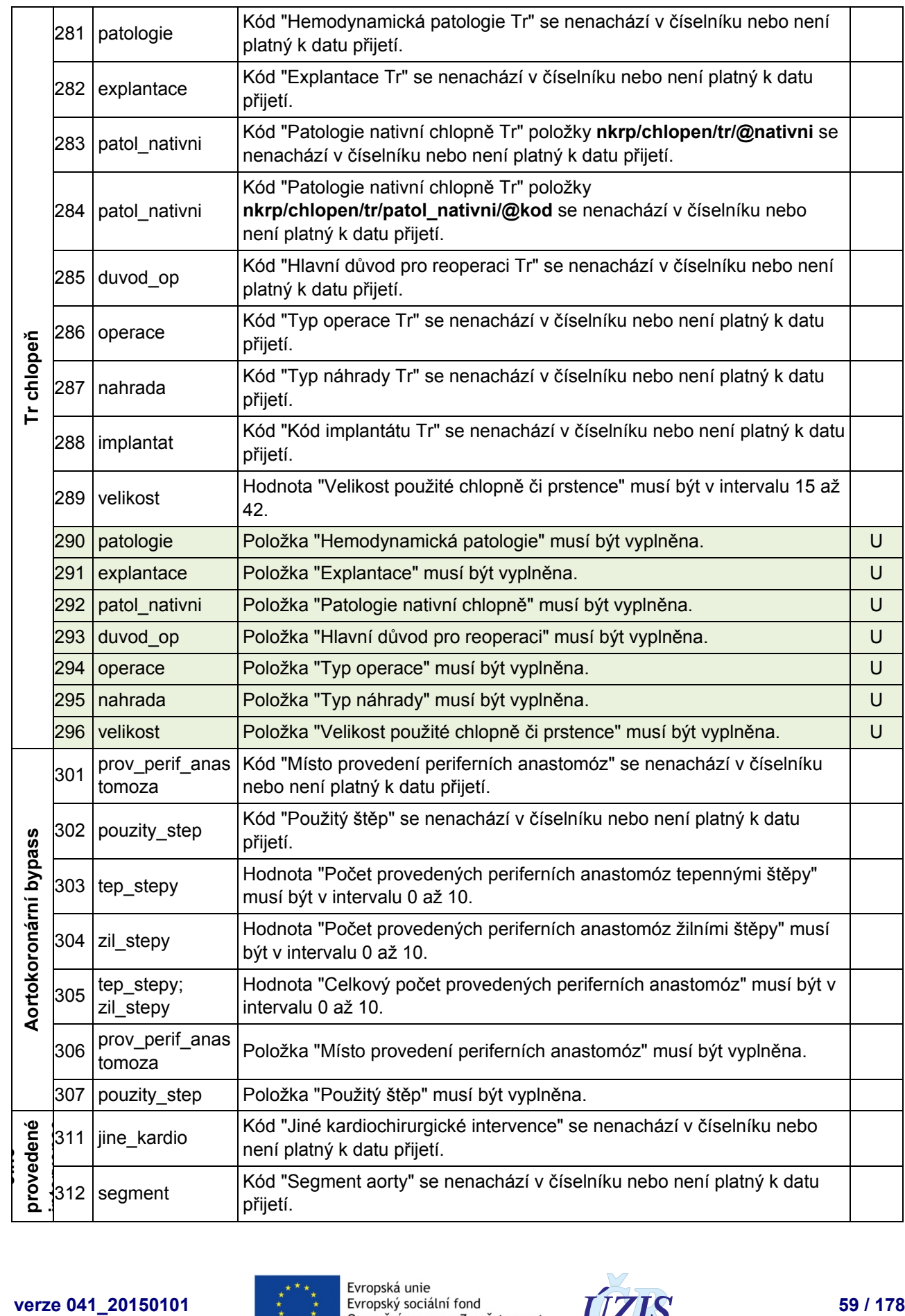

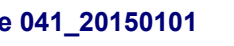

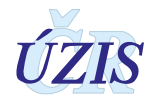

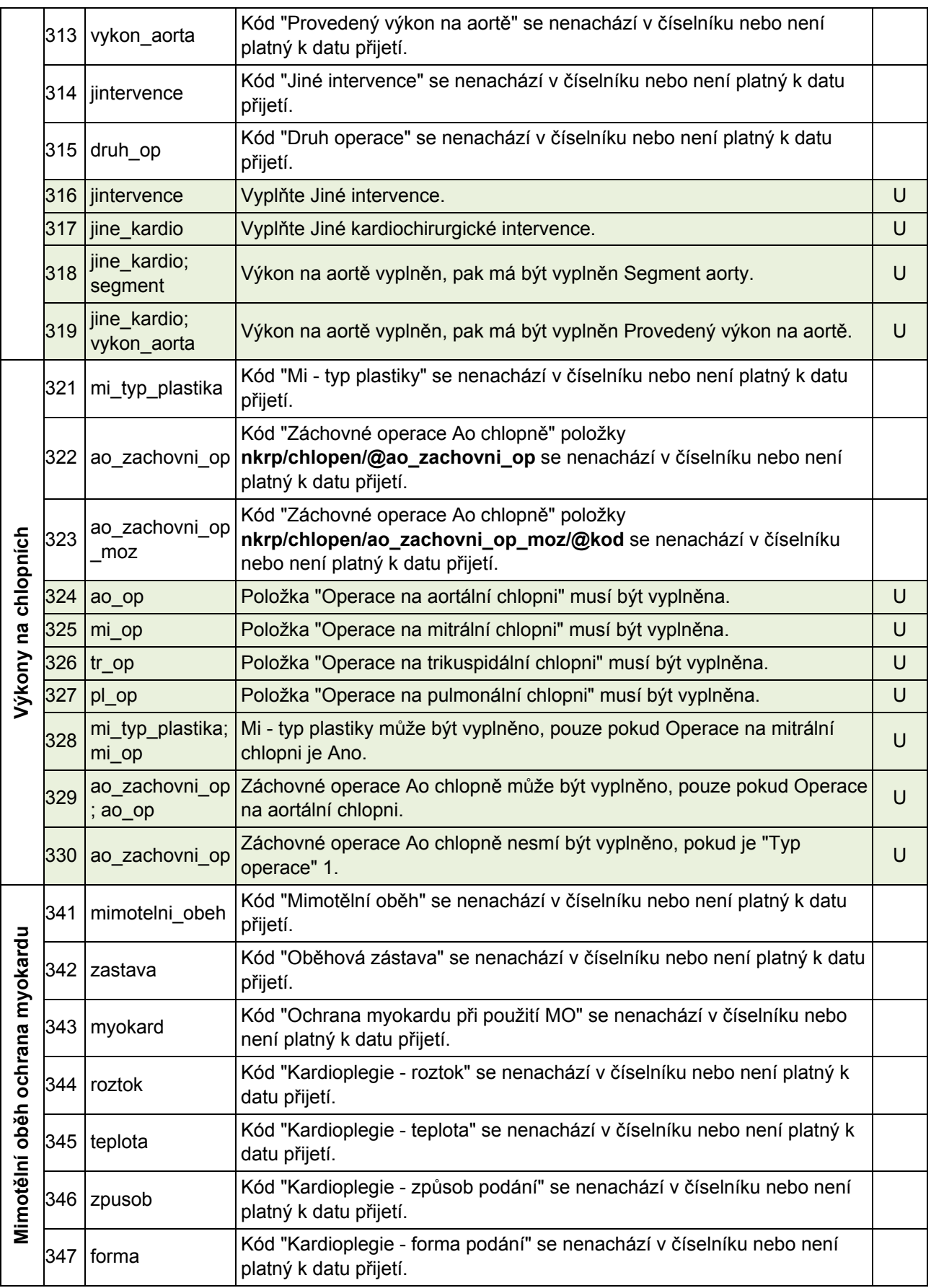

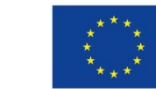

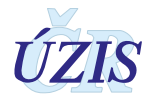

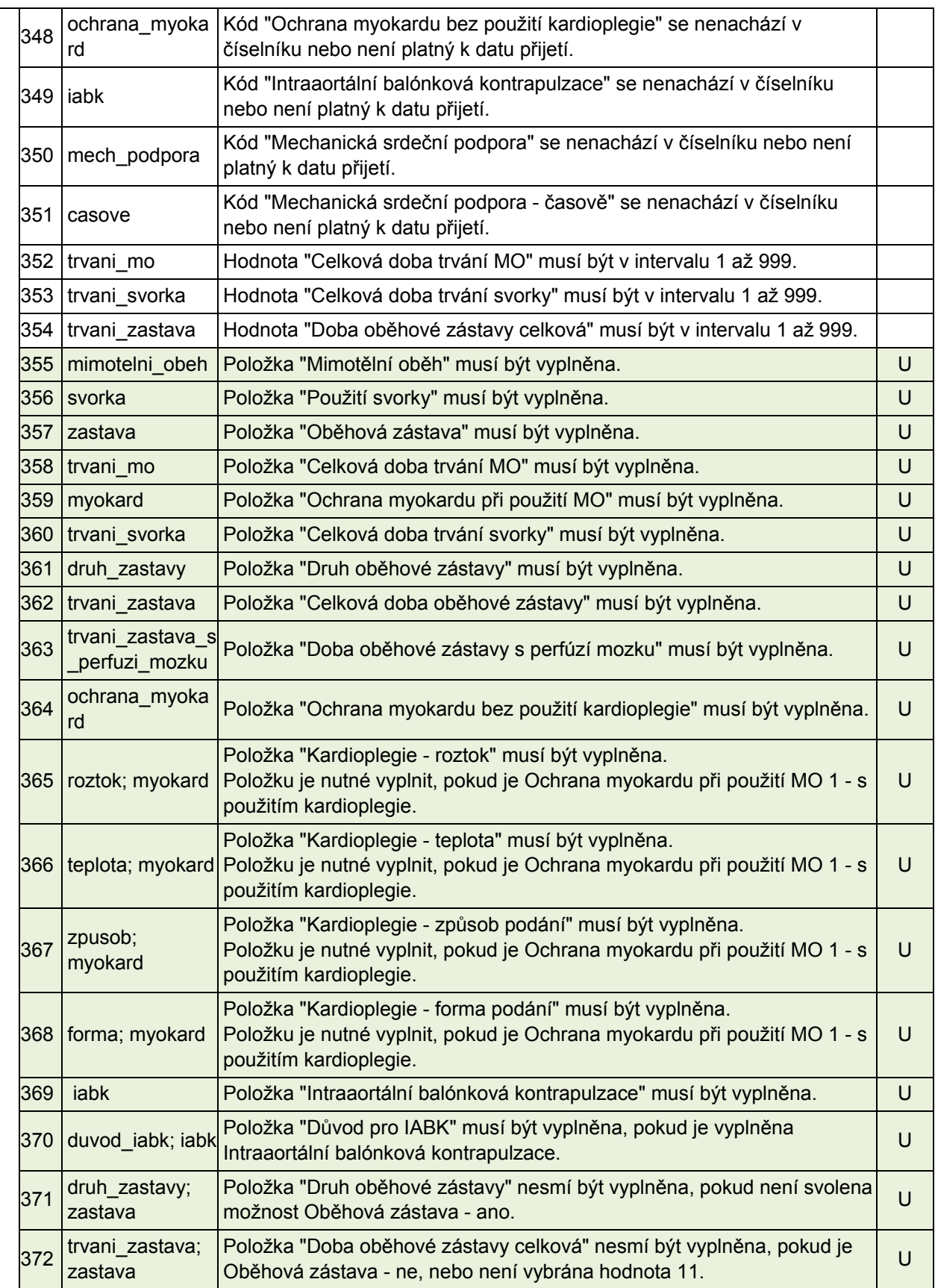

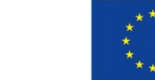

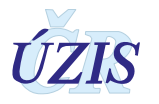

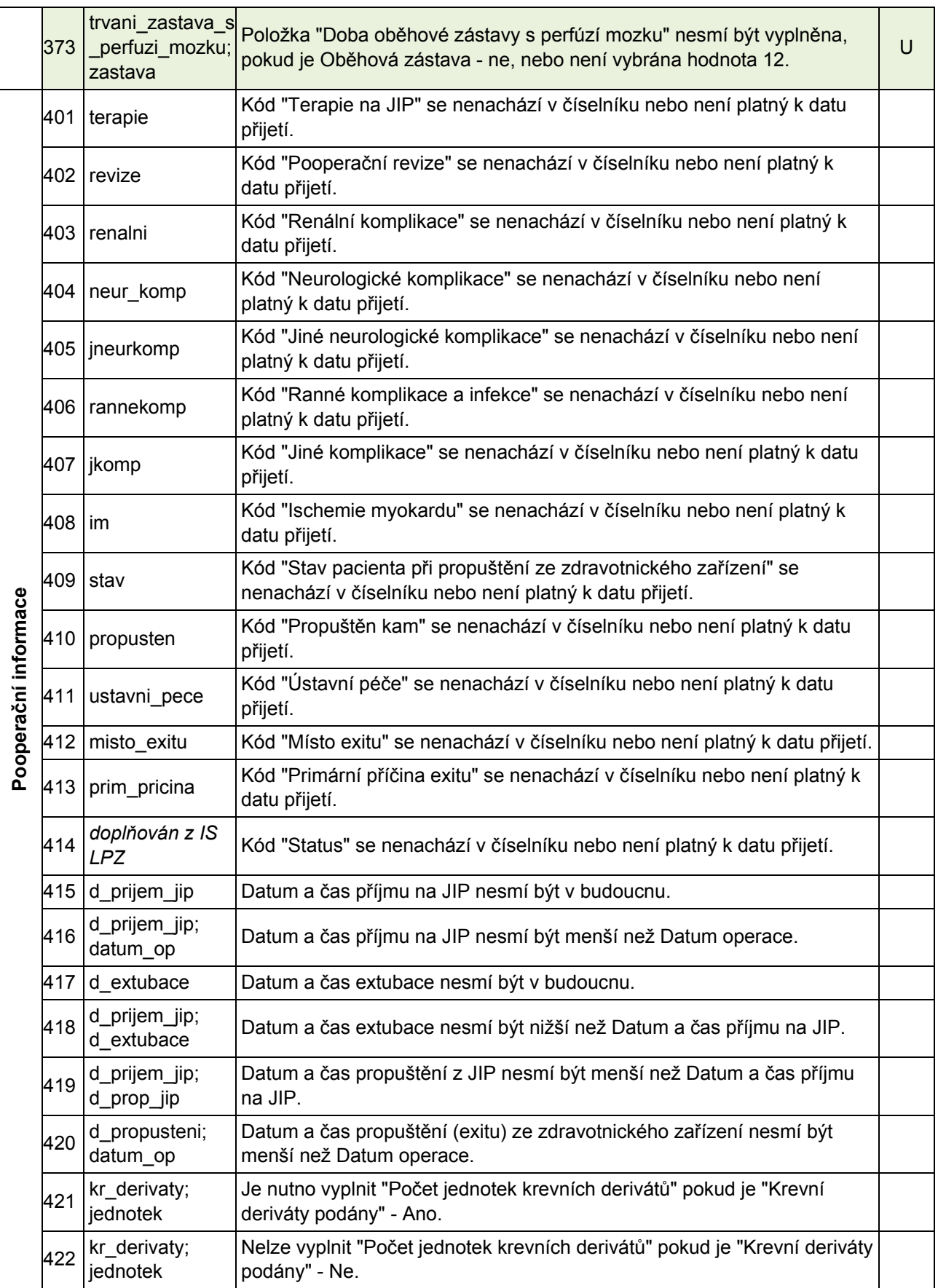

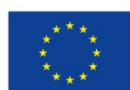

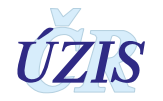

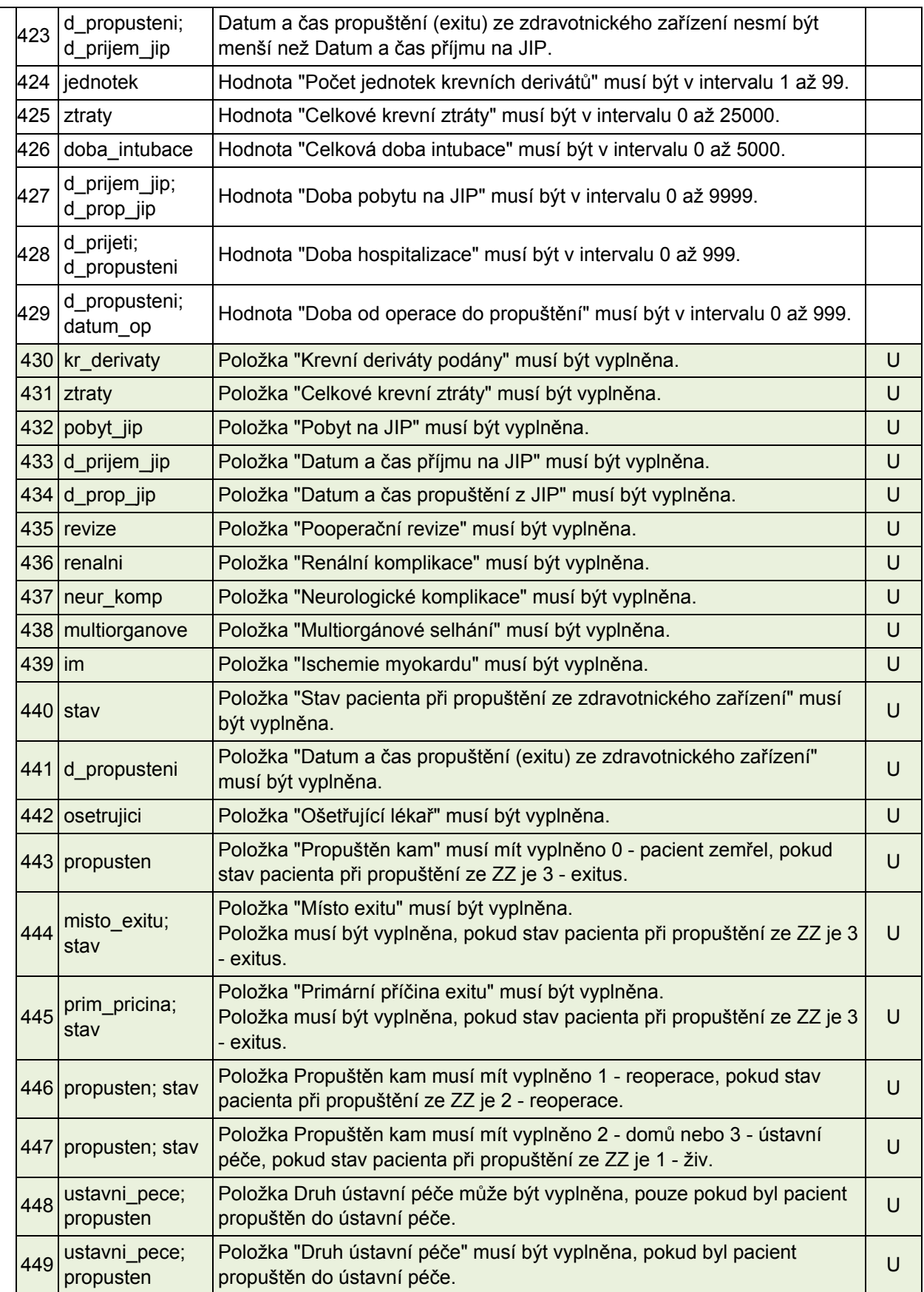

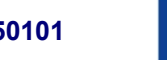

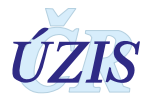

## **1.5.3 Medicínské definice zadávaných položek**

Pro položky, u kterých bylo nutné medicínské upřesnění jejich použití, byl vytvořen seznam medicínských definic. Garantem medicinských definic je odborný garant registru kardiochirurgických operací.

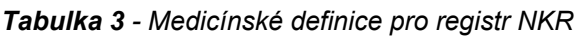

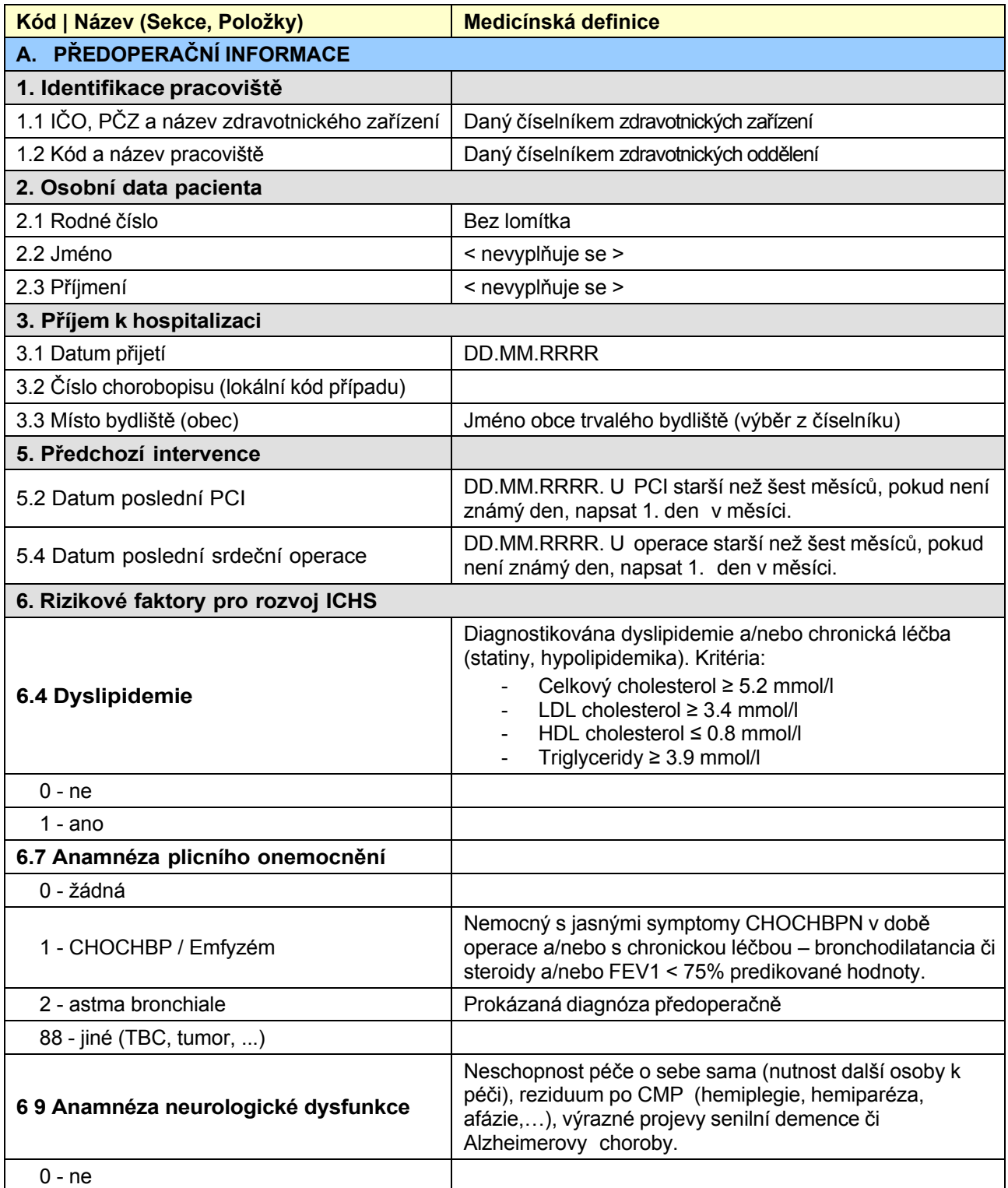

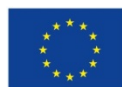

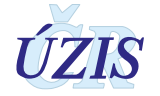

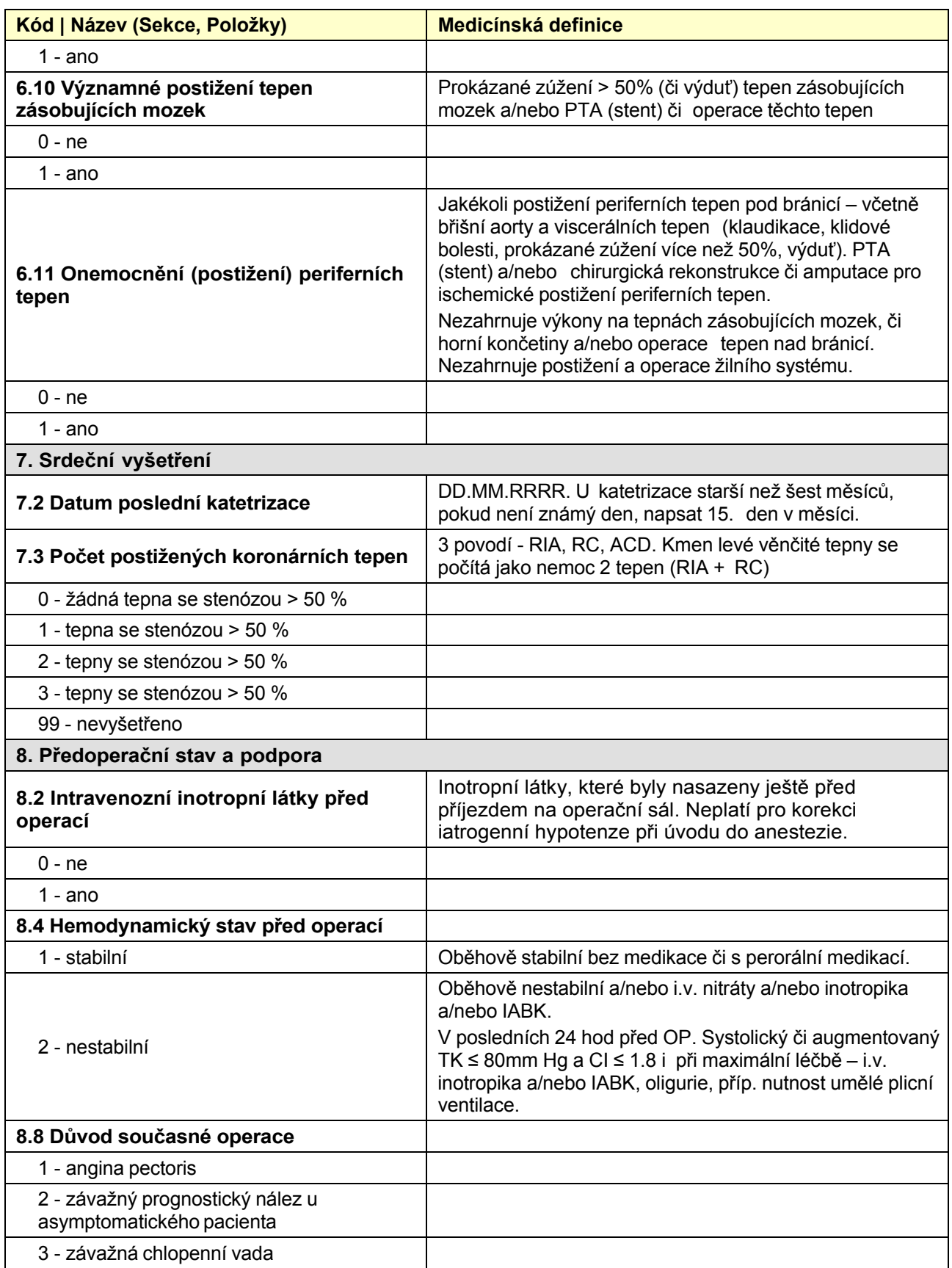

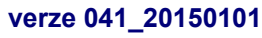

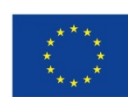

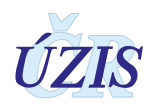

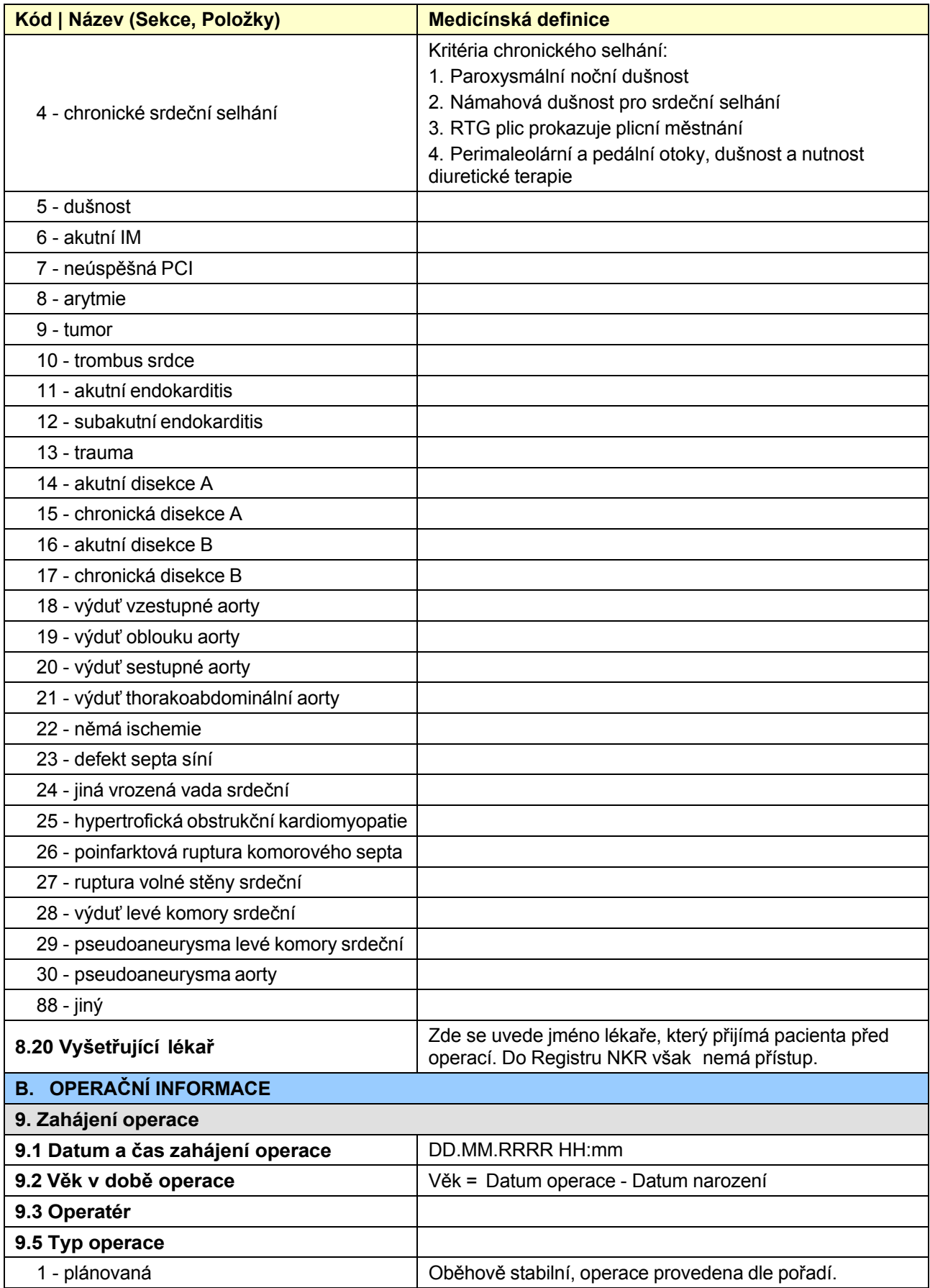

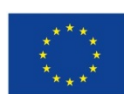

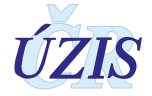

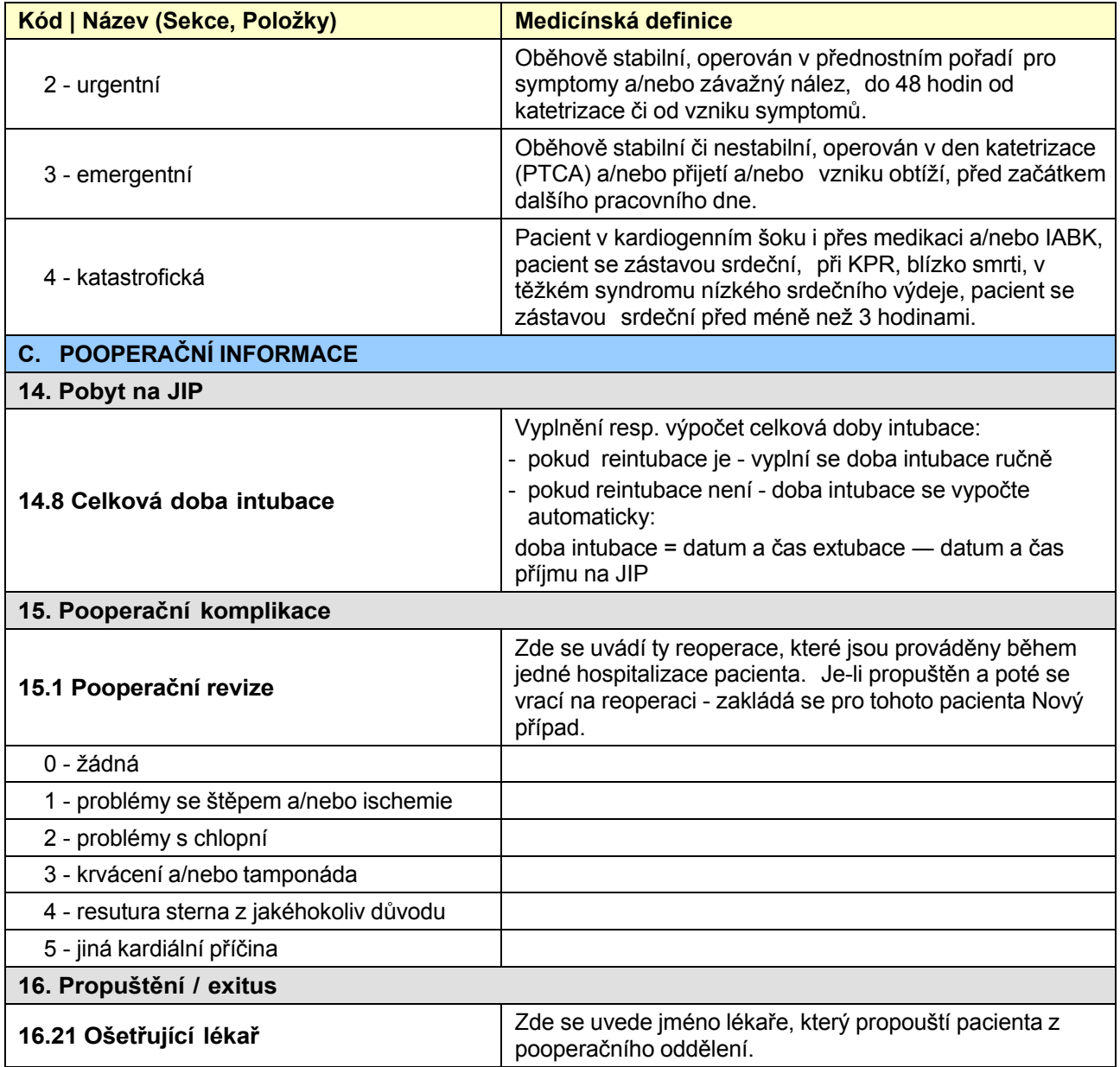

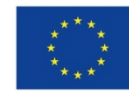

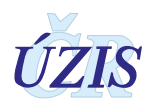

 $1.78$ 

#### **1.5.4 Papírový formulář pro přehledné zobrazení položek**

**NKR** 

#### NÁRODNÍ KARDIOCHIRURGICKÝ REGISTR FORMULÁR PRO RUČNÍ VYPLŇOVÁNÍ

A. PŘEDOPERAČNÍ INFORMACE 1. IDENTIFIKACE PRACOVIŠTĚ 1.1 ICO, PCZ a název 1.2 Kód a název pracoviště: zdrav. zařízení: <Automaticky> <Automaticky> 2. OSOBNÍ DATA PACIENTA 2.1 Rodné číslo: 2.6 Pohlaví: <Automaticky z 2.1> 2.2 Jméno: <wplifte pouze 2.7 Výška: do papirovi<br>formulare> 2.3 Přijmeni: 2.8 Hmotnost: 2.9 BMI: 2.4 Datum narození: <Automaticky z 2.1> <Automaticky z 2.7 a 2.8> 2.5 Vek: <Automaticky z 2.1> 3. PŘÍJEM K HOSPITALIZACI 32 Císlo chorobopisu (lokální kód případu): | 3.3 Místo bydliště (obec): 3.1 Datum prijeti: **DO MM.RRRR** 4. KARDIALNÍ ANAMNÉZA 4.2 Dušnost před operací (NYHA klasifikace): 4.1 Angina pectoris pred operaci (CCS klasifikace):  $O$   $O$   $CCSO$  $\overline{O}$  $0$  NYHA  $0$  $0$  1  $CCS1$ 1 NYHAI  $\overline{O}$  $O$  2  $CCS2$  $\circ$  $\overline{2}$ **NYHA II**  $Q = 3$   $CCS3$ NYHA III  $\circ$  $\mathbf{R}$  $O$  4  $CCS4$  $\sim$ 4 NYHA IV 4.3 Počet předchozích infarktů myokardu v anamnéze: 4.4 Interval mezi operací a posledním IM: vypřite, pokud není vybráno 4.3/0 O 0 zádný  $\circ$ -4  $IM \leq 6$  hodin pred operaci O 1 1 M v anamnéze  $\overline{\circ}$ 2 IM 6-24 hodin pred operaci O 2 2 a více IM v anamnéze 3 M 1-7 dni před operací  $\overline{\mathbf{o}}$  $\overline{\circ}$  $\overline{\circ}$ 3 neznámo 4 IM 8-21 dní před operací 4.5 Srdeční selhání v posledních 14 dnech:  $\overline{\circ}$  $5<sup>7</sup>$ IM 22-90 dni před operací  $O = 0$  ne  $\begin{array}{|c|c|c|}\n\hline\nO & 1 & \text{ano}\n\end{array}$  $\circ$ 6 IM > 90 dní před operací 5. PŘEDCHOZÍ INTERVENCE 5.1 Předchozí PCI: O 0 žádná O 2 > 24 hodin - stávající hospitalizace  $O = 1$  < 24 hodin  $\overline{\circ}$ 3 > 24 hodin - předchozí hospitalizace 5.2 Datum poslední PCI: [DD.MA.RRRR]; vypinte, pokud není vybráno 5.1/0 5.3 Předchozí srdeční, cévní nebo hrudní operace: O 0 zádná  $\square$  4 jiná kardiochirurgická operace □ 8 endarterektomie karotidy  $\Box$  1 ACB ō  $\overline{\mathbf{5}}$ operace aorty - ascendentní nebo oblouk | 0 9 jiná perifemí cévní rekonstrukce 10 jiná hrudní operace  $\square$  2 operace na chlopni  $\square$  6 operace aorty - descendentní  $\square$  3 operace pro VVV п 7 operace aorty - brisní 5.4 Datum poslední srdeční operace: [DD.MM.RRRR]; vyphte, pokud je vybráno alespoň jedno z 5.3 / 1, 2, 3, 4, 5 5.5 Počet předchozích ardečních operací: vypířite, pokud je vybráno alespoň jedno z 5.3 / 1, 2, 3, 4, 5  $3<sup>7</sup>$  $0.1 - 1$  $\overline{\circ}$  $\overline{\mathbf{a}}$  $\begin{array}{|c|c|c|c|c|} \hline \text{O} & \text{5} & \text{5} \\ \hline \end{array}$  $O<sub>2</sub>$  2 ०  $\overline{\mathbf{A}}$ x  $\overline{\circ}$ 6 více než 5 6. RIZIKOVÉ ZMĚNY PRO ROZVOJ ICHS 6.1 Abusus tabáku: 6.2 Léčba diabetu mellitu: O 1 nekuřák (nikdy nekouřil)  $O = 0$  ne O 2 exkurák (přestal před více než měsícem)  $O<sub>1</sub>$ ano vyplňte jednu z položek 11-13 O 11 dieta O 3 kuřák (kouří nebo přestal před méně než měsícem)  $\overline{)$  0 12  $\overline{)}$  PAD O 13 insulin 6.3 Anamnéza hypertenze: O 0 Žádná 6.4 Dyslipidemie: O 1 léčená nebo TK > 140/90 (více než jednou zachycený)  $O = 0$  ne O 2 neznámo  $O = 1$  and 6.5 Ledvinné onemocnění: | O 0 žádné 6.6 Poslední předoperační sérový kreatinin: [umotil] 6.7 Anamnéza plicního onemocnění:  $\Box$  1 funkční transplantát  $0$  0  $\bar{z}$ ádná □ 2 sérový kreatinin > 200 µmol/l dialýza - akutní selhání (do šesti týdnů před operaci) O 1 CHOCHBP / Emfyzém O 2 astma bronchiale  $\Box$  4 dialýza chronická (více než 6 týdnů před operací)  $\square$  99 neznámo O 88 jiné (TBC, tumor, ...) 6.8 Anamnéza neurologického onemocnění:  $O = 0$  žádná 1 kóma  $\overline{\mathbf{3}}$ CMP s plnou normalizací neurologického nálezu  $\Box$  $\Box$  $\Box$  2 TIA  $\Box$  4 CMP s residuálním deficitem 5 omezená pohyblivost či soběstačnost

Verze: 3.02 / 12032015

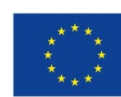

Evropská unie **verze 041\_20150101 1178 Express Social Article Structure 118 Consumers CONS 68** / 178

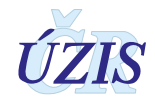

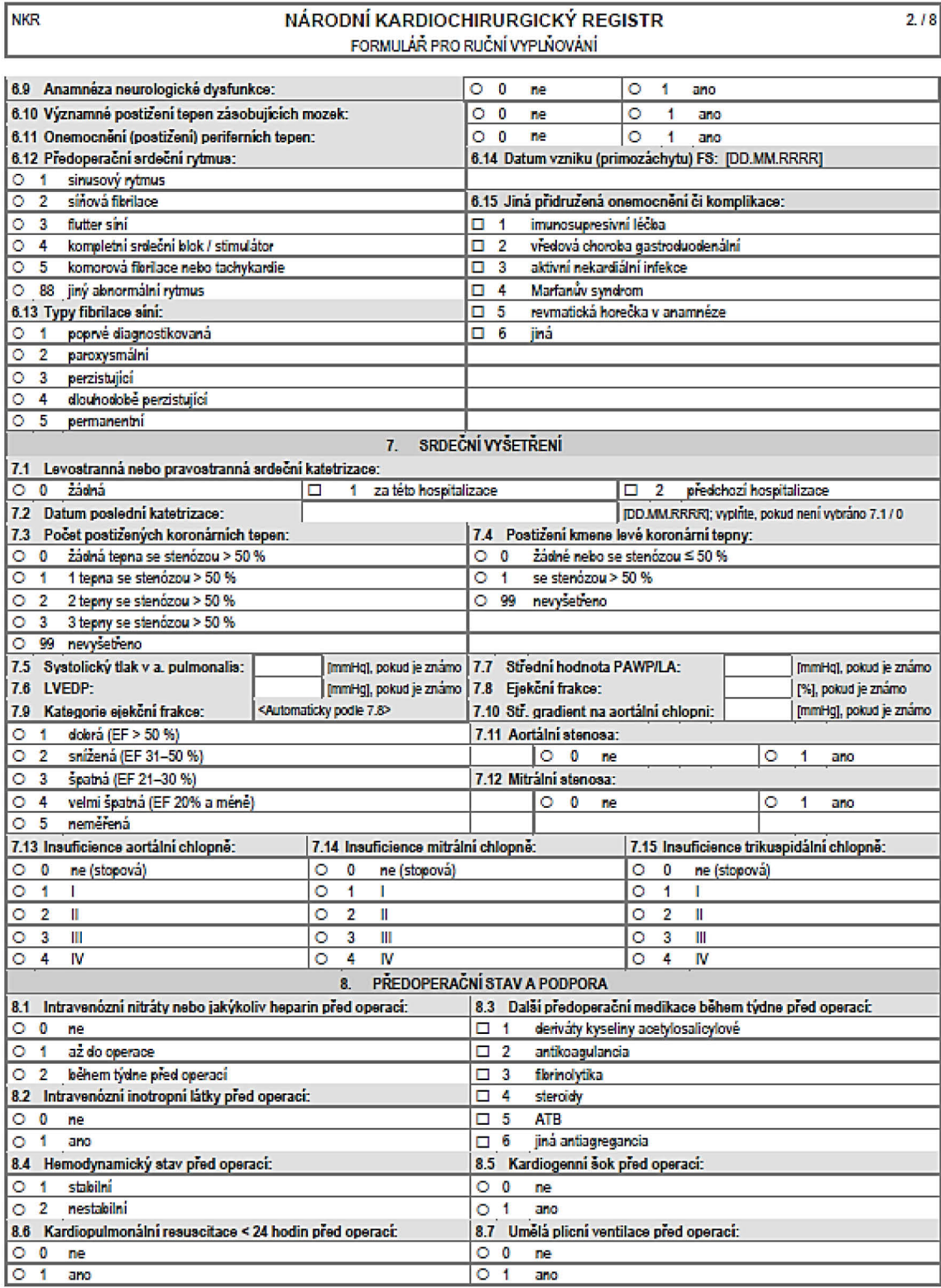

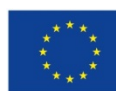

**verze 041\_20150101 and the set of the set of the set of the set of the set of the set of the set of the set of the set of the set of the set of the set of the set of the set of the set of the set of the set of the set o** 

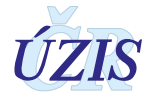

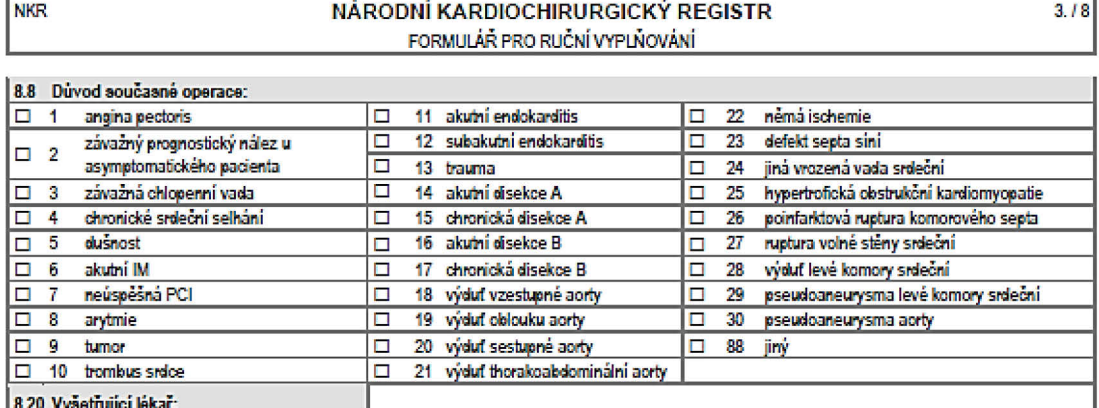

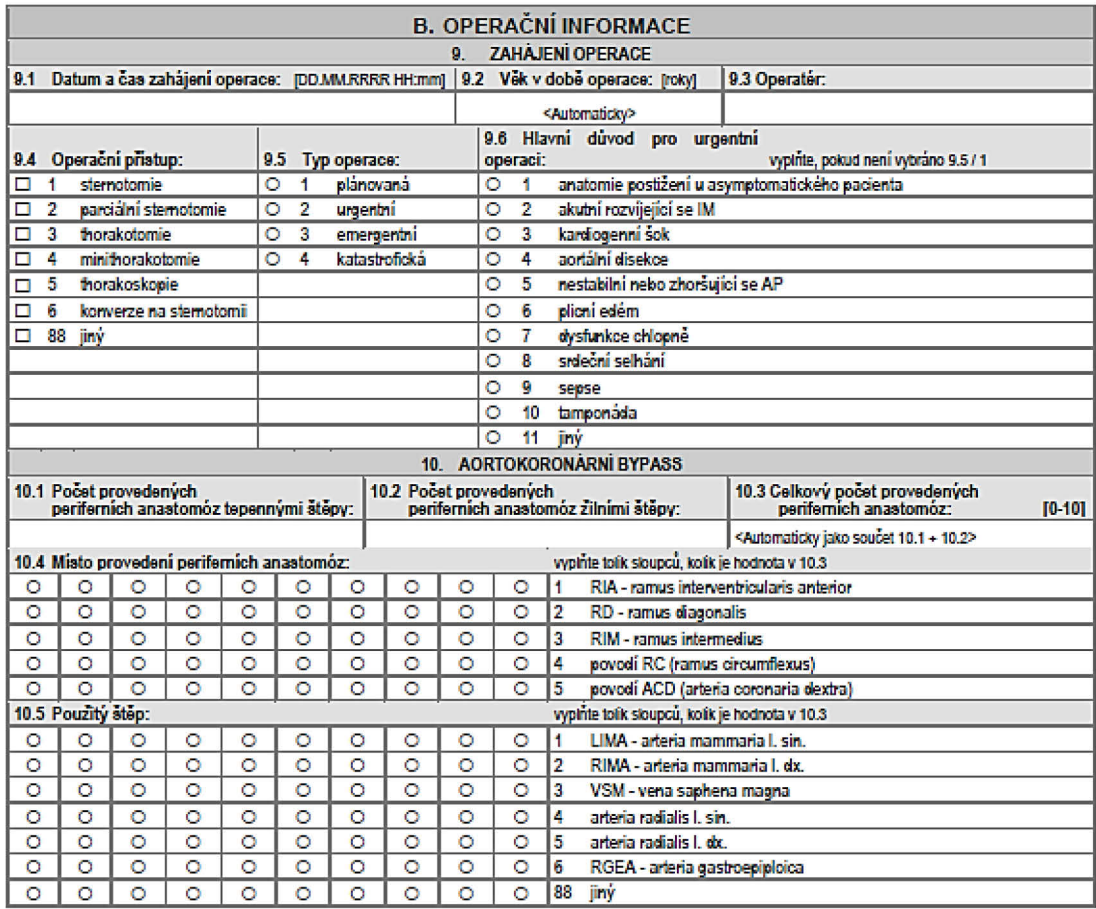

Verze: 3.02 / 12032015

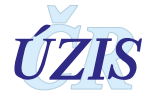

r.

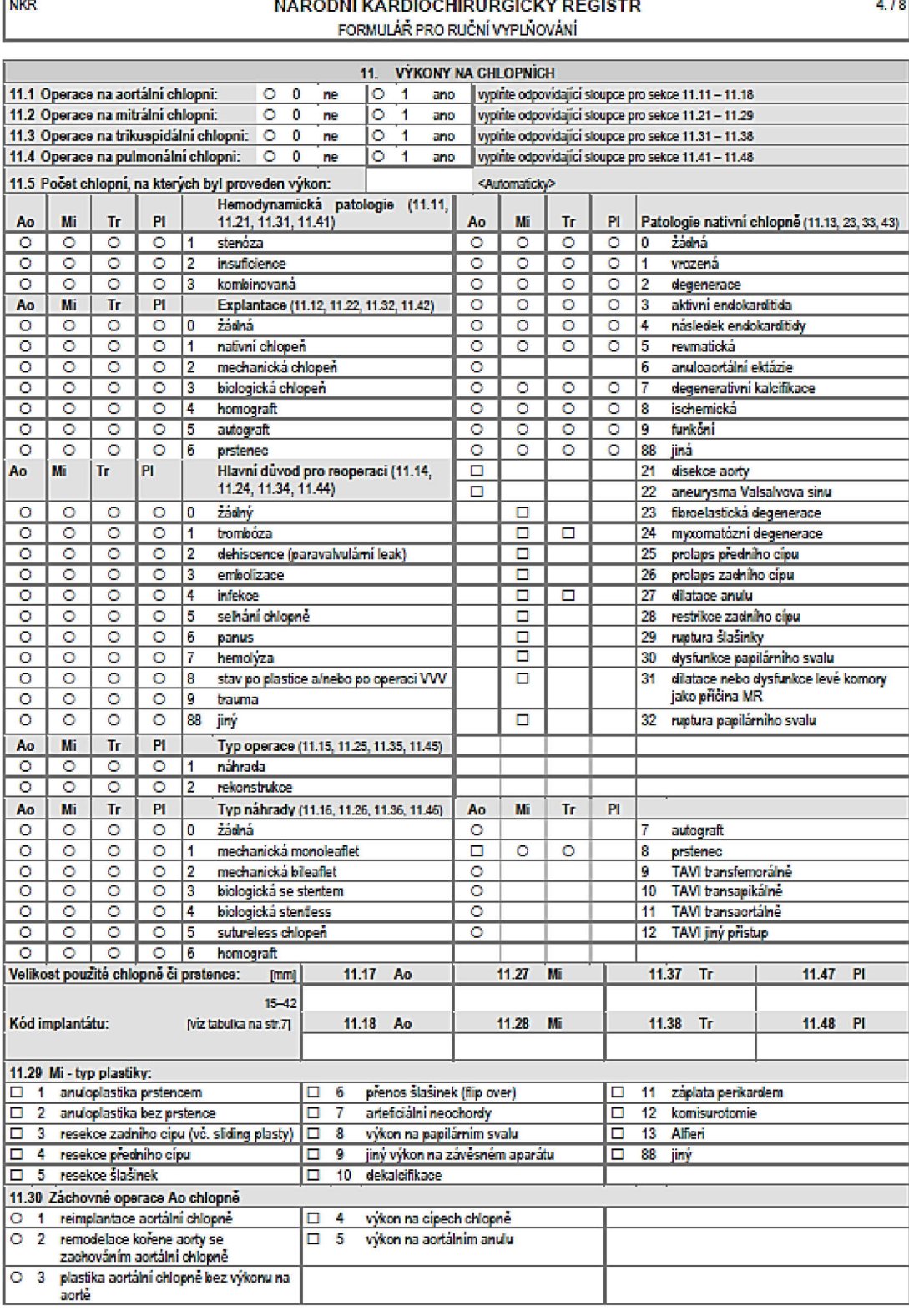

Verze: 3.02 / 12032015

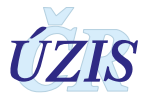

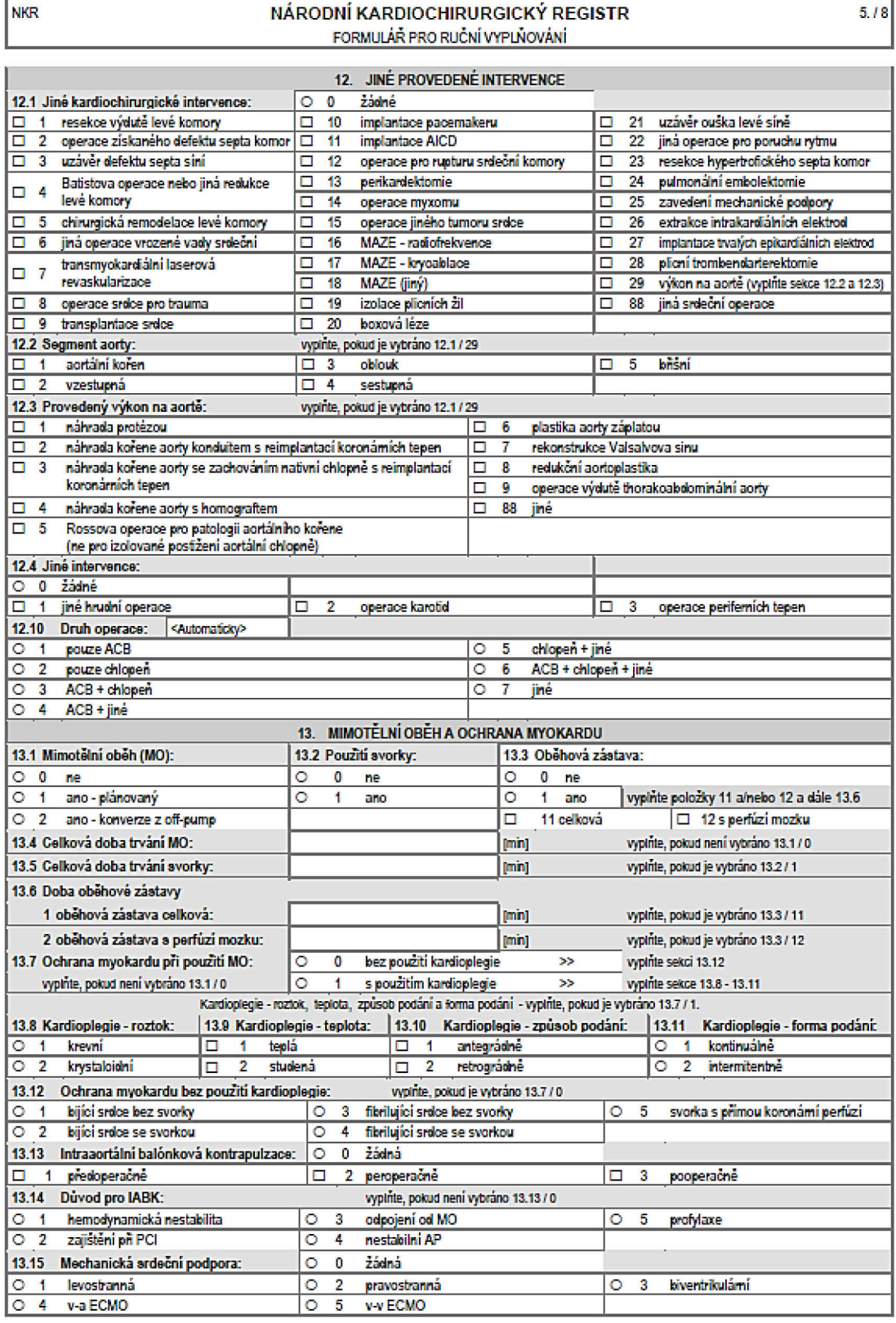

Verze: 3.02 / 12032015

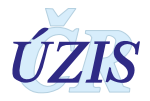

Platí od 1. 1. 2015
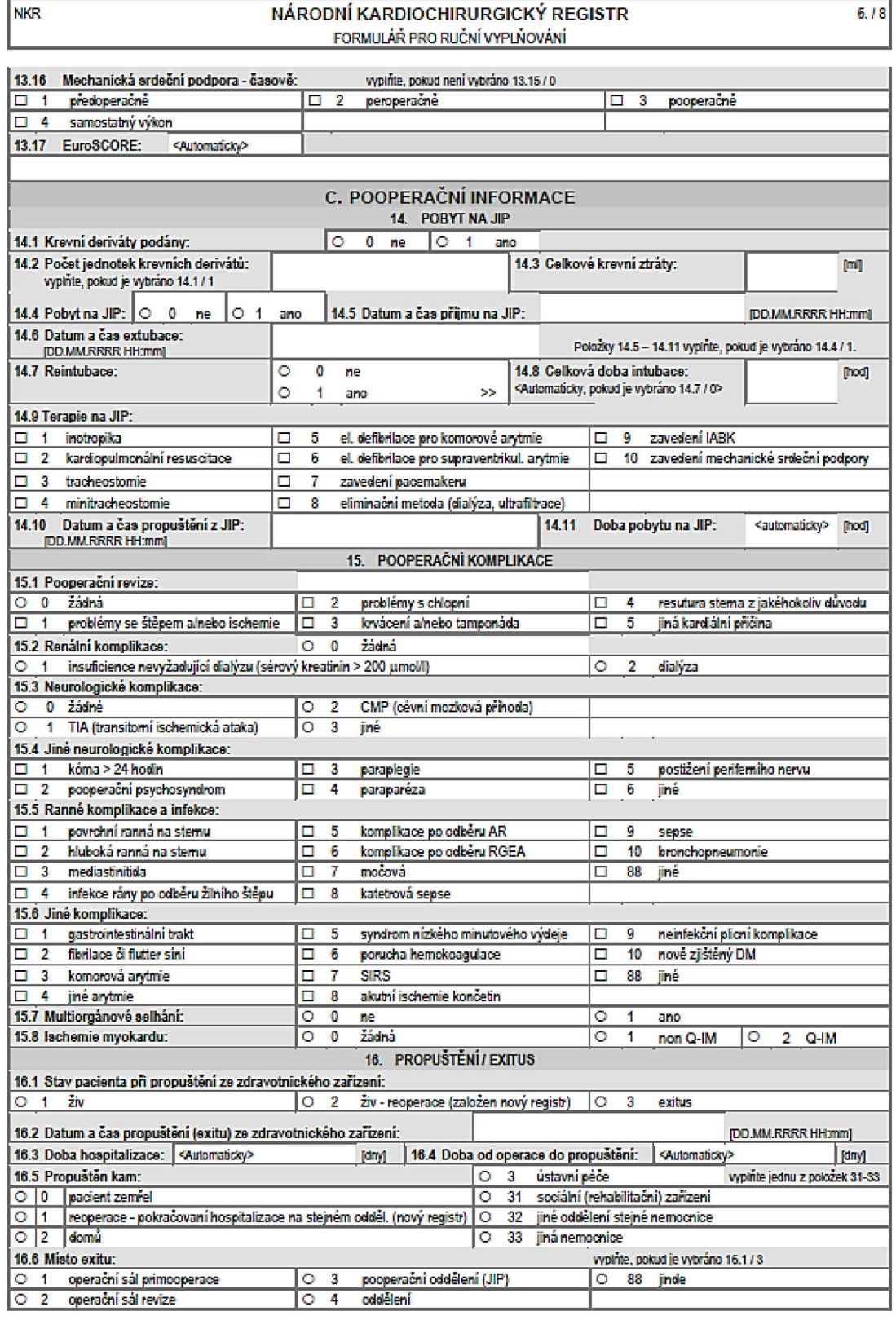

Verze: 3.02 / 12032015

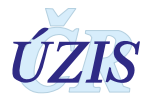

Plati od 1. 1. 2015

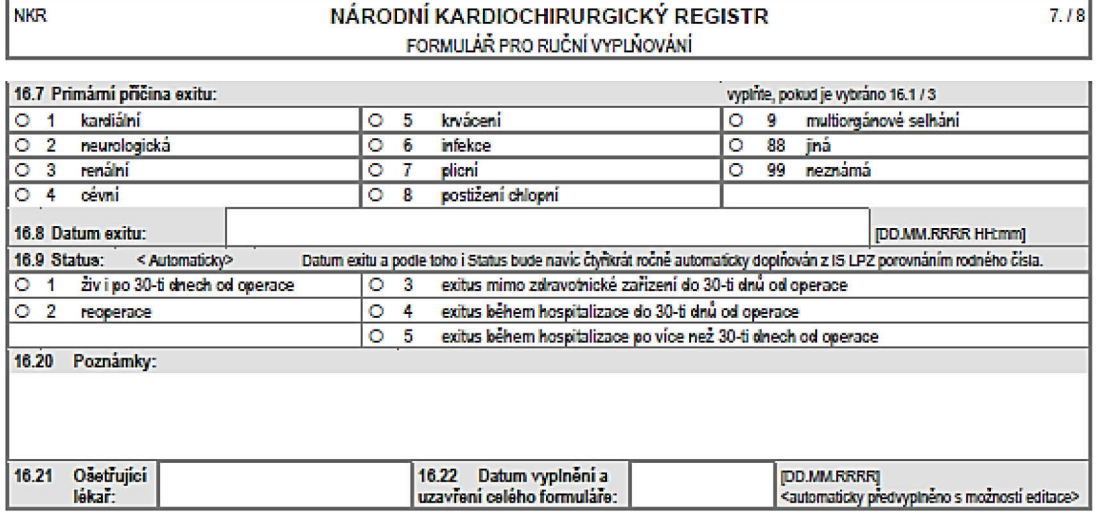

Pokyny pro vyplňování:

- 1. Rodné číslo u cizinců vyplňujte takto: prvních šest čísel zadejte jako u českých pacientů a k tomu přidejte tři devítky pro narozené v roce 1953 či dříve, respektive čtyři devítky pro narozené po roce 1953.
- 2. Položky, kde je uvedeno <Automaticky>, budou při online vkládání případu do registru automaticky vyplňovány systémem.
- 3. Lékařské pokyny pro vyplňování jsou (pro vybrané položky) uvedeny v Uživatelské příručce.
- 4. Uživatelskou příručku si může každý oprávněný uživatel NKR stáhnout přímo z registru na internetové adrese https://ereg.ksrzis.cz/jtp/cms/Stranky/documents.aspx. Priručka se nachází v menu => i => - Dokumenty - Uživatelská příručka.
- 5. Kódy implantátů jsou převzaty z evropského registru (EACTS), ze kterého vychází také datová struktura nynější verze NKR.

Verze: 3.02 / 12032015

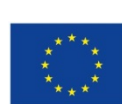

Evropská unie **verze 041\_20150101 19.178 Express Social Institute of the Constant Servey Social Article of the Constant Servey Servey and Sperační program Zaměstnanost <b>UZIS** 74 / 178

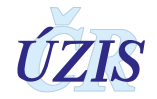

Plati od 1.1.2015

# **1.5.5 Kódy implantátů pro operace chlopní**

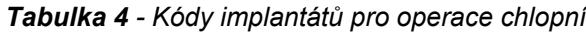

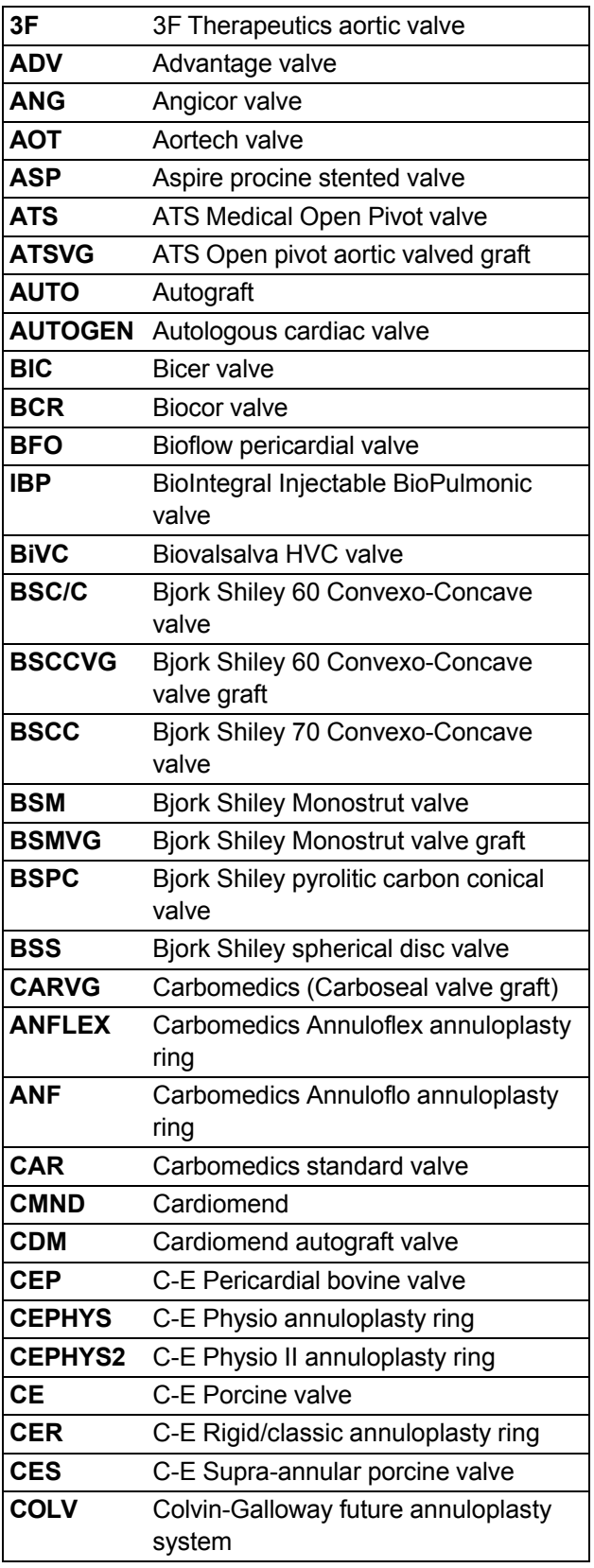

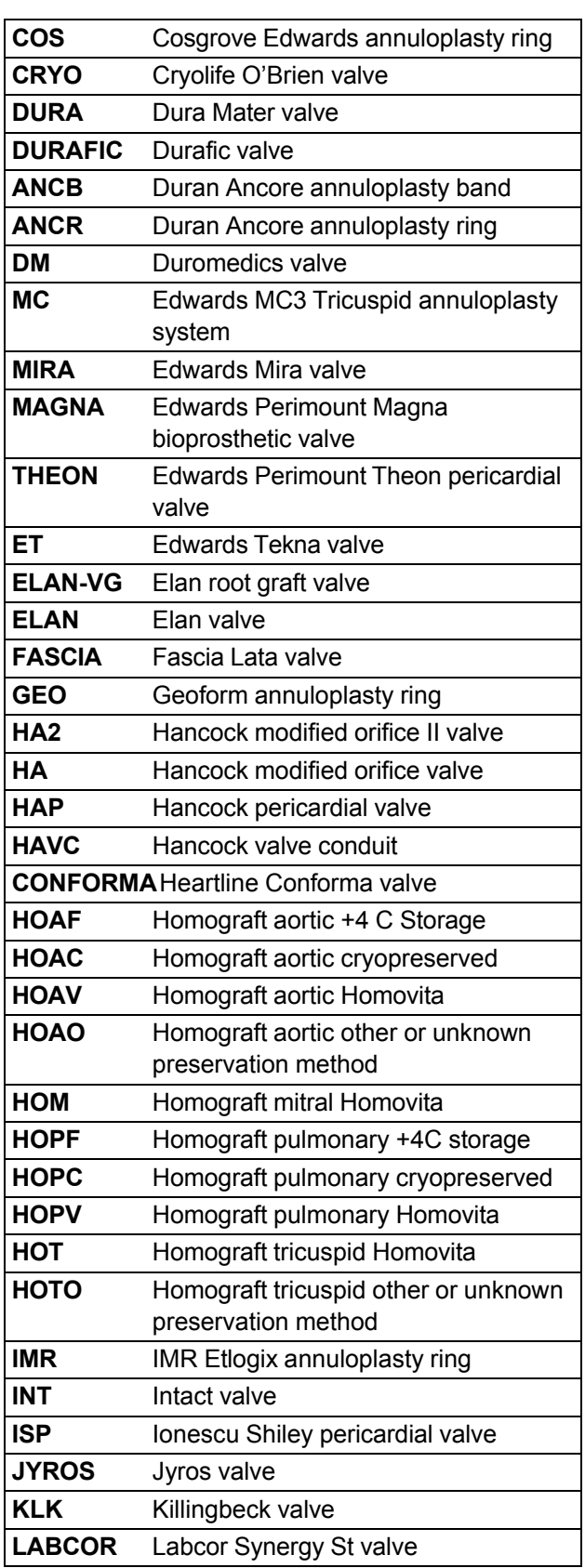

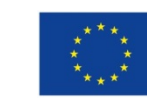

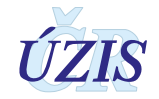

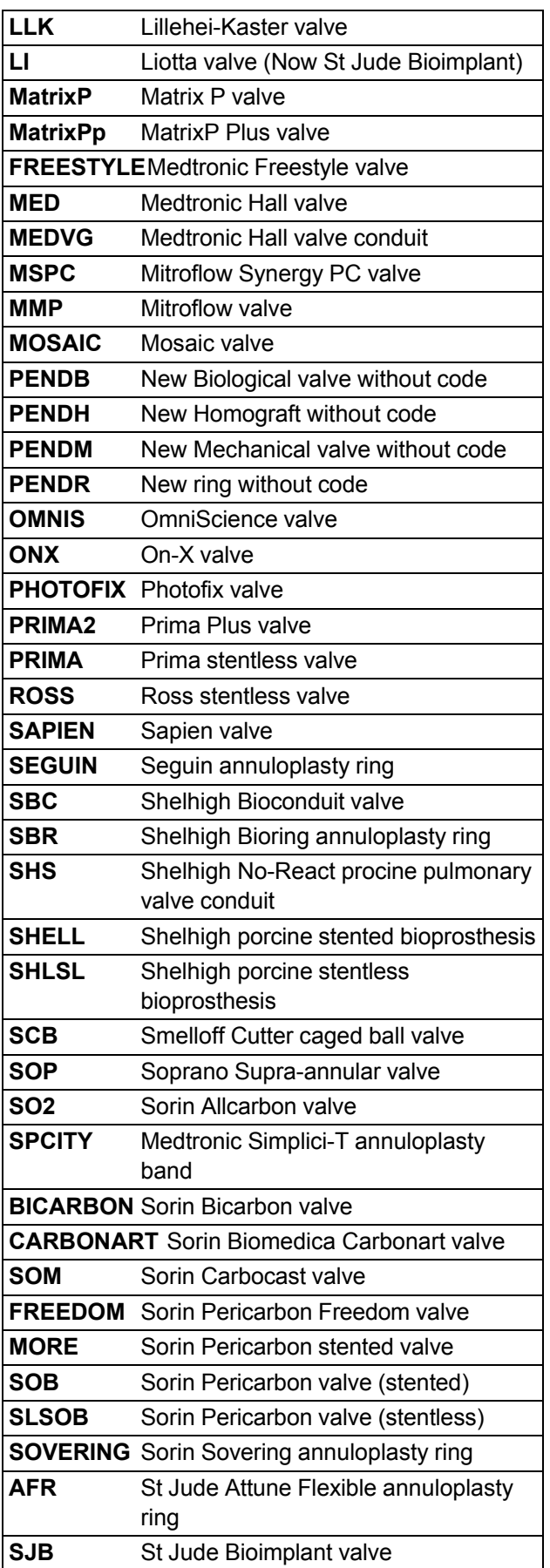

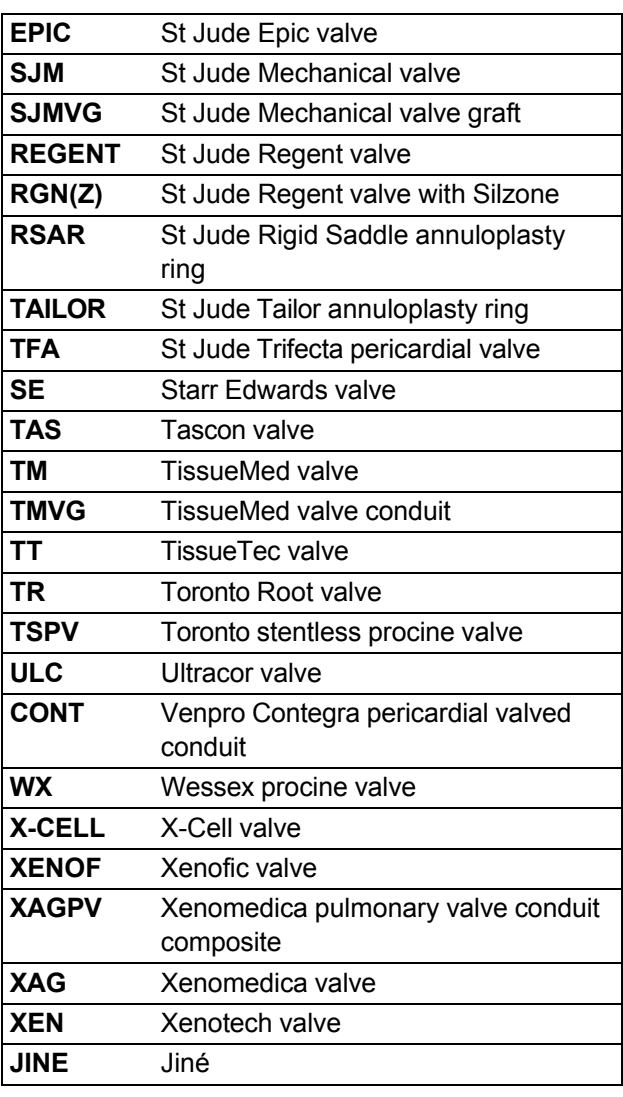

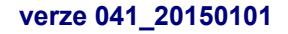

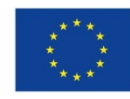

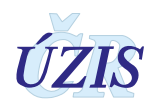

# **2 UŽIVATELSKÁ PŘÍRUČKA**

# **2.1 Shrnutí změn oproti předchozí verzi**

Do **31. 12. 2014** bylo možné zadávat data do registru dvěma způsoby. Online zadáním záznamů do aplikace registru, nebo dávkovým zasláním XML souborů do Centrálního úložiště dat CÚD na adrese: [https://snzr.uzis.cz/cud/index.html.](https://snzr.uzis.cz/cud/index.html)

Od **1. 1. 2015** přešly oba dílčí registry Národního registru kardiochirurgických operací a intervencí pod Jednotnou technologickou platformu na adrese: [http://www.uzis.cz/registry](http://www.uzis.cz/registry-nzis-vstup)-nzis[vstup;](http://www.uzis.cz/registry-nzis-vstup) odkaz: *Vstup pro oprávněné uživatele*.

Od **1. 1. 2015** proto došlo:

- ke **změně aplikace** registru NKR, která znamená změnu při vyplňování online formuláře hlášení i při odesílání dávkových XML souborů do centrálního úložiště.
- ke **změně datového rozhraní** registru NKR, který je součástí NZIS

Datové rozhraní NZIS je nadále definováno resortním Datovým rozhraním Ministerstva zdravotnictví ČR (dále jen DS MZ) v elektronickém formátu XML. Zpravodajské jednotky (poskytovatelé zdravotních služeb) najdou čtvrtletně aktualizovaný DS MZ a aktuální číselníky NZIS na internetových stránkách MZ [\(http://ciselniky.dasta.mzcr.cz/\)](http://ciselniky.dasta.mzcr.cz/).

# **2.2 Možnosti hlášení a způsoby odesílání dat do NKR**

Informace o provedených kardiochirurgických operacích se dle platné legislativy předávají do Národního registru kardiochirurgických operací a intervencí výhradně v elektronické podobě. Oba dva registry Národního registru kardiochirurgických operací a intervencí, podporují tři základní způsoby, jak lze data do registrů NZIS zadat:

- Přímé vyplnění online webového formuláře po přihlášení do jednotného prostředí registrů resortu zdravotnictví (kapitola: [2.4 Aplikace pro přímé vyplnění online webového formuláře\)](#page-77-0).
- Dávkové vkládání odeslání dávkového XML souboru pomocí webového formuláře po přihlášení do jednotného prostředí registrů resortu zdravotnictví. XML může být generováno libovolným informačním systémem, pokud splní parametry předepsaného datového rozhraní (kapitola: [2.5 Dávkové vkládání](#page-150-0)**)**.
- Přímé odeslání z NIS poskytovatele dávkové přímé odeslání z informačních systémů poskytovatelů přes b2b rozhraním (kapitola: [2.6 Přímé odeslání z NIS poskytovatele\)](#page-154-0).

Pro oba způsoby ručního vkládání dat, tedy jak přímým zápisem pomocí online webového formuláře, tak ručním vkládáním XML dávky, je třeba získat přístup do prostředí registrů. Možnost přímého automatického zasílání dat přímo z Nemocničního informačního systému do jednotlivých registrů, přes tzv. b2b rozhraní, bude podrobněji popsáno ve třetí části dokumentu.

Pokud poskytovatel zdravotních služeb používá pro kódování kteréhokoliv údaje vlastní číselník, musí pro datové rozhraní NZIS zajistit překódování na platné číselníky ÚZIS ČR.

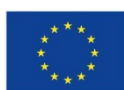

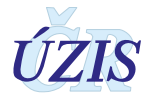

Veškeré informace pro získání přístupu naleznete na webových stránkách ÚZIS ČR, [http://www.uzis.cz/registry](http://www.uzis.cz/registry-nzis-vstup)-nzis-vstup.

Žádost o přístup do jednotného prostředí registru se podává jednou za Poskytovatele zdravotních služeb. Žádost musí splňovat všechny předepsané náležitosti. Podrobný návod na to, jak vyplnit a odeslat žádost o přístup, naleznete na odkaze uvedeném výše.

V žádosti o přístup se uvádí kontaktní osoba za dané zdravotnické zařízení. Tato kontaktní osoba získává roli tzv. Žadatele (dále Žadatel, více viz [Příručka pro externí žádost\)](http://www.uzis.cz/system/files/UZIS_UP_Externi_zadost.pdf). Žadatel získává přístup do Jednotné správy uživatelů, tzv. JSU, a dále spravuje účty všech zaměstnanců daného zdravotnického zařízení. Je-li třeba zajistit konkrétnímu zaměstnanci přístup do některého z registrů nebo naopak odebrat přístup, činí toto žadatel právě prostřednictvím JSU. Potřebujete-li přístup do Národního registru kardiovaskulárních intervencí, kontaktujte Žadatele za Vaše zdravotnické zařízení. V případě, že nevíte, kdo je Vaším žadatele, obraťte se prosím na Helpdesk ÚZIS ČR.

Po vygenerování přístupových práv budou informace o způsobu přihlášení, tedy uživatelské jméno a aktivační link zaslány na kontaktní email daného pracovníka uvedený při registraci. Po aktivaci účtu je třeba zadat nové heslo.

# **2.3 Seznam odkazovaných dokumentů**

Část *2. Uživatelská příručka* metodiky vychází z uživatelské příručky dodavatele aplikace pro registr NRKOI, která obsahuje popis použití aplikace pro registr NRKI i NKR [\[9](#page-177-0)].

Kapitola: *[2.5](#page-150-0) [Dávkové vkládání](#page-150-0)* vychází z uživatelské příručky dodavatele aplikace pro registr NRRZ, která obsahuje popis dávkového vkládání dat do registrů eReg [\[10\]](#page-177-0).

# <span id="page-77-0"></span>**2.4 Aplikace pro přímé vyplnění online webového formuláře**

# **2.4.1 Minimální potřebné programové vybavení pro registr NKR**

Pro správné fungování aplikace je nutné mít nainstalovaný jeden z následujících internetových prohlížečů:

- Microsoft Internet Explorer 8 až 10
- Mozilla Firefox 4 nebo novější

Doporučujeme využívat aktuální verzi internetového prohlížeče.

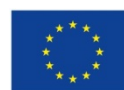

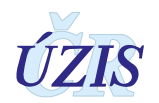

# **2.4.2 Přehled přístupových práv a rolí**

#### *Uživatelské role*

Pro každý registr jsou definované role, které uživateli zajišťují přístup k funkcionalitám, které pro svou práci potřebuje. Vybraná role je určena pro vybranou skupinu uživatelů, vykonávajících v registru podobné činnosti.

Druhým klíčovým parametrem, který ovlivňuje práci uživatele v registru, je rozsah dat, které má k dispozici. Každý uživatel tedy spolu s rolí dostává přiřazeno i pracoviště, ke kterému se daná role vztahuje.

**Uživatelská role** spojuje funkční oprávnění přihlášeného uživatele s konkrétním pracovištěm:

- role (oprávnění k funkcionalitám registru)
- pracoviště (přístup k datům v registru nastavení implicitního filtrování dat)

Jeden uživatel může mít přiděleno zároveň více rolí pro více pracovišť. V daný okamžik má ale uživatel aktivní vždy pouze jednu uživatelskou roli (kombinace roli – pracoviště), podle které je řízena volba dostupných funkcionalit a rozsah zobrazovaných dat. Pokud má uživatel přiděleno více uživatelských rolí, je mu při prvním vstupu do registru automaticky aktivována první z nich. Při dalším přihlášení je aktivována naposledy použitá uživatelská role.

Při práci v registru si uživatel může uživatelskou roli si kdykoliv změnit (viz [2.4.5 Výběr](#page-87-0) nebo [změna role\)](#page-87-0).

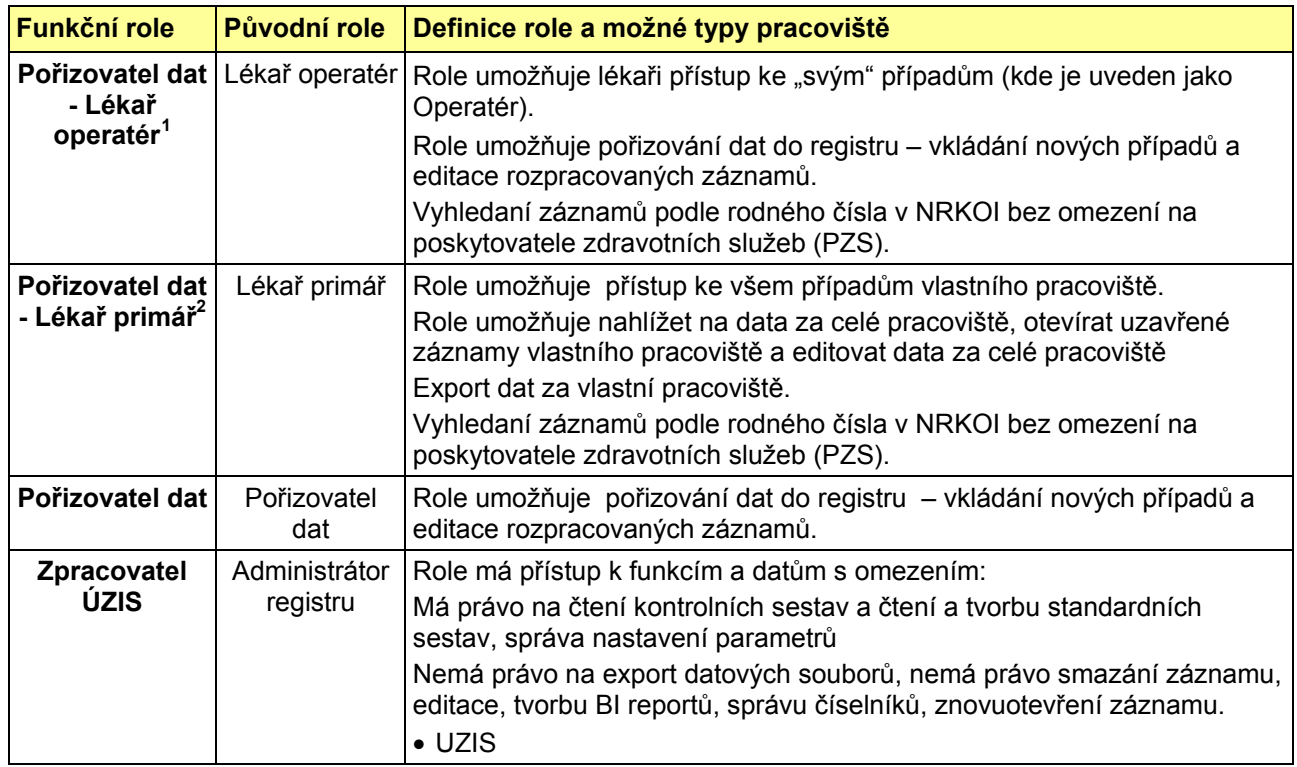

#### *Tabulka 5 - Funkční role NKR*

 $\overline{a}$ 

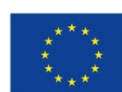

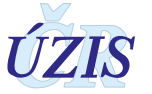

<span id="page-78-0"></span>*<sup>1</sup>Lékař, který provedl operaci a je zodpovědný za vyplnění*

*<sup>2</sup>Primář oddělení, za kterého jsou primární data do registru pořizována*

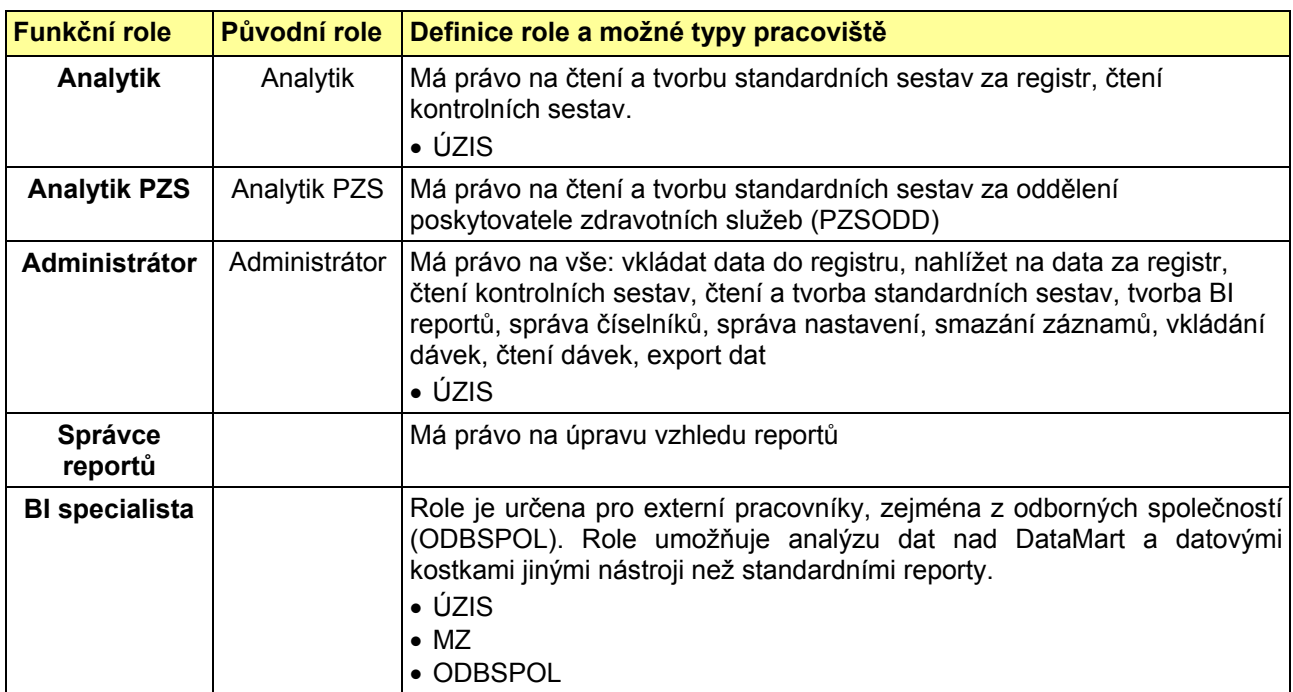

# *Přístupová práva*

Definované uživatelské role, společně s přihlašovacím jménem (login) a heslem, zajišťují jednoznačnou **identifikaci, autentizaci a autorizaci** konkrétního uživatele v registru. Oprávnění, daná rolí, se projeví již dostupností položek menu, bez ohledu na formu, kterou je menu zprostředkováno (ikona, odkaz, popup). Do registru se dostane pouze oprávněný uživatel, v rozsahu daného oprávněním - tj. uživatel, kterému je přiřazena role (příp. více rolí) pro NKR.

Platí pravidlo, že lékař na lokální úrovni - *Pořizovatel dat - Lékař operatér* má přístup pouze ke "svým" případům (to jsou případy, kde je uveden jako Katetrizující).

Lékař v roli *Pořizovatel dat - Lékař primář* má přístup ke všem případům daného pracoviště.

Zrušená role **Pořizovatel dávek** byla nahrazena rolí v **registru CÚD – odborník ZZ**.

*Tabulka 6 - Přístupová práva*

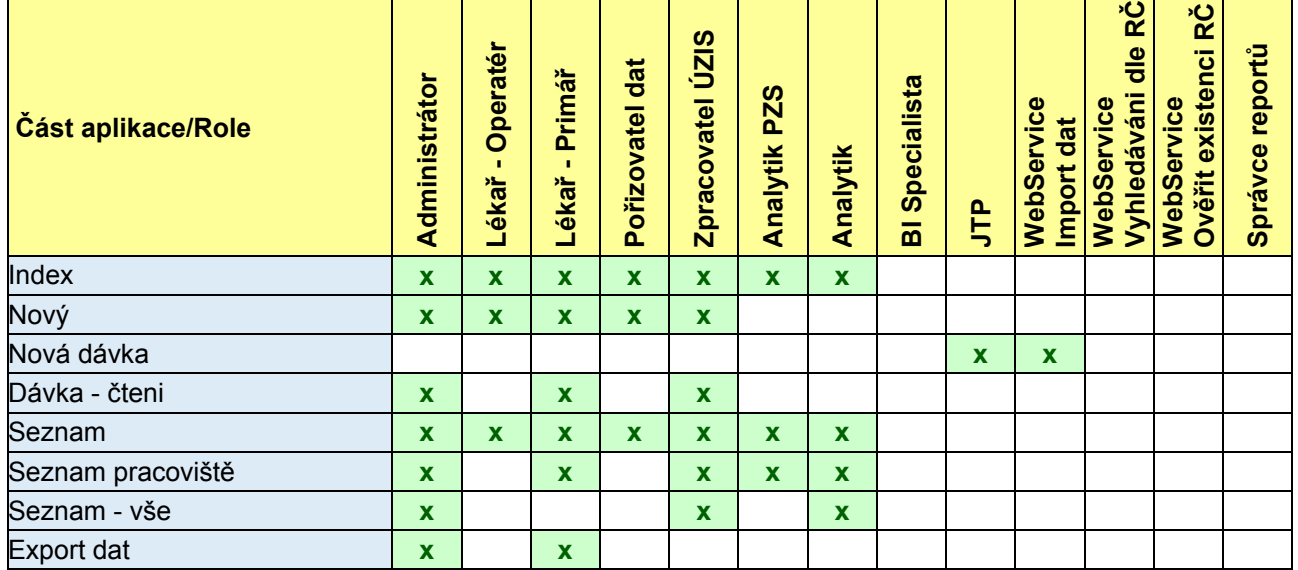

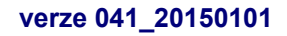

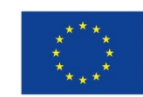

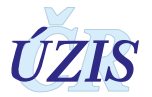

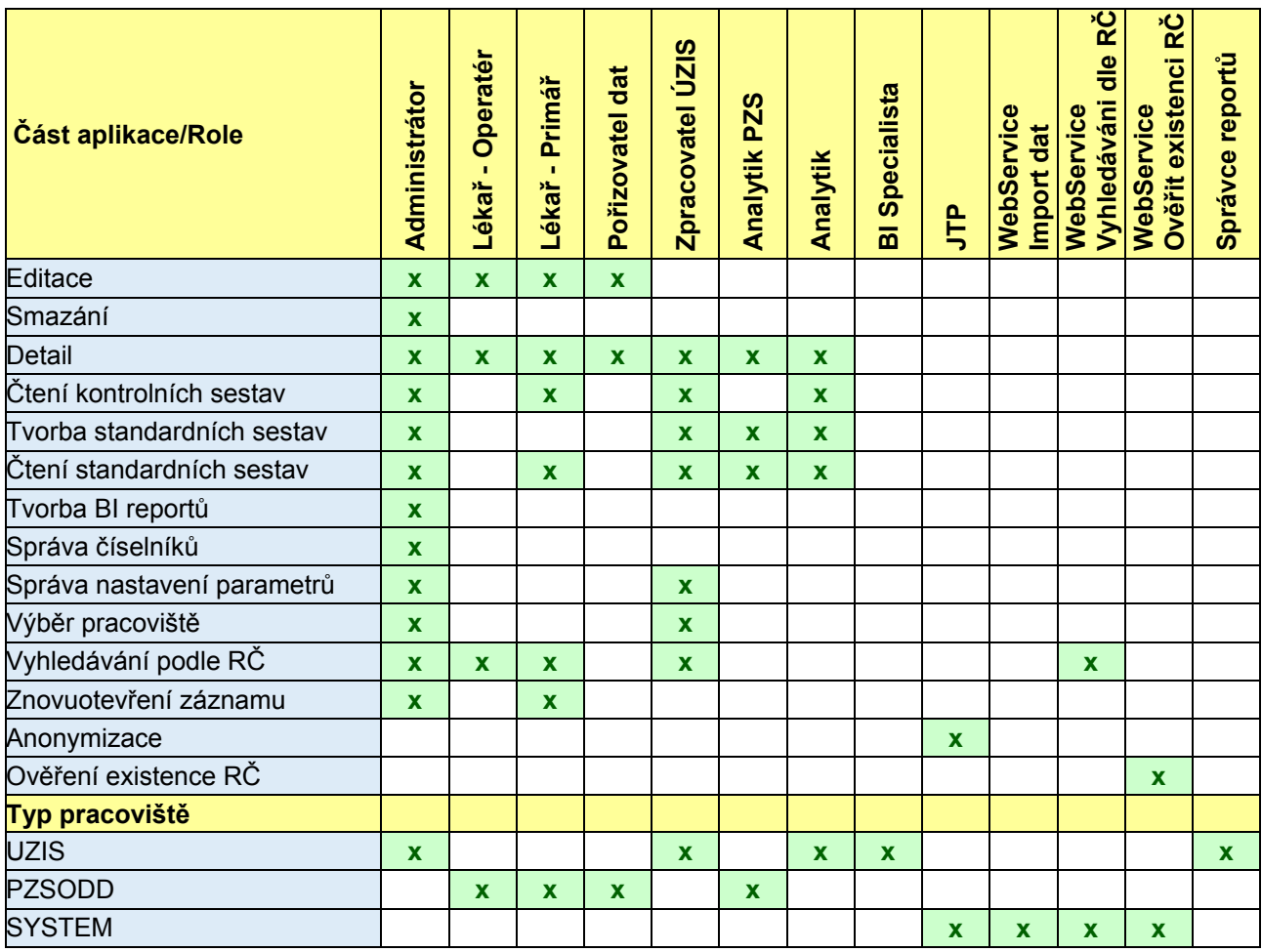

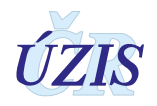

## **2.4.3 Testovací prostředí NKR**

Pro testování aplikace je možné použít testovací prostředí. Způsob získání přístupu k testovacímu prostředí je shodný, jako pro produkční prostředí. Přístupová adresa do testovacího prostředí je: [https://ereg2.ksrzis.cz/.](https://ereg2.ksrzis.cz/)

#### **2.4.4 Přihlášení do registru**

Registr je přístupný na adrese: [http://www.uzis.cz/registry](http://www.uzis.cz/registry-nzis-vstup)-nzis-vstup. Po kliknutí na odkaz: *Vstup pro oprávněné uživatele* se zobrazí stránka pro vepsání uživatelského jména a hesla. Při prvním přihlášení a pokaždé, je-li zadáno chybné heslo, je třeba opsat číslice z kontrolního obrázku.

*Obrázek 1 - Přihlášení do registru – s kontrolním obrázkem*

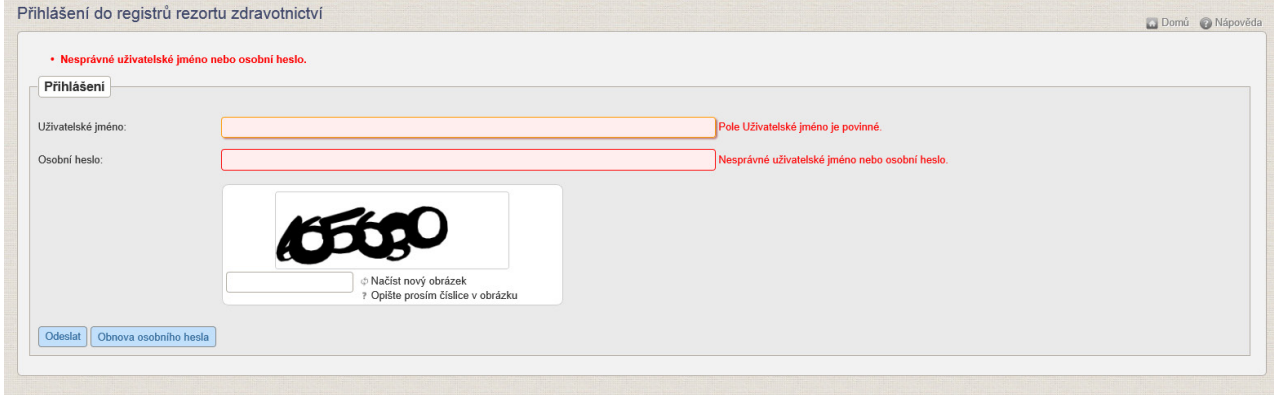

#### *Obrázek 2 - Přihlášení do registru*

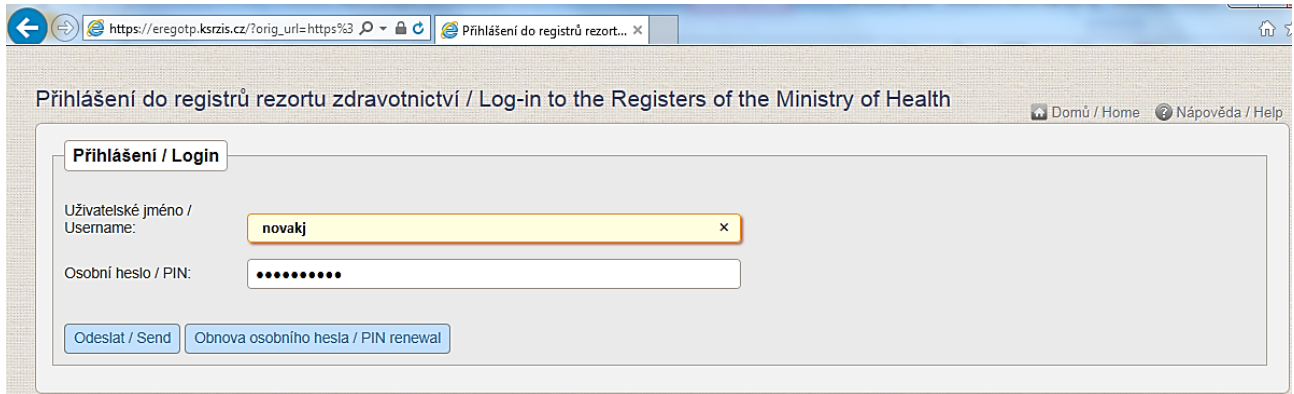

Po zadání přihlašovacích údajů klikněte na tlačítko "Odeslat". Pokud jsou přihlašovací údaje správné, systém vygeneruje ověřovací kód, který Vám odešle emailem nebo jako SMS. Způsob odeslání ověřovacího kód, stejně jako emailovou adresu nebo číslo mobilního telefonu pro SMS zprávy, zadává uživatel při registraci.

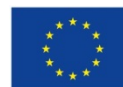

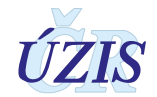

#### *Obrázek 3 - Jednorázový kód*

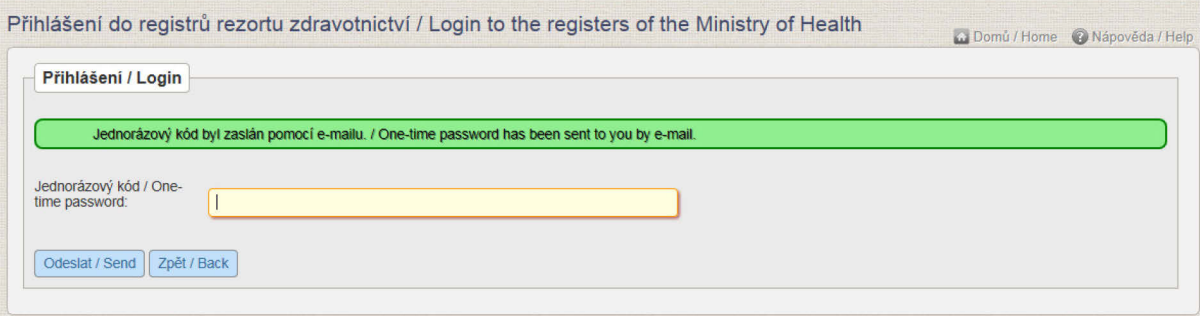

Přihlášení do registru proběhne až po zadání vygenerovaného ověřovacího kódu a potvrzení tlačítkem "Odeslat".

Po úspěšném přihlášení do systému se zobrazí hlavní obrazovka tzv. Dashboard, kde jsou základní ikony, které představují všechny registry (aplikace), do kterých má daný uživatel přístup.

<span id="page-82-0"></span>*Obrázek 4 - Vstup do registru NKR*

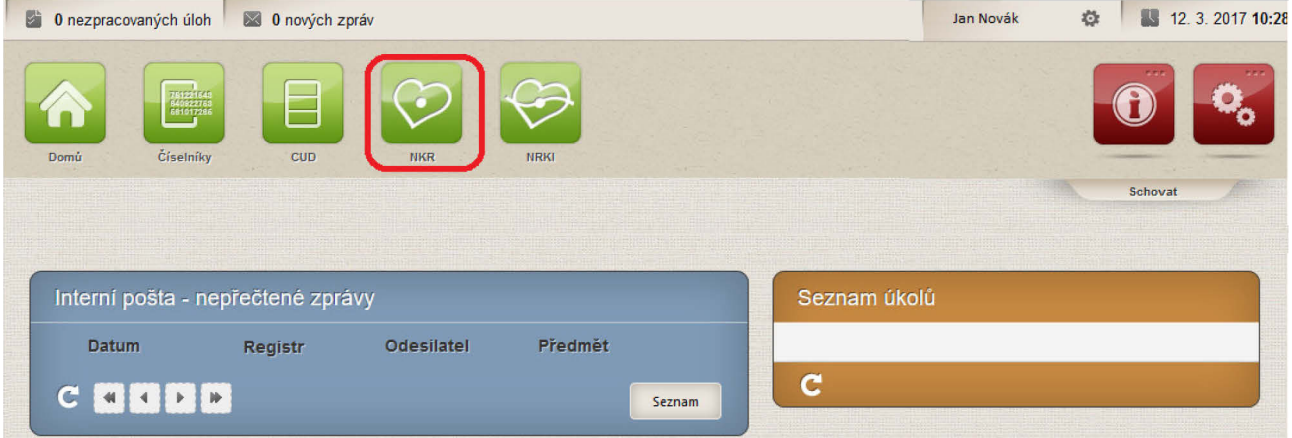

Kliknutím na příslušnou ikonku (zde NKR) se dostanete na stránku registru NKR a zobrazí se Vám úvodní obrazovka registru.

<span id="page-82-1"></span>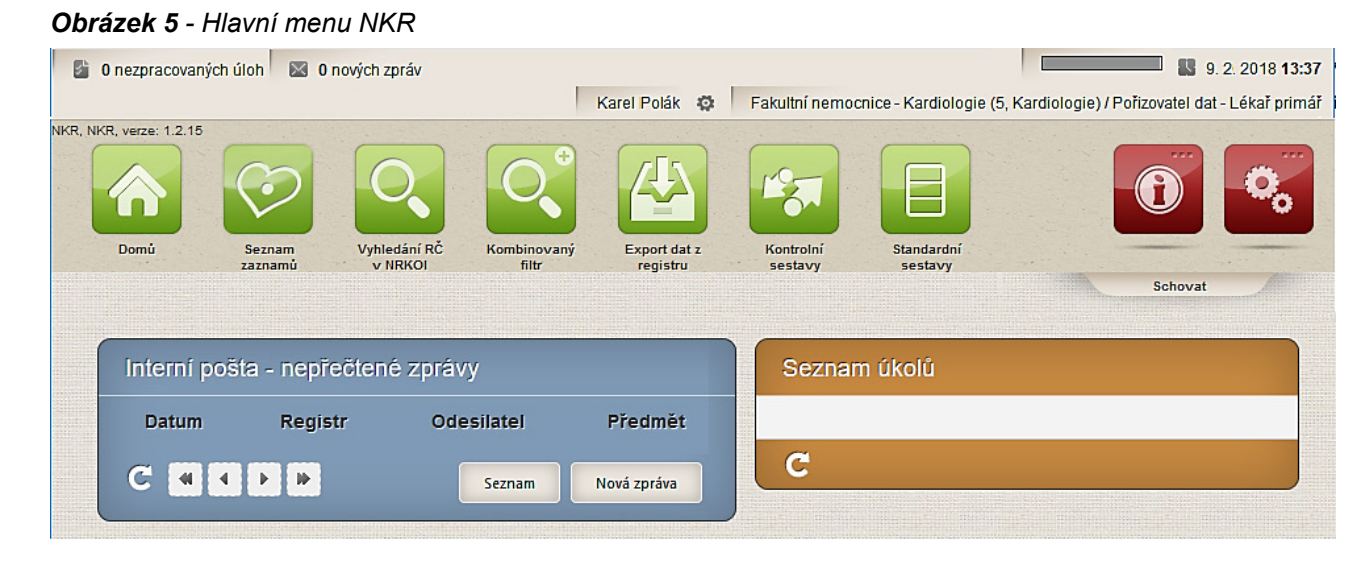

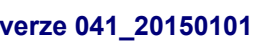

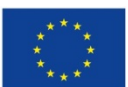

Evropská unie **verze 041\_20150101 and the set of the set of the set of the set of the set of the set of the set of the set of the set of the set of the set of the set of the set of the set of the set of the set of the set of the set o** 

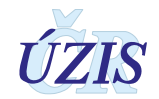

# **2.4.5 Práce v prostředí pracovní plochy**

Pracovní plocha, nebo také dashboard, je primárním pracovním prostorem, který se uživateli zobrazí po úspěšném přihlášení do systému. Z jednoho místa poskytuje přístup k většině funkcí a informací. V rámci pracovní plochy lze nalézt následující části: **Status bar**, **Ikony menu pro registry a jejich funkce** (zelené) a **Ikony pro přístup ke službám JTP** (červené). Přesný obsah těchto částí se může lišit na pracovní ploše po přihlášení do prostředí registrů (viz **[Obrázek](#page-82-0) 4** - [Vstup do registru NKR\)](#page-82-0) a na pracovní ploše po přihlášení do registru NKR (viz **[Obrázek](#page-82-1) 5** - Hlavní [menu NKR\)](#page-82-1). Tyto rozdíly budou zmíněny v dalším popisu.

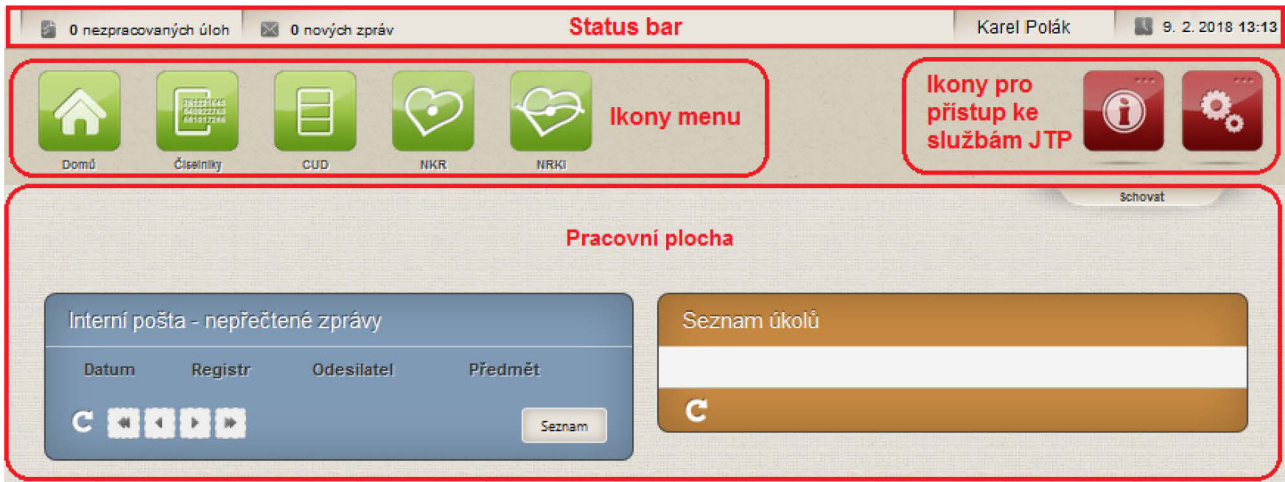

*Obrázek 6 - Pracovní plocha po přihlášení do prostředí registrů*

Pracovní plocha se dynamicky mění podle aktivované funkcionality nebo registru a aktuálně prezentovaných informací.

#### *Status bar*

Status bar je úzký pruh trvale zobrazený v horní části obrazovky. Jeho obsah je dynamicky generovaný. Zobrazuje nejdůležitější informace pro uživatele, upozornění, připomínky, zprávy a události v systémech. Klepnutím na příslušně zobrazené upozornění se uživateli na pracovní ploše zobrazí odpovídající informace a zde také uživatel může úkol splnit nebo se seznámit s informací a dále s ní pracovat.

V pravém rohu se zobrazuje informace o aktuálním přihlášeném uživateli a datu a čase. Status bar v registru navíc zobrazuje i aktuální nastavenou roli uživatele a pruh časovače odhlášení.

*Obrázek 7 - Status bar v registru* 

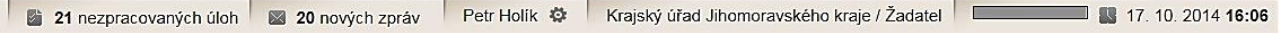

#### *Ikony menu*

Nástrojový pruh obsahuje grafické symboly (ikony) s textovými popisky. Ikony slouží k přístupu ke klíčovým funkcím nebo informacím v rámci systémů. Nerozlišuje se, zda se jedná o přístup k celému registru, modulu registru, určitému formuláři nebo nějaké jiné programové funkci. Vždy se ale zobrazují pouze ikony registrů nebo funkcionalit, ke kterým má uživatel oprávnění na základě své uživatelské role.

Po přihlášení do registru se zde zobrazuje i název registru a verze aplikace.

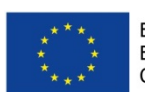

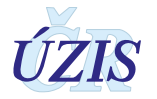

# *Funkce uživatelského skrývání komponent*

Celá horní část pracovní plochy včetně ikonek menu může být elegantně skryta kliknutím myši na záložku *Schovat.* Tím se zvětší využitelná pracovní plocha na obrazovce. K opětovnému zobrazení kompletní pracovní plochy, klikněte myší znovu na stejnou záložku, která se po skrytí horní části plochy jmenuje *Zobrazit*.

#### *Obrázek 8 - Zvětšení pracovní plochy*

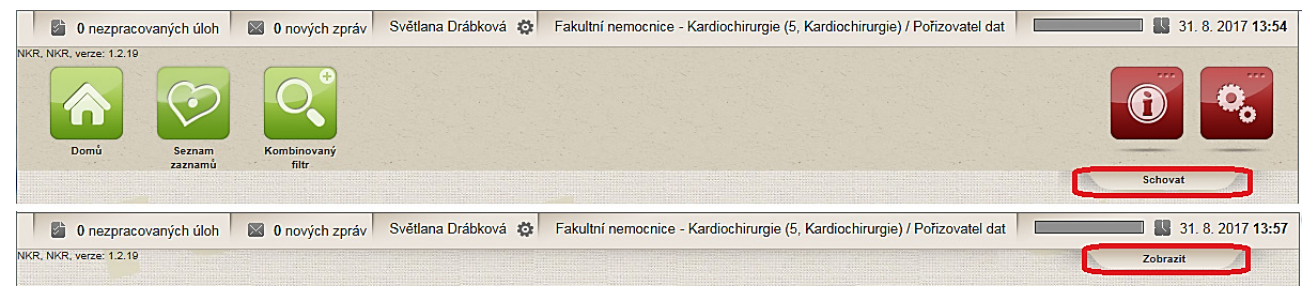

# *Ikony služeb JTP*

Tyto ikony nabízí základní funkcionality spojené s účtem uživatele, jako je odhlášení, vyvolání nápovědy, hlášení problémů, konfigurace atd. Z důvodu přehlednosti jsou funkce agregovány do dvou základních ikon.

V sekce "Informace" mohou být umístěny základní informace o registru, kontaktní údaje, dokumenty k registru, časté otázky a odpovědi uživatelů, odkaz na znalostní databázi nebo na eLearning.

*Obrázek 9 - Funkční ikony pro zobrazení služeb JTP*

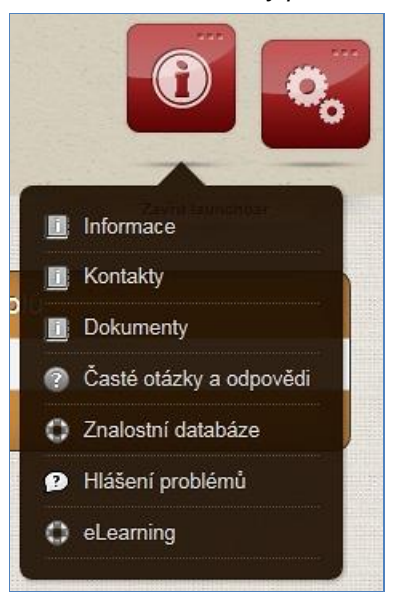

Nejdůležitější funkcionalitou této sekce je ale bezesporu funkcionalita: **Hlášení problémů**. Zde může uživatel zapsat problém, který při jeho práci s registrem nastal, případně připojit i obrázek. Při zadávání problému je potřeba vždy ověřit, že:

- jste přihlášeni do registru, kde se problém vyskytnul (v názvu "Vytvoření tiketu" je uveden i název registru NKR)
- jste přihlášeni v ostré verzi registru

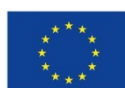

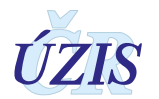

 $\times$ 

#### *Obrázek 10 - Zadání problému do HelpDesku*

HelpDesk- založení požadavku

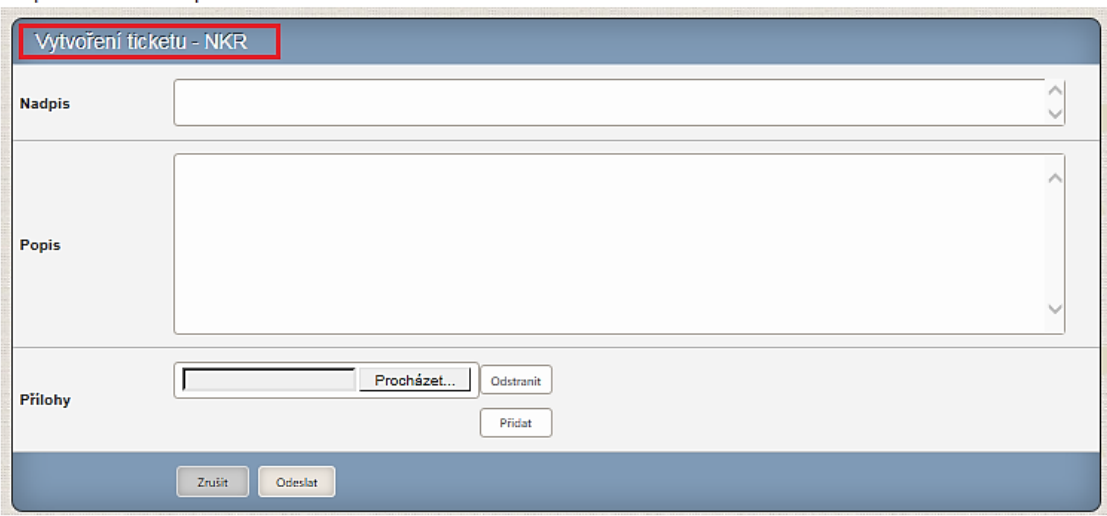

Sekce "Konfigurace" umožňuje konfiguraci profilu, přizpůsobení stránky a odhlášení uživatele. Obsah a volby v tomto menu se mění v závislosti na aktuálně zobrazené části registru.

*Obrázek 11 - Funkční ikony pro uživatelskou konfiguraci* 

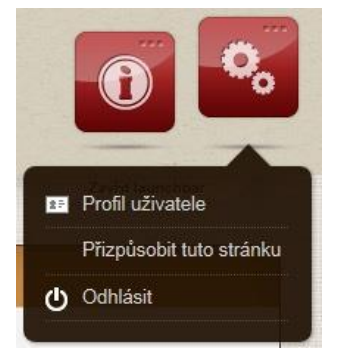

V této sekci je nejdůležitější funkcionalitou **Profil uživatele**, který zobrazí formulář pro úpravu uživatelského profilu. Zde je možné změnit telefonní číslo, e-mail, volby zda budou údaje zasílány prostřednictvím telefonu či e-mailu (přihlašovací kanál).

V prvním kroku se zobrazí stávající údaje o účtu, s vyznačením položek, které je možné změnit. Uživatel změní vybrané údaje a formulář odešle. Provede se kontrola vyplněných údajů a v případě chyby je uživatel vyzván k opravě. Po úspěšné kontrole se zobrazí potvrzení o uložení změněných údajů. O změně je uživatel informován pomocí sms a e-mailu.

Při změně osobního hesla a sady bezpečnostních otázek je potřeba znovu zadat osobní heslo.

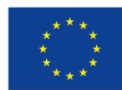

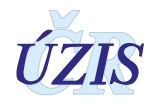

#### *Obrázek 12 - Profil uživatele*

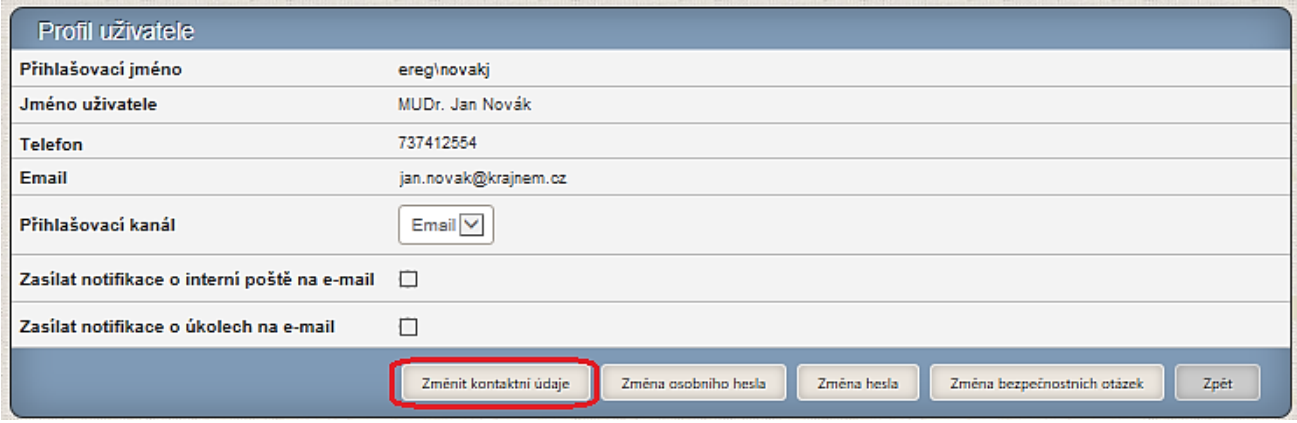

#### *Obrázek 13 - Profil uživatele - změna bezpečnostních otázek*

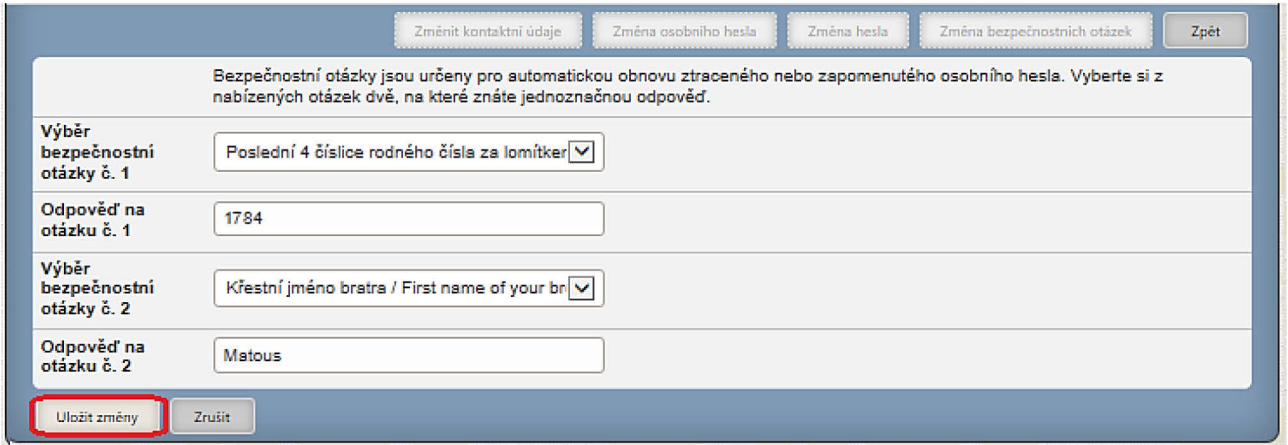

## *Návrat do prostředí registrů a výběr jiného registru*

Pokud má uživatel oprávnění k práci s více registry, může se z pracovní plochy konkrétního registru vrátit zpět do pracovní plochy registrů. Po najetí myší na ikonu "**Domů**" se uživateli nabídne ikona "**Dashboard**". Po kliknutí myší na tuto ikonu se zobrazí hlavní obrazovka s nabídkou všech registrů, kterých má daný uživatel přístup.

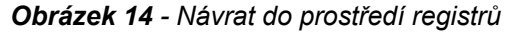

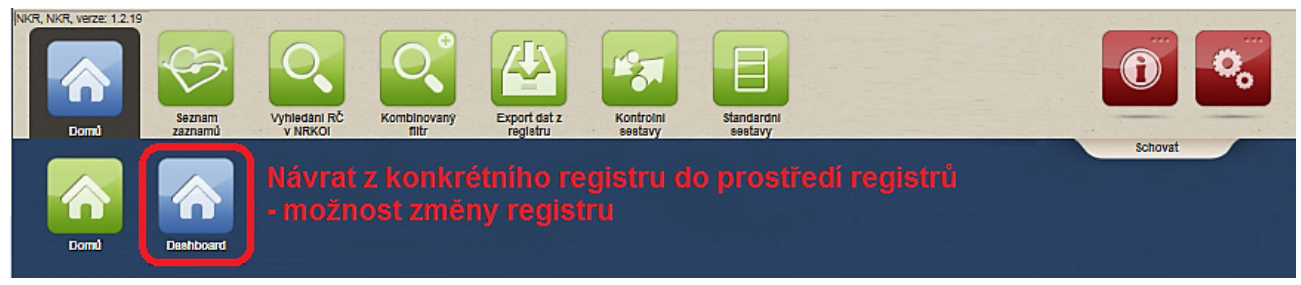

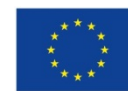

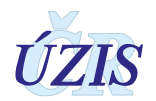

## <span id="page-87-0"></span>*Výběr nebo změna role*

Aktivní role, ve které je uživatel přihlášen je vidět v horní liště.

Pokud má uživatel přiděleno více rolí (kombinace role-pracoviště), je mu po vstupu do registru automaticky aktivována první z nich. Uživatel tak má vždy aktivní jen jednu roli a podle ní je řízena aplikace (dostupnost funkcí a dat). Role lze jednoduchým způsobem přepínat.

Výběr role provedete umístěním kurzoru myši nad aktivní roli v horní liště, čímž se zobrazí všechny role, ke kterým má uživatel v registru přístup. Výběr role se provede kliknutím myši na příslušný řádek s vybranou rolí.

*Obrázek 15 - Změna role*

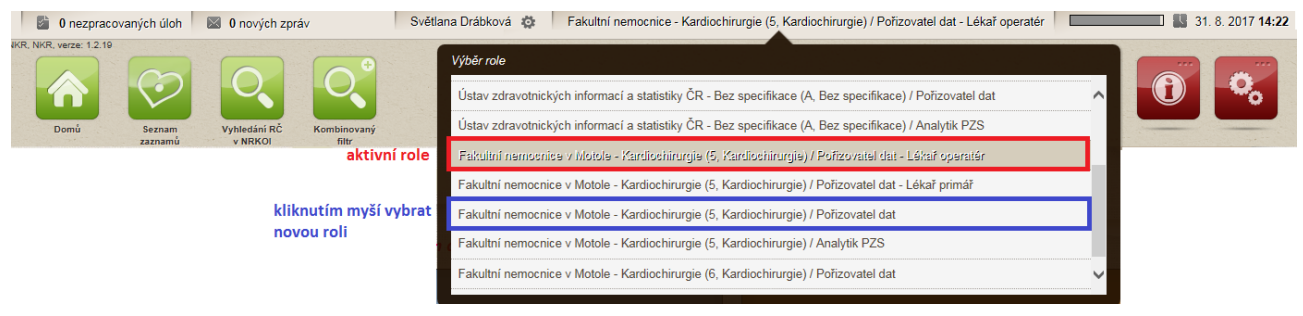

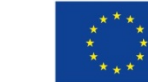

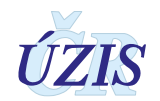

# **2.4.6 Základní popis práce s aplikací registru**

Tato kapitola obsahuje popis obecných prvků, které se vyskytují v aplikaci registru a se kterými se můžete při používání aplikace setkat.

## *Formulářové prvky*

Formuláře jsou určeny pro zadávání hodnot a jejich prohlížení. Jsou sestaveny z různých prvků, které mají svůj název (nemusí být uveden) a pole pro zadání hodnoty. Vlastní pole pro zadávání hodnot může být různého typu. Kliknutím myši do příslušného prvku, zde umístíte kurzor a můžete zapsat údaj. Aktivované pole, ve kterém je aktuálně kurzor, má oranžový okraj. Mezi jednotlivými prvky se můžete pohybovat také pomocí tlačítka **Tab** ↹ (posun vpřed) a **Shift + Tab**  ↹ (posun vzad). Pořadí zpřístupňovaných prvků je definován v rámci aplikace.

Dostupnost jednotlivých formulářových prvků může být dána hodnotami, vyplněnými v jiných polích formuláře.

## **1. Pole pro zadání hodnoty**

*Obrázek 16 - Pole pro zadání hodnoty*

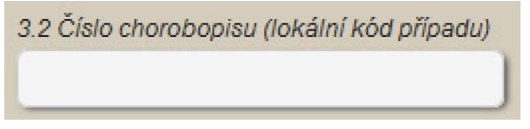

Většinou je toto pole určeno pro zadání textu nebo čísla. Obecně neexistují ve formuláři žádná omezení pro zapisovanou hodnotu, která se kontroluje až při uložení záznamu.

## **2. Pole pouze pro čtení**

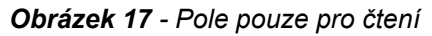

24 Datum narození 11.08.1933

V tomto poli není uživateli povoleno měnit údaj nebo do něj zapisovat. Hodnota je pouze zobrazena. V režimu pro prohlížení jsou takto znázorněny všechny položky ve formulářích. V režimu pro editaci jsou takto znázorněny pouze položky, ke kterým uživatel nemá přístup.

#### **3. Pole pro zadání data**

#### *Obrázek 18 - Pole pro zadání data*

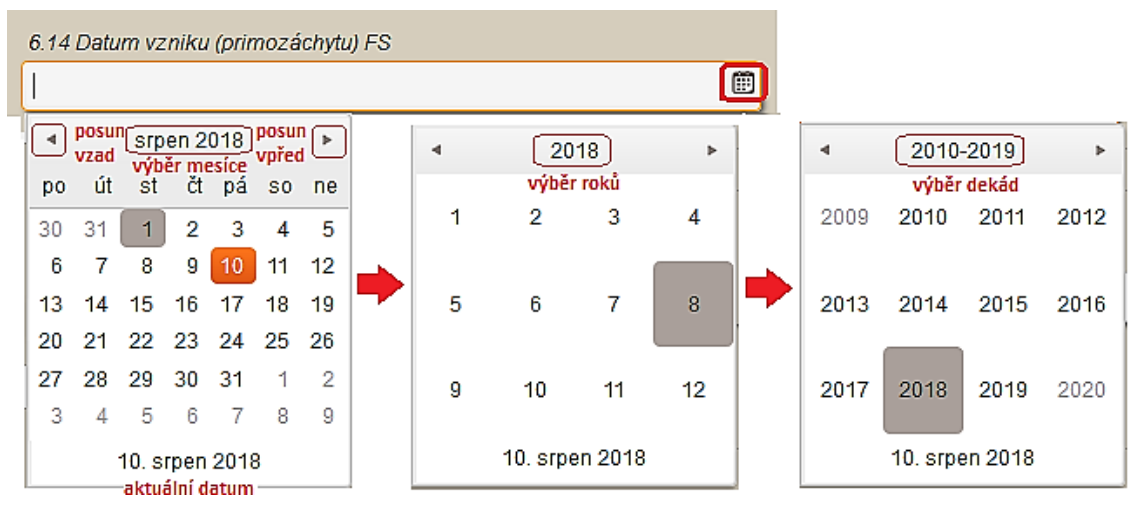

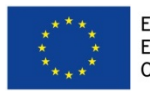

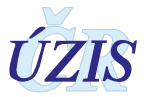

Kliknutím na ikonku umístěnou v poli vpravo, se zobrací kalendář. V horní části se nachází šipky pro posun mezi měsíci. Přehled měsíců vybraného roku je možné zobrazit po kliknutí na název měsíce v kalendáři. Stejným zpsobem je možné zobrazit i seznam roků nebo dekád.

Datum je možné zapsat do pole také přímo ve tvaru **den.měsíc.rok**. Rok musí být uveden 4 číslicemi. Namísto tečky je možné použít i čárku.

# <span id="page-89-0"></span>**4. Pole pro zadání data a času**

*Obrázek 19 - Pole pro zadání data a času*

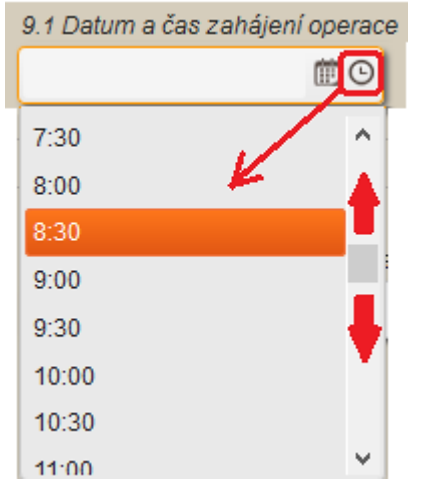

Kliknutím na ikonku umístěnou v poli zcela vpravo, se zobrací seznam předdefinovamných časů s intervaly 30 minut. Čas je možné do pole za vybraný datum zapsat také přímo ve tvaru: **hod:min.** 

# **5. Pole s nabídkou povolených hodnot**

*Obrázek 20 - Pole pro zadání s nabídkou povolených hodnot*

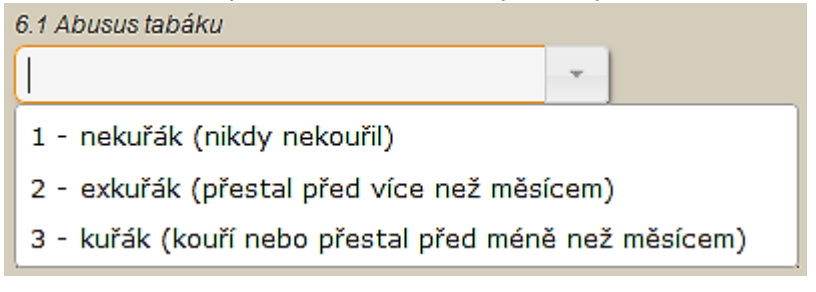

Kliknutím na ikonku šipky, umístěnou v poli vpravo, se rozbalí nabídka povolených hodnot. Požadovaná hodnota se vybere kliknutím myši. Z nabízených hodnot lze vybrat pouze jednu. Tento typ pole se používá u položek, pro které existuje definovaný číselník, množina použitelných hodnot je pevně daná a lze zadat maximálně jednu hodnotu.

# **6. Zaškrtávací pole (CheckBox)**

*Obrázek 21 - Zaškrtávací pole (CheckBox)* 

Ļ

Ao prstenec

Tento typ pole se používá u položek, u kterých je možné provést výběr mezi dvěma vzájemně se vylučujícími možnostmi. Většinou se jedná o odpověd *ano* / *ne* na jednoduchou otázku, která je uvedena jako popisek pole. Přepínání mezi hodnotami se provádí kliknutím myší na pole nebo na

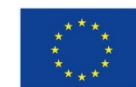

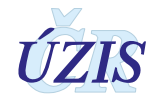

popisek. Při zadávání pomocí klávesnice (přesun mezi položkami pomocí klávesy **Tab** ↹) lze změnit stav pomocí mezerníku. Vybrané zaškrtávací pole, které je možné změnit klávesnicí, má zvýrazněný okraj.

*Obrázek 22 - Vybrané zaškrtávací pole (CheckBox)* 

 $\overline{\phantom{a}}$ 

Ao prstenec

# **7. Přepínací pole (Radio button)**

*Obrázek 23 - Přepínací pole (Radio button)*

8.2 Intravenózni inotropní látky před operací

○ Ne ○ Ano

Tento typ pole umožňuje vybrat jednu hodnotu z předdefinované množiny vzájemně se vylučujících možností. Každá hodnota je zastoupena kolečkem, které je buď vybráno (vyplněné ●) nebo nevybráno (nevyplněné ○). Výběr hodnot se provádí kliknutím myši na kolečko, zastupující hodnotu). V rámci skupiny hodnot jednoho přepínacího pole může být vybrána vždy jen jedna možnost. Každý nový výběr, ruší předchozí.

Při zadávání pomocí klávesnice (přesun mezi položkami pomocí klávesy **Tab** ↹) lze změnit stav pomocí šipek (←vlevo/→vpravo nebo ↑nahoru/↓dolů). Vybrané přepínací pole, které je možné změnit klávesnicí, má zvýrazněný okraj.

*Obrázek 24 - Vybrané přepínací pole (Radio button)*

8.2 Intravenózni inotropní látky před operací

ONe OAno

# **8. Pole s číselníkem pro výběr jedné hodnoty**

*Obrázek 25 - Pole s číselníkem pro výběr jedné hodnoty*

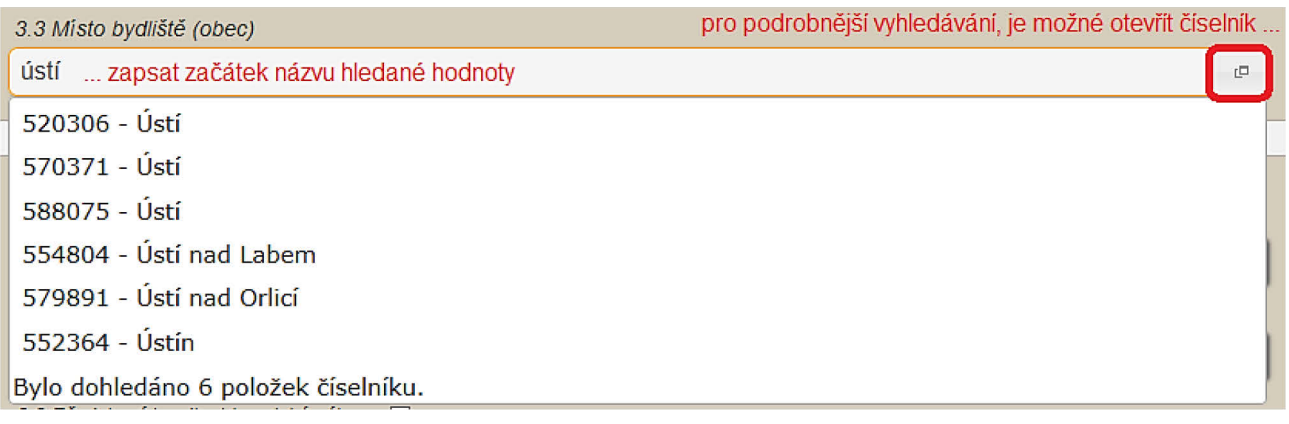

Tento typ pole je určen pro zadání jedné hodnoty z číselníku. Do pole začněte psát text, který chcete zadat. Aplikace bude průběžně ukazovat seznam všech hodnot (v pořadí kód a název), které začínají napsaným textem. Požadovanou hodnotu vyberete kliknutím myší. Při zadávání pomocí klávesnice slouží k pohybu v seznamu šipky (↑nahoru/↓dolů) a výběr požadované hodnoty provedete šipkami V tomto seznamu je možné se pohybovat pomocí šipek; výběr provedete šipkami (←vlevo/→vpravo) nebo klávesou Enter. Do pole je možné zadat pouze hodnoty, které

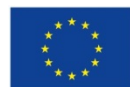

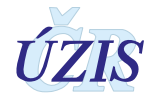

jsou obsaženy v připojeném číselníku. Smazání hodnoty je možné smazáním zadaného textu v poli.

V případě, že uživatel potřebuje k výběru hodnoty znát i další údaje (například pro výběr obce je nutné znát okres nebo PSČ), je možné otevřít okno pro výběr z číselníku, kde se zobrazují kromě kódu a názvu, další parametry pro výběr. Zde je možné provést výběr i podle jiných parametrů (u Obce například podle PSČ) a vyhledat pouze omezené množství položek. Vlastní výběr hodnoty se provede kliknutím myši na příslušný řádek. Vybraná hodnota se podbarví a pomocí tlačítka **Vybrat** se přenese do příslušného formulářového pole. Výběrová kritéria ve formuláři číselníku lze vymazat tlačítkem **Zrušit filtr** a zadat je znovu.

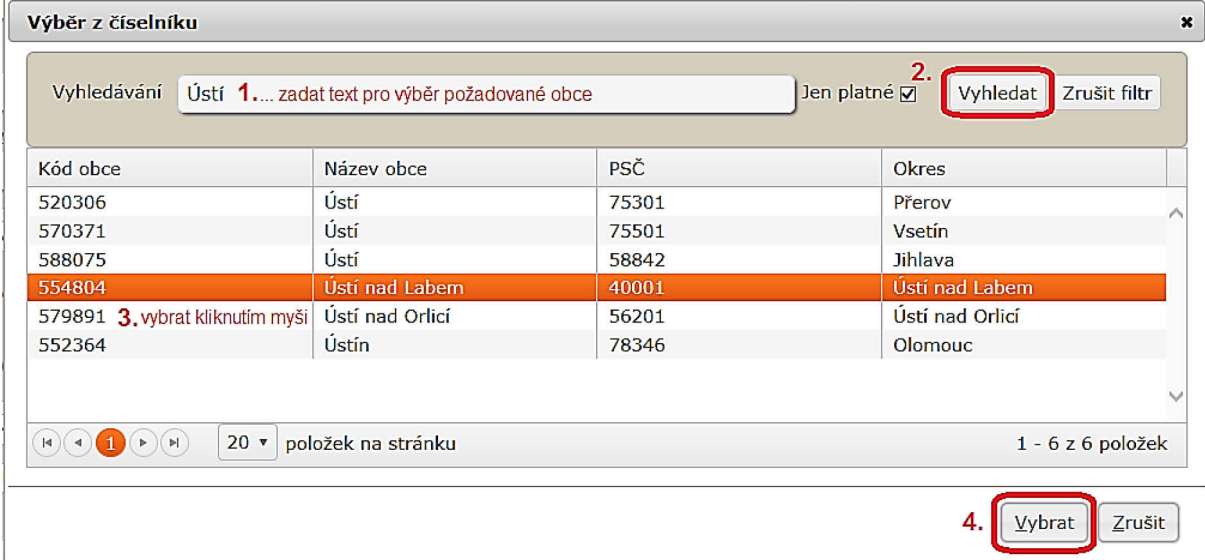

*Obrázek 26 - Číselník pro výběr jedné hodnoty*

Vetšinou je toto pole použito pro výběr hodnot z rozsahlejsím číselníkem, ve kterém je možné vyhledávat podle více parametrů.

# **9. Pole s číselníkem pro výběr více hodnot**

*Obrázek 27 - Pole s číselníkem pro výběr jedné hodnoty*

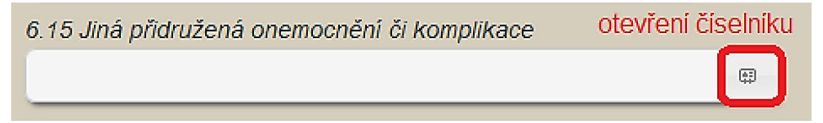

Tento typ pole je určen pro zadání více hodnot z číselníku (tzv. multivýběr). Kliknutím na ikonku, umístěnou v poli vpravo, se rozbalí číselník pro výběr více hodnot.

Postup při vícenásobném výběru z číselníku:

1. Všechny požadované hodnoty je potřeba z pravého okna (Hodnoty), přesunout do levého (Vybrané položky). Požadovanou hodnotu nejprve označte kliknutím. Přesun mezi vybrané položky provedete dvojklikem na položku, nebo kliknutím na přesunovací tlačítko (**<<<<**).

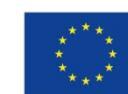

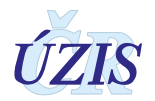

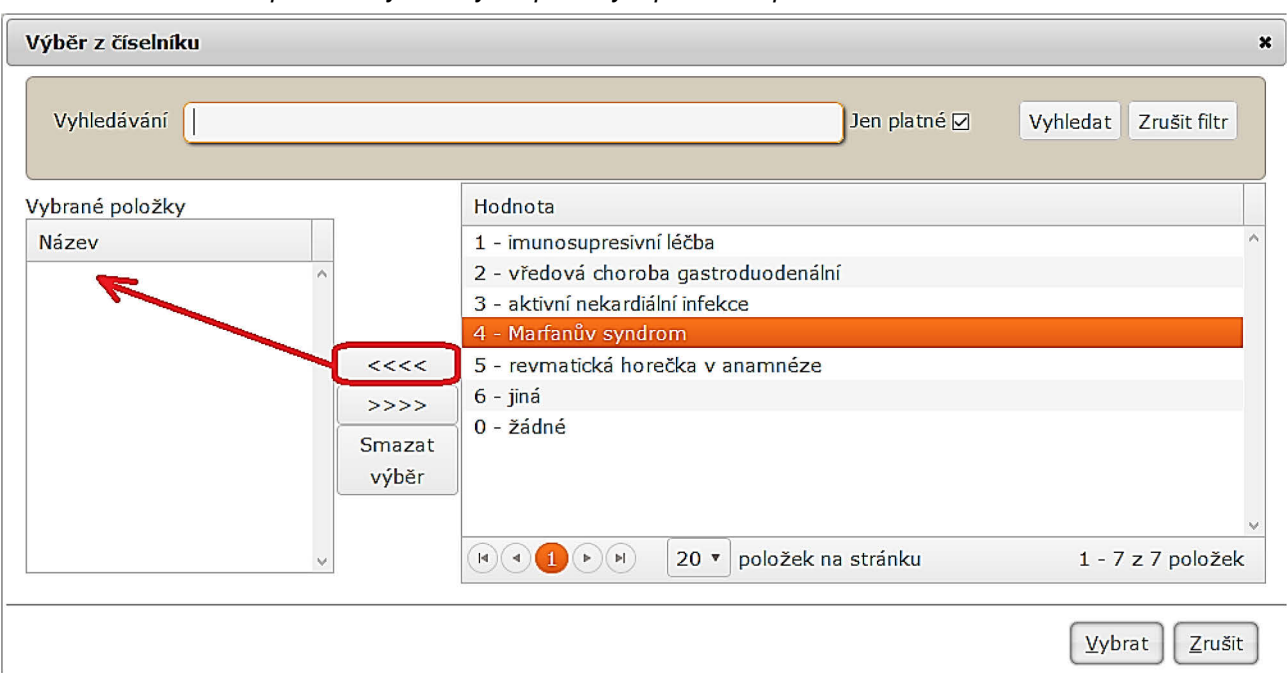

*Obrázek 28 - Číselník pro multivýběr - výběr položky a přesunutí pomocí tlačítka*

2. Položku lze mezi vybrané položky přesunout i pomocí myši (kliknout levým tlačítkem a přenést vlevo).

*Obrázek 29 - Číselník pro multivýběr - přesun položky myší*

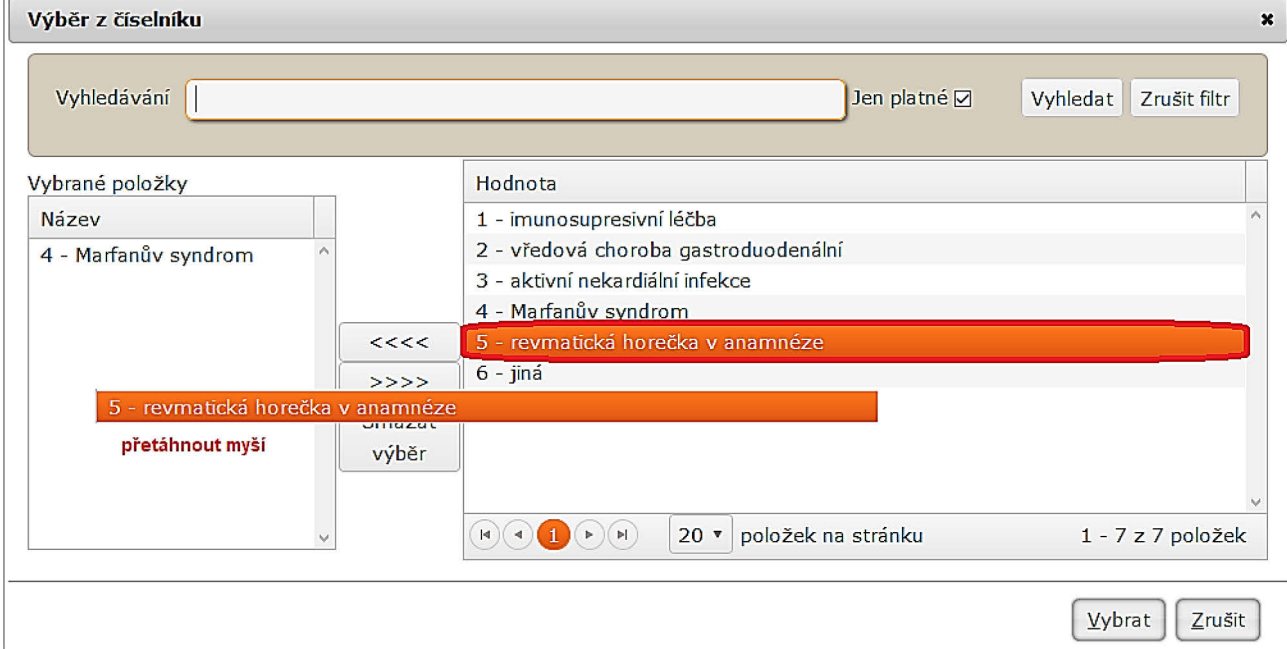

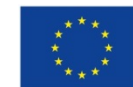

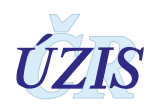

3. Hodnoty z vybraných položek je možné odstranit postupně pomocí přesunovacího tlačítka (**>>>>**)nebo myší (viz výše). Je také možné použít tlačítko "Smazat výběr" k odstranění všech vybraných položek z výběru.

*Obrázek 30 - Číselník pro multivýběr - hromadné smazání již vybraných položek*

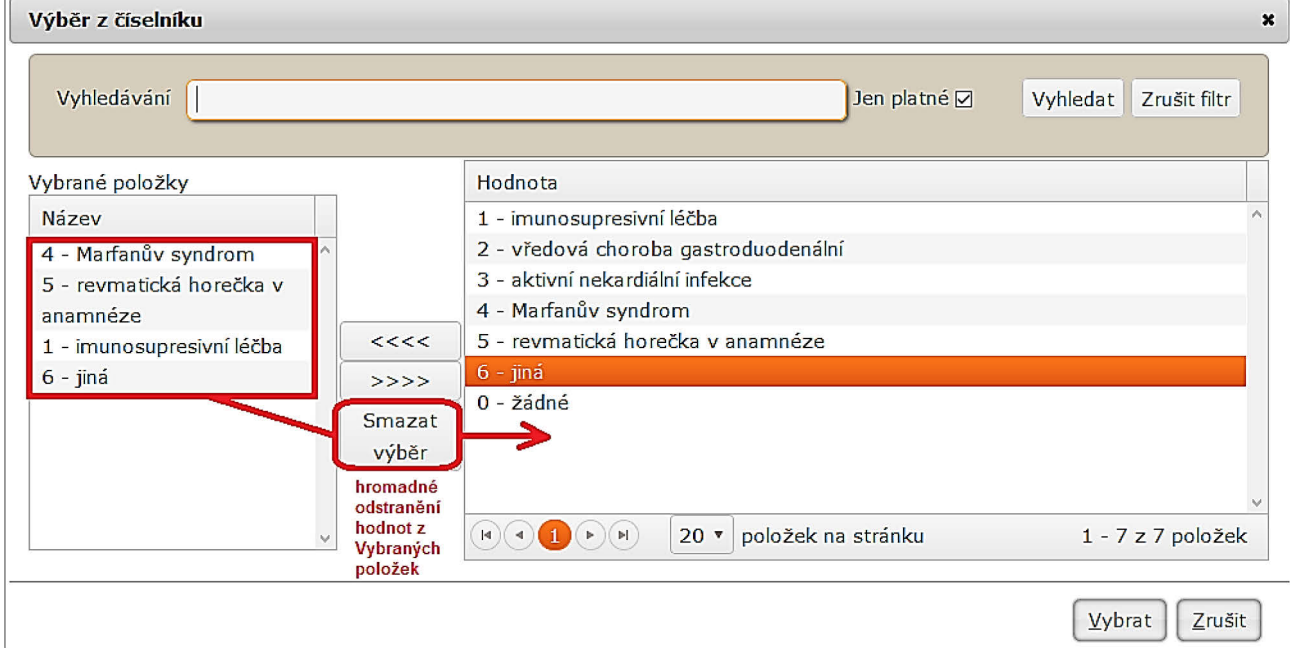

4. K samotnému přenesení hodnot do formulářového pole dojde až kliknutím na tlačítko: "Vybrat".

*Obrázek 31 - Číselník pro multivýběr - potvrzení vybraných položek*

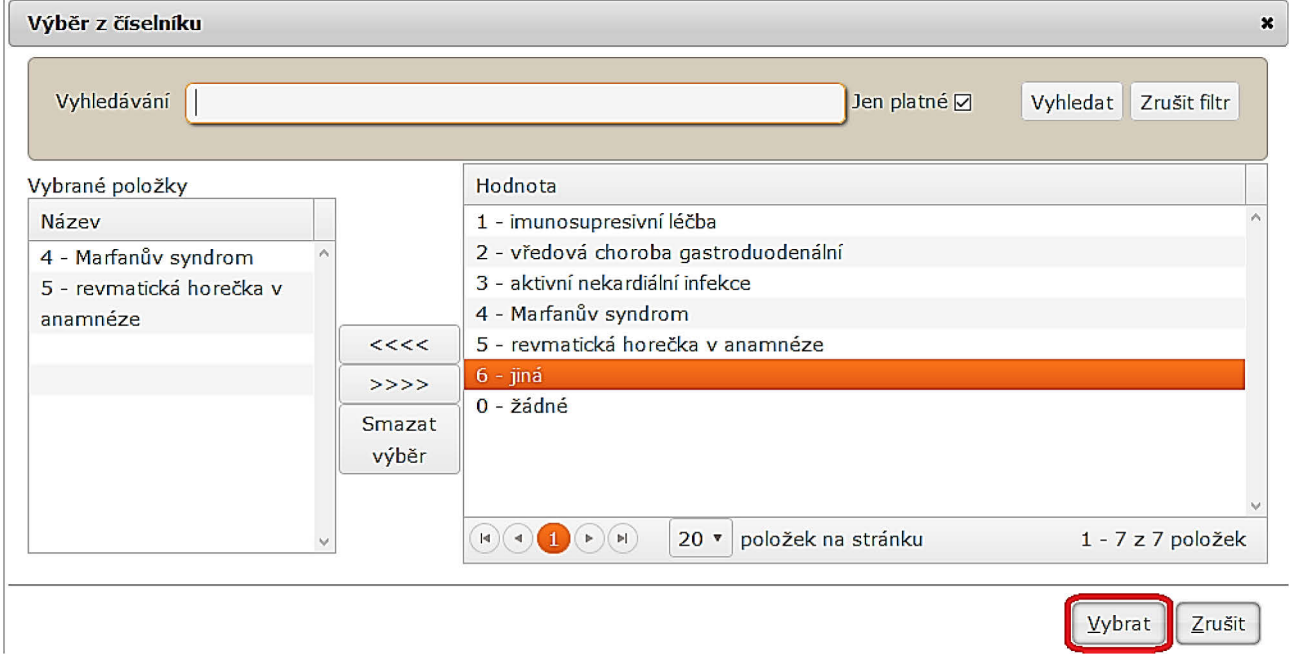

Pole s číselníkem pro výběr více hodnot může existovat také v kombinaci se zaškrtávacím polem, například s názvem "žádná". Stav zaškrtávacího pole ovlivňuje dostupnost číselníku. Pokud není zaškrtávací pole "žádná" zaškrtnuto, číselník lze otevřít kliknutím na ikonu v pravé části pole a

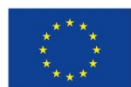

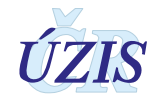

vybrat hodnoty. Pokud je zaškrtávací pole "**žádná"** zaškrtnuto, číselník není aktivní a nelze ho otevřít.

*Obrázek 32 - Číselník pro multivýběr - aktivace podle stavu zaškrtávacího pole*

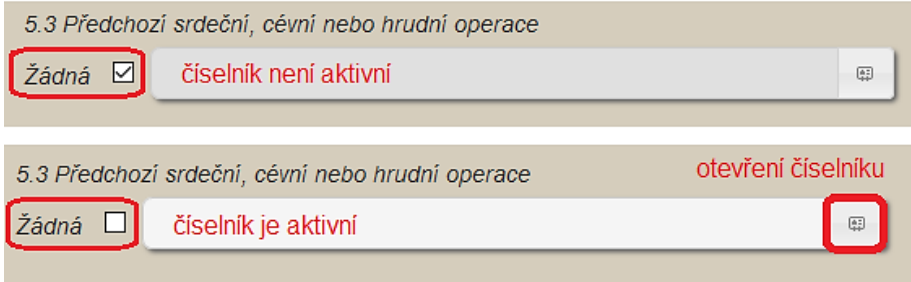

Pole s číselníkem pro výběr více hodnot může existovat také v kombinaci s přepínacím polem. Vybraná hodnota přepínače (např. **ano**) aktivuje číselník, takže po kliknutí na ikonu v pravé části pole se otevře okno pro výběr hodnot z číselníku.

*Obrázek 33 - Číselník pro multivýběr - aktivace při výběru hodnoty*

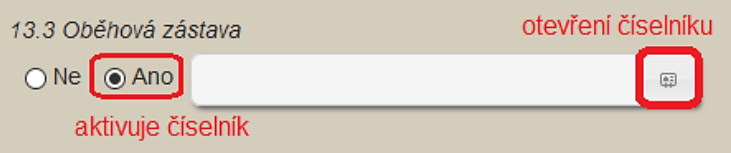

#### *Práce se seznamy*

Při jakémkoliv vyhledávání záznamů v aplikaci (Seznam záznamů, Vyhledání RČ v NRKOI, Kombinovaný filtr), jsou vyhledané záznamy zobrazeny ve formě seznamu.

První řádek seznamu je záhlaví, které obsahuje název sloupce. Kliknutím na záhlaví sloupce seřadíte záznamy podle hodnoty vzbraného sloupce vzestupně nebo sestupně.

- 1. První kliknutí setříděno vzestupně (nejmenší nahoře, zobrazen ▲)
- 2. Druhé kliknutí setříděno sestupně (největší nahoře, zobrazen ▼)
- 3. Třetí kliknutí návrat k původnímu setřítění záznamů (bez ikony)

```
Obrázek 34 - Seznam – příklad záhlaví
```
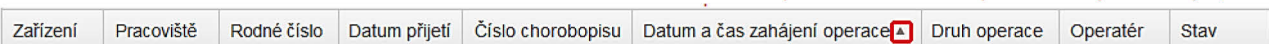

Na dalších řádcích jsou vybrané záznamy, které se zobrazují po stránkách s definovaným počtem záznamů. Primárně je nastaveno 10 záznamů na stránce; další možnosti jsou: 20, 50 a 100.

#### *Obrázek 35 - Seznam – příklad přehledu záznamů*

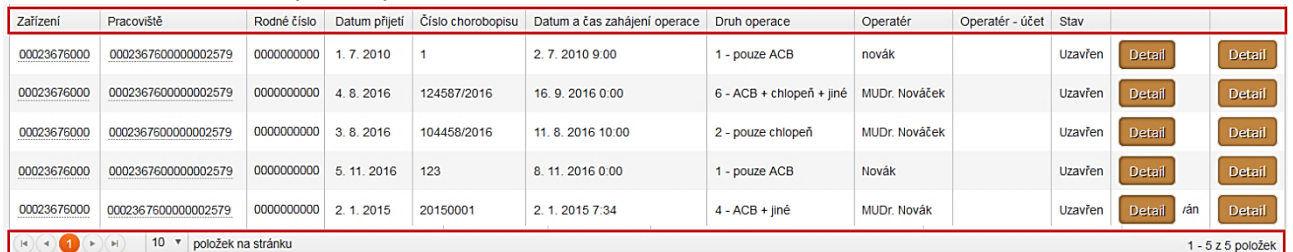

Podle přístupových práv uživatele a stavu záznamu (*Uzavřen/Rozpracován*) je v záznamu zobrazeno tlačítko "Detail" pro otevření záznamu. V seznamu záznamů, vyhledaných

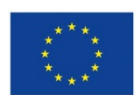

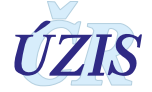

ikona pro seřazení záznamů podle hodnoty daného sloupce

kombinovaným filtrem, jsou pro práci se záznamem dostupné odkazy: *Detail* a *Sumář.* Zatímco *Detail* otevře záznam ve formuláři, který podle přístupových práv uživatele a stavu záznamu umožňuje editaci záznamu, případně znovu otevření záznamu, *Sumář* otevře záznam v přehledovém formuláři, který neumožňuje editaci.

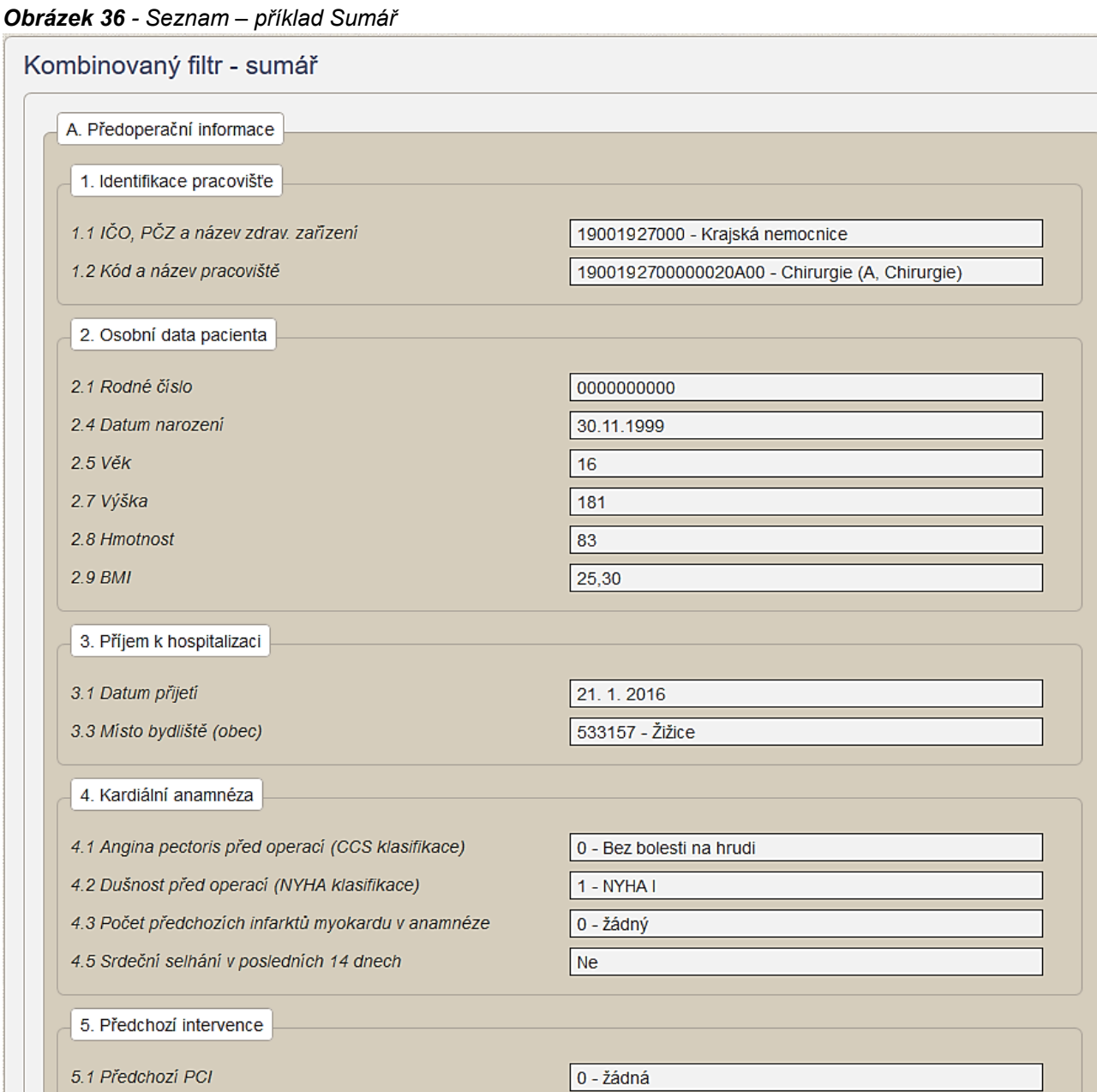

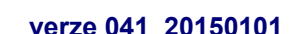

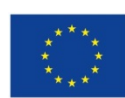

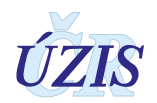

Navigační lišta na dolním okraji stránky obsahuje tlačítka pro posun mezi záznamy, tlačítko pro nastavení počtu záznamů na stránce a informace o celkovém počtu záznamů v seznamu.

*Obrázek 37 - Seznam – příklad navigační lišta*

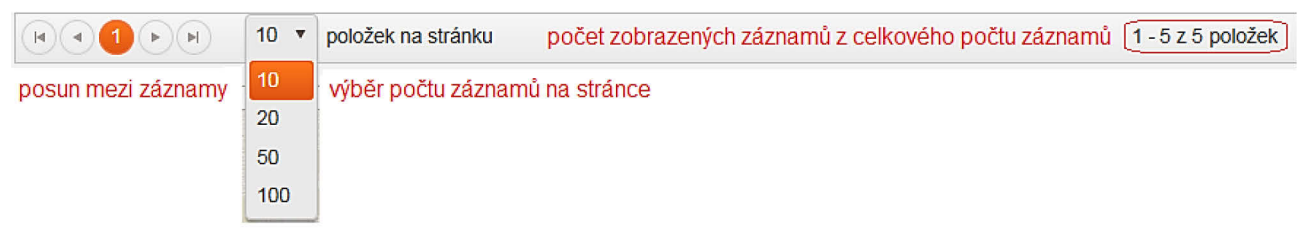

## *Tabulka 7 - Prvky navigační lišty*

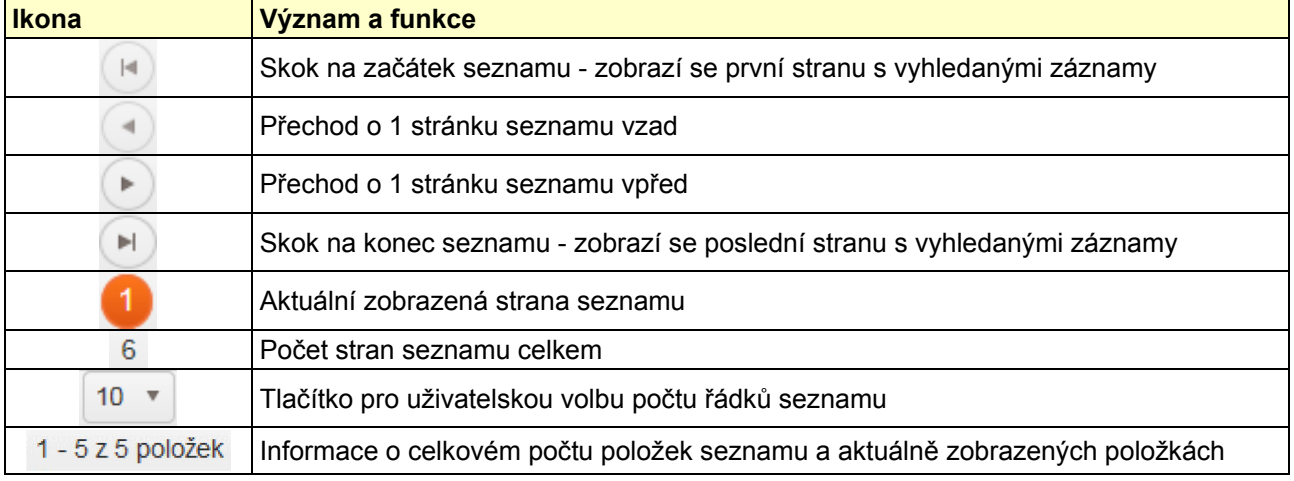

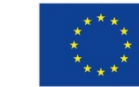

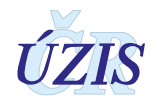

*Obrázek 38 - Nový záznam*

# **2.4.7 Vkládání a editace záznamu a práce s údaji záznamu**

#### *Vkládání záznamu do registru (Seznam záznamů)*

Po úspěšném přihlášení do systému a výběru registru NRK, kliknutím na ikonu NKR, budete mít k dispozici jednotlivé funkcionality registru, podle Vašich rolí. Pro zadání nového záznamu zvolte funkcionalitu: **Seznam záznamů**. Zobrazí se Vám filtr pro vyhledávání záznamů v registru a zároveň seznam prvních záznamů, ke kterým máte přístup.

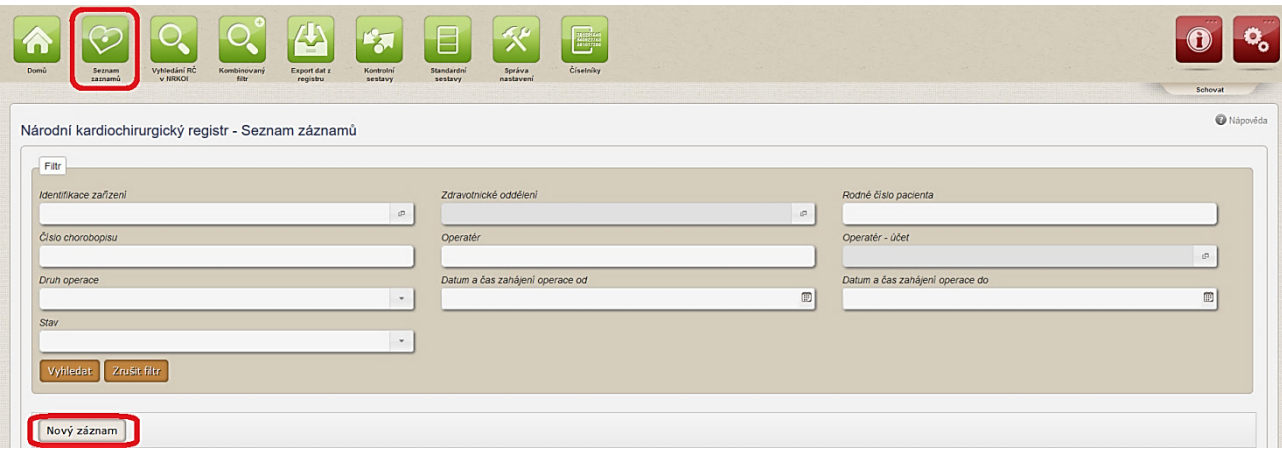

Po kliknutí na tlačítko **Nový záznam** se zobrazí prázdný formulář pro zadávání údajů záznamu o kardiochirurgické operaci. Ve formuláři jsou již předvyplněné údaje poskytovatele zdravotních služeb (PZS) jeho zařízení, podle přiřazení přihlášeného uživatele k PZS.

Povinné položky jsou žlutě podbarvené.

# **A PŘEDOPERAČNÍ INFORMACE**

#### **1. Identifikace pracoviště**

*Obrázek 39 - Sekce: Identifikace pracoviště*

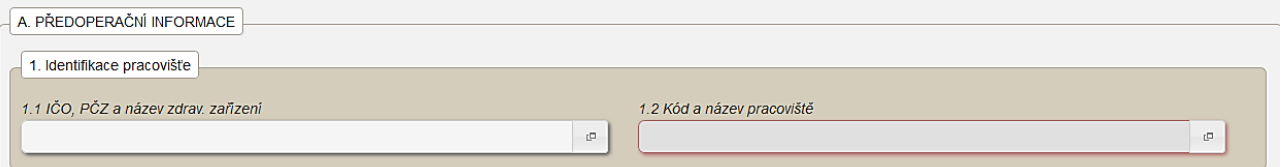

#### **1.1 IČO, PČZ a Název zdravotnického zařízení**

Položka je povinná. Podle role přihlášeného uživatele jsou údaje automaticky předvyplněné. Uživatel v roli "Administrátor" musí zadat zdravotnické zařízení výběrem z číselníku:

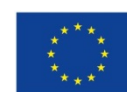

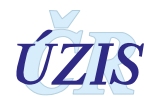

#### *Obrázek 40 - Výběr pracoviště z číselníku*

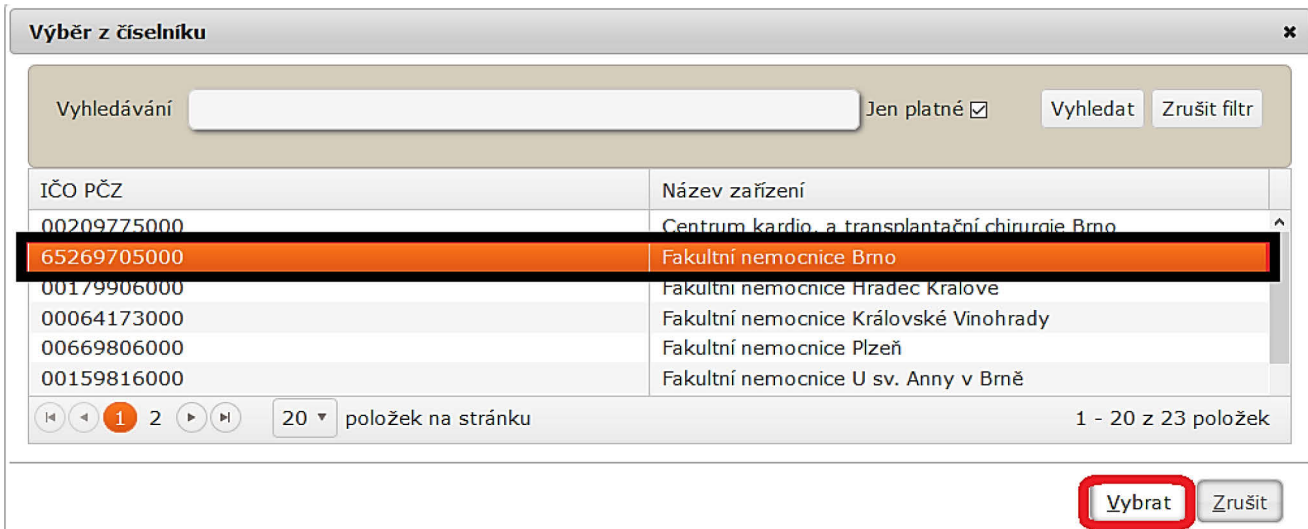

## **1.2 Kód a název pracoviště**

Položka je povinná. Podle role přihlášeného uživatele jsou údaje automaticky předvyplněné. Uživatel v roli "Administrátor" musí zadat pracoviště výběrem z číselníku.

# **2. Osobní data pacienta**

*Obrázek 41 - Osobní data pacienta – povinné položky*

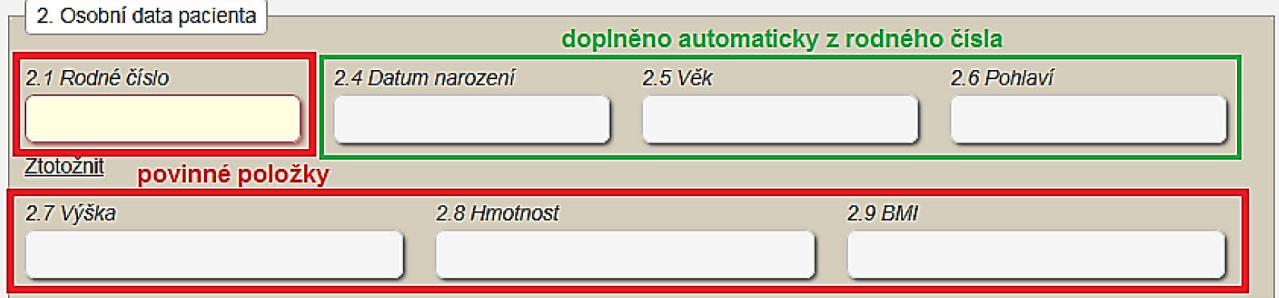

#### **2.1 Rodné číslo**

Položka je povinná.

Rodné číslo tvoří jednoznačnou identifikaci pacienta v registru. Vyplňuje se ve tvaru AAAAAABBBB (od roku 1954 včetně) nebo AAAAAABBB (do roku 1953) bez lomítka (např. 5752060303). U pacientů-cizinců se vytváří "náhradní" RČ z data narození.

#### *Poznámka: Vytvoření "náhradního" RČ u pacientů-cizinců*

*U cizinců bez trvalého pobytu na území naší republiky použijte následující způsob vytvoření RČ (dle metodiky NZIS):*

- *a) první dvě místa vyplňte posledním dvojčíslím roku narození*
- *b) třetí a čtvrtý znak naplňte dvojčíslím měsíce narození (pokud je číslo jednociferné, předřaďte nulu), u žen přičtěte číslo +50.*
- *c) na pátou a šestou pozici zapište dvojčíslí dne narození (pokud je číslo jednociferné, opět předřaďte nulu)*

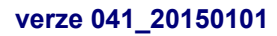

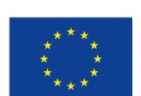

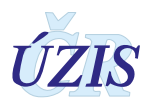

*d) do zbývajících míst rodného čísla použijte čtyři devítky (9999) pro rok narození 1954 a později nebo tři devítky (999) pro rok narození dřívější než 1953 (včetně).*

*Např.: žena-cizinka narozená 8. 10. 1952 bude mít náhradní rodné číslo : 526008999*

*Poznámka: Kontrola správnosti rodného čísla:*

- *Rodné číslo musí mít pouze číslice*
- *Rodné číslo musí mít 9 nebo 10 číslic*
- *1.část rodného čísla musí mít 6 číslic*
- *2.část rodného čísla musí mít 3 nebo 4 číslice*
- *3.a 4. pozice rodného čísla musí být větší než 00*
- *3.a 4. pozice rodného čísla musí být v intervalu 01 až 12 nebo 51 až 62*
- *5.a 6. pozice rodného čísla musí být v intervalu 01 až 31*
- *Pokud je 1.a 2. pozice rodného čísla menší než 54 musí mít rodné číslo 9 číslic*
- *Pokud je 1.a 2. pozice rodného čísla větší než 54 musí mít rodné číslo 10 číslic*
- *Pokud je 2.část rodného čísla na 4 číslice a nejde o cizince (9999), pak součet dvojic rodného čísla musí být dělitelné 11 (modulo).*

Pokud je zadáno nesprávné rodné číslo, při uložení záznamu se zobrazí chybová hláška:

**Obrázek 42** - Chybové hlášení - rodné číslo

Zavřit launchbar X Rodní číslo Rodné číslo má chybný kontrolní součet. Součet dvojic rodného čísla musí být dělitelné 11.

## **2.2, 2.3 Jméno a příjmení**

Položka je needitovatelná (dáno legislativou) a v elektronické formě se nezobrazuje. Je možné ji vyplnit pouze na papírovém formuláři.

#### **2.4 Datum narození**

Systém doplní datum narození automaticky podle zadaného *Rodného čísla*.

**2.5 Věk**

Systém doplní věk automaticky podle zadaného *Rodného čísla* v rozmezí 0 – 120.

#### **2.6 Pohlaví**

Systém doplní datum narození automaticky podle zadaného *Rodného čísla*.

#### *2.7* **Výška**

Položka je povinná. Zadejte číslo v rozmezí 0 – 300, v centimetrech [cm].

# **2.8 Hmotnost**

Položka je povinná. Zadejte číslo v rozmezí 0 – 600, v kilogramech [kg].

#### **2.9 BMI**

Hodnota se dopočítává automaticky z položek *Výška* a *Hmotnost*.

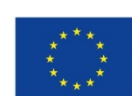

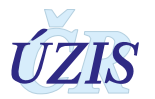

# **3. Příjem k hospitalizaci**

#### *Obrázek 43 - Příjem k hospitalizaci*

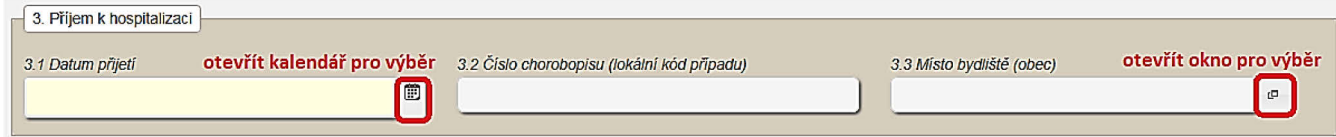

## **3.1 Datum přijetí**

Jedná se o datum začátku hospitalizace, v jejímž průběhu byla kardiochirurgická operace provedena. Položka je povinná.

Zapište datum ručně ve formátu: "**dd.mm.rrrr**", nebo jej vyberte v rozbalovacím kalendáři. Viz [4. Pole pro zadání data a času.](#page-89-0)

Kalendář otevřete kliknutím na ikonu: vpravo u položky V rozbalovacím kalendáři nelze vybrat pozdější datum, než aktuální datum.

## **3.2 Číslo chorobopisu (lokální kód případu)**

**J**edná se o interní číslo záznamu, pod kterým je případ veden v databázi v databázi zadávajícího zdravotnického zařízení. Číslo nemusí být unikátní a není registrem nijak kontrolováno. Zadává se jako text. Položka je nepovinná.

#### **3.3 Místo bydliště (obec)**

Zadává se jako kód z číselníku obcí.

V online formuláři lze vyhledávat z číselníku obcí jak podle názvu obce, tak podle příslušného kódu. S ohledem na to, že stejná jména obcí se mohou vyskytovat ve více krajích nebo okresech, je třeba dbát na výběr správného čísla obce z číselníku obcí, aby při zpracování Národního kardiochirurgického registru za území nedocházelo ke zkreslení.

Obec můžete začít psát do položky a vybrat požadovanou obec z nabízených hodnot, nebo provést výběr přímo z číselníku obcí, který nabízí pro výběr také údaj o PSČ a okresu obce.

#### *Obrázek 44 - Výběr obce z našeptávače*

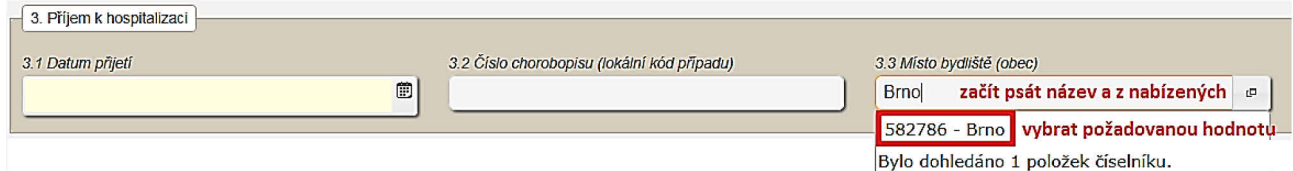

Pokud potřebujete vybrat z více obcí se stejným názvem, otevřete si číselník pro vyhledání,

kde jsou uvedeny i okresy a PSČ obce. Číselník otevřete kliknutím na ikonku <sup>po</sup> vpravo u položky. Pro vyhledání v číselníku použijte pomocné pole pro vyhledání, do kterého zadejte název obce, nebo její část a klikněte na tlačítko: "**Vyhledat**". Z nabízeného seznamu, ve kterém je uveden u každé obce i okres a PSČ, vyberte požadovanou obec kliknutím myši. Položka se zvýrazní. Pro potvrzení klikněte na tlačítko "Vybrat".

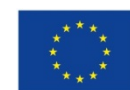

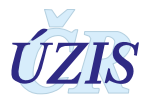

#### *Obrázek 45 - Výběr obce z číselníku*

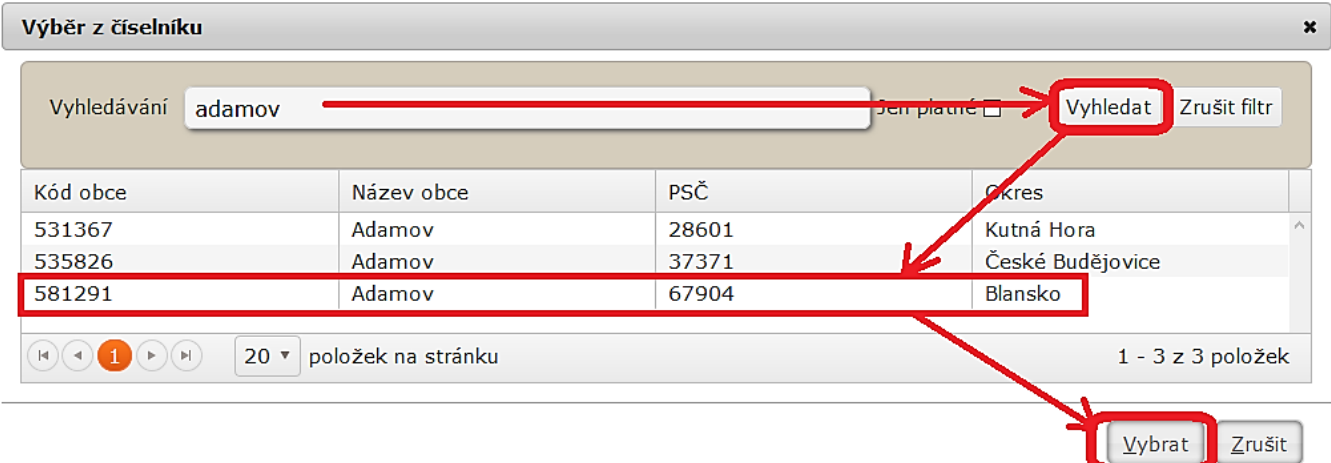

Z čísla obce se generuje i číslo kraje, okresu a ORP (obce s rozšířenou působností).

# **4. Kardinální anamnéza**

*Obrázek 46 - Kardiální anamnéza – povinné položky*

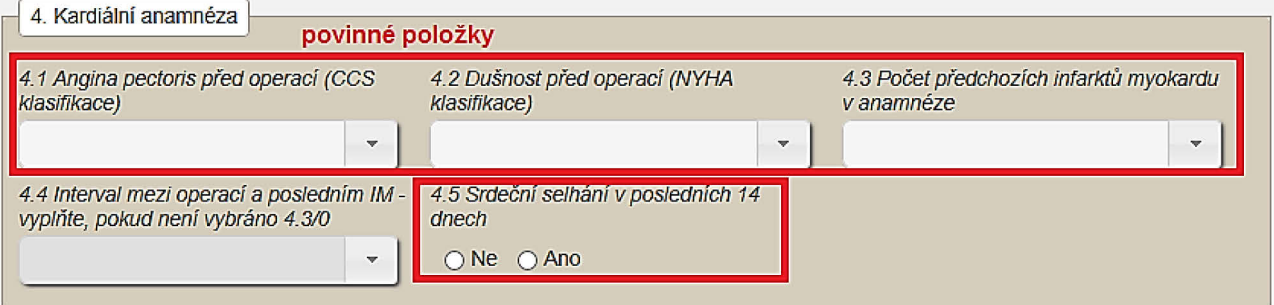

# **4.1 Angina pectoris před operací (CCS klasifikace)**

Položka je povinná. Vyberte jednu hodnotu ze seznamu:

- o <sup>0</sup> CCS 0
- o <sup>1</sup> CCS 1
- o <sup>2</sup> CCS 2
- o <sup>3</sup> CCS 3
- o <sup>4</sup> CCS 4

#### **4.2 Dušnost před operací (NYHA klasifikace)**

Položka je povinná. Vyberte jednu hodnotu ze seznamu:

- o <sup>0</sup> NYHA 0
- o <sup>1</sup> NYHA I
- o <sup>2</sup> NYHA II
- o <sup>3</sup> NYHA III
- o <sup>4</sup> NYHA IV

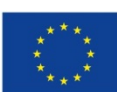

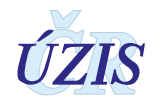

## **4.3 Počet předchozích infarktů myokardu v anamnéze**

Položka je povinná. Vyberte jednu hodnotu ze seznamu:

- o <sup>0</sup> žádný
- o <sup>1</sup> 1 IM v anamnéze
- o <sup>2</sup> 2 a více IM v anamnéze
- $O<sub>3</sub>$  neznámo

#### *Obrázek 47 - Kardinální anamnéza*

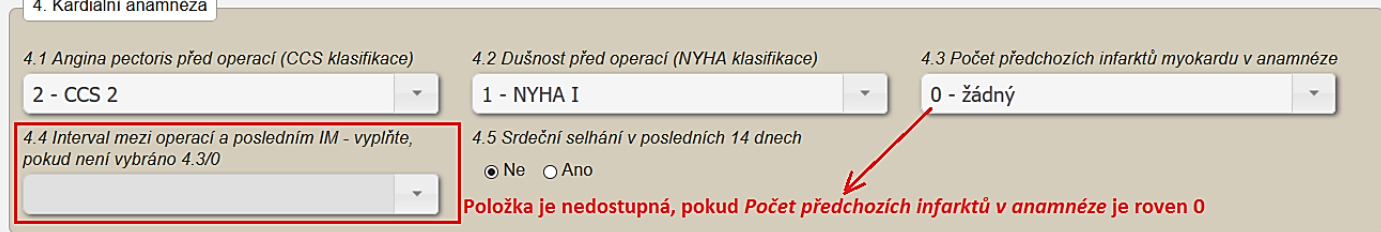

## **4.4 Interval mezi operací a posledním IM**

Položka je dostupná, pokud položka *Počet předchozích infarktů myokardu v anamnéze > 0*. V tomto případě je vyplnění položky povinné.

Pokud položka *Počet předchozích infarktů myokardu v anamnéze = 3 – neznámo,* je položka sice dostupná, ale nepovinná.

Vyberte jednu hodnotu ze seznamu.

- o 1 IM < 6 hodin před operací
- o 2 IM 6-24 hodin před operací
- o 3 IM 1-7 dní před operací
- o 4 IM 8-21 dní před operací
- o 5 IM 22-90 dní před operací
- o 6 IM > 90 dní před operací

#### **4.5 Srdeční selhání v posledních 14 dnech**

Položka je povinná. Zaškrtněte hodnotu *ano* nebo *ne*.

# **5. Předchozí intervence**

#### *Obrázek 48 - Předchozí intervence*

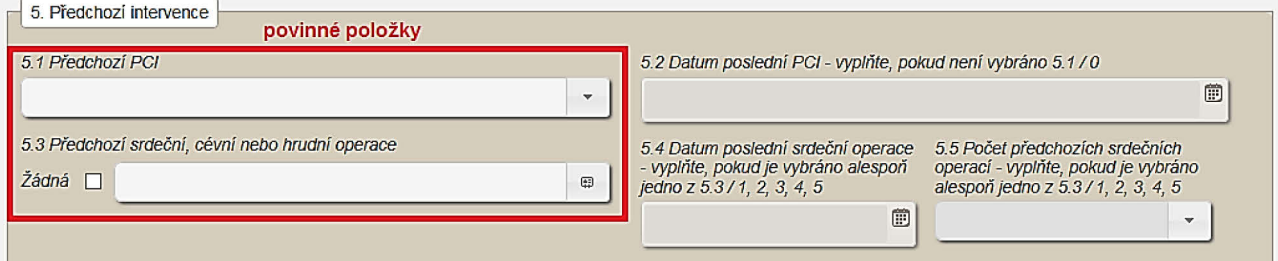

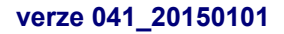

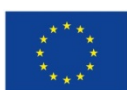

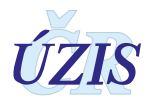

## **5.1 Předchozí PCI**

Položka je povinná. Vyberte jednu hodnotu ze seznamu:

- o <sup>0</sup> žádná
- $\circ$  1 < 24 hodin (i pro hodnotu = 24 hodin)
- o 2 > 24 hodin stávající hospitalizace
- o 3 > 24 hodin předchozí hospitalizace

# **5.2 Datum poslední PCI**

Položka je dostupná, pokud položka *Předchozí PCI* > 0. V tomto případě je vyplnění položky povinné.

Zapište datum ručně ve formátu: "**dd.mm.rrrr**", nebo jej vyberte v rozbalovacím kalendáři.

Kalendář otevřete kliknutím na ikonu: vpravo u položky V rozbalovacím kalendáři nelze vybrat pozdější datum, než aktuální datum.

Pokud není známý přesný den provedení PCI, pak u PCI starší než šest měsíců, zadejte 1. den v měsíci.

#### *Obrázek 49 - Předchozí intervence*

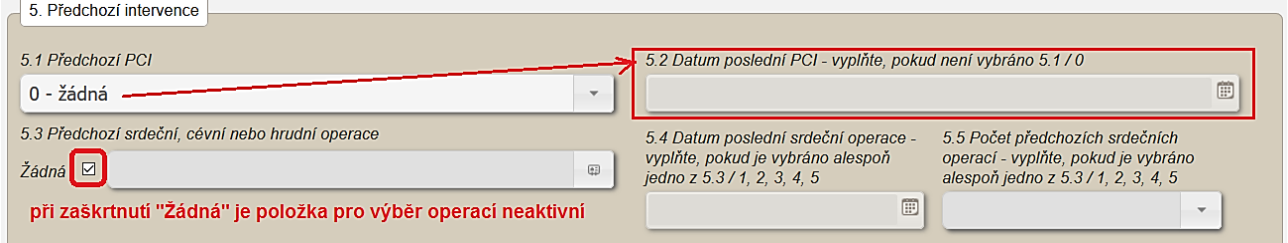

# **5.3 Předchozí srdeční, cévní nebo hrudní operace**

Pokud nebyla dříve provedena žádná srdeční, cévní nebo hrudní operace, zaškrtněte hodnotu:

o *<sup>0</sup> – žádný*. V tomto případě bude položka pro výběr operací neaktivní.

Jinak vyberte z číselníku všechny požadované hodnoty.

- □ **1 ACB**
- □ **2 operace na chlopni**
- □ **3 operace pro VVV**
- □ **4 jiná kardiochirurgická operace**
- □ **5 operace aorty ascendentní nebo oblouk**
- $\Box$  6 operace aorty descendentní
- $\Box$  7 operace aorty břišní
- $\Box$  8 endarterektomie karotidy
- $\Box$  9 jiná periferní cévní rekonstrukce
- $\Box$  10 jiná hrudní operace

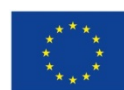

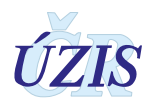

Pokud bude vybrána alespoň jedna srdeční operace (v číselníku pod čísly 1 až 5, v seznamu jsou zobrazeny tučně), musí uživatel vyplnit ještě 2 doplňující položky: *Datum poslední srdeční operace* a *Počet předchozích srdečních operací*.

#### *Obrázek 50 - Předchozí srdeční operace*

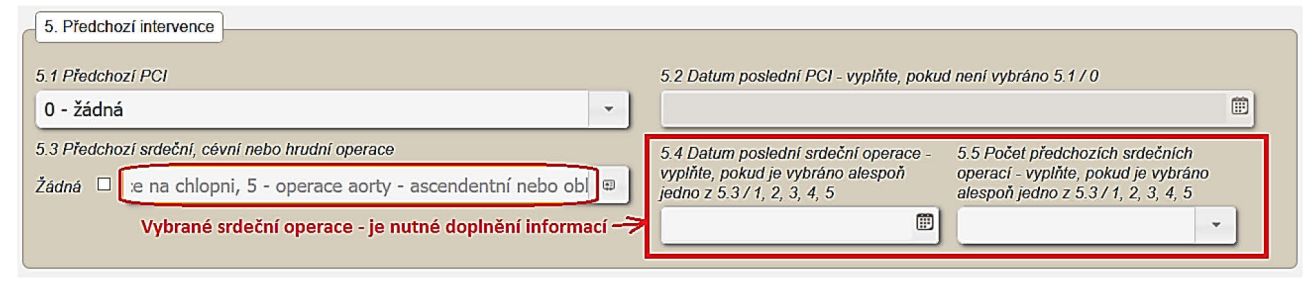

## **5.4 Datum poslední srdeční operace**

Položka je dostupná, pokud v položce *Předchozí srdeční, cévní nebo hrudní operace* byla vybrána alespoň jedna srdeční operace (v číselníku pod čísly 1 až 5, v seznamu jsou zobrazeny tučně). V tomto případě je vyplnění položky povinné.

Zapište datum ručně ve formátu: "**dd.mm.rrrr**", nebo jej vyberte v rozbalovacím kalendáři.

Kalendář otevřete kliknutím na ikonu: vpravo u položky V rozbalovacím kalendáři nelze vybrat pozdější datum, než aktuální datum.

Pokud není známý přesný den srdeční operace, pak u operací starších než šest měsíců, zadeite 1. den v měsíci.

#### **5.5 Počet předchozích srdečních operací**

Položka je dostupná, pokud v položce *Předchozí srdeční, cévní nebo hrudní operace* byla vybrána alespoň jedna srdeční operace (v číselníku pod čísly 1 až 5, v seznamu jsou zobrazeny tučně). V tomto případě je vyplnění položky povinné.

Vyberte jednu položku ze seznamu:

- $0 \t1 1$
- $0 \t2 2$
- $0 \t3 3$
- $O \ 4 4$
- $0 \t 5 5$
- $O<sub>6</sub> -$  více než 5

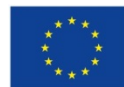

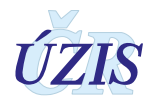

# **6. Rizikové faktory pro rozvoj ICHS**

*Obrázek 51 - Rizikové změny pro rozvoj ICHS – povinné položky*

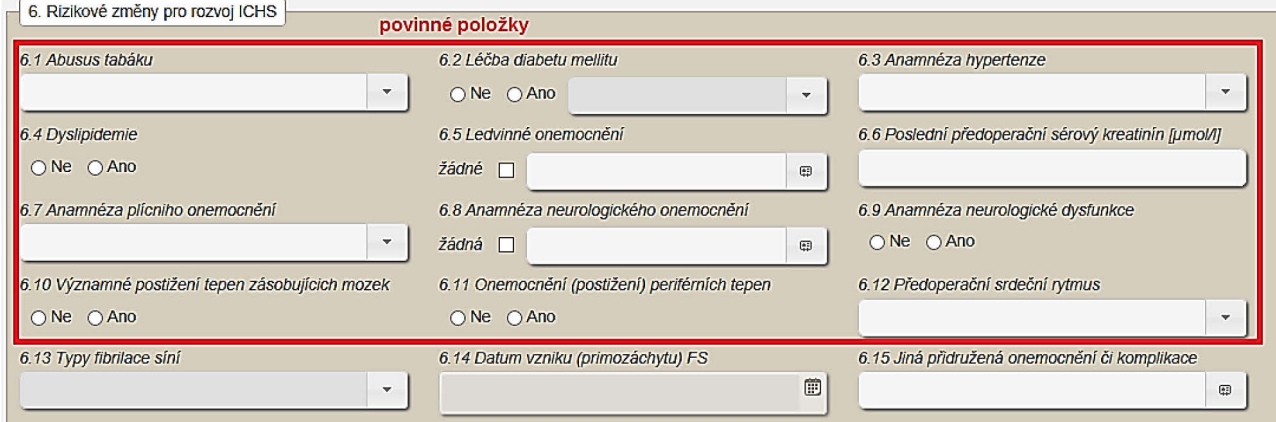

# **6.1 Abusus tabáku**

Položka je povinná. Vyberte jednu hodnotu ze seznamu:

- o <sup>1</sup> nekuřák (nikdy nekouřil) 24 hodin
- o <sup>2</sup> exkuřák (přestal před vice než měsícem)
- o <sup>3</sup> kuřák (kouří nebo přestal před méně než měsícem)

#### **6.2 Léčba diabetu mellitu**

Položka je povinná. Zaškrtněte hodnotu **ano** nebo **ne**.

Pokud zvolíte **ano**, doplňte druh léčby výběrem jedné položky ze seznamu:

- $O$  11 dieta
- $O$  12 PAD
- $O$  13 insulin

#### **6.3 Anamnéza hypertenze**

Položka je povinná. Vyberte jednu hodnotu ze seznamu:

- $0 \check{z}$ ádná
- o <sup>1</sup> léčená nebo TK >140/90 (více než jednou zachycený)
- o <sup>2</sup> neznámo

#### **6.4 Dyslipidemie**

Položka je povinná. Zaškrtněte hodnotu **ano** nebo **ne.**

#### **6.5 Ledvinné onemocnění**

Položka je povinná. Pokud není u pacienta diagnostikováno žádné ledvinné onemocnění, vyberte hodnotu:

o <sup>0</sup> – žádný. V tomto případě bude položka pro výběr operací neaktivní.

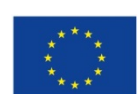

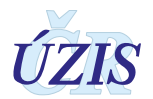

Jinak vyberte z číselníku všechny požadované hodnoty.

- $\Box$  1 funkční transplantát
- $\Box$  2 sérový kreatinin > 200 > mol/l
- $\Box$  3 dialýza akutní selhání (do šesti týdnů před operací)
- $\Box$  4 dialýza chronická (více než 6 týdnů před operací)
- $\Box$  99 neznámo

*Obrázek 52 - Rizikové změny pro rozvoj ICHS – vyplnění položek*

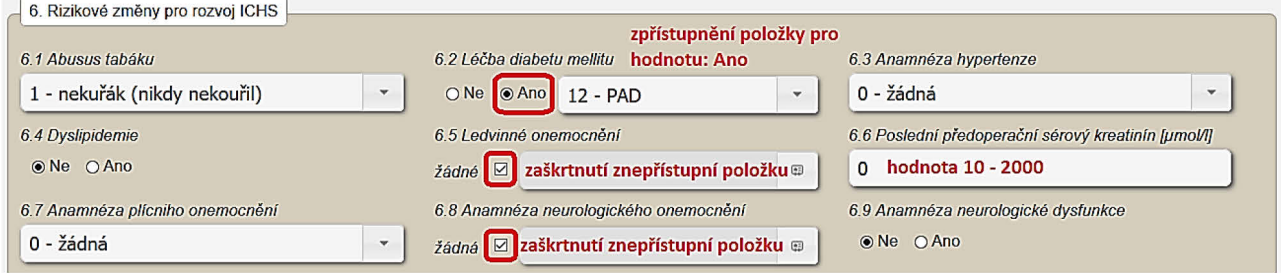

## **6.6 Poslední předoperační sérový kreatinin**

Položka je povinná. Zadejte číslo v intervalu 10 - 2000. Jednotkou jsou µmol/l.

Pokud je v položce *Ledvinné onemocnění* uvedena hodnota: *2 – sérový kreatinin* > 200 µmol/l, musí zde být uvedená hodnota větší než 200 µmol/l.

#### **6.7 Anamnéza plicního onemocnění**

Položka je povinná. Vyberte jednu hodnotu ze seznamu:

- $0 \zeta$ ádná
- o <sup>1</sup> CHOCHBP / Emfyzém nemocný s jasnými symptomy CHOCHBPN v době operace a/nebo s chronickou léčbou.
- o <sup>2</sup> astma bronchiale předoperačně prokázaná diagnóza
- $\circ$  88 jiné TBC, tumor,...

#### **6.8 Anamnéza neurologického onemocnění**

Položka je povinná. Pokud není u pacienta diagnostikováno žádné neurologické onemocnění, vyberte hodnotu:

o <sup>0</sup> – žádný. V tomto případě bude položka pro výběr operací neaktivní.

Jinak vyberte z číselníku všechny požadované hodnoty.

- $\Box$  1 kóma
- $\Box$  2 TIA
- $\Box$  3 CMP s plnou normalizací neurologického nálezu
- $\Box$  4 CMP s residuálním deficitem
- $\Box$  5 omezená pohyblivost nebo soběstačnost

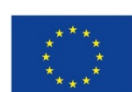

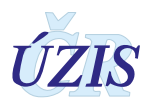

# **6.9 Anamnéza neurologické dysfunkce**

Položka je povinná. Zaškrtněte hodnotu *ano* nebo *ne***.**

## **6.10 Významné postižení tepen zásobujících mozek**

Položka je povinná. Zaškrtněte hodnotu *ano* nebo *ne***.**

V případě, že hodnota *Předchozí* srdeční*, cévní nebo hrudní operace* je **8-endarterektomie** karotidy, musí zde být zaškrtnuto *ano*.

#### **6.11 Onemocnění (postižení) periferních tepen**

Položka je povinná. Zaškrtněte hodnotu *ano* nebo *ne***.**

V případě, že hodnota *Předchozí srdeční, cévní nebo hrudní operace* je *8-endarterektomie* karotidy, *nebo 9-jiná periferní cévní rekonstrukce*, musí zde být zaškrtnuto *ano*.

#### **6.12 Předoperační srdeční rytmus**

Položka je povinná. Vyberte jednu hodnotu ze seznamu:

- o <sup>1</sup> sinusový rytmus
- o <sup>2</sup> síňová fibrilace
- o <sup>3</sup> flutter síní
- o <sup>4</sup> kompletní srdeční blok / stimulátor
- o <sup>5</sup> komorová fibrilace nebo tachykardie
- o <sup>88</sup> jiný abnormální rytmus

#### *Obrázek 53 - Rizikové změny pro rozvoj ICHS – síňová fibrilace*

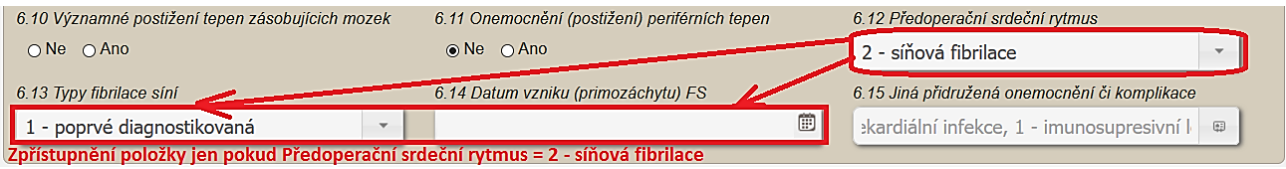

# **6.13 Typy fibrilace síní**

Položka je aktivní a povinná pouze pokud má položka *Předoperační srdeční rytmus* hodnotu: *2 - síňová fibrilace.*

*V*yberte jednu položku ze seznamu.

- o <sup>1</sup> poprvé diagnostikovaná
- o <sup>2</sup> paroxysmální
- o <sup>3</sup> perzistující
- o <sup>4</sup> dlouhodobě perzistující
- o <sup>5</sup> permanentní

#### **6.14 Datum vzniku (primozáchytu) FS**

Položka je aktivní a povinná pouze pokud má položka *Předoperační srdeční rytmus* hodnotu: *2 - síňová fibrilace.*

Zapište datum ručně ve formátu: "**dd.mm.rrrr**", nebo jej vyberte v rozbalovacím kalendáři.

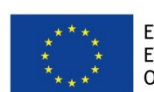

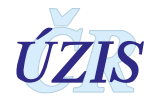
Kalendář otevřete kliknutím na ikonu: vpravo u položky V rozbalovacím kalendáři nelze vybrat pozdější datum, než aktuální datum.

## **6.15 Jiná přidružená onemocnění či komplikace**

Vyberte z číselníku všechna přidružená onemocnění:

- $\Box$  1 imunosupresivní léčba
- $\Box$  2 vředová choroba gastroduodenální
- $\Box$  3 aktivní nekardiální infekce
- $\Box$  4 Marfanův syndrom
- $\Box$  5 revmatická horečka v anamnéze
- $\Box$  6 jiná

# **7. Srdeční vyšetření**

 $\sqrt{ }$ 

#### *Obrázek 54 - Srdeční vyšetření – povinné položky*

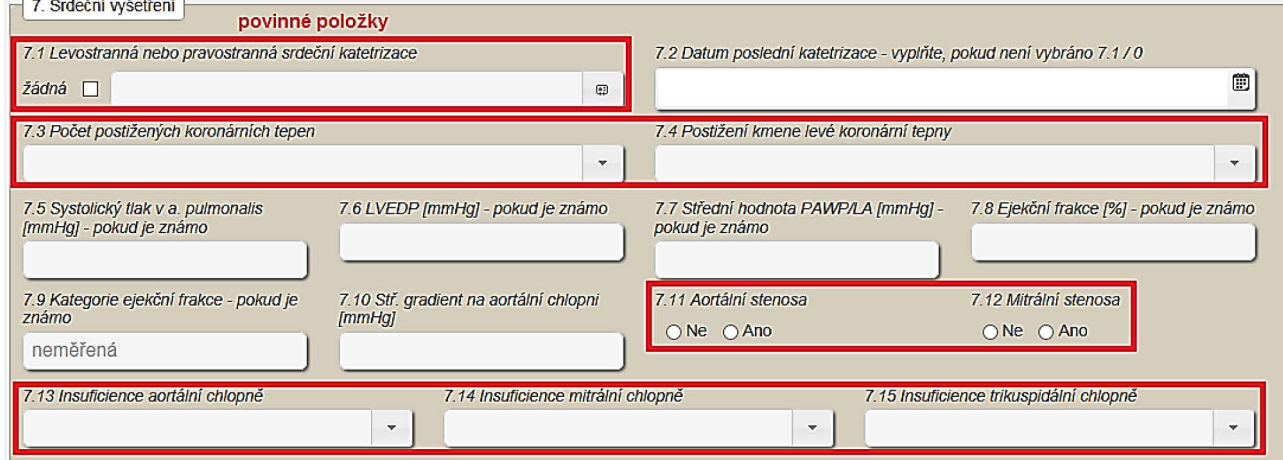

#### **7.1 Levostranná nebo pravostranná srdeční katetrizace**

Položka je povinná. Pokud nebyla u pacienta provedena žádná katetrizace, vyberte hodnotu:

o <sup>0</sup> – žádný. V tomto případě bude položka pro další výběr neaktivní.

Jinak vyberte z číselníku všechny požadované hodnoty.

- $\Box$  1 za této hospitalizace
- $\Box$  2 předchozí hospitalizace

#### *Obrázek 55 - Srdeční vyšetření - katetrizace*

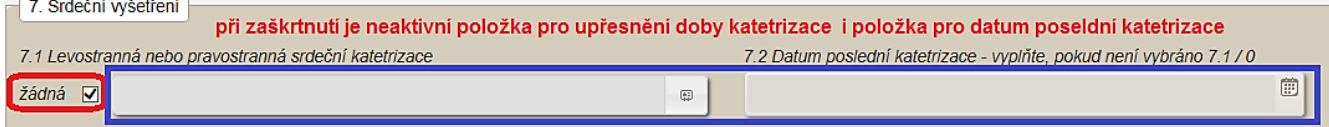

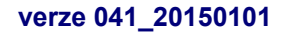

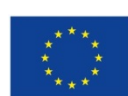

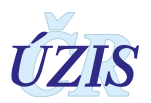

# **7.2 Datum poslední katetrizace**

Položka je aktivní a povinná pouze pokud má položka *Levostranná nebo pravostranná srdeční katetrizace* jinou hodnotu než *0 - žádná.*

Zapište datum ručně ve formátu: "**dd.mm.rrrr**", nebo jej vyberte v rozbalovacím kalendáři.

Kalendář otevřete kliknutím na ikonu: vpravo u položky V rozbalovacím kalendáři nelze vybrat pozdější datum, než aktuální datum.

Pokud není známý přesný den katetrizace, pak u katetrizací starších než šest měsíců, zadejte 1. den v měsíci.

#### **7.3 Počet postižených koronárních tepen**

Položka je povinná. Vyberte jednu hodnotu ze seznamu:

- o <sup>0</sup> žádná tepna se stenózou > 50
- $\circ$  1 1 tepna se stenózou > 50 %
- $\circ$  2 2 tepny se stenózou > 50 %
- $\circ$  3 3 tepny se stenózou > 50 %
- o <sup>99</sup> nevyšetřeno

#### **7.4 Postižení kmene levé koronární tepny**

Položka je povinná. Vyberte jednu hodnotu ze seznamu:

- o <sup>0</sup> žádné nebo se stenózou ≤ 50 %
- $\circ$  1 se stenózou > 50 %
- o <sup>99</sup> nevyšetřeno

#### **7.5 Systolický tlak v a. pulmonalis**

Pokud je údaj znám, zadejte číslo v intervalu 0 - 999. Jednotkou jsou v mmHg.

#### **7.6 LVEDP**

Pokud je údaj znám, zadejte číslo v intervalu 0 - 99. Jednotkou jsou v mmHg.

#### **7.7 Střední hodnota PAWP/LA**

Pokud je údaj znám, zadejte číslo v intervalu 0 - 99. Jednotkou jsou v mmHg.

#### **7.8 Ejekční frakce**

Pokud je údaj znám, zadejte číslo v intervalu 0 - 100. Hodnota je v procentech [%].

#### **7.9 Kategorie ejekční frakce**

Hodnota se stanovuje automaticky na základě položky *Ejekční frakce*. Zobrazí jedna z hodnot. Pokud položka *Ejekční frakce* není vyplněna, uvede se hodnota: 5 – neměřená.

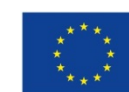

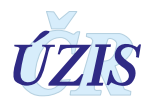

- o <sup>1</sup> dobrá (EF > 50 %)
- o <sup>2</sup> snížená (EF 31–50 %)
- o <sup>3</sup> špatná (EF 21–30 %)
- o <sup>4</sup> velmi špatná (EF 20% a méně)
- o <sup>5</sup> neměřená (pokud položka *Ejekční frakce* není vyplněna)

#### *Obrázek 56 - Srdeční vyšetření - ejekční frakce*

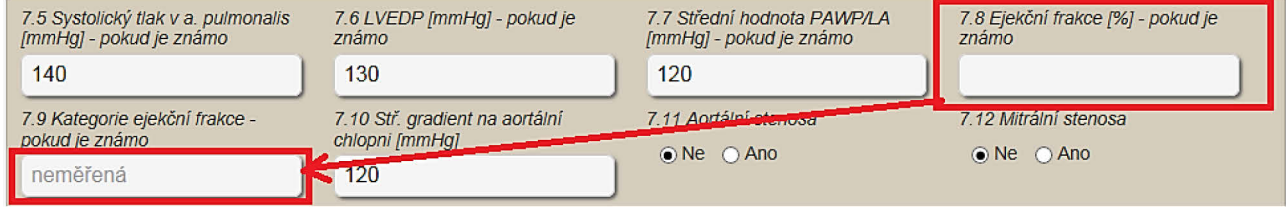

# **7.10 Střední gradient na aortální chlopni**

Pokud je údaj znám, zadejte číslo v intervalu 0 - 200. Jednotkou jsou v mmHg.

### **7.11 Aortální stenosa**

Položka je povinná. Zaškrtněte hodnotu *ano* nebo *ne***.**

## **7.12 Mitrální stenosa**

Položka je povinná. Zaškrtněte hodnotu *ano* nebo *ne***.**

### **7.13 Insuficience aortální chlopně**

Položka je povinná. Vyberte jednu hodnotu ze seznamu:

- $O$  0 ne (stopová)
- $0 \t1-l$
- $O<sub>2</sub> II$
- $O \quad 3 III$
- $O \ 4$  IV

# **7.14 Insuficience mitrální chlopně**

Položka je povinná. Vyberte jednu hodnotu ze seznamu:

- $O$  0 ne (stopová)
- $\bigcap$  1–1
- $O<sub>2</sub> II$
- $O \quad 3 III$
- $O \ 4$  IV

# **7.15 Insuficience trikuspidální chlopně**

Položka je povinná. Vyberte jednu hodnotu ze seznamu:

- $O$  0 ne (stopová)
- $\bigcap$  1–1

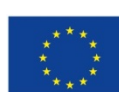

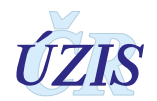

- $O$  2 II
- $\circ$  3 III
- $O \quad 4 IV$

 $\sim$ 

# **8. Předoperační stav a podpora**

*Obrázek 57 - Předoperační stav a podpora – povinné položky*

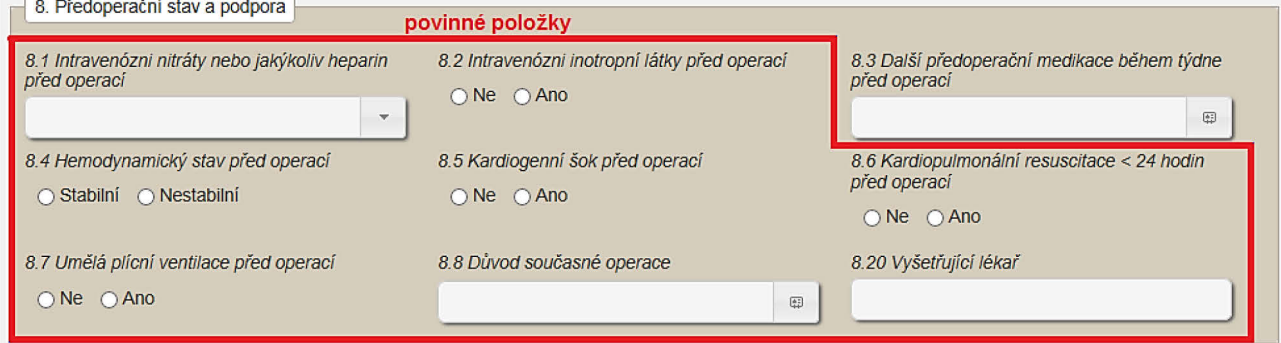

# **8.1 Intravenózní nitráty nebo jakýkoliv heparin před operací**

Položka je povinná. Vyberte jednu hodnotu ze seznamu:

- $0 ne$
- $\circ$  1 až do operace
- o <sup>2</sup> během týdne před operací

# **8.2 Intravenózní inotropní látky před operací**

Položka je povinná. Zaškrtněte hodnotu *ano* nebo *ne***.**

# **8.3 Další předoperační medikace během týdne před operací**

Položka je povinná. Vyberte v číselníku všechny medikace, podávané týden před operací:

- $\Box$  1 deriváty kyseliny acetylosalicylové
- $\Box$  2 antikoagulancia
- $\Box$  3 fibrinolytika
- $\Box$  4 steroidy
- $\Box$  5 ATB
- $\Box$  6 jiná antiagregancia

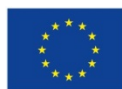

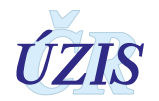

# **8.4 Hemodynamický stav před operací**

Položka je povinná. Zaškrtněte hodnotu *Stabilní* nebo *Nestabilní*.

# **8.5 Kardiogenní šok před operací**

Položka je povinná. Zaškrtněte hodnotu *ano* nebo *ne***.** 

- **8.6 Kardiopulmonální resuscitace < 24 hodin před operací** Položka je povinná. Zaškrtněte hodnotu *ano* nebo *ne***.**
- **8.7 Umělá plicní ventilace před operací** Položka je povinná. Zaškrtněte hodnotu *ano* nebo *ne***.**

# **8.8 Důvod současné operace**

Položka je povinná. Vyberte v číselníku všechny požadované možnosti.

- $\Box$  1 angina pectoris
- $\Box$  2 závažný prognostický nález u asymptomatického pacienta
- $\Box$  3 závažná chlopenní vada
- $\Box$  4 chronická srdeční selhání
- $\Box$  5 dušnost
- $\Box$  6 akutní IM
- $\Box$  7 neúspěšná PCI
- $\Box$  8 arytmie
- $\Box$  9 tumor
- $\Box$  10 trombus srdce
- $\Box$  11 akutní endokarditis
- $\Box$  12 subakutní endokarditis
- $\Box$  13 trauma
- $\Box$  14 akutní disekce A
- $\Box$  15 chronická disekce A
- $\Box$  16 akutní disekce B
- $\Box$  17 chronická disekce B
- $\Box$  18 výduť vzestupné aorty
- $\Box$  19 výduť oblouku aorty
- $\Box$  20 výduť sestupné aorty
- $\Box$  21 výduť thorakoabdominální aorty
- $\Box$  22 němá ischemie
- $\Box$  23 defekt septa síní
- $\Box$  24 jiná vrozená vada srdeční
- $\Box$  25 hypertrofická obstrukční kardiomyopatie
- $\Box$  26 poinfarktová ruptura komorového septa
- $\Box$  27 ruptura volné stěny srdeční

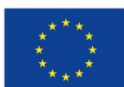

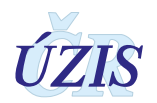

- $\Box$  28 výduť levé komory srdeční
- $\Box$  29 pseudoaneurysma levé komory srdeční
- $\Box$  30 pseudoaneurysma aorty
- □ 88 jiný

#### **8.20 Vyšetřující lékař**

Položka je povinná. Zadejte jméno lékaře, který pacienta před operací vyšetřil, v rozsahu maximálně 200 znaků.

### **B OPERAČNÍ INFORMACE**

### **9. Zahájení operace**

#### *Obrázek 58 - Zahájení operace - povinné položky*

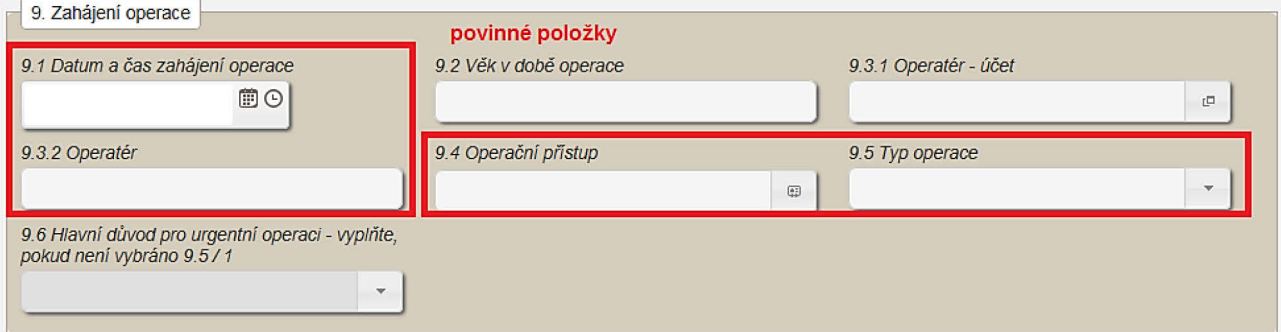

#### **9.1 Datum a čas zahájení operace**

Položka je povinná.

Zapište datum a čas ručně ve formátu: "**dd.mm.rrrr HH:MM**", nebo jej vyberte v rozbalovacím kalendáři a v okně pro zadání hodin. Viz [4. Pole pro zadání data a času.](#page-89-0)

Kalendář otevřete kliknutím na ikonu: vpravo u položky. V rozbalovacím kalendáři nelze vybrat pozdější datum, než aktuální datum.

Pro doplnění hodin si můžete otevřít okno s předdefinovanými časy. Okno se seznamem hodin otevřete kliknutím na ikonu:  $\bigcirc$  vpravo u položky. K dispozici jsou předdefinované časy po 30 minutách. Při ručním zadání není zadávaný čas nijak omezen.

*Datum přijetí* (3.1) musí být menší nebo rovno datu zahájení operace.

*Datum a čas zahájení operace* musí být později, než datum a čas uvedený v položkách: *Datum poslední PCI* (5.2), *Datum poslední srdeční operace* (5.4), *Datum poslední katetrizace* (7.2).

Pokud se rok v položce *Datum a čas zahájení operace* (9.1) liší od roku v položce *Datum příjmu* (3.1), zobrazí se uživateli upozornění: "*Rok operace se neshoduje s rokem přijetí. Je to správně?".* Uživatel může potvrdit správnost zadaných dat možností "Ano", nebo kliknout na "Ne" a chybné datum opravit.

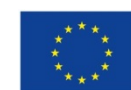

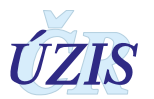

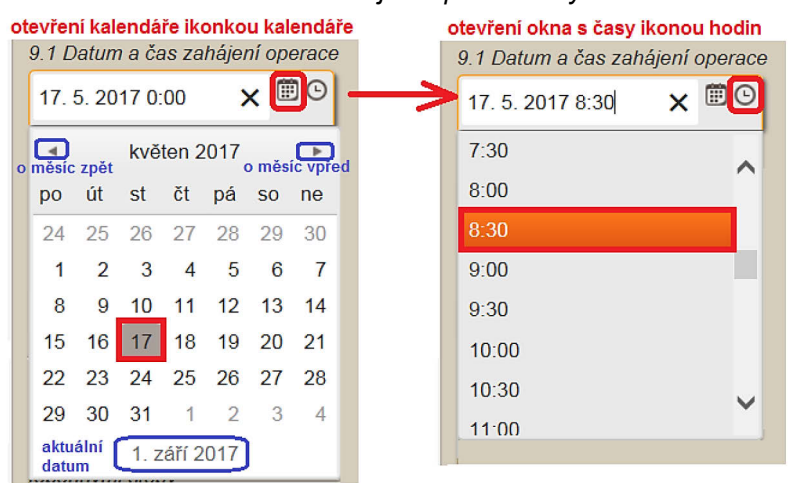

#### *Obrázek 59 - Datum a čas zahájení operace – výběr z kalendáře*

#### **9.2 Věk v době operace**

Údaj se automaticky vypočte jako rozdíl položky: *Datum a čas zahájení operace* a položky *Datum narození pacienta*.

#### **9.3.1 Operatér – účet**

V této položce se vybírá operatér podle uživatelského účtu, který je definovaný v JTP. Po otevření okna s číselníkem se uživateli nabídne seznam lékařů, kteří mají definovány účty pro přihlášení do aplikace a ke kterým má uživatel na základě své role přístup. Většinou má uživatel s rolí Lékař - operatér přístup pouze ke svému účtu. Jméno operatéra ze zadaného účtu se doplní také do položky Operatér.

Pokud není v záznamu zadán Operatér pomocí účtu, nevidí uživatel Lékař - operatér své případy.

#### **9.3.2 Operatér**

Položka je povinná. Doplňuje se automaticky podle zadaného účtu operatéra.

Pokud operatér nemá definovaný účet v JTP, zapíše se do položky jméno operatéra volným textem.

#### **9.4 Operační přístup**

Položka je povinná. Vyberte v číselníku všechny požadované možnosti.

- $\Box$  1 sternotomie
- $\Box$  2 parciální sternotomie
- $\Box$  3 thorakotomie
- $\Box$  4 minithorakotomie
- $\Box$  5 thorakoskopie
- $\Box$  6 konverze na sternotomii
- $\Box$  88 jiný

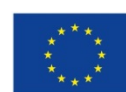

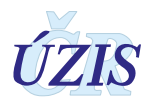

#### **9.5 Typ operace**

Položka je povinná. Vyberte jednu hodnotu ze seznamu:

- $\circ$  1 plánovaná
- o <sup>2</sup> urgentní
- o <sup>3</sup> emergentní
- o <sup>4</sup> katastrofická

#### **9.6 Hlavní důvod pro urgentní operaci**

Položka je aktivní a povinná pouze v případě, že se nejednalo o plánovanou operaci a položka *Typ operace* (9.5) se rovná: *1- plánovaná*.

Vyberte jednu hodnotu ze seznamu.

- o <sup>1</sup> anatomie postižení u asymptomatického pacienta
- o <sup>2</sup> akutní rozvíjející se IM
- o <sup>3</sup> kardiogenní šok
- o <sup>4</sup> aortální disekce
- o <sup>5</sup> nestabilní nebo zhoršující se AP
- o <sup>6</sup> plicní edém
- o <sup>7</sup> dysfunkce chlopně
- o <sup>8</sup> srdeční selhání
- $0 \quad 9$  sepse
- o <sup>10</sup> tamponáda
- $O$  11 jiný

# **10. Aortokoronární bypass**

#### *Obrázek 60 - Aortokoronární bypass*

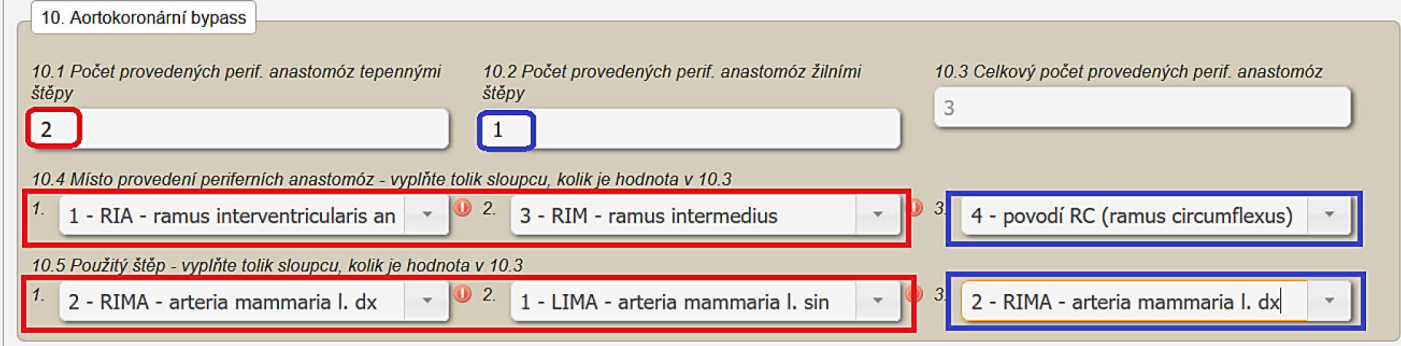

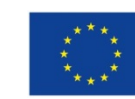

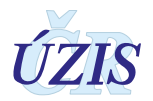

# **10.1 Počet provedených periferních anastomóz tepennými štěpy**

Zadejte číslo v intervalu 0 – 10. Pokud nebyla provedena periferní anastomóza tepennými štěpy, zadejte hodnotu 0.

#### **10.2 Počet provedených periferních anastomóz žilními štěpy**

Zadejte číslo v intervalu 0 – 10. Pokud nebyla provedena periferní anastomóza tepennými štěpy, zadejte hodnotu 0.

### **10.3 Celkový počet provedených periferních anastomóz**

Údaje se vypočítá automaticky jako součet položky: *Počet provedených periferních anastomóz tepennými štěpy* a položky: *Počet provedených periferních anastomóz žilními štěpy.* Maximální hodnota může být 10, nebo přesněji, i když celkový počet provedených anastomóz bude uveden vyšší, je možné specifikovat pouze 10 z nich.

#### **10.4 Místo provedení periferních anastomóz**

Položka je povinná.

Uživateli se zobrazí tolik sloupců, kolik periferních anastomóz bylo provedeno celkem. Maximální počet zobrazených položek je 10. Pro každý provedený bypass (provedenou periferní anastomózu) vyberte jednu hodnotu ze seznamu:

- $O$  1 RIA (ramus interventricularis anterior)
- $O$  2 RD (ramus diagonalis)
- $\circ$  3 RIM (ramus intermedius)
- $\circ$  4 povodí RC (ramus circumflexus)
- o <sup>5</sup> povodí ACD (arteria coronaria dextra)

#### **10.5 Použitý štěp**

Položka je povinná.

Uživateli se zobrazí tolik sloupců, kolik periferních anastomóz bylo provedeno celkem. Maximální počet zobrazených položek je 10. Pro každý provedený bypass (provedenou periferní anastomózu) vyberte jednu hodnotu ze seznamu:

- o <sup>1</sup> LIMA arteria mammaria l. sin.
- o <sup>2</sup> RIMA arteria mammaria l. dx.
- $\circ$  3 VSM vena saphena magna)
- $\circ$  4 arteria radialis I. sin.
- $\circ$  5 arteria radialis l. dx.
- o <sup>6</sup> RGEA arteria gastroepiploica
- $\circ$  88 jiný

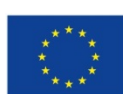

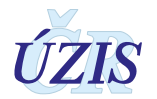

# **11. Výkony na chlopních**

Pro každou chlopeň je zvláštní sloupec pro zadáví údajů o operaci na této chlopni.

#### *Obrázek 61 - Operace na chlopních*

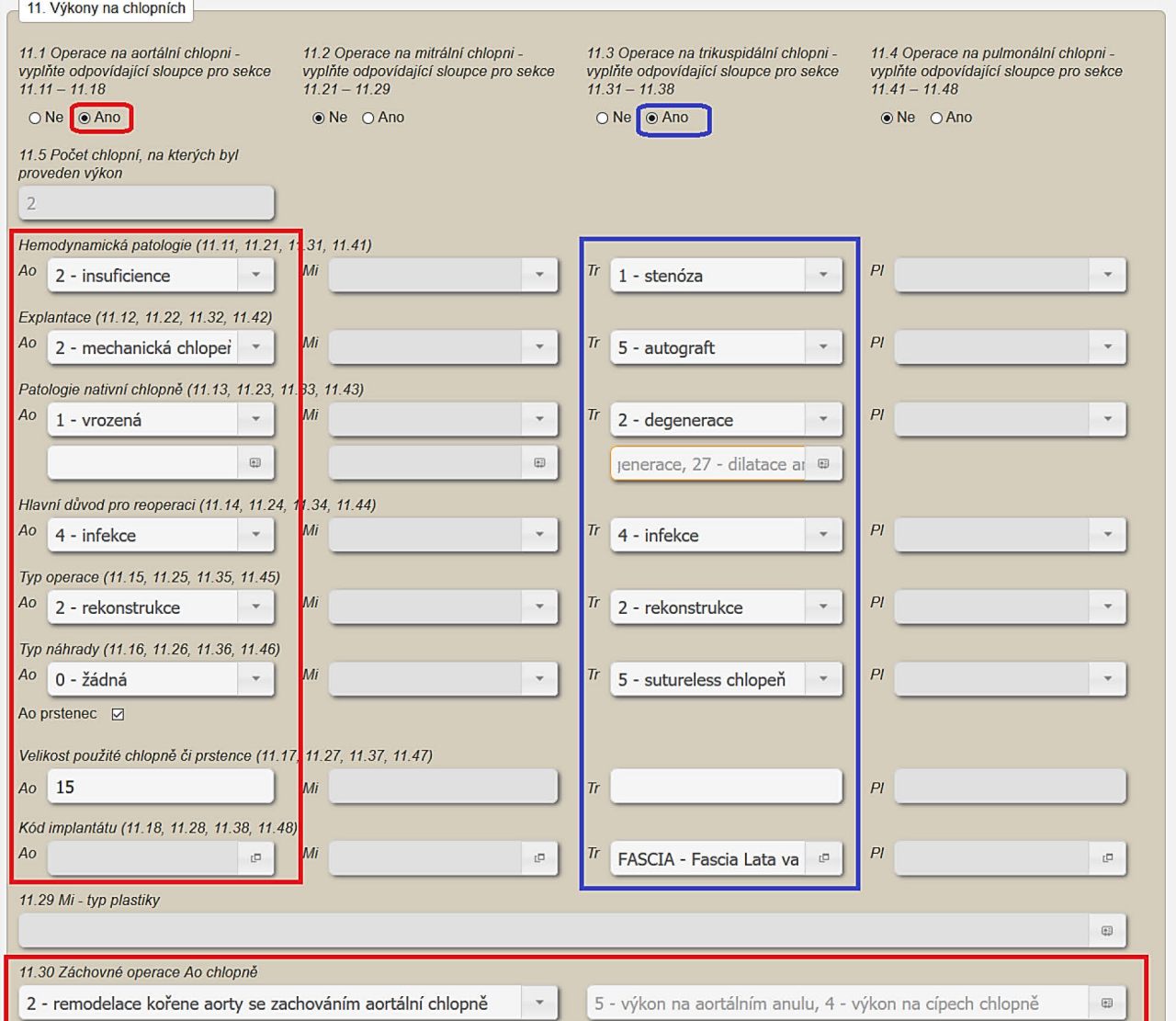

#### **11.1 Operace na aortální chlopni**

Položka je povinná. Zaškrtněte hodnotu *ano* nebo *ne***.**

Pokud zvolíte hodnotu ano, vyplňte odpovídající sloupce v sekcích 11.11 - 11.18.

# **11.2 Operace na mitrální chlopni**

Položka je povinná. Zaškrtněte hodnotu *ano* nebo *ne***.**

Pokud zvolíte hodnotu ano, vyplňte odpovídající sloupce v sekcích 11.21 - 11.29.

# **11.3 Operace na trikuspidální chlopni**

Položka je povinná. Zaškrtněte hodnotu *ano* nebo *ne***.**

Pokud zvolíte hodnotu ano, vyplňte odpovídající sloupce v sekcích 11.31 - 11.38.

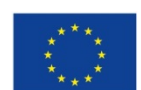

Evropská unie **verze 041\_20150101 118** / 178<br> **118** *Verze* **118** / 178<br> **118** *178* 

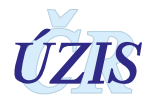

## **11.4 Operace na pulmonální chlopni**

Položka je povinná. Zaškrtněte hodnotu *ano* nebo *ne***.**

Pokud zvolíte hodnotu ano, vyplňte odpovídající sloupce v sekcích 11.41 - 11.48.

### **11.5 Počet chlopní, na kterých byl proveden výkon**

Údaje se vypočte automaticky jako počet chlopní, u kterých je zaškrtnutá hodnota *ano*.

#### **Popis operace na jednotlivých chlopních**

#### **Hemodynamická patologie**

Položka se vyplňuje u operace u operace všech chlopní, které byly označeny jako operované. Pokud bylo u operace dané chlopně zadaná hodnota *ano*, je příslušná položka aktivní a povinná. Jedná se o položky:

11.11 Ao - Hemodynamická patologie - pokud je Operace na aortální chlopni (11.1) = ano.

- 11.21 Mi Hemodynamická patologie pokud je Operace na mitrální chlopni (11.2) = ano.
- 11.31 Tr Hemodynamická patologie pokud je Operace na trikuspidální chlopni (11.3) = ano.
- 11.41 Pl Hemodynamická patologie pokud je Operace na pulmonální chlopni (11.4) = ano.

Vyberte jednu hodnotu ze seznamu:

- o <sup>1</sup> stenóza
- $O<sub>2</sub>$  insuficience
- $\bigcirc$  3 kombinovaná

#### **Explantace**

Položka se vyplňuje u operace u operace všech chlopní, které byly označeny jako operované. Pokud bylo u operace dané chlopně zadaná hodnota *ano*, je příslušná položka aktivní. Pokud je zároveň u dané chlopně hodnota položky *Typ operace* = *1 - náhrada*, je také povinná.

- 11.12 Ao Explantace pokud je Operace na aortální chlopni (11.1) = ano.
- 11.22 Mi Explantace pokud je Operace na mitrální chlopni (11.2) = ano.
- 11.32 Tr Explantace pokud je Operace na trikuspidální chlopni (11.3) = ano.
- 11.42 Pl Explantace pokud je Operace na pulmonální chlopni (11.4) = ano.

Vyberte jednu hodnotu ze seznamu:

- $O = \tilde{z}$ ádná
- o <sup>1</sup> nativní chlopeň
- o <sup>2</sup> mechanická chlopeň
- o <sup>3</sup> biologická chlopeň
- $O$  4 homograft
- $0 \quad 5$  autograft
- $\circ$  6 prstenec

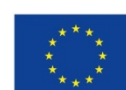

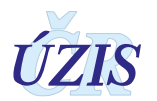

# **Patologie nativní chlopně**

Položka se vyplňuje u operace u operace všech chlopní, které byly označeny jako operované. Pokud bylo u operace dané chlopně zadaná hodnota *ano*, je příslušná položka aktivní a povinná. Jedná se o položky:

11.13 Ao - Patologie nativní chlopně - pokud je Operace na aortální chlopni (11.1) = ano.

- 11.23 Mi Patologie nativní chlopně pokud je Operace na mitrální chlopni (11.2) = ano.
- 11.33 Tr Patologie nativní chlopně pokud je Operace na trikuspidální chlopni (11.3) = ano.
- 11.43 Pl Patologie nativní chlopně pokud je Operace na pulmonální chlopni (11.4) = ano.

Vyberte jednu hodnotu ze seznamu:

- o <sup>0</sup> žádná
- o <sup>1</sup> vrozená
- $O$  2 degenerace
- o <sup>3</sup> aktivní endokarditida
- o <sup>4</sup> následek endokarditidy
- o <sup>5</sup> revmatická
- o <sup>6</sup> anuloaortální ektázie tato hodnota je dostupná pouze pro aortální chlopeň
- o <sup>7</sup> degenerativní kalcifikace
- o <sup>8</sup> ischemická
- o <sup>9</sup> funkční
- $O$  88 jiná

Pro položku: *11.13 Ao - Patologie nativní* je současně možné vybrat více možností ze seznamu:

- $\Box$  21 disekce aorty
- □ 22 aneurysma Valsalvova sinu

Pro položku: *11.23 Mi - patologie nativní* je současně možné vybrat více možností ze seznamu:

- $\Box$  23 fibroelastická degenerace
- $\Box$  24 myxomatózní degenerace
- $\Box$  25 prolaps předního cípu
- $\Box$  26 prolaps zadního cípu
- $\Box$  27 dilatace anulu
- $\Box$  28 restrikce zadního cípu
- $\Box$  29 ruptura šlašinky
- $\Box$  30 dysfunkce papilárního svalu
- $\Box$  31 dilatace nebo dysfunkce levé komory jako příčina MR
- $\Box$  32 ruptura papilárního svalu

Pro položku: *11.33 Tr - patologie nativní chlopně* je současně možné vybrat více možností ze seznamu:

 $\Box$  24 - myxomatózní degenerace

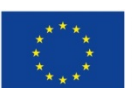

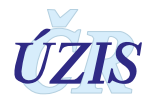

#### $\Box$  27 - dilatace anulu

#### *Obrázek 62 - Patologie nativní chlopně*

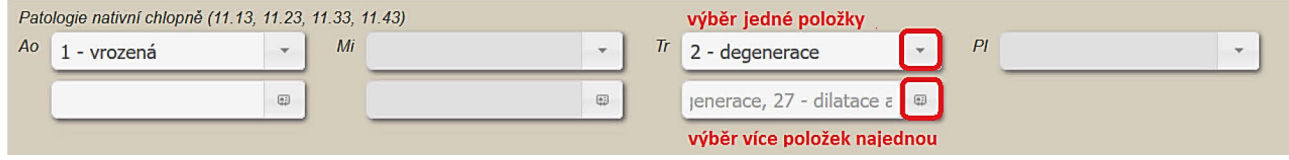

### **Hlavní důvod pro reoperaci chlopně**

Položka se vyplňuje u operace u operace všech chlopní, které byly označeny jako operované. Pokud bylo u operace dané chlopně zadaná hodnota *ano*, je příslušná položka aktivní a povinná. Jedná se o položky:

11.14 Ao - Hlavní důvod pro reoperaci - pokud je Operace na aortální chlopni (11.1) = ano.

- 11.24 Mi Hlavní důvod pro reoperaci pokud je Operace na mitrální chlopni (11.2) = ano.
- 11.34 Tr Hlavní důvod pro reoperaci pokud je Operace na trikuspidální chlopni (11.3) = ano.
- 11.44 Pl Hlavní důvod pro reoperaci pokud je Operace na pulmonální chlopni (11.4) = ano.

Vyberte jednu hodnotu ze seznamu:

- o 0 žádný
- o 1 trombóza
- o 2 dehiscence (paravalvulární leak)
- o 3 embolizace
- o 4 infekce
- o 5 selhání chlopně
- o 6 panus
- o 7 hemolýza
- o 8 stav po plastice a/nebo po operaci VVV
- o 9 trauma
- $\circ$  88 jiný

# **Typ operace**

Položka se vyplňuje u operace u operace všech chlopní, které byly označeny jako operované. Pokud bylo u operace dané chlopně zadaná hodnota *ano*, je příslušná položka aktivní a povinná. Jedná se o položky:

- 11.15 Ao Typ operace pokud je Operace na aortální chlopni (11.1) = ano.
- 11.25 Mi Typ operace pokud je Operace na mitrální chlopni (11.2) = ano.
- 11.35 Tr Typ operace pokud je Operace na trikuspidální chlopni (11.3) = ano.
- 11.45 Pl Typ operace pokud je Operace na pulmonální chlopni (11.4) = ano.

Vyberte jednu hodnotu ze seznamu.

- o 1 náhrada
- o 2 rekonstrukce

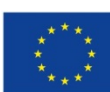

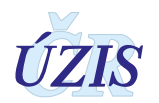

# **Typ náhrady**

Položka se vyplňuje u operace všech chlopní, které byly označeny jako operované. Pokud bylo u operace dané chlopně zadaná hodnota *ano*, je příslušná položka aktivní a povinná. Jedná se o položky:

11.16 Ao - Typ náhrady - pokud je Operace na aortální chlopni (11.1) = ano.

11.26 Mi - Typ náhrady - pokud je Operace na mitrální chlopni (11.2) = ano.

- 11.36 Tr Typ náhrady pokud je Operace na trikuspidální chlopni (11.3) = ano.
- 11.46 Pl Typ náhrady pokud je Operace na pulmonální chlopni (11.4) = ano.

Vyberte jednu hodnotu ze seznamu.

- o <sup>0</sup> žádná
- o <sup>1</sup> mechanická monoleaflet
- o <sup>2</sup> mechanická bileaflet
- o <sup>3</sup> biologická se stentem
- o <sup>4</sup> biologická stentless
- o <sup>5</sup> sutureless chlopeň
- $0 \quad 6$  homograft
- o <sup>7</sup> autograft (položka je dostupná pouze pro operaci chlopně aortální)
- o <sup>8</sup> prstenec (položka je dostupná pouze pro operaci chlopně mitrální a trikuspidální)
- o <sup>9</sup> TAVI transfemorálně (položka je dostupná pouze pro operaci chlopně aortální)
- o <sup>10</sup> TAVI transapikálně (položka je dostupná pouze pro operaci chlopně aortální)
- o <sup>11</sup> TAVI transaortálně (položka je dostupná pouze pro operaci chlopně aortální)
- o <sup>12</sup> TAVI jiný přístup (položka je dostupná pouze pro operaci chlopně aortální)

Pro položku: *11.16 Ao - Typ náhrady* je zároveň s výběrem jedné položky možné zaškrtnout i položku:

 $\Box$  8 prstenec

*Obrázek 63 - Možnost výběru položky pro Ao - prstene*

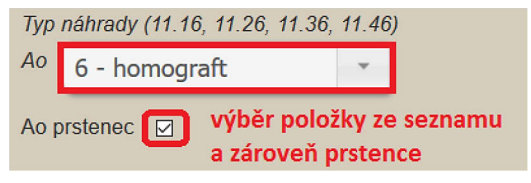

#### **Velikost použité chlopně či prstence**

Položka se vyplňuje u operace u operace všech chlopní, které byly označeny jako operované. Pokud bylo u operace dané chlopně zadaná hodnota *ano*, je příslušná položka aktivní. Jedná se o položky:

11.16 Ao - Typ náhrady - pokud je Operace na aortální chlopni (11.1) = ano.

11.26 Mi - Typ náhrady - pokud je Operace na mitrální chlopni (11.2) = ano.

11.36 Tr - Typ náhrady - pokud je Operace na trikuspidální chlopni (11.3) = ano.

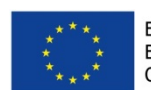

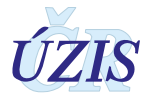

11.46 Pl - Typ náhrady - pokud je Operace na pulmonální chlopni (11.4) = ano.

Zadejte hodnotu v rozmezí 25 – 42.

Položka je povinná, pokud je zároveň u dané chlopně položka *Typ operace* = *1 – náhrada* nebo položka *Typ náhrady* = *8 – prstenec*.

Položka je nepovinná, pokud položka *Typ náhrady* = *6 – homograft.*

#### **Kód implantátu**

Položka se vyplňuje u operace všech chlopní, které byly označeny jako operované. Pokud bylo u operace dané chlopně zadaná hodnota *ano*, je příslušná položka aktivní a povinná. Jedná se o položky:

11.18 Ao - Kód implantátu - pokud je Operace na aortální chlopni (11.1) = ano.

11.28 Mi - Kód implantátu - pokud je Operace na mitrální chlopni (11.2) = ano.

11.38 Tr - Kód implantátu - pokud je Operace na trikuspidální chlopni (11.3) = ano.

11.48 Pl - Kód implantátu - pokud je Operace na pulmonální chlopni (11.4) = ano.

Vyberte jednu hodnotu z číselníku implantátů.

### **11.29 Mi - typ plastiky**

Položka je aktivní, pokud byla v položce *Operace na mitrální chlopni (*11.2) zaškrtnuta hodnota *ano*.

Vyberte z číselníku všechny požadované možnosti.

- $\Box$  1 anuloplastika prstencem
- $\Box$  2 anuloplastika bez prstence
- $\Box$  3 resekce zadního cípu (vč. sliding plasty)
- $\Box$  4 resekce předního cípu
- $\Box$  5 resekce šlašinek
- $\Box$  6 přenos šlašinek (flip over)
- $\Box$  7 arteficiální neochordy
- $\Box$  8 výkon na papilárním svalu
- $\Box$  9 jiný výkon na závěsném aparátu
- $\Box$  10 dekalcifikace
- $\Box$  11 záplata perikardem
- $\Box$  12 komisurotomie
- $\Box$  13 Alfieri
- $\Box$  88 jiný

#### **11.30 Záchovné operace Ao chlopně**

Položka je aktivní pouze v případě, že byla v položce *Operace na aortální chlopni (*11.1) zaškrtnuta hodnota *ano* a zároveň v položce: *Ao - Typ operace* (11.15) vybraná hodnota *2 – rekonstrukce*.

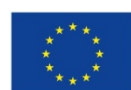

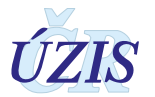

Vyberte jednu hodnotu ze seznamu.

- o <sup>1</sup> reimplantace aortální chlopně
- o <sup>2</sup> remodelace kořene aorty se zachováním aortální chlopně
- o <sup>3</sup> plastika aortální chlopně bez výkonu na aortě

Současně můžete vybrat více možností z následujících hodnot.

- $\Box$  4 výkon na cípech chlopně
- $\Box$  5 výkon na aortálním anulu

# **12. Jiné provedené intervence**

*Obrázek 64 - Jiné provedené intervence - povinné položky*

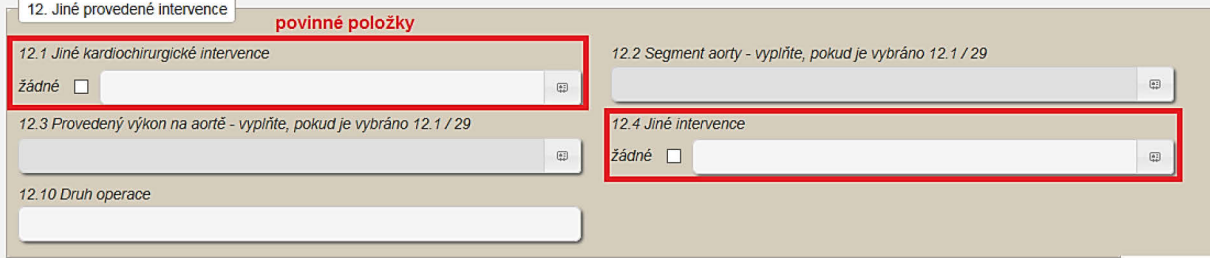

### **12.1 Jiné kardiochirurgické intervence**

Pokud nebyla u pacienta provedena žádná jiná kardiochirurgická intervence, vyberte hodnotu:

o <sup>0</sup> – žádný. V tomto případě bude položka pro výběr jiných kardiochirurgických intervencí neaktivní.

Jinak vyberte z číselníku všechny požadované hodnoty.

- $\Box$  1 resekce výdutě levé komory
- $\Box$  2 operace získaného defektu septa komor
- $\Box$  3 uzávěr defektu septa síní
- $\Box$  4 Batistova operace nebo jiná redukce levé komory
- $\Box$  5 chirurgická remodelace levé komory
- $\Box$  6 jiná operace vrozené vady srdeční
- $\Box$  7 transmyokardiální laserová revaskularizace
- $\Box$  8 operace srdce pro trauma
- $\Box$  9 transplantace srdce
- $\Box$  10 implantace pacemakeru
- $\Box$  11 implantace AICD
- $\Box$  12 operace pro rupturu srdeční komory
- $\Box$  13 perikardektomie
- $\Box$  14 operace myxomu
- $\Box$  15 operace jiného tumoru srdce
- $\Box$  16 MAZE radiofrekvence

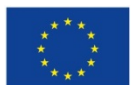

Evropská unie **verze 041\_20150101 124** *i* **i 124** *i* **124** *i* **124** *i* **124** *i* **124 178** 

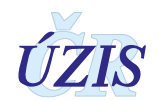

- $\Box$  17 MAZE kryoablace
- $\Box$  18 MAZE (jiný)
- $\Box$  19 izolace plicních žil
- $\Box$  20 boxová léze
- $\Box$  21 uzávěr ouška levé síně
- $\Box$  22 jiná operace pro poruchu rytmu
- $\Box$  23 resekce hypertrofického septa komor
- $\Box$  24 pulmonální embolektomie
- $\Box$  25 zavedení mechanické podpory
- $\Box$  26 extrakce intrakardiálních elektrod
- $\Box$  27 implantace trvalých epikardiálních elektrod
- $\Box$  28 plicní trombendarterektomie
- $\Box$  29 výkon na aortě pokud byl proveden tento výkon, specifikujte jej v položkách: *Segment aorty* a *Provedený výkon na aortě*.
- $\Box$  88 jiná srdeční operace

### **12.2 Segment aorty**

Položka je dostupná, pokud je v položce *Jiné kardiochirurgické intervence* vybrána hodnota: *29 – výkon na aortě*.

Vyberte z číselníku všechny dotčené segmenty.

- $\Box$  1 aortální kořen
- $\Box$  2 vzestupná
- $\Box$  3 oblouk
- $\Box$  4 sestupná
- $\Box$  5 břišní

#### **12.3 Provedený výkon na aortě**

Položka je dostupná, pokud je v položce *Jiné kardiochirurgické intervence* vybrána hodnota: *29 – výkon na aortě*.

Vyberte z číselníku všechny provedené výkony.

- $\Box$  1 náhrada protézou
- $\Box$  2 náhrada kořene aorty konduitem s reimplantací koronárních tepen
- $\Box$  3 náhrada kořene aorty se zachováním nativní chlopně s reimplantací koronárních tepen
- $\Box$  4 náhrada kořene aorty s homograftem
- $\Box$  5 Rossova operace pro patologii aortálního kořene (ne pro izolované postižení aortální chlopně)
- $\Box$  6 plastika aorty záplatou
- $\Box$  7 rekonstrukce Valsalvova sinu

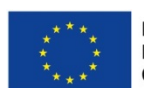

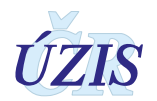

- $\Box$  8 redukční aortoplastika
- $\Box$  9 operace výdutě thorakoabdominální aorty
- □ 88 jiné

# **12.4 Jiné intervence**

Pokud u pacienta nebyla provedena žádné jiná intervence, vyberte hodnotu:

o <sup>0</sup> – žádný. V tomto případě bude položka pro výběr jiných intervencí neaktivní.

Jinak vyberte z číselníku všechny požadované hodnoty.

- $\Box$  1 jiné hrudní operace
- $\Box$  2 operace karotid
- $\Box$  3 operace periferních tepen

### **12.10 Druh operace**

Údaj se doplní automaticky, podle zadaných položek: Cel*kový počet provedených periferních anastomóz* (10.3), *Počet chlopní, na kterých byl proveden výkon* (11.5), *Jiné kardiochirurgické intervence* (12.1) a *Jiné intervence* (12.4). V závorce je uvedena podmínka pro výběr.

- o **1 pouze ACB** pokud: (10.3 > 0) a zároveň (11.5 = 0) a zároveň (12.1 = 0) a zároveň  $(12.4 = 0)$
- o **2 pouze chlopeň** pokud: (10.3 = 0) a zároveň (11.5 > 0) a zároveň (12.1 = 0) <sup>a</sup> zároveň (12.4 = 0)
- o **3 ACB + chlopeň** pokud: 10.3 > 0 a zároveň (11.5 > 0) a zároveň (12.1 = 0) <sup>a</sup> zároveň (12.4 = 0)
- o **4 ACB + jiné** pokud: 10.3 > 0 a zároveň (11.5 = 0) a zároveň ((12.1<>0) nebo  $(12.4 < 0)$
- o **5 chlopeň + jiné** pokud: 10.3 = 0 a zároveň 11.5 > 0 a zároveň (12.1<><sup>0</sup> nebo  $12.4 < 0)$
- o **6 ACB + chlopeň + jiné** pokud: (10.3 > 0) a zároveň (11.5 > 0) a zároveň ((12.1<>0) nebo (12.4<>0))
- o **7 jiné** pokud: není vybrána ani jedna z položek 1-<sup>6</sup>

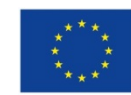

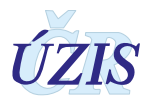

# **13. Mimotělní oběh a ochrana myokardu**

*Obrázek 65 - Mimotělní oběh a ochrana myokardu - povinné položky*

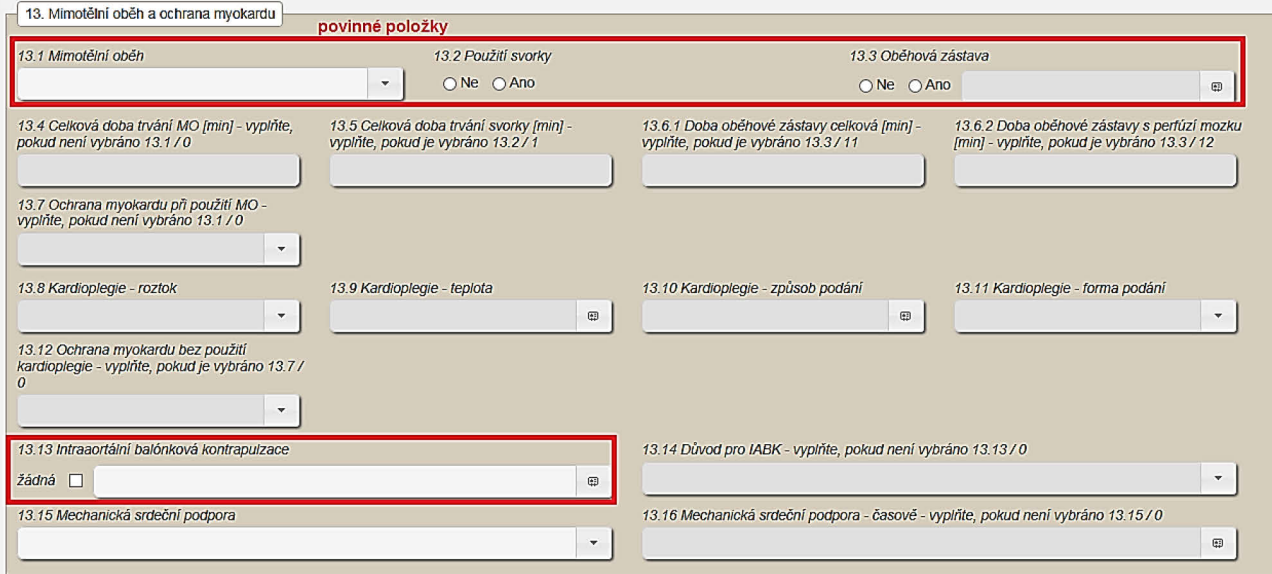

#### **13.1 Mimotělní oběh**

Položka je povinná. Vyberte jednu hodnotu ze seznamu:

- $O$  0 ne
- o <sup>1</sup> ano plánovaný
- o <sup>2</sup> ano konverze z off-pump

#### **13.2 Použití svorky**

Položka je povinná. Zaškrtněte hodnotu *ano* nebo *ne*:

#### **13.3 Oběhová zástava**

Položka je povinná. Zaškrtněte hodnotu *ano* nebo *ne*:

Pokud zaškrtnete hodnotu *ano*, doplňte údaje o charakteru zástavy. Je možné vybrat obě hodnoty společně.

 $\Box$  11 - celková

 $\Box$  12 - s perfúzí mozku

Pro vybrané hodnoty doplňte v položce *Doba oběhové zástavy* dobu zástavy

#### **13.4 Celková doba trvání MO**

Položka je aktivní, pokud má položka *Mimotělní oběh (MO)* hodnotu: *1 – ano - plánovaný* nebo *2 – ano – konverze z off-pump*.

Zadejte celkovou dobu trvání mimotělního oběhu v minutách, v intervalu 0 -999.

#### **13.5 Celková doba trvání svorky**

Položka je povinná, pokud je v položce *Použití svorky* vybraná hodnota: **1 – ano.**

Zadejte celkovou dobu trvání použití svorky v minutách, v intervalu 0 - 999.

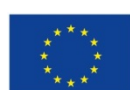

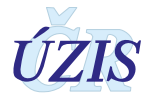

## **13.6.1 Doba oběhové zástavy – celková**

Položka je dostupná, pokud je v položce *Oběhová zástava* zaškrtnuta možnost *11 - oběhová zástava celková*.

Zadejte dobu trvání oběhové zástavy celkové v minutách, v intervalu 0 -999.

#### **13.6.2 Doba oběhové zástavy s perfúzí mozku**

Položka je dostupná, pokud je v položce *Oběhová zástava* zaškrtnuta možnost *12 - oběhová zástava s perfúzí mozku*.

Zadejte dobu trvání oběhové zástavy s perfúzí mozku v minutách, v intervalu 0 -999.

#### **13.7 Ochrana myokardu při použití MO**

Položka je aktivní a povinná, pokud položka *Mimotělní oběh (MO)* je rovna hodnotě *1 - ano plánovaný* nebo *2 -ano - konverze z off-pump*.

Vyberte jednu hodnotu ze seznamu.

- o <sup>0</sup> bez použití kardioplegie *(*v tomto případě vyplňte položku *Ochrana myokardu bez použití kardioplegie)*
- o <sup>1</sup> s použitím kardioplegie (v tomto případě vyplňte doplňující informace ke kardioplegii v položkách *Kardioplegie – roztok, Kardioplegie – teplota, Kardioplegie - způsob podání a Kardioplegie - forma podání)*

#### *Obrázek 66 - Ochrana myokardu při použití MO*

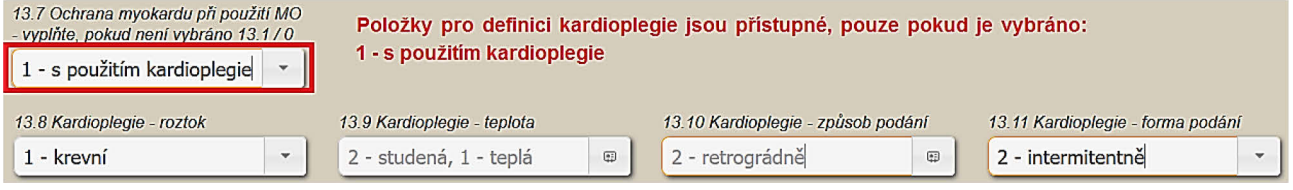

#### **13.8 Kardioplegie – roztok**

Položka je aktivní a povinná, pokud v položce *Ochrana myokardu při použití MO* je uvedena hodnota: *1 – s použitím kardioplegie*.

Vyberte jednu hodnotu ze seznamu.

- o <sup>1</sup> krevní
- o <sup>2</sup> krystaloidní

#### **13.9 Kardioplegie – teplota**

Položka je aktivní a povinná, pokud v položce *Ochrana myokardu při použití MO* je uvedena hodnota: *1 – s použitím kardioplegie*.

Vyberte všechny použité způsoby.

- $\Box$  1 teplá
- $\Box$  2 studená

#### **13.10 Kardioplegie - způsob podání**

Položka je aktivní a povinná, pokud v položce *Ochrana myokardu při použití MO* je uvedena hodnota: *1 – s použitím kardioplegie*.

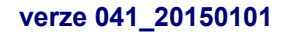

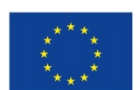

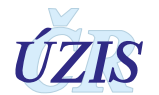

Vyberte všechny použité způsoby.

- $\Box$  1 antegrádně
- $\Box$  2 retrográdně

## **13.11 Kardioplegie - forma podání**

Položka je aktivní a povinná, pokud v položce *Ochrana myokardu při použití MO* je uvedena hodnota: *1 – s použitím kardioplegie*.

Vyberte jednu hodnotu ze seznamu.

- o <sup>1</sup> kontinuálně
- o <sup>2</sup> intermitentně

#### **13.12 Ochrana myokardu bez použití kardioplegie**

Položka je povinná, pokud v položce *Ochrana myokardu při použití MO* je uvedena hodnota: *0 – bez použití kardioplegie*.

Vyberte jednu hodnotu ze seznamu.

- $\circ$  1 bijící srdce bez svorky
- o <sup>2</sup> bijící srdce se svorkou
- o <sup>3</sup> fibrilující srdce bez svorky
- o <sup>4</sup> fibrilující srdce se svorkou
- o <sup>5</sup> svorka s přímou koronární perfúzí

#### **13.13 Intraaortální balónková kontrapulzace**

Položka je povinná. Pokud nebyla IABK u pacienta použita, vyberte hodnotu:

 $\circ$  0 – žádná. V tomto případě bude položka pro výběr časového upřesnění neaktivní

Jinak vyberte z číselníku všechny fáze operace, kdy byla použita.

- $\Box$  1 předoperačně
- $\Box$  2 peroperačně
- $\Box$  3 pooperačně

#### **13.14 Důvod pro IABK**

Položka je aktivní a povinná, pokud byla použita IABK a položka: *Intraaortální balónková kontrapulzace* nemá hodnotu: *0 – žádná*.

Vyberte jednu hodnotu ze seznamu. -

- o <sup>1</sup> hemodynamická nestabilita
- o <sup>2</sup> zajištění při PCI
- o <sup>3</sup> odpojení od MO
- $O$  4 nestabilní AP
- $0 5 -$  profylaxe

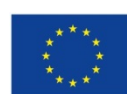

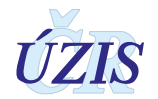

### **13.15 Mechanická srdeční podpora**

Pokud nebyla při operaci použita mechanická srdeční podpora, vyberte hodnotu:

o <sup>0</sup>– žádná. V tomto případě bude položka pro výběr upřesnění neaktivní.

Jinak vyberte jednu hodnotu ze seznamu.

- o <sup>1</sup> levostranná
- o <sup>2</sup> pravostranná
- o <sup>3</sup> biventrikulární
- $O$  4 v-a ECMO
- $O$  5 v-v ECMO

### **13.16 Mechanická srdeční podpora – časově**

Položka je dostupná, pokud položka *Mechanická srdeční podpora* nemá hodnotu: *0 – žádná*. Pokud nebyla při operaci použita mechanická srdeční podpora, vyberte hodnotu:

o <sup>0</sup>– žádné. V tomto případě bude položka pro výběr časového upřesnění neaktivní.

Jinak vyberte všechny požadované možnosti:

- $\Box$  1 předoperačně
- $\Box$  2 peroperačně
- $\Box$  3 pooperačně
- $\Box$  4 samostatný výkon

# **C POOPERAČNÍ INFORMACE**

# **14 Pobyt na JIP**

#### *Obrázek 67 - Pobyt na JIP - povinné položky*

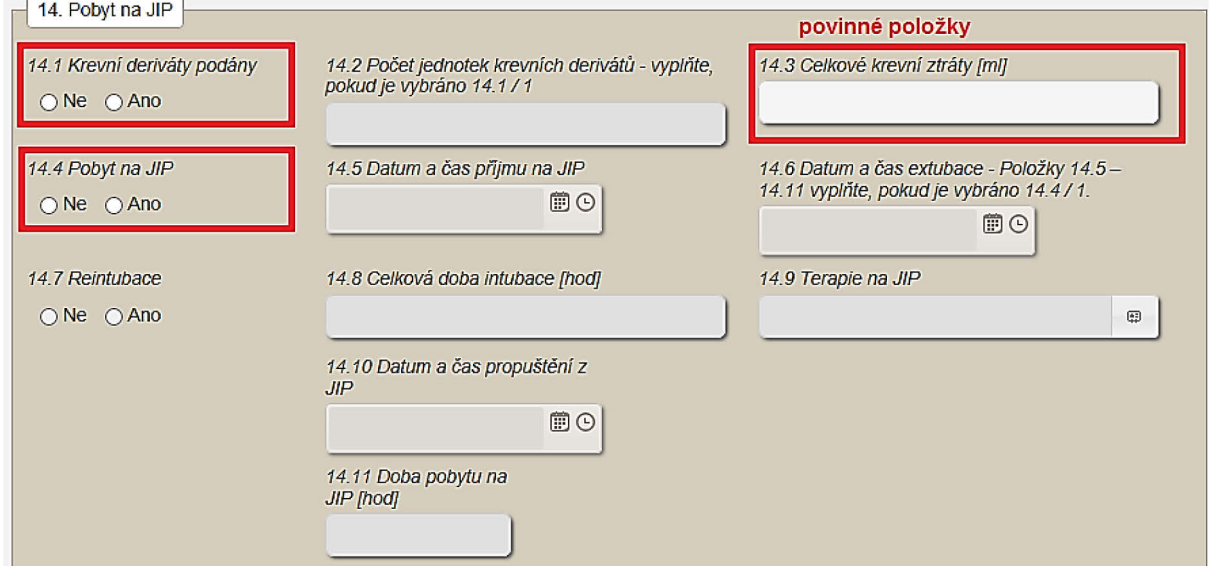

# **14.1 Krevní deriváty podány**

Položka je povinná. Zaškrtněte hodnotu *ano* nebo *ne*:

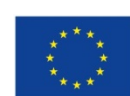

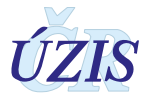

## **14.2 Počet jednotek krevních derivátů**

Položka je aktivní a povinná, pokud má položka: *Krevní deriváty podány* hodnotu *ano*. Zadejte počet jednotek podaných krevních derivátů v intervalu 1 - 99.

#### **14.3 Celkové krevní ztráty**

Položka je povinná. Zadejte počet mililitrů [ml] krevní ztráty, v intervalu 0 - 25 000.

#### **14.4 Pobyt na JIP**

Položka je povinná. Zaškrtněte hodnotu *ano* nebo *ne*:

### **14.5 Datum a čas příjmu na JIP**

Položka je dostupná a zároveň povinná, pokud má položka: *Pobyt na JIP* hodnotu *ano*.

Zapište datum a čas ručně ve formátu: "dd.mm.rrrr HH:MM", nebo jej vyberte v rozbalovacím kalendáři a v okně pro zadání hodin. Viz [4. Pole pro zadání data a času.](#page-89-0)

Kalendář otevřete kliknutím na ikonu: vpravo u položky. V rozbalovacím kalendáři nelze vybrat pozdější datum, než aktuální datum. Pro doplnění hodin si můžete otevřít okno s předdefinovanými časy. Okno se seznamem hodin otevřete kliknutím na ikonu: U vpravo u položky. K dispozici jsou předdefinované časy po 30 minutách. Při ručním zadání není zadávaný čas nijak omezen.

Zadané datum musí být větší než *Datum a čas zahájení operace* (9.1).

Pokud se rok v položce Datum a čas příjmu na JIP (14.5) liší od roku v položce *Datum a čas zahájení operace* (9.1), zobrazí se uživateli upozornění: "*Rok příjmu na JIP se neshoduje s rokem operace. Je to správně?".* Uživatel může potvrdit správnost zadaných dat možností "Ano", nebo kliknout na "Ne" a chybné datum opravit.

# **14.6 Datum a čas extubace**

Položka je dostupná, pokud je v položce *Pobyt na JIP* uvedena hodnota: **ano**.

Zapište datum a čas ručně ve formátu: "dd.mm.rrrr HH:MM", nebo jej vyberte v rozbalovacím kalendáři a v okně pro zadání hodin. Viz [4. Pole pro zadání data a času.](#page-89-0)

Zadané datum musí být větší nebo rovno než *Datum a čas příjmu na JIP* (14.5).

Pokud se rok v položce *Datum a čas extubace* (14.6) liší od roku v položce *Datum a čas příjmu na JIP* (14.5), zobrazí se uživateli upozornění: "*Rok extubace se neshoduje s rokem příjmu na JIP. Je to správně?"*. Uživatel může potvrdit správnost zadaných dat možností "Ano", nebo kliknout na "Ne" a chybné datum opravit.

#### **14.7 Reintubace**

Položka je dostupná, pokud má položka: *Pobyt na JIP* hodnotu **ano**. Zaškrtněte hodnotu *ano* nebo *ne*.

# **14.8 Celková doba intubace**

Položka je dostupná, pokud má položka: *Pobyt na JIP* hodnotu **ano**.

Pokud má položka *Reintubace* (14.7) hodnotu: **ne**, vypočte se celková doba intubace automaticky jako *Datum a čas extubace* (14.6) - *Datum a čas příjmu na JIP* (14.5). Takto vypočtenou hodnotu je možné editovat.

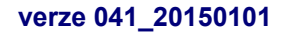

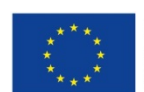

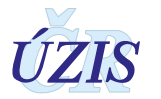

Pokud položka *Reintubace* není vyplněna nebo má hodnotu: **ano**, není možné celkovou dobu intubace vypočítat automaticky a uživatel ji musí vyplnit ručně.

Celková doba intubace se zadává v hodinách v intervalu 0 - 5 000.

*Obrázek 68 - Pobyt na JIP – zpřístupnění položek*

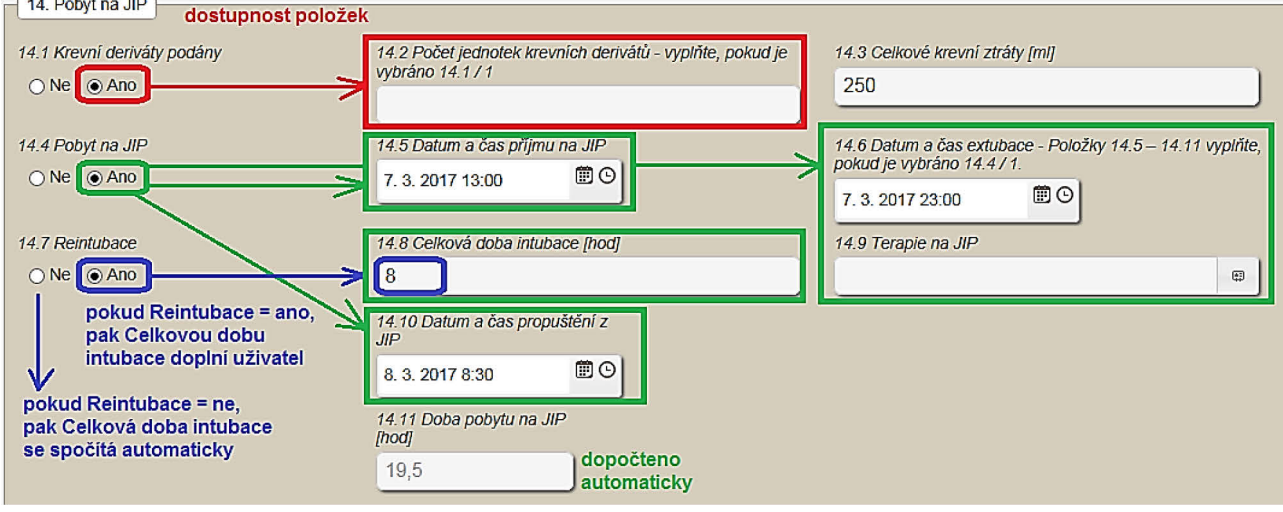

### **14.9 Terapie na JIP**

Položka je dostupná, pokud má položka: *Pobyt na JIP* hodnotu *ano*.

Vyberte z číselníku všechny požadované hodnoty.

- $\Box$  1 inotropika
- $\Box$  2 kardiopulmonální resuscitace
- $\Box$  3 tracheostomie
- $\Box$  4 minitracheostomie
- $\Box$  5 el. defibrilace pro komorové arytmie
- $\Box$  6 el. defibrilace pro supraventrikul. arytmie
- $\Box$  7 zavedení pacemakeru
- $\Box$  8 eliminační metoda (dialýza, ultrafiltrace)
- $\Box$  9 zavedení IABK
- $\Box$  10 zavedení mechanické srdeční podpory

# **14.10 Datum a čas propuštění z JIP**

Položka je dostupná, pokud má položka: *Pobyt na JIP* hodnotu *ano*.

Zapište datum a čas ručně ve formátu: "**dd.mm.rrrr HH:MM**", nebo jej vyberte v rozbalovacím kalendáři a v okně pro zadání hodin. Viz [4. Pole pro zadání data a času.](#page-89-0)

Zadané datum musí být větší nebo rovno než *Datum extubace* (14.6).

Pokud se rok v položce *Datum a čas propuštění z JIP* (14.10) liší od roku v položce *Datum extubace* (14.6), zobrazí se uživateli upozornění: "*Rok propuštění z JIP se neshoduje s rokem extubace. Je to správně?".* Uživatel může potvrdit správnost zadaných dat možností "**Ano**", nebo kliknout na "**Ne**" a chybné datum opravit.

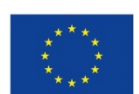

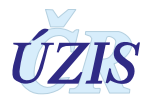

# **14.11 Doba pobytu na JIP**

Údaj se vypočte automaticky jako počet hodin mezi položkami: *Datum a čas propuštění z JIP* (14.10) a *Datum a čas příjmu na JIP* (14.5).

Doba pobytu na JIP se uvádí v hodinách.

# **15. Pooperační komplikace**

*Obrázek 69 - Pooperační komplikace - povinné položky*

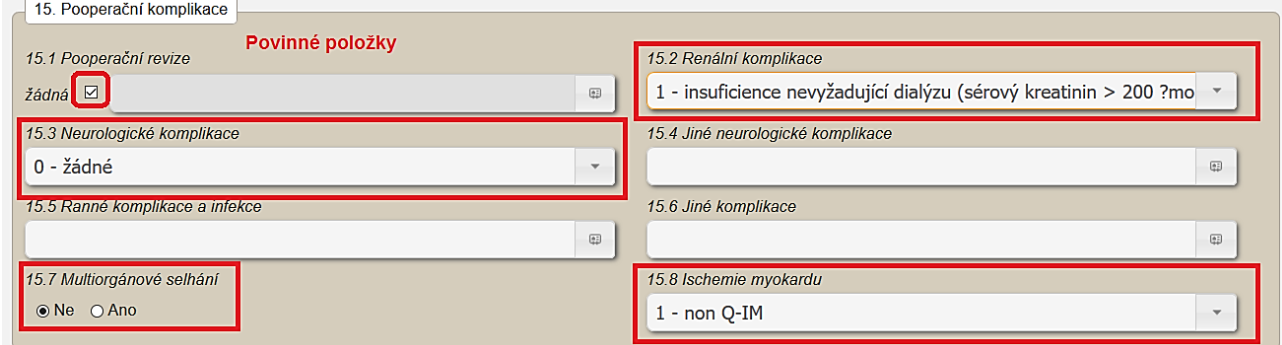

### **15.1 Pooperační revize**

Položka je povinná. Pokud nebyla u pacienta provedena pooperační revize, zaškrtněte checkbox:

o žádné. V tomto případě bude položka pro výběr neaktivní.

Jinak vyberte z číselníku všechny důvody, pro které byla pooperační revize provedena.

- $\Box$  1 problémy se štěpem a/nebo ischemie
- $\Box$  2 problémy s chlopní
- $\Box$  3 krvácení a/nebo tamponáda
- $\Box$  4 resutura sterna z jakéhokoliv důvodu
- $\Box$  5 jiná kardiální příčina

# **15.2 Renální komplikace**

Položka je povinná. Vyberte jednu hodnotu ze seznamu:

- o <sup>1</sup> insuficience nevyžadující dialýzu (sérový kreatinin > 200 μmol/l)
- o <sup>2</sup> dialýza

# **15.3 Neurologické komplikace**

Položka je povinná. Vyberte jednu hodnotu ze seznamu:

- $O = \check{z}$ ádné
- o <sup>1</sup> TIA (transitorní ischemická ataka)
- o <sup>2</sup> CMP (cévní mozková příhoda)
- $O \quad 3 j$ iné

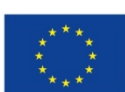

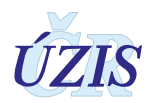

# **15.4 Jiné neurologické komplikace**

Vyberte z číselníku všechny požadované možnosti.

- $\Box$  1 kóma > 24 hodin
- $\Box$  2 pooperační psychosyndrom
- $\Box$  3 paraplegie
- $\Box$  4 paraparéza
- $\Box$  5 postižení periferního nervu
- $\Box$  6 jiné

### **15.5 Ranné komplikace a infekce**

Vyberte z číselníku všechny požadované možnosti.

- $\Box$  1 povrchní ranná na sternu
- $\Box$  2 hluboká ranná na sternu
- $\Box$  3 mediastinitida
- $\Box$  4 infekce rány po odběru žilního štěpu
- $\Box$  5 komplikace po odběru AR
- □ <sup>6</sup> komplikace po odběru RGEA
- □ <sup>7</sup> močová
- $\Box$  8 katetrová sepse
- $\Box$  9 sepse
- $\Box$  10 bronchopneumonie
- $\Box$  88 jiné

#### **15.6 Jiné komplikace**

Položka je povinná. Vyberte z číselníku všechny požadované možnosti:

- $\Box$  1 gastrointestinální trakt
- $\Box$  2 fibrilace či flutter síní
- $\Box$  3 komorová arytmie
- $\Box$  4 jiné arytmie
- $\Box$  5 syndrom nízkého minutového výdeje
- $\Box$  6 porucha hemokoagulace
- $\Box$  7 SIRS
- $\Box$  8 akutní ischemie končetin
- $\Box$  9 neinfekční plicní komplikace
- $\Box$  10 nově zjištěný DM
- $\Box$  88 jiné

# **15.7 Multiorgánové selhání**

Položka je povinná. Zaškrtněte hodnotu *ano* nebo *ne*:

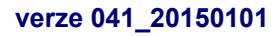

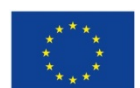

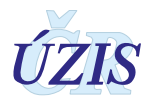

#### **15.8 Ischemie myokardu**

Položka je povinná. Vyberte jednu hodnotu ze seznamu:

- o <sup>0</sup> žádná
- $O$  1 non Q-IM
- $O$  2 Q-IM

# **16. Propuštění / exitus**

*Obrázek 70 - Propuštění / exitus - povinné položky při ukončení případu exitem*

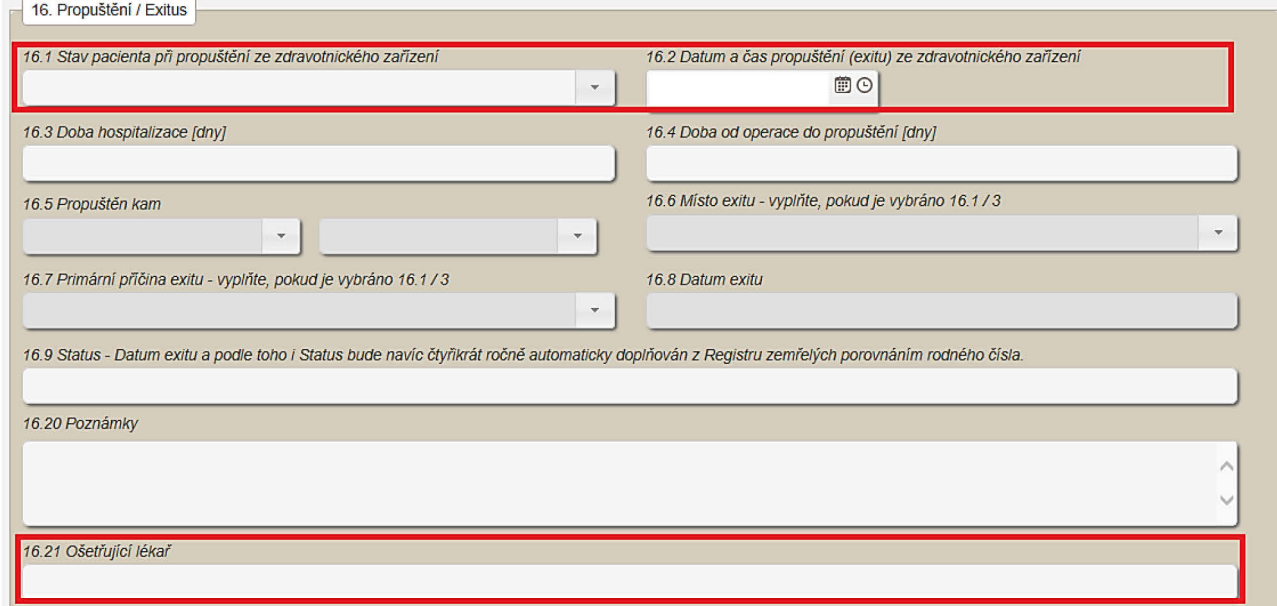

#### **16.1 Stav pacienta při propuštění ze zdravotnického zařízení**

Položka je povinná. Vyberte jednu hodnotu ze seznamu:

- $O = 0 \xi$ iv
- o <sup>1</sup> živ reoperace (založen nový registr)
- $O<sub>2</sub> -$  exitus

#### **16.2 Datum a čas propuštění (exitu) ze zdravotnického zařízení**

Položka je povinná.

Zapište datum a čas ručně ve formátu: "**dd.mm.rrrr HH:MM**", nebo jej vyberte v rozbalovacím kalendáři a v okně pro zadání hodin. Viz [4. Pole pro zadání data a času.](#page-89-0)

Pro tuto hodnotu musí platit, že datum uvedené v položce: *Datum a čas přijmu na JIP* (14.5) musí být menší než datum uvedené v položce: *Datum a čas propuštění (exitu) ze zdravotnického zařízení* (16.2).

Pokud se rok v položce *Datum a čas propuštění (exitu) ze zdravotnického zařízení* (16.2) liší od roku v položce *Datum a čas propuštění z JIP* (14.9), zobrazí se uživateli upozornění: "*Rok propuštění (exitu) ze zdravotnického zařízení se neshoduje s rokem propuštění z JIP. Je to správně?".* Uživatel může potvrdit správnost zadaných dat možností "Ano", nebo kliknout na "Ne" a chybné datum opravit.

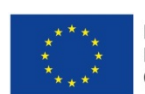

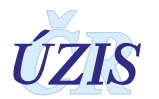

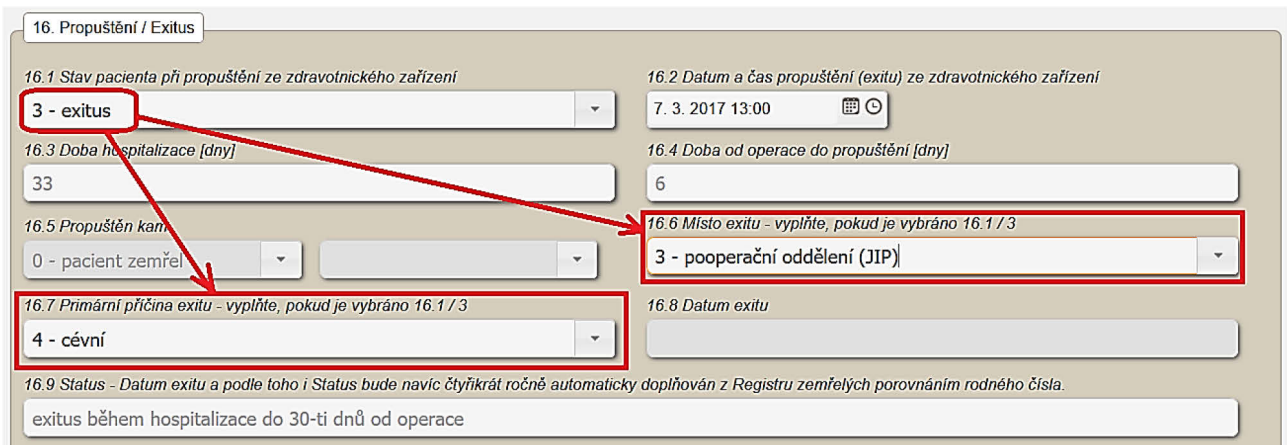

#### *Obrázek 71 - Propuštění / exitus - povinné položky při ukončení případu exitem*

### **16.3 Doba hospitalizace**

Údaje je vypočten automaticky jako počet dní mezi položkami: *Datum příjmu* (3.1) a: *Datum a čas propuštění (exitu) ze zdravotnického zařízení* (16.2).

#### **16.4 Doba od operace do propuštění**

Údaje je vypočten automaticky jako počet dní mezi položkami: *Datum a čas začátku operace* (9.1) a: *Datum a čas propuštění (exitu) ze zdravotnického zařízení* (16.2.).

#### **16.5 Propuštěn kam**

Položka je dostupná a zároveň povinná v případě, že položka: *Stav pacienta při propuštění ze zdravotnického zařízení* má hodnotu *1 – živ*. Vyberte jednu hodnotu ze seznamu:

- o 0 pacient zemřel hodnota se vybere automaticky, pokud má položka *Stav pacienta při propuštění ze zdravotnického zařízení* (16.1) hodnotu: *3 – exitus*.
- o 1 reoperace pokračovaní hospitalizace na stejném oddělení (nový registr) hodnota se vybere automaticky, pokud má položka *Stav pacienta při propuštění ze zdravotnického zařízení* (16.1) hodnotu: *2 – živ - reoperace*.
- o 2 domů položka je dostupná, pokud má položka Stav pacienta při propuštění ze zdravotnického zařízení (16.1) hodnotu: *1 – živ*.
- o 3 ústavní péče po výběru této hodnoty se zpřístupní položka pro výběr typu zdravotnického zařízení. Vyberte jednu hodnotu ze seznamu.
	- o 31 sociální (rehabilitační) zařízení
	- o 32 jiné oddělení stejné nemocnice
	- o 33 jiná nemocnice

#### **16.6 Místo exitu**

Položka je dostupná a zároveň povinná v případě, že položka: *Stav pacienta při propuštění ze zdravotnického zařízení* má hodnotu *3 – exitus*. Vyberte jednu hodnotu ze seznamu:

- o <sup>1</sup> operační sál primooperace
- o <sup>2</sup> operační sál revize
- o <sup>3</sup> pooperační oddělení (JIP)
- o <sup>4</sup> oddělení

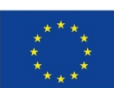

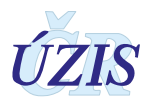

 $\circ$  88 – jinde

## **16.7 Primární příčina exitu**

Položka je dostupná a zároveň povinná, pokud má položka *Stav pacienta při propuštění ze zdravotnického zařízení* (16.1) hodnotu: *3 – exitus*.

Vyberte jednu hodnotu ze seznamu.

- o <sup>1</sup> kardiální
- o <sup>2</sup> neurologická
- o <sup>3</sup> renální
- o <sup>4</sup> cévní
- o <sup>5</sup> krvácení
- $0 \quad 6$  infekce
- $O \quad 7$  plicní
- o <sup>8</sup> postižení chlopní
- o <sup>9</sup> multiorgánové selhání
- $\circ$  88 jiná
- o <sup>99</sup> neznámá

### **16.8 Datum exitu**

Údaj se doplní automaticky z IS LPZ. Provádět se bude dávkově jednou za čtvrt roku.

#### **16.9 Status**

Údaj se doplní automaticky z IS LPZ. Hodnota se doplňuje se seznamu:

- o **1 živ i po 30-ti dnech od operace -** pokud
	- o pokud má položka *Stav pacienta při propuštění ze zdravotnického zařízení* (16.1) hodnotu: *1 – živ* a zároveň
	- o počet dní mezi položkou *Datum a čas zahájení operace* (9.1) a *Datum exitu* (16.8) je větší než 30 dnů.

# o **2 - reoperace**

- o pokud má položka *Stav pacienta při propuštění ze zdravotnického zařízení* (16.1) hodnotu: *2 – živ – reoperace*
- o **3 exitus mimo zdravotnické zařízení do 30-ti dnů od operace** pokud
	- o má položka *Stav pacienta při propuštění ze zdravotnického zařízení* (16.1) hodnotu: *1 – živ* a zároveň
	- o počet dní mezi položkou *Datum a čas zahájení operace* (9.1) a *Datum exitu* (16.8) je menší nebo rovno než 30 dnů
- o **4 exitus během hospitalizace do 30-ti dnů od operace** pokud
	- o má položka *Stav pacienta při propuštění ze zdravotnického zařízení* (16.1) hodnotu: *3 – exitus* a zároveň
	- o počet dní mezi položkou *Datum a čas zahájení operace* (9.1) a *Datum exitu* (16.8) je menší nebo rovno než 30 dnů
- o **5 exitus během hospitalizace po více než 30-ti dnech od operace** pokud

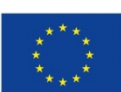

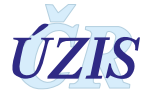

- o má položka *Stav pacienta při propuštění ze zdravotnického zařízení* (16.1) hodnotu: *3 – exitus* a zároveň
- o počet dní mezi položkou *Datum a čas zahájení operace* (9.1) a *Datum exitu* (16.8) je větší než 30 dnů

### **16.20 Poznámky**

Do položky je možné zadat libovolnou poznámku k případu. Jedná se o textovou položku v délce maximálně 1000 znaků

#### **16.21 Ošetřující lékař**

Položka je povinná. Zadejte jméno lékaře, který pacienta propustil z pooperačního oddělení. Jedná se o textovou položku v délce maximálně 1000 znaků

#### **Stav záznamu**

Záznam lze uložit jako "Rozpracovaný" nebo "Uzavřený". Zaškrtnutí checkboxu neznamená uzavření záznamu, ale nastavuje pouze způsob ukládání. Pokud je v záznamu zaškrtnutý checkbox "Uzavřený", uloží se záznam ve stavu Uzavřený. Zároveň před uložením probíhají mnohem důkladnější kontroly, než před uložením rozpracovaného záznamu (viz kapitola: *[0](#page-51-0)*

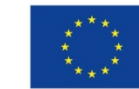

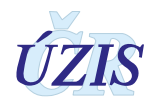

#### *[Seznam a popis všech](#page-51-0)* vstupních kontrol).

Uzavřením záznamu uživatel potvrzuje správnost záznamu. Pro standardní sestavy jsou použité pouze uzavřené záznamy.

#### **16.22 Datum vyplnění a uzavření celého formuláře**

Položka není dostupná a vyplňuje se automaticky. V případě, že uživatel zaškrtne v záznamu checkbox "Uzavřen" do položky se doplní aktuální datum. Tento datum se do záznamu uloží až ve chvíli, kdy záznam projde bez chyb všemi kontrolami.

#### *Obrázek 72 - Uložení záznamu jako Uzavření*

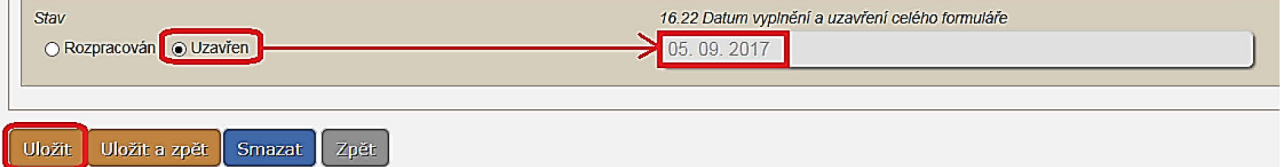

#### **Uložení záznamu a jeho znovuotevření**

Pro uložení záznamu, případně jeho smazání slouží tlačítka:

"**Uložit**", které záznam uloží a nechá ho otevřený k dalšímu náhledu

"**Uložit a zpět**", které záznam uloží a vrátí uživatele na základní obrazovku *Seznam záznamů*, kde je možné založit nový záznam.

"**Smazat**", které smaže celý záznam a vrátí uživatele na základní obrazovku *Seznam záznamů*, kde je možné založit nový záznam. Smazání záznamu proběhne až po potvrzení dotazu "*Jste si jistí, že chcete zobrazený formulář smazat?"* uživatelem.

"**Zpět**", které vrátí uživatele na základní obrazovku *Seznam záznamů* bez uložení záznamu.

#### **Znovuotevření záznamu k editaci**

Znovuotevření záznamu k editaci je možné pomocí tlačítka: "**Otevřít pro editaci**". Otevřít záznam může pouze uživatel s rolí "Lékař - primář" nebo "Administrátor". Pokud tlačítko ve formuláři nevidíte, nemáte oprávnění k jeho použití. V tom případě kontaktujte metodika registru.

#### *Obrázek 73 - Otevřít pro editaci*

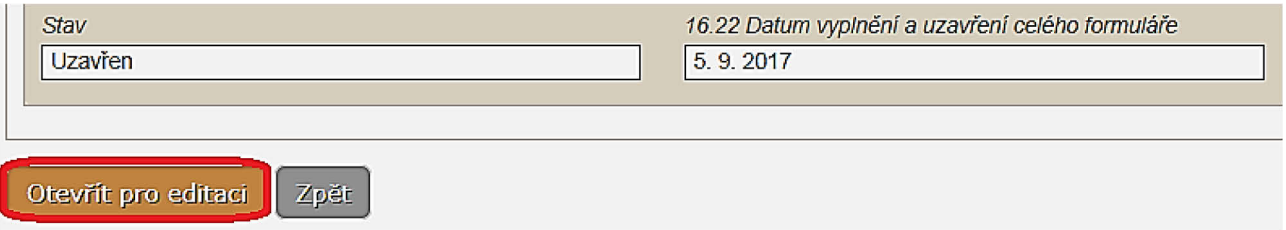

#### **Vyhodnocení záznamu při uložení**

Při vyplňování online webového formuláře probíhá obsahová validace bezprostředně po stisknutí tlačítka "**Uložit**".

Všechny případné chyby se vypíší v horní části obrazovky.

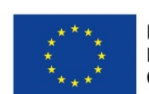

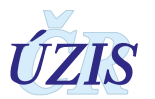

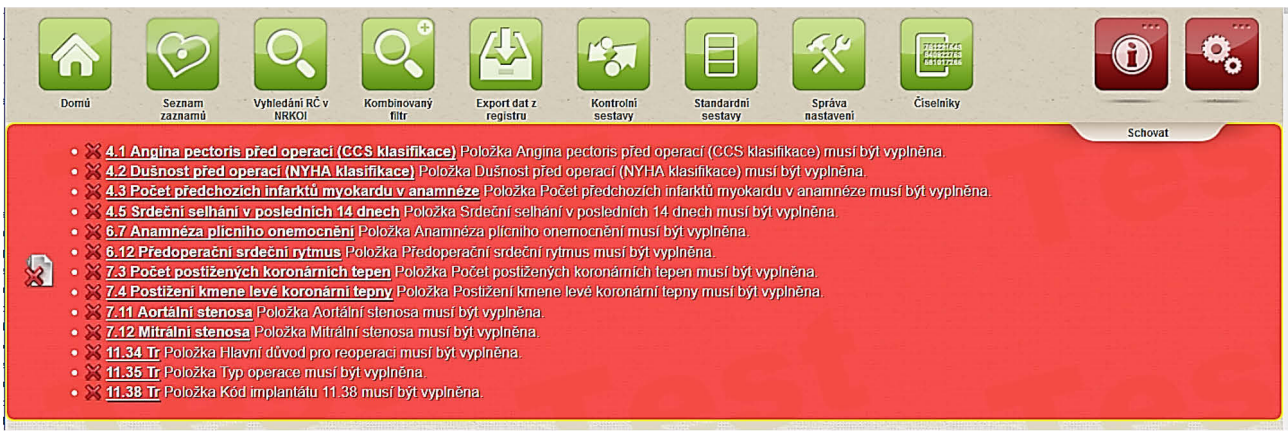

#### *Obrázek 74 - Přehled chyb nalezených při uložen záznamu v NKR*

Všechny chyby jsou přímým odkazem na konkrétní pole. Po kliknutí na konkrétní text chyby bude uživatel přesměrován přímo do daného pole. Všechny chybové hlášky naleznete v příloze: [1.5.2 Seznam a popis všech vstupních kontrol.](#page-52-0)

#### *Editace záznamu (Seznam záznamů)*

Pro editaci již existujícího záznamu zvolte v menu registru funkcionalitu: **Seznam záznamů**. Zobrazí se Vám filtr pro vyhledávání záznamů v registru a zároveň seznam prvních záznamů, ke kterým máte přístup. Zde můžete pomocí kritérií zadaných do filtru vyhledat požadovaný záznam. Při zadávání kritérií je třeba zadávat i diakritiku. Není nutné dodržet velikost písmen.

*Obrázek 75 - Filtr pro vyhledávání záznamů v NKR*

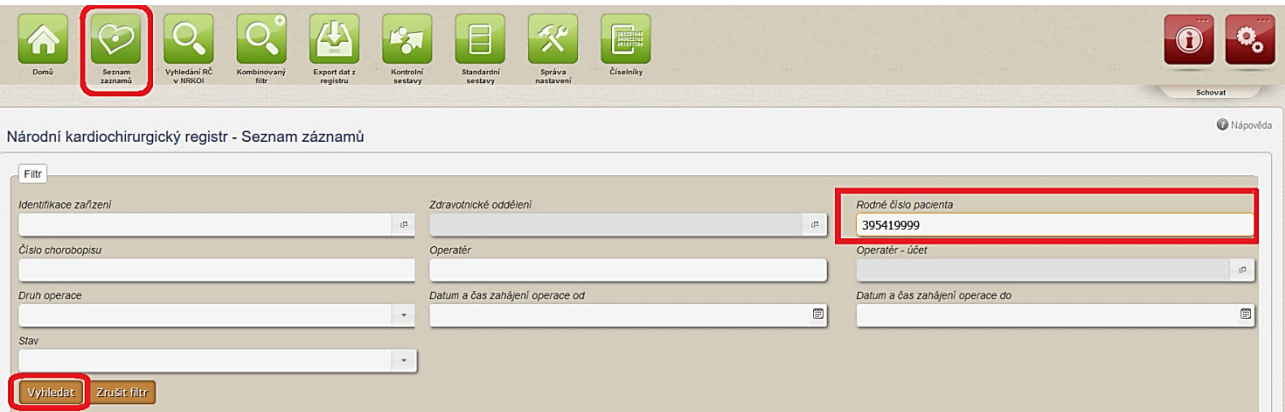

V zobrazeném seznamu, který vyhovuje zadaným kritériím, vyberte požadovaný záznam. Otevřete jej kliknutím na detail. Pokud je záznam ve stavu: "Rozpracován", můžete jej editovat.

*Obrázek 76 - Vyhledané záznamy*

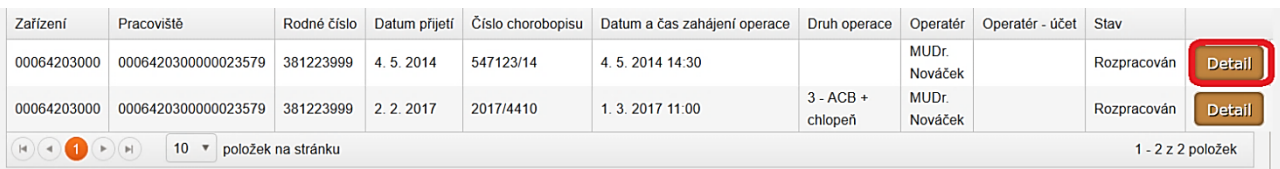

Pokud použijete jednoznačné kritérium pro Vaše zařízení, např. *Číslo chorobopisu* a *Rodné číslo pacienta*, zobrazí se Vám právě jeden záznam.

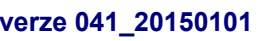

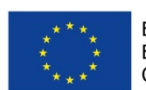

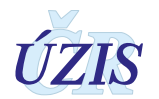

# *Vyhledání RČ v NRKOI*

V rámci registru NRKOI je možné vyhledávat záznamy podle rodného čísla a zjistit tak, jaké operace a intervence byly danému pacientovi provedeny.

Pro vyhledání rodného čísla NRKOI zvolte v menu registru funkcionalitu: **Vyhledání RČ v**  NRKOI. Zobrazí se položka pro zadání rodného čísla. Po zadání klikněte na tlačítko "Vyhledat". Vyhledání záznamů se provádí napříč registry NRKI A NKR.

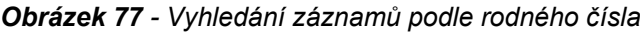

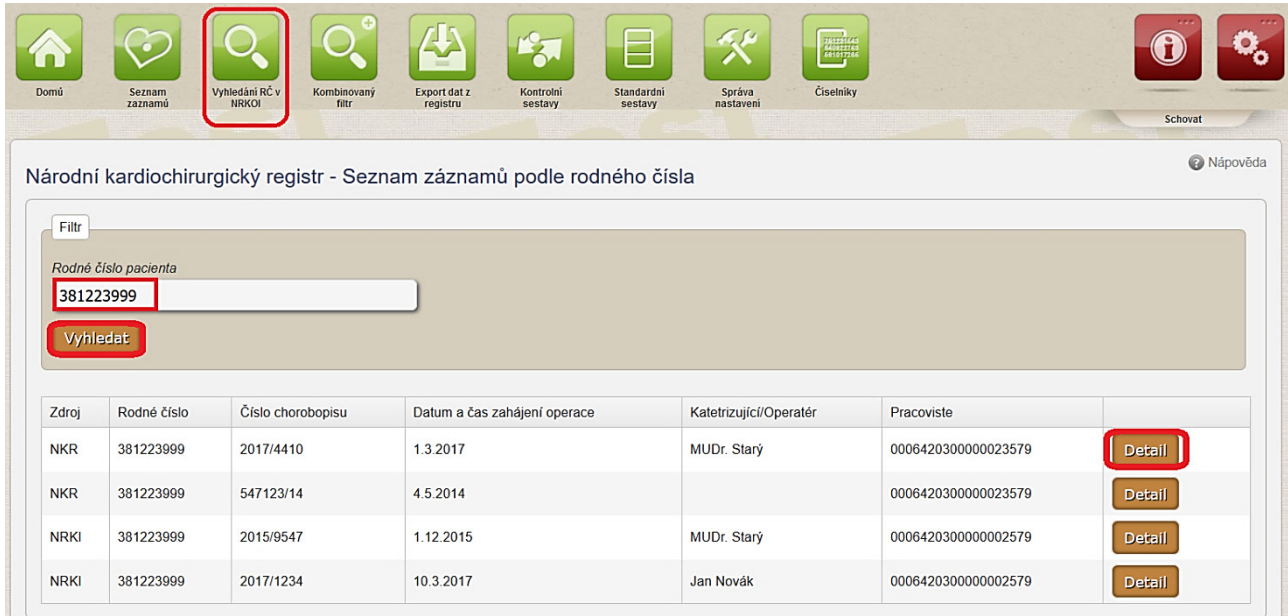

Zobrazí se všechny záznamy, které pro dané rodné číslo existují v dílčích registrech NKRI a NKR. Pro otevření záznamu použijte tlačítko "**Detail**".

# *Kombinovaný filtr*

Možnost definovat různá výběrová kritéria umožňuje funkcionalita "Kombinovaný filtr". Ze seznamu dostupných filtrů si můžete vybrat již existující filtr a kliknout na tlačítko "**Upravit/použít**", nebo si můžete pomocí tlačítka "**Nový**" vytvořit nový filtr. V obou případech se otevře stránka pro definici filtru a jeho spuštění.

*Obrázek 78 - Vyhledání a výběr existujícího kombinovaného filtr*

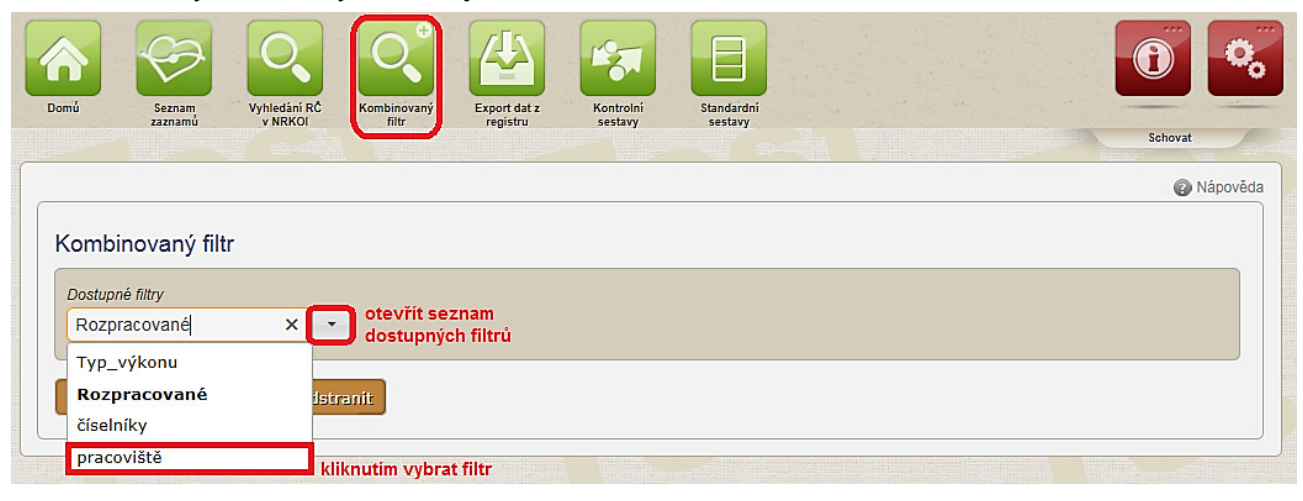

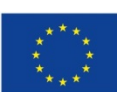

Evropská unie **verze 041\_20150101 141** / 178<br> **141** *I* Deperační program Zaměstnanost **UZIS** 141 / 178

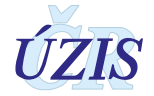

*1. Otevření nebo odstranění vybraného kombinovaného filtru* - po kliknutí na tlačítko "Upravit/použít" se filtr otevře a je možné upravit nastavení jednotlivých položek filtru, nebo přidat nové. Po kliknutí na tlačítko "Odstranit" se vybraný filtr smaže.

*Obrázek 79 - Úprava kombinovaného filtru*

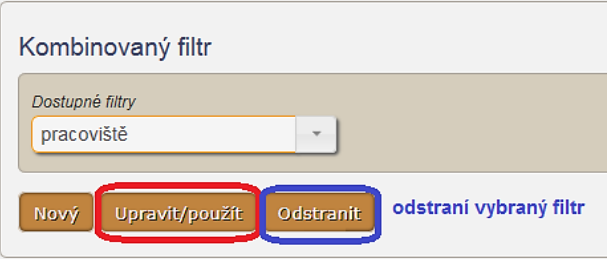

2. Vytvoření nového kombinovaného filtru - po kliknutí na tlačítko "Nový" se otevře prázdný filtr a je nutné definovat jednotlivé položky filtru a jejich hodnoty.

*Obrázek 80 - Vytvoření nového kombinovaného filtru*

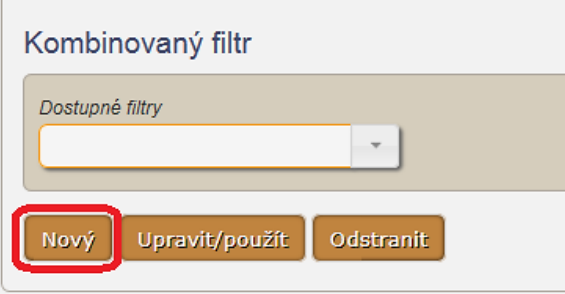

*3. Editace kombinovaného filtru* – vytváření i editace kombinovaného filtru, vypadá pro uživatele stejně. V případě vytváření nového filtru je ale nutné vyplnit název filtr, jinak nebude možné filtr uložit.

Jednotlivé položky filtru se vybírají ze seznamu Evidované položky, který obsahuje všechny položky, které lze v registru zadat. Po výběru položky, klikněte na tlačítko "Přidat" a položka se přidá do seznamu filtru a zobrazí se níže.

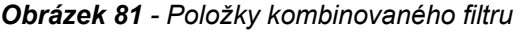

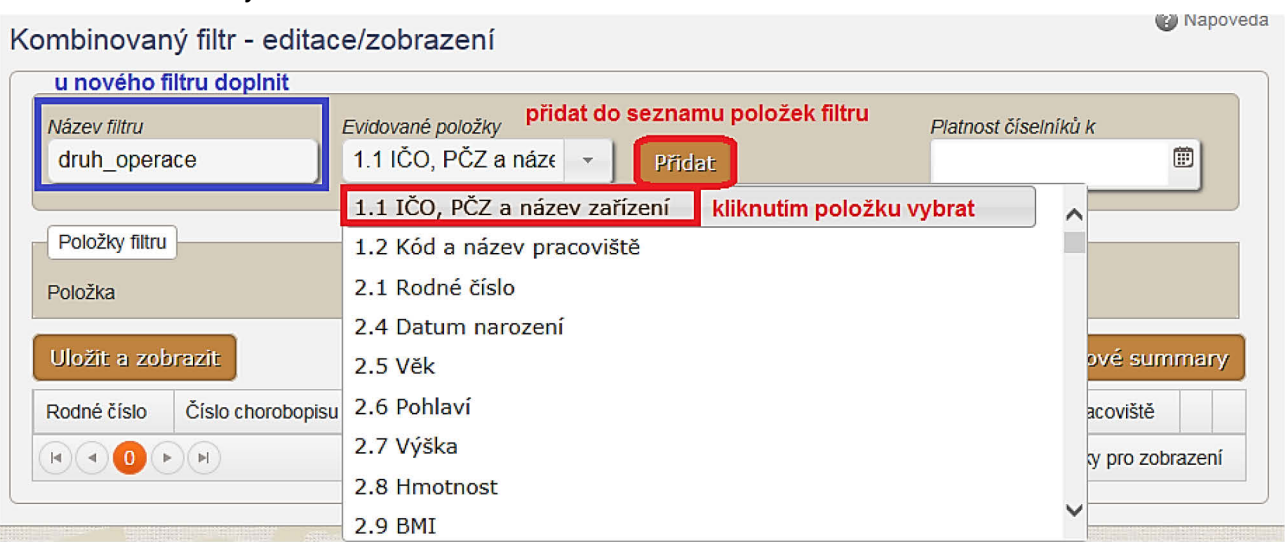

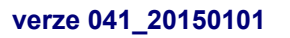

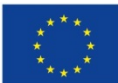

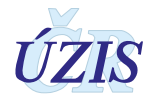

Pro jednotlivé položky definujeme výběrovou podmínku, kterou tvoří operátor a hodnota (např. pro položku *Druh operace* přidáme operátor: "Rovná se" a hodnotu: "2 - pouze chlopeň").

*Obrázek 82 - Definice hodnoty položky filtru*

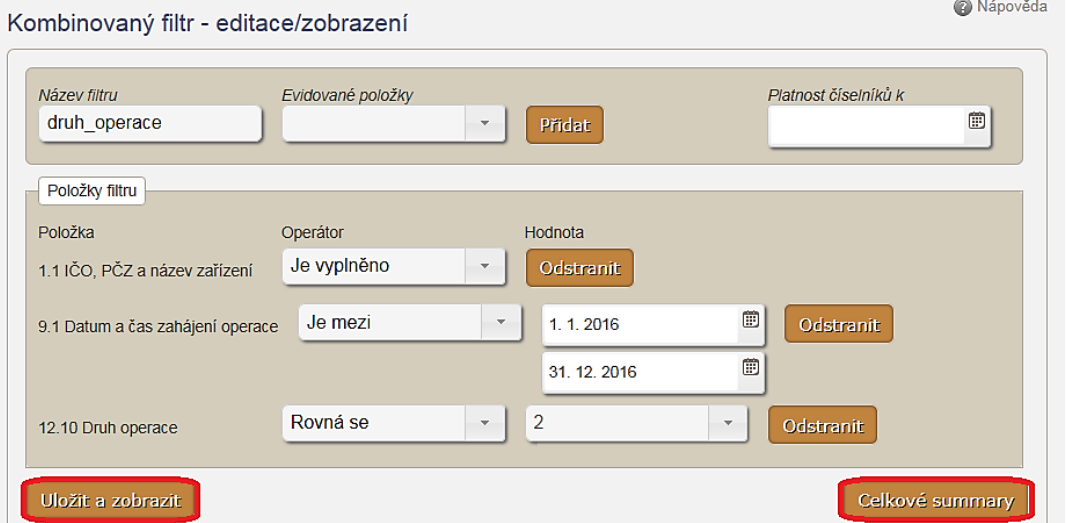

Kliknutím na tlačítko "**Uložit a zobrazit**" se filtr uloží a současně se zobrazí záznamy, které splňují definované podmínky. V seznamu se kromě tlačítka "Detail" pro otevření záznamu, nabídne i tlačítko "Sumář".

#### *Obrázek 83 - Detail - Sumář*

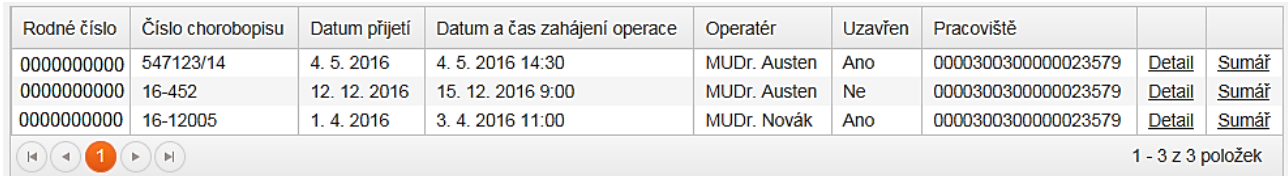

Kliknutím na tlačítko "**Celkový souhrn**" se zobrazí statistický přehled záznamů, které odpovídají definovanému filtru. Tlačítkem Tisk celkového souhrnu je možné přehled vytisknout. Tlačítkem "Zpět" se vrátíte do seznamu záznamů, odpovídajících definovanému filtru.

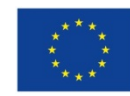

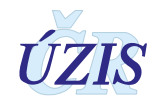

#### *Obrázek 84 – Celkový souhrn*

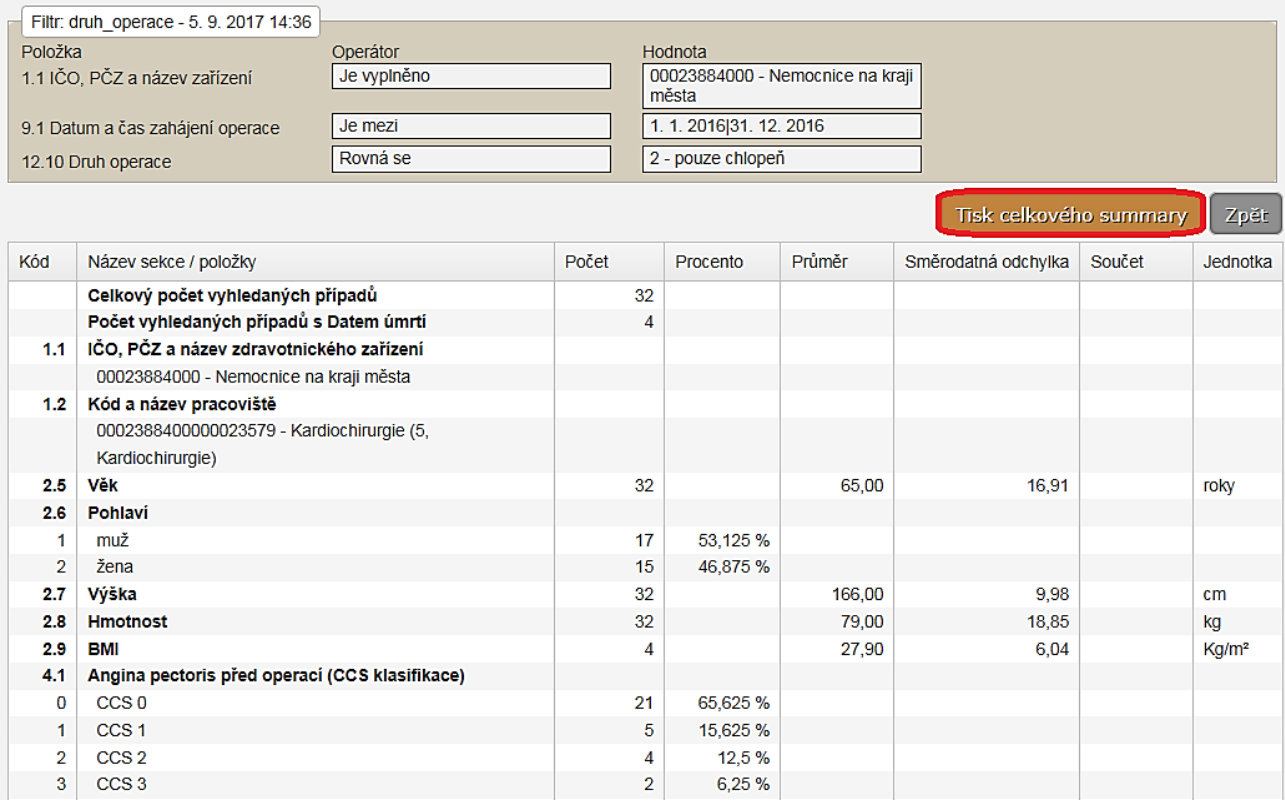

## *Export dat z registru*

Pokud potřebujete exportovat z registru data, je to možné pomocí tzv. Výstupní věty. V menu registru zvolte funkcionalitu **Export dat z registru**.

#### *Obrázek 85 - Menu Export dat z registru*

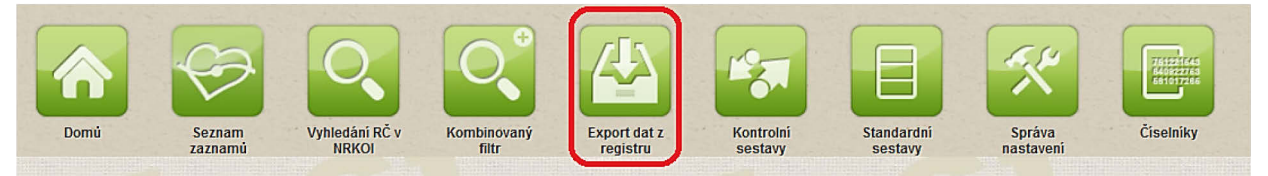

Zobrazí se stránka s nabídkou reportu pro Výstupní větu.

#### *Obrázek 86 - Výstupní věta NKR*

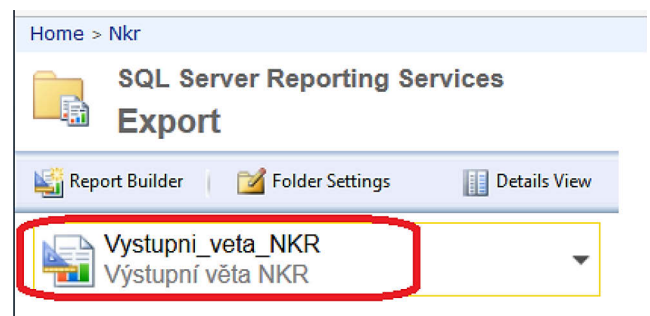

Po kliknutí na ikonu Výstupní věty se zobrazí všechny záznamy za poslední rok, ke kterým máte přístup. Výstupní věta obsahuje všechny položky formuláře. Pro zobrazení omezeného

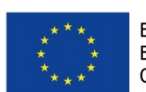

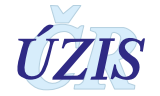
množství záznamů, nebo jiný rok provedení výkonů, si můžete opravit parametry v horní části obrazovky. Opětovné zobrazení je možné pomocí ikony View Report.

<span id="page-144-0"></span>*Obrázek 87 - Zobrazení výstupní věty*

|                                             | Home > Nkr > Export > Vystupni_veta_NKR                    |             |                                                                          |                                                    |                            |      |         |       | Home   My Subscriptions   Site Settings   Help   ^ |                    |
|---------------------------------------------|------------------------------------------------------------|-------------|--------------------------------------------------------------------------|----------------------------------------------------|----------------------------|------|---------|-------|----------------------------------------------------|--------------------|
| Rok zahájení operace 2017<br>Rok přijetí    | Nezáleží                                                   | $\check{~}$ | Rodné číslo pacienta 381223999<br>Stav záznamu                           | Nezáleží<br>$\check{~}$                            |                            |      |         |       |                                                    | <b>View Report</b> |
| $\mathbb{I}$<br>$\vert$ 1                   | of $1 \quad \triangleright \quad \triangleright \parallel$ |             | Find   Next                                                              | R.<br>$\circledcirc$<br>€                          | <b>Manufacturer</b>        |      |         |       |                                                    |                    |
| Registr:<br>Oblast registru:                | <b>NRKOI</b><br><b>NKR</b>                                 |             |                                                                          | XML file with report data<br>CSV (comma delimited) | <b>KSRZIS</b>              |      |         |       |                                                    |                    |
| Výstupní věta NKR                           |                                                            |             |                                                                          | PDF                                                |                            |      |         |       |                                                    |                    |
| Vygeneroval: EREG\drabkos<br>Datum analýzy: |                                                            |             | MHTML (web archive)<br>CSV (pipe delimited)<br>CSV (semicolon delimited) | atná 14.3.2017                                     |                            |      |         |       |                                                    |                    |
| Davka NKR                                   | nazev                                                      | nem kod     | ki pr kod                                                                | Excel<br>TIFF file                                 | datum_narozeni pacient_vek |      | pohlavi | vyska | hmotnost                                           | <b>BMI</b>         |
|                                             | <b>FN Motol</b><br>Praha 5                                 | 00064203000 | $\mathbf{0}$                                                             | Word                                               | 23.12.1938                 | 78 1 |         | 175   | 75                                                 | 24,5               |

## **2.4.8 Zpracování dat registru**

#### *Kontrolní sestavy*

Pro editaci již existujícího záznamu zvolte v menu registru funkcionalitu: **Kontrolní sestavy**. Zobrazí se položka pro výběr sestavy z již předdefinovaných kontrolních sestav. Případně se zobrazí seznam sestav, které již byly vygenerovány automaticky nebo ručně jiným uživatelem, a které jsou přístupné pro více uživatelů.

<span id="page-144-1"></span>*Obrázek 88 - Kontrolní sestavy a seznam již vygenerovaných kontrolních sestav*

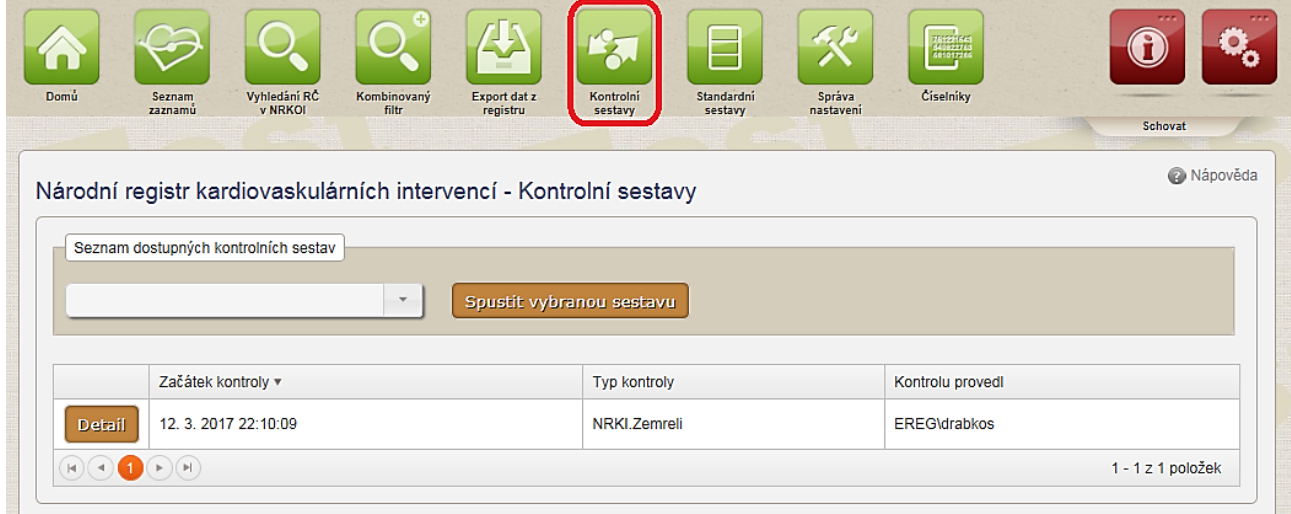

Vyberte sestavu a klikněte na tlačítko "**Spustit vybranou sestavu**". Doplňte parametry pro definování a výběr dat do vybrané sestavy a klikněte na tlačítko "**Vytvořit**". Tím se odešle informace pro vytvoření sestavy a uživateli se zobrazí informační hláška:

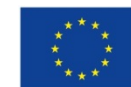

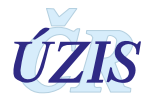

#### <span id="page-145-0"></span>*Obrázek 89 - Výběr kontrolní sestavy*

| Národní registr kardiovaskulárních intervencí - Kontrolní sestavy |                          |
|-------------------------------------------------------------------|--------------------------|
| Seznam dostupných kontrolních sestav                              |                          |
| Zemřelí                                                           | Spustit vybranou sestavu |
| <b>Zemřelí</b>                                                    |                          |

<span id="page-145-1"></span>*Obrázek 90 - Parametry kontrolní sestavy – vyplnění*

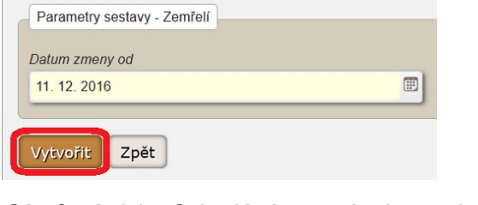

<span id="page-145-2"></span>*Obrázek 91 - Odeslání požadavku na kontrolní sestavu*

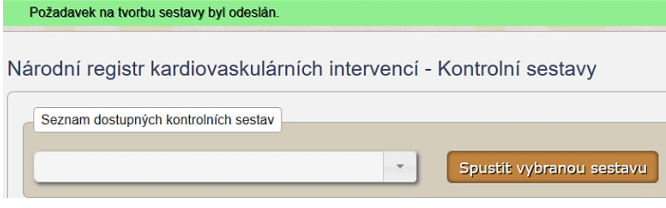

Po vygenerování sestavy, obdrží žadatel zprávu na emailovou adresu, která byla uvedena při registraci daného uživatele, že sestava je připravena a může si ji zobrazit. Vygenerovanou sestavu je možné uložit do formátu pdf.

<span id="page-145-3"></span>*Obrázek 92 - Vzhled kontrolní sestavy*

| ID formularu                                            | Rodné číslo | Datum úmrtí | Datum zmeny | Kod případu        |
|---------------------------------------------------------|-------------|-------------|-------------|--------------------|
|                                                         |             |             | 8.10.2014   | 20540              |
| $\mathbb{H}(\mathbb{C})\bigoplus\mathbb{C}(\mathbb{H})$ |             |             |             | $1 - 1z$ 1 položek |

## *Standardní sestavy*

Pro prohlížení standardních sestav zvolte v menu registru funkcionalitu: **Standardní sestavy.**

<span id="page-145-4"></span>*Obrázek 93 - Menu Standardní sestavy*

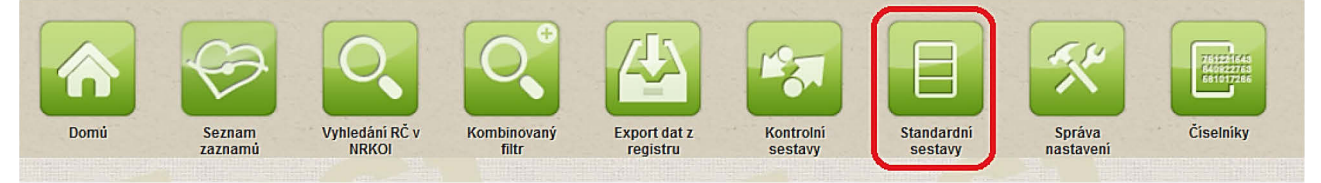

Zobrazí se všechny standardní sestavy, které máte k dispozici. Sestavu si zobrazíte kliknutím na ikonu požadované předdefinované sestavy:

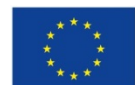

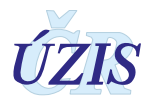

#### <span id="page-146-0"></span>*Obrázek 94 - Seznam standardních sestav*

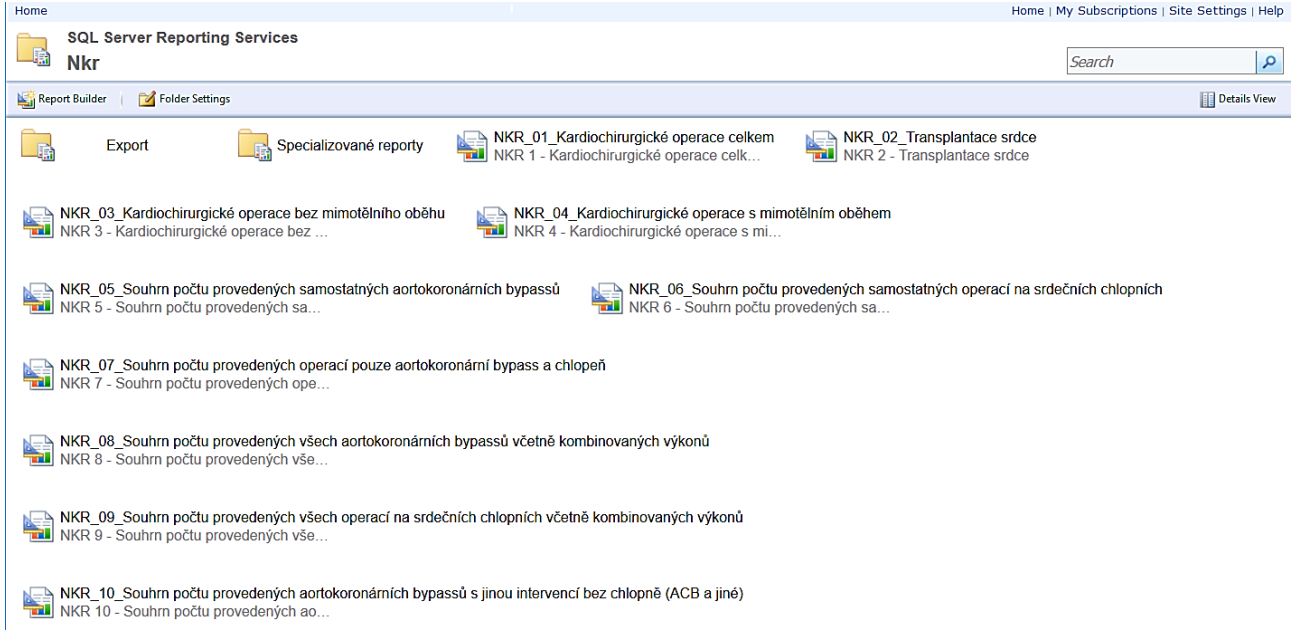

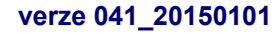

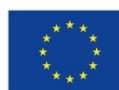

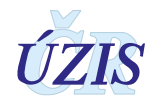

## <span id="page-147-0"></span>*Obrázek 95 - Prohlížení standardní sestavy*

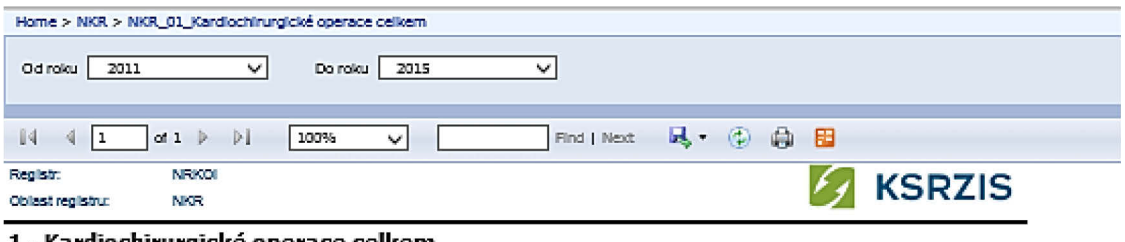

#### 1 - Kardiochirurgické operace celkem

Vygeneroval: ASSECOSKieva.komadova Datum analyzy: 5.5.2015 9:30:34 Data platná k: 30.4.2015

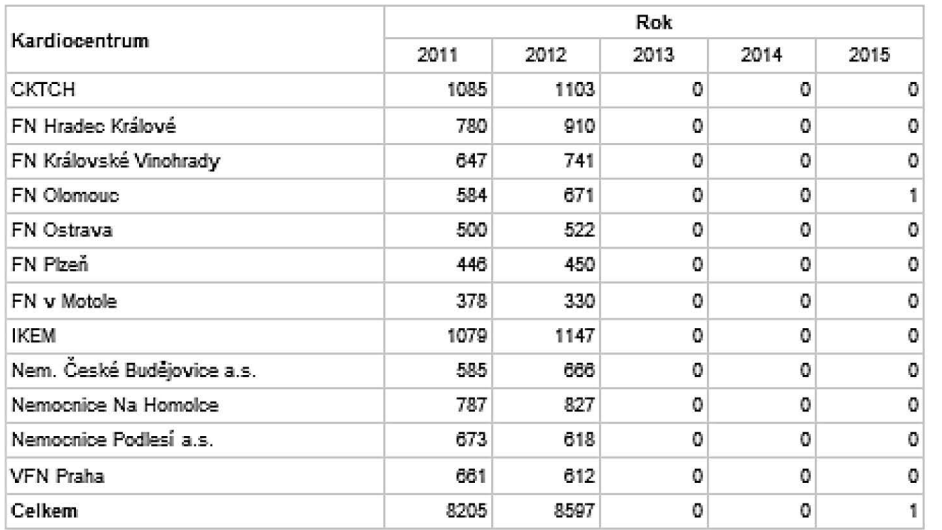

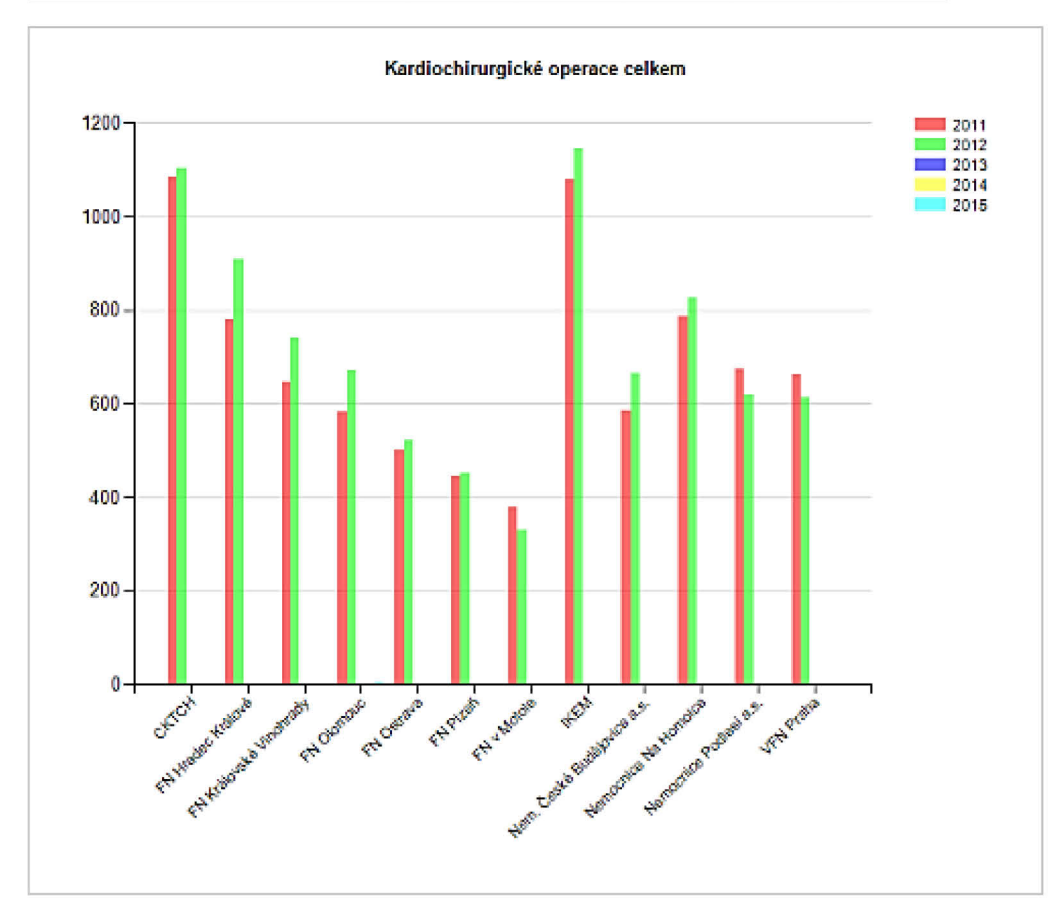

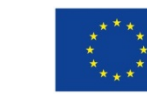

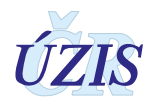

## **2.4.9 Správa databáze**

#### *Správa nastavení*

Pro nastavení parametrů zvolte funkcionalitu **Správa nastavení** v menu registru. Zobrazí se obrazovka pro konfiguraci nastavení.

V rámci nastavení parametrů lze nastavit počet let, po kterých budou anonymizovaná rodná čísla, Přístup ke správě parametrů má pouze uživatel s rolí Administrátor.

<span id="page-148-0"></span>*Obrázek 96 - Menu Správa nastavení*

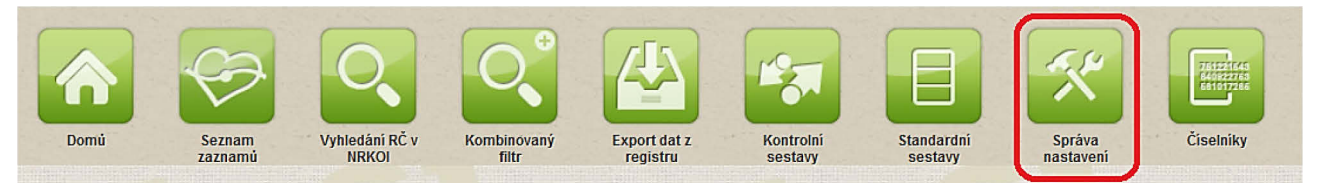

<span id="page-148-1"></span>*Obrázek 97 - Nastavení parametrů*

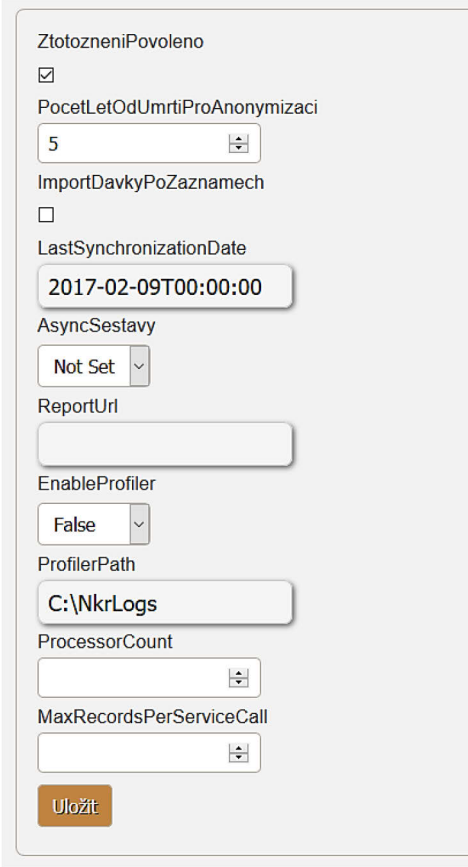

## *Číselníky*

Pro správu číselníků zvolte v menu registru funkcionalitu: **Číselníky**. Zobrazí se stránka, kde vyberte položku "Model" = UZIS a klikněte na ikonu "Průzkumník".

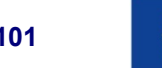

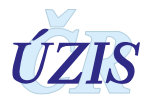

#### <span id="page-149-0"></span>**Obrázek 98** - Menu Číselníky

<span id="page-149-1"></span>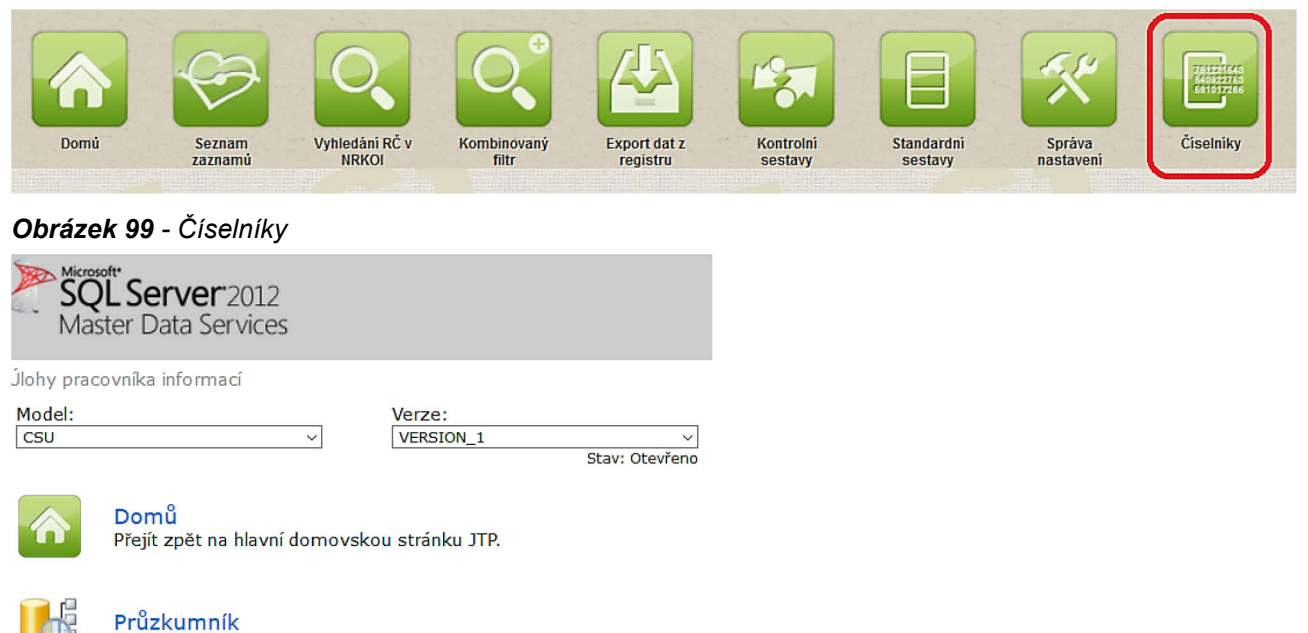

Umožňuje pracovat s hlavními daty a relacemi hierarchie.

Otevře se obrazovka aplikace Master Data Services a v jejím menu klikněte na volbu "Entities", která otevře okno se seznamem číselníků ÚZIS. Zobrazit hodnoty číselníku si můžete kliknutím na číselník.

#### <span id="page-149-2"></span>*Obrázek 100 - Menu pro výběr číselníků*

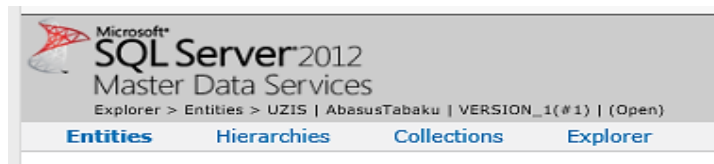

#### <span id="page-149-3"></span>*Obrázek 101 - Seznam číselníků*

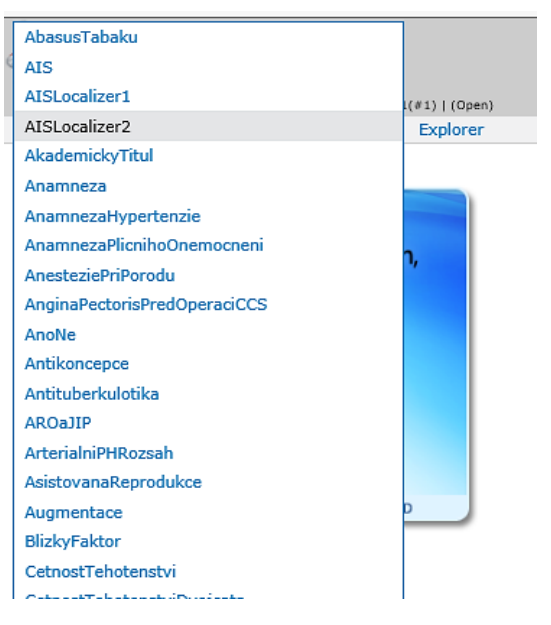

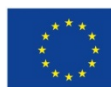

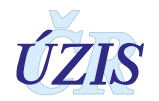

# **2.5 Dávkové vkládání**

Data ve formě dávek, tedy ve formě XML souborů, lze ručně nahrát do Centrálního úložiště dat (CÚD). Tato možnost je podrobněji popsána v části 3. – Technická specifikace. Přístup do CÚD opět zřizuje žadatel daného subjektu.

Pro ruční vkládání XML souborů nepotřebuje uživatel přístup do cílového registru, v tomto případě do Národního registru kardiovaskulárních intervencí, ale primárně potřebuje přístup do Centrálního úložiště dat, CÚD. Kliknutím na ikonu CÚD se uživateli zobrazí hlavní stránka pro CUD.

<span id="page-150-0"></span>*Obrázek 102 - Centrální úložiště dat – výběr*

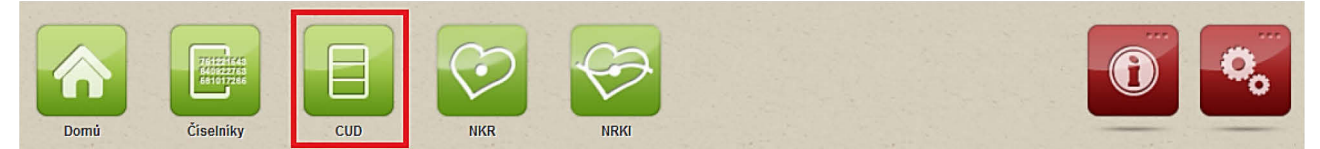

<span id="page-150-1"></span>*Obrázek 103 - Centrální úložiště dat – hlavní stránka*

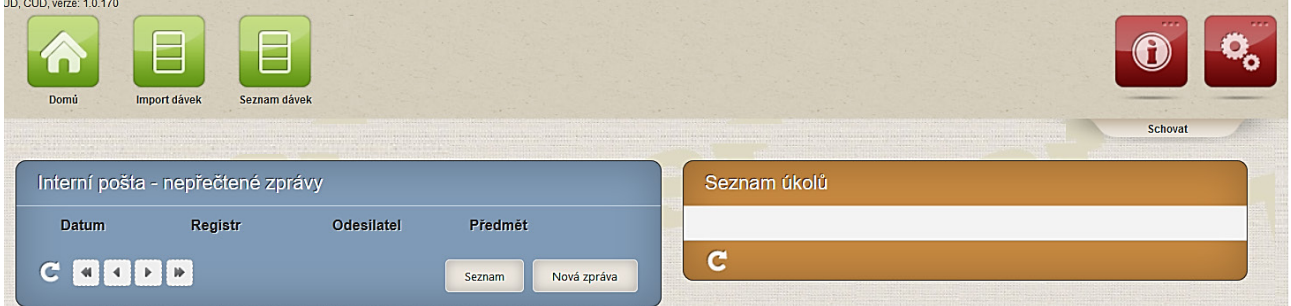

V rámci Centrálního úložiště dat (CUD) je možné importovat dávku nebo prohlížet odeslané dávky.

## **2.5.1 Import dávky**

Pro import dávky zvolte v menu úložiště funkcionalitu **Import,** vyberte soubor k nahrání a tlačítkem "**Uložit**" jej nahrajte.

#### <span id="page-150-2"></span>*Obrázek 104 - Import dávky*

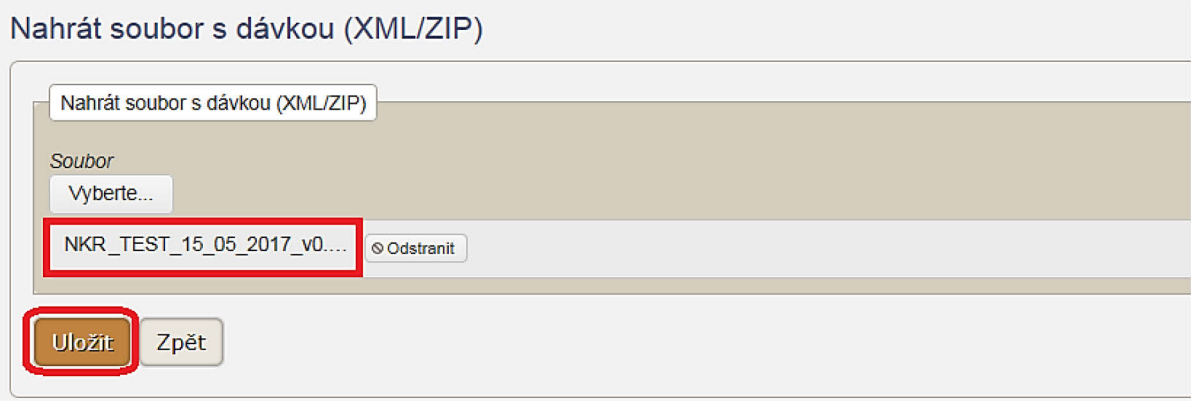

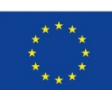

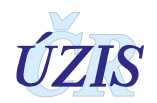

## **2.5.2 Prohlížení dávky**

Pro prohlížení nahraných dávek zvolte v menu úložiště funkcionalitu **Seznam dávek**. Zobrazí se filtr pro vyhledání dávky a zároveň seznam posledních nahraných dávek, který máte přístupný. Pro výběr jen požadované dávky, zadejte kritéria do filtru a klikněte na tlačítko "Vyhledat". Vyhledanou dávku můžete Zobrazit, nebo ji pomocí tlačítka "Detail" otevřít z náhledu na podrobnosti.

#### <span id="page-151-0"></span>*Obrázek 105 - Prohlížení dávky*

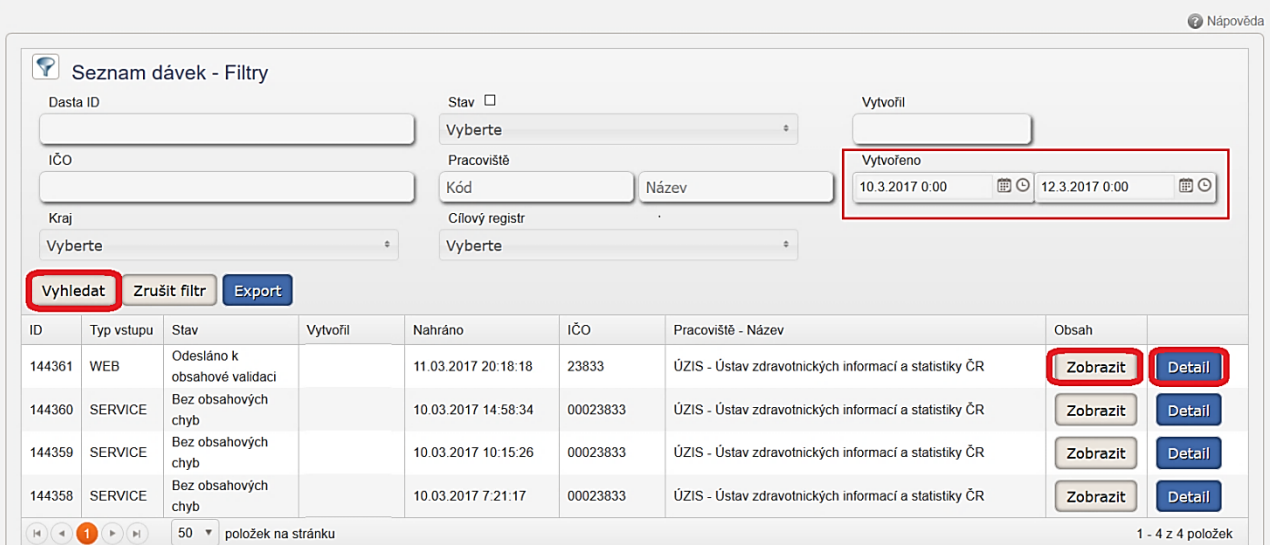

#### <span id="page-151-1"></span>*Obrázek 106 - Detail dávky*

#### Detail dávky

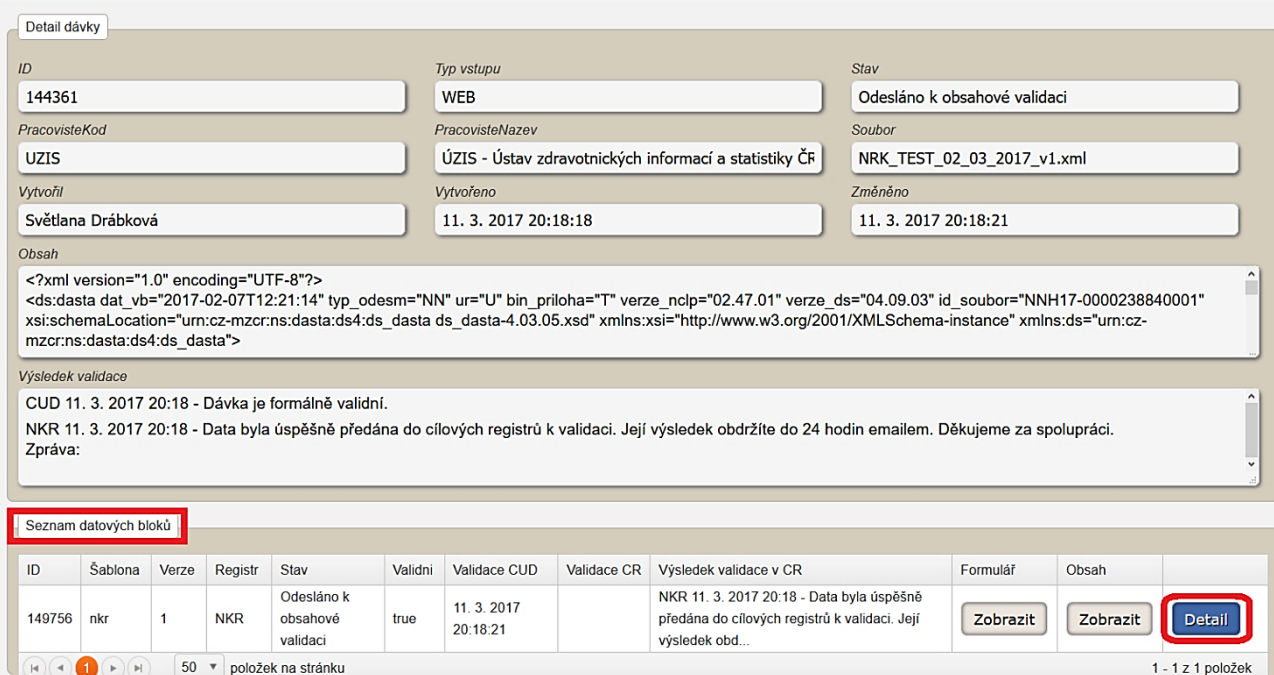

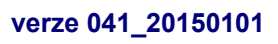

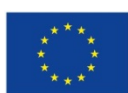

Evropská unie **verze 041\_20150101 152** / 178<br> **152** *I* **178** 

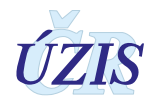

#### <span id="page-152-0"></span>*Obrázek 107 - Detail datového bloku*

Detail datového bloku

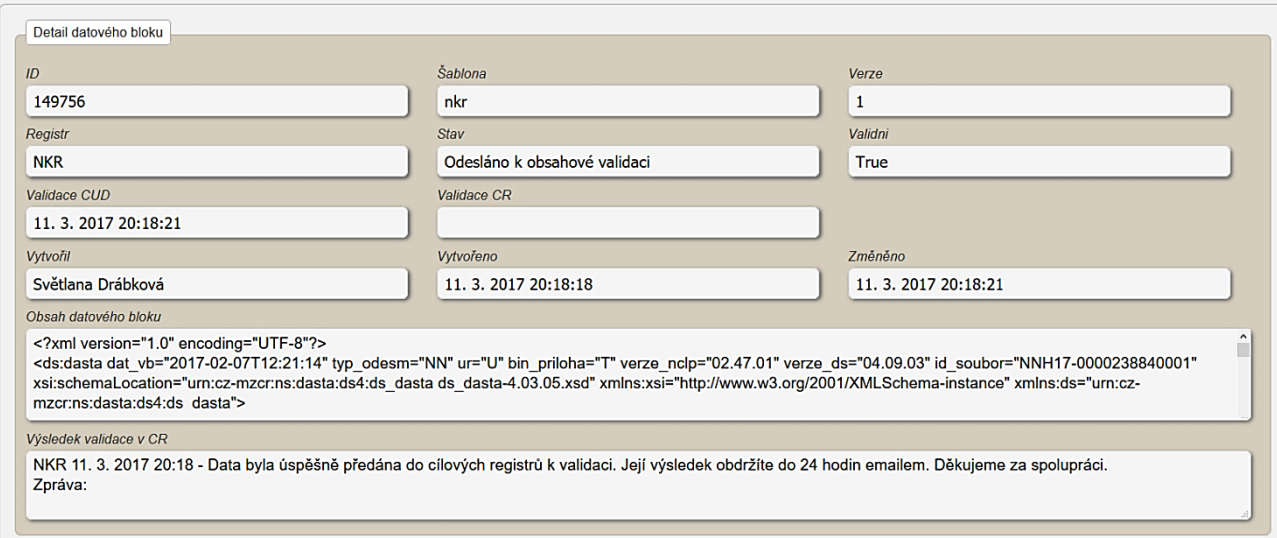

Informace o importu dávky přijdou uživateli na e-mailovou adresu.

## **2.5.3 Zpráva o vyhodnocení při dávkovém vkládání dat**

Při dávkovém vkládání dat probíhá kontrola zaslaných údajů na dvou úrovních.

Po vložení dat probíhá nejprve formální validace, při které se kontroluje, zda daný soubor formálně odpovídá předepsané struktuře (XML schématu). Tuto kontrolu provádí samotný CÚD. O výsledku formální validace je uživatel informován prostřednictvím emailu na adresu, která byla uvedena při registraci daného uživatele. Zprávu o výsledku lze také nalézt v detailu dané dávky v CÚD.

Druhou fází je kontrola obsahové správnosti dat. K této validaci jsou data po úspěšné formální kontrole odeslána do cílového registru, v tomto případě do Národního kardiochirurgického registru. Zpráva o výsledku obsahové validace je uživateli zaslána na jeho kontaktní emailovou adresu (uvedenou při registraci) a také zpět do CÚD.

Je-li do registru odeslán záznam s chybou, uživatel je o tom informován prostřednictvím emailu (a to u nastavení příjmu celých validních dávek i při nastavení částečného příjmu dat). Z důvodu ochrany osobních údajů nejsou vypisovány identifikační údaje daného záznamu v textu emailu. Pro zjištění konkrétního chybného záznamu je třeba přihlásit se do CÚD, kde jsou informace podrobně popsány v "Detailu dávky". Kromě identifikačních údajů pacienta, obsahuje zpráva i důvod a kód chyby. Všechny chybové hlášky naleznete v příloze: [1.5.2 Seznam a popis všech](#page-52-0)  [vstupních kontrol.](#page-52-0)

Dávka se v průběhu zpracování může nacházet v několika stavech.

- Přijetí na validaci mezistav
- Dávka není formálně validní popis chyby
- Datový blok byl přijat k validaci bez chyb
- Datový blok dávky obsahuje obsahové chyby seznam chyb
- Datový blok dávky byl přijat s výhradami seznam chyb.

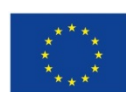

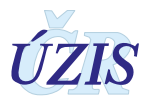

#### <span id="page-153-0"></span>*Obrázek 108 - Zpráva o výsledku formální a obsahové validace*

Detail dávky

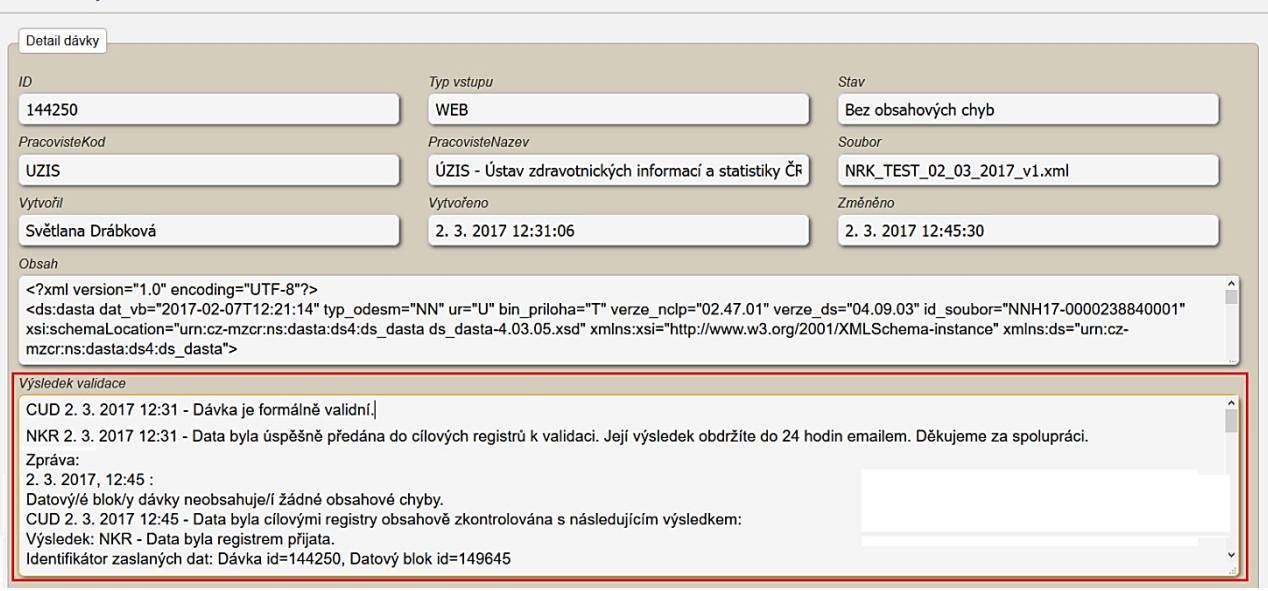

Obsahová validace může skončit s následujícími výsledky:

- 1. Datový/é blok/y dávky neobsahuje/í žádné obsahové chyby. Data byla registrem přijata.
	- Vyhodnocení znamená, že dávka neobsahuje žádný chybný záznam a všechna zaslaná data proto byla do registru bez problémů přijata.
- 2. Datový/é blok/y dávky obsahuje/í obsahové chyby. Data nebyla registrem přijata z důvodu zjištěných chyb.
	- Vyhodnocení znamená, že dávka obsahuje nejméně jeden chybný záznam a žádná zaslaná data proto nebyla do registru přijata. Toto hlášení se při zaslání záznamu s chybou zobrazuje tehdy, je-li systém příjmu dávek nastaven na odmítání celé dávky, vyskytuje-li se v ní chybný záznam.
- 3. Datový/é blok/y dávky obsahuje/í obsahové chyby. Data byla registrem přijata s výhradami.
	- Vyhodnocení znamená, že dávka obsahuje nejméně jeden chybný záznam, nicméně všechna zaslaná data bez chyby byla do registru přijata. Toto hlášení se při zaslání záznamu s chybou zobrazuje tehdy, je-li systém příjmu dávek nastaven na částečný příjem validních údajů. Při takovémto nastavení není přijatý pouze chybný záznam z dávky.

#### <span id="page-153-1"></span>**Obrázek 109** - Obsahové chyby

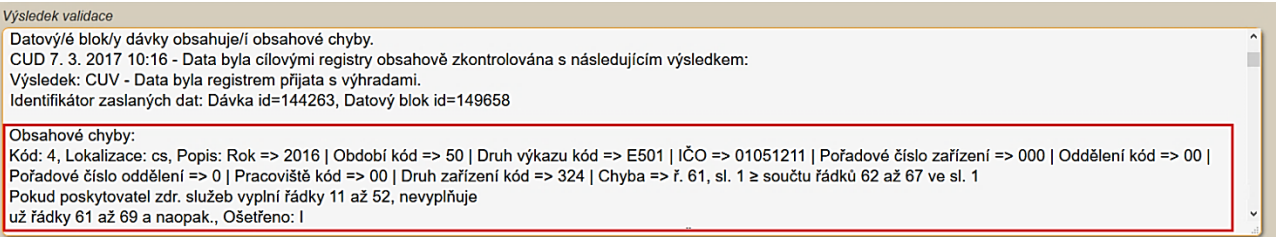

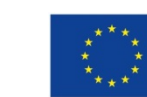

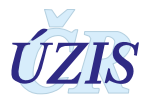

# **2.6 Přímé odeslání z NIS poskytovatele**

Poslední možný způsob odesílání dat do registru NKR, je přímé odeslání dat z informačního systému poskytovatele zdravotních služeb pomocí b2b rozhraní. Každý registr, který má definované datové rozhraní v rámci národního standardu pro výměnu informací ve zdravotnictví (viz kapitola [3.2 Datový standard pro předávání informací\)](#page-155-0), umožňuje komunikaci mezi nemocničním informačním systémem a registrem.

Komunikace b2b předpokládá provedení integrace nemocničního informačního systému (NIS) do prostředí registrů resortu zdravotnictví, které je také označováno jako Jednotná technologická platforma (JTP). Tako integrace má umožnit odesílat pomocí dávek data z NIS do cílového registru NKR. Odesílání probíhá přes Centrální úložiště dat (CUD), které je v JTP připraveno právě z důvodu příjmu a importu dávek. V rámci integrace je nutné zajistit také překódování položek, u kterých NIS používá jiné kódování než registr NKR. Data z NIS je možné odesílat po každém zadání záznamu, nebo dávkově, podle možností a nastavení poskytovatele.

Předávání dat v tomto případě neprobíhá pomocí běžného uživatelského účtu, ale pomocí tzv. systémového účtu. Jedná se o speciální účet, ke kterému je vygenerován certifikát a s jehož pomocí je možné odesílat data přímo z NIS do registru. O zřízení systémového účtu žádá odpovědná osoba s rolí "Žadatel" za danou organizaci. Popis postupu žádosti o daný účet je součástí aktuálního datového balíčku.

O průběhu zpracování dat v CÚD je uživatel informován pomocí notifikačních emailů, stejně jako při ručním odesílání dávek. Tyto emaily jsou odesílány na tzv. technický email, což je emailová adresa uvedená u systémového účtu.

Postup kroků nutných pro napojení NIS s prostředím registrů NZIS je dostupný na stránkách ÚZIS ČR Příručka [Postup kroků pro napojení NIS.](http://www.uzis.cz/system/files/UZIS_UP_Postup_kroku_pro_napojeni_NIS.pdf) Je také součástí aktuálního datového balíčku, který obsahuje zároveň popis datového rozhraní a seznam validačních pravidel a který je dostupný na webových stránkách UZIS pro Národní kardiochirurgický registr (NKR): [http://www.uzis.cz/registry](http://www.uzis.cz/registry-nzis/nkchr)-nzis/nkchr pod názvem *Datové rozhraní NKR*. Zde jsou k dispozici vždy v aktuální verzi.

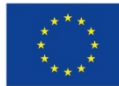

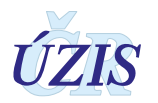

# **3 TECHNICKÁ SPECIFIKACE**

V této kapitole jsou uvedeny základní údaje o jednotné technologické platformě registrů NZIS, datovém rozhraní registrů a používaných číselnících.

# **3.1 Shrnutí změn oproti předchozí verzi rozhraní**

Od 1. 1. 2015 došlo ke změně datové struktury Národního kardiochirurgického registru (NKR). Na webových stránkách ÚZIS ČR je k dispozici aktuální verze a verze předchozí.

## <span id="page-155-0"></span>**3.2 Datový standard pro předávání informací**

Pro předávání dat do registru slouží datový standard MZ ČR DASTA verze 4 (zkráceně DS4). Jedná se o otevřený standard pro komunikaci mezi informačními systémy zdravotnických zařízení, který je pravidelně aktualizovaný. Tento standard pokrývá oblasti klinické, laboratorní, statistické i administrativní a jeho samozřejmou součástí jsou číselníky (například Národní číselník laboratorních položek, číselník klinických událostí, aktuální číselníky ÚZIS atd.), dokumenty a nástroje (například program ČLP) [[5\]](#page-177-0).

Veškeré údaje, týkající se datového standardu předávaných údajů a způsobu komunikace s registrem, jsou dostupné na webových stránkách Národního kardiochirurgického registru (NKR): [http://www.uzis.cz/registry](http://www.uzis.cz/registry-nzis/nkchr)-nzis/nkchr pod názvem: *Datové rozhraní NKR*. Zde jsou k dispozici vždy v aktuální verzi.

# **3.3 Jednotná technologická platforma (JTP)**

Za jednotnou technologickou platformu (JTP) se považuje jednotné technologické prostředí všech registrů resortu zdravotnictví, provozované UZIS ČR. Tato integrace má umožnit zavedení jednotného chování registrů včetně jejich zabezpečení a zjednodušit jejich technickou správu a provoz. Registry NZIS jsou součástí tohoto prostředí a jsou v tomto prostředí provozovány.

Aplikace jednotlivých registrů využívá jednotnou autentizaci a autorizaci přístupů do JTP. Přístup do aplikace je možný 2 způsoby:

- přístup pomocí jednorázového hesla
- přístup certifikátem uloženým na USB tokenu

Vznik identity uživatelů a přidělení oprávnění pro registr zajišťuje v eReg Jednotná správa uživatelů (JSU).

Datové rozhraní pro jednotlivé registry je definováno resortním Datovým rozhraním MZ v elektronickém formátu. Zpravodajské jednotky (zdravotnická zařízení) najdou čtvrtletně aktualizovaný Datový standard MZ a aktuální číselníky NZIS na webových stránkách MZ ČR [\(http://ciselniky.dasta.mzcr.cz/](http://ciselniky.dasta.mzcr.cz/)

Hlášení do registru má formu XML datové struktury. Při standardním postupu se hlášení předává na webovou službu CÚD, která následně zprostředkovává komunikaci mezi registrem a

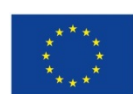

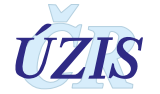

poskytovatelem hlášení (dávky). Rozhraní pro komunikaci s webovými službami CÚD je předmětem dodávky registru CÚD.

V rámci jednotlivých registrů jsou využívány společné komponenty jednotného technologického prostředí (JTP), například grafické komponenty JTP, grafický design, komponentu pro vykreslování menu, dialogová okna, generování dokumentů pro tisk a komponentu pro automatizované odhlašovaní v případě nečinnosti. V rámci aplikace je využíván také automatizovaný způsob logování a audit, modul konfigurace a zasílání zpráv přes Service Bus.

Přímé připojení nemocničních informačních systémů (NIS) do prostředí registrů resortu zdravotnictví bude primárně realizováno pomocí webových služeb. Popis rozhraní služby včetně WSDL souborů a jednotlivých URL adres budou uvedeny v integrační příručce pro daný registr (pokud registr podporuje tento způsob komunikace) nebo pro celkové prostředí.

O podrobnou příručku si požádejte na Helpdesku UZIS ČR.

Email: **[helpdesk.registry@uzis.cz](mailto:helpdesk.registry@uzis.cz)**

## **Telefon: +420 222 269 999**

## **Pracovní doba:**

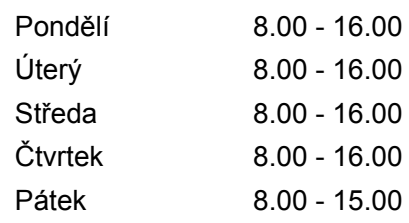

# **3.4 Odkazy na další zdroje informací – DASTA, web ÚZIS ČR**

Ústav zdravotnických informací a statistiky ČR:<http://www.uzis.cz/>

[Národní registr kardiovaskulárních operací a intervencí \(](http://www.uzis.cz/registry/narodni-zdravotni-registry/nr-kardiovaskularnich-operaci-intervenci)NRKOI)

NKR: [http://www.uzis.cz/registry](http://www.uzis.cz/registry-nzis/nkchr)-nzis/nkchr

NRKI: [http://www.uzis.cz/registry](http://www.uzis.cz/registry-nzis/nrki)-nzis/nrki

Vstup do registrů resortu zdravotnictví: [http://www.uzis.cz/registry](http://www.uzis.cz/registry-nzis-vstup)-nzis-vstup obsahuje informace o registraci do registrů, způsob přihlášení a kontakt na technickou a metodickou podporu.

**DASTA** – popis datového standardu pro předávání dat mezi informačními systémy zdravotnických zařízení: [http://www.dastacr.cz/.](http://www.dastacr.cz/)

- [Datový standard MZ ČR verze DS 04.13.02,](http://www.dastacr.cz/dasta/start.htm) obsah CD ke [stažení](http://www.dastacr.cz/dasta/ds041302.zip) (zip)
- [Datový standard MZ ČR verze DS 03.21.01,](http://www.dastacr.cz/DS3/start.htm) obsah CD ke [stažení](http://www.dastacr.cz/DS3/ds032101.zip) (zip)

Speciální bloky pro UZIS a národní zdravotní registry: [Bloky ÚZIS ČR.](http://www.dastacr.cz/dasta/hypertext/MZAOM.htm)

Seznam národních zdravotních registrů - informace o vyplnění a popis v datovém standardu: [Národní zdravotní registry](http://www.dastacr.cz/dasta/hypertext/UZANH.htm)

[Číselníky NZIS](http://www.dastacr.cz/dasta/hypertext/UZIScis_seznam.htm) - seznam

[Kompletní popis všech bloků NZIS včetně vzájemných vazeb](http://www.dastacr.cz/dasta/hypertext/UZANN.htm)

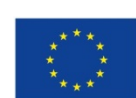

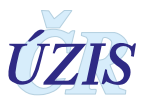

# **3.5 Přílohy**

## **3.5.1 Seznam číselníků**

Plné a aktuální znění číselníků naleznete na internetových stránkách Datového standardu, [http://www.dastacr.cz/dasta/hypertext/UZIScis\\_seznam.htm,](http://www.dastacr.cz/dasta/hypertext/UZIScis_seznam.htm) nebo na stránkách ÚZIS ČR, [http://www.uzis.cz/datova](http://www.uzis.cz/datova-rozhrani)-rozhrani, jako součást balíčků "Datové rozhraní".

### <span id="page-157-0"></span>*Tabulka 8 - Seznam číselníků*

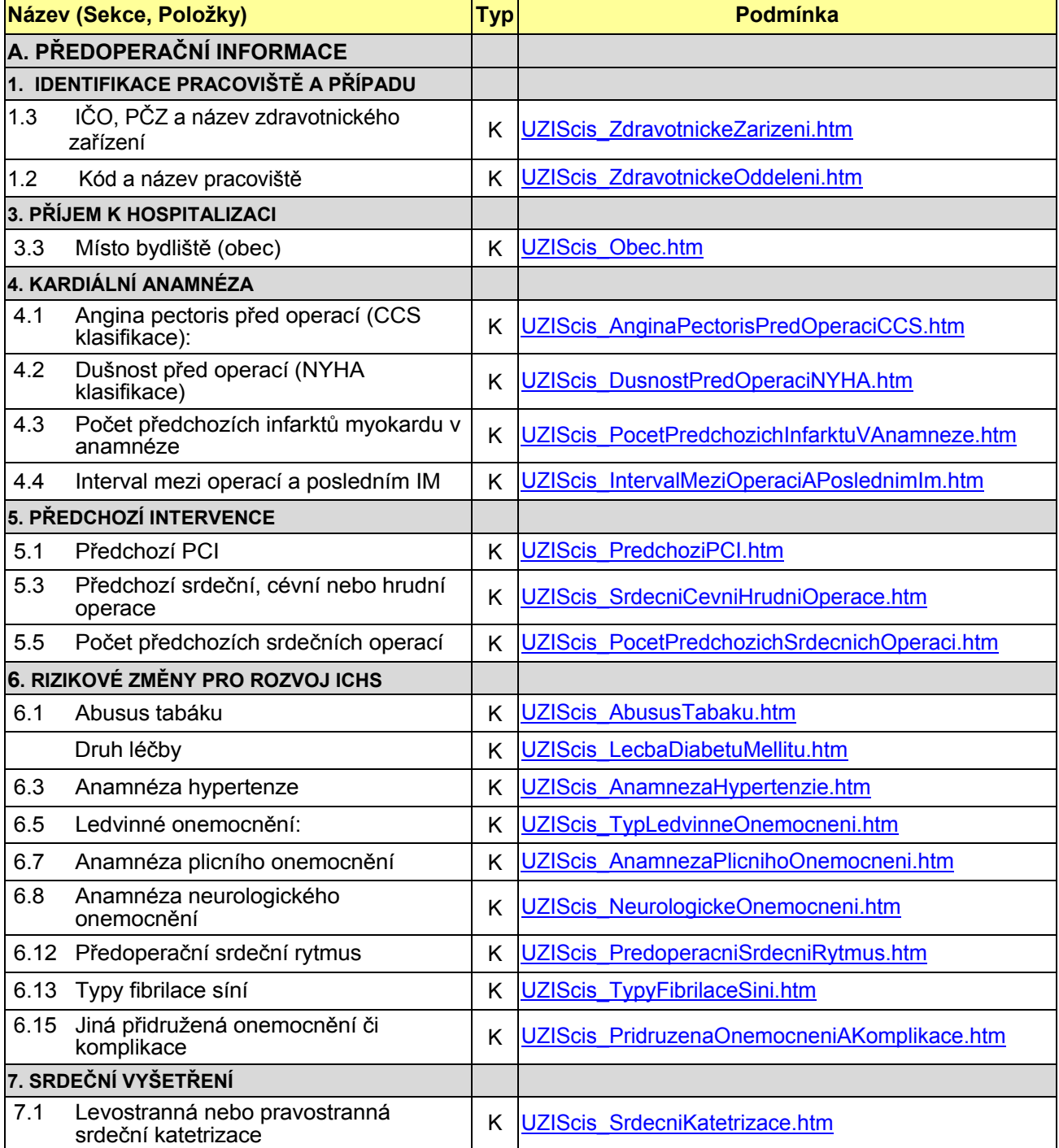

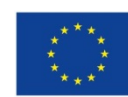

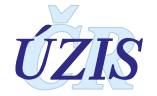

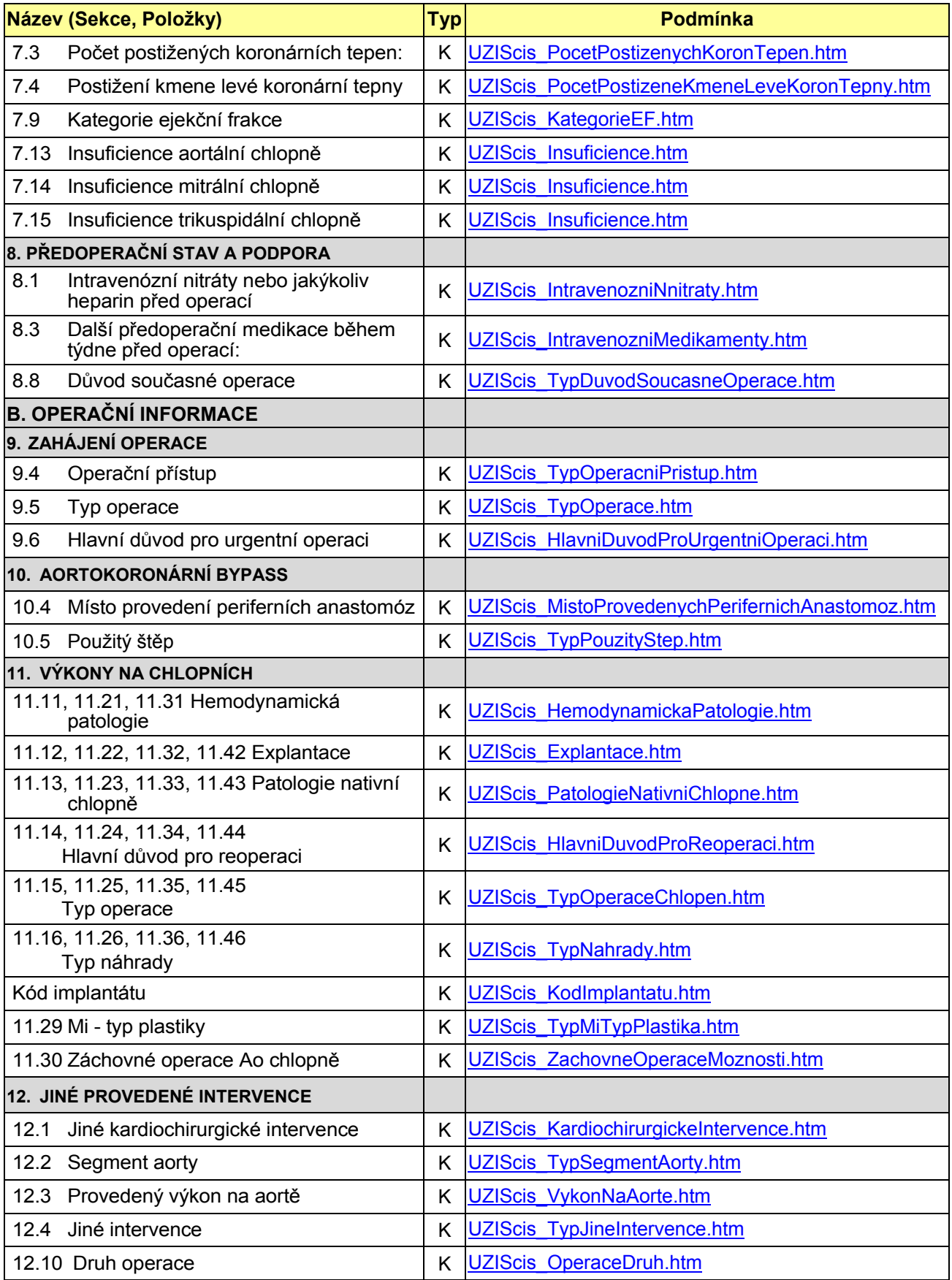

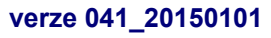

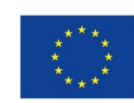

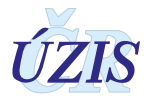

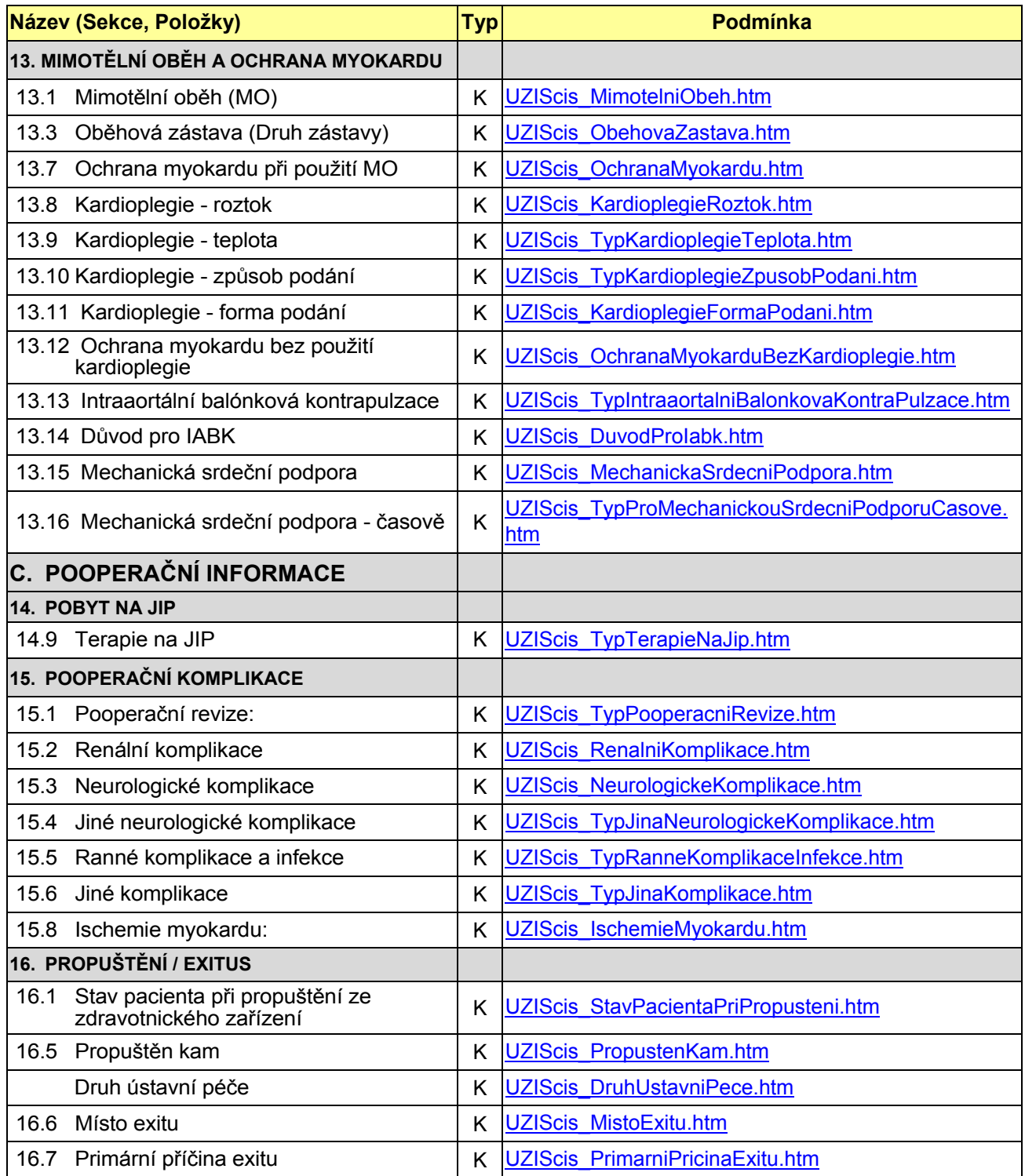

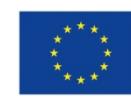

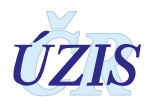

## **3.5.2 Podrobný seznam položek s číselníky**

Plné a aktuální znění datového rozhraní naleznete na internetových stránkách Datového standardu, [http://www.dastacr.cz/dasta/hypertext/UZANR.htm,](http://www.dastacr.cz/dasta/hypertext/UZANR.htm) nebo na stránkách ÚZIS ČR, [http://www.uzis.cz/datova](http://www.uzis.cz/datova-rozhrani)-rozhrani, jako součást balíčků "Datové rozhraní".

V tabulce níže uvádíme pouze přehled jednotlivých položek. Podrobný popis položek je dostupný v definici formátu DASTA - [Bloky ÚZIS ČR.](http://www.dastacr.cz/dasta/hypertext/MZAOM.htm) Kromě úvodních společných bloků, jsou zde uvedeny 4 bloky pro jednotlivé registry. Všechny bloky jsou pouze pro verzi DS4.

[nkr:ao](http://www.dastacr.cz/dasta/hypertext/WWBNE.htm)

[nkr:nkr](http://www.dastacr.cz/dasta/hypertext/WWBNF.htm)

[nkr:nkrchlop](http://www.dastacr.cz/dasta/hypertext/WWBNG.htm)

[nkr:nkrp](http://www.dastacr.cz/dasta/hypertext/WWBNH.htm)

[nkr:nkrpbypass](http://www.dastacr.cz/dasta/hypertext/WWBNI.htm)

[nkr:nkrpchl](http://www.dastacr.cz/dasta/hypertext/WWBNJ.htm)

[nkr:nkrpint](http://www.dastacr.cz/dasta/hypertext/WWBNK.htm)

[nkr:nkrpkar](http://www.dastacr.cz/dasta/hypertext/WWBNL.htm)

[nkr:nkrpmo](http://www.dastacr.cz/dasta/hypertext/WWBNM.htm)

[nkr:nkrpoop](http://www.dastacr.cz/dasta/hypertext/WWBNN.htm)

[nkr:nkrppac](http://www.dastacr.cz/dasta/hypertext/WWBNO.htm)

[nkr:nkrppre](http://www.dastacr.cz/dasta/hypertext/WWBNP.htm)

[nkr:nkrppred](http://www.dastacr.cz/dasta/hypertext/WWBNQ.htm)

[nkr:nkrpprj](http://www.dastacr.cz/dasta/hypertext/WWBNR.htm)

[nkr:nkrpriz](http://www.dastacr.cz/dasta/hypertext/WWBNS.htm)

[nkr:nkrpsrd](http://www.dastacr.cz/dasta/hypertext/WWBNT.htm)

[nkr:nkrpzahop](http://www.dastacr.cz/dasta/hypertext/WWBNU.htm)

[nkr:polozkaCiselnika](http://www.dastacr.cz/dasta/hypertext/WWBNV.htm)

[nkr:pouzity\\_step](http://www.dastacr.cz/dasta/hypertext/WWBNW.htm)

[nkr:prov\\_perif\\_anastomoza](http://www.dastacr.cz/dasta/hypertext/WWBNX.htm)

Popis jednotlivých sloupců **tabulky**:

Sloupec **Typ:** Typ prvku pro XML může nabývat hodnot:

- **a = atribut** Údaj (datový obsah) je obsahem atributu elementu představující popisovaný datový blok. Možný výskyt atributů je "1" (#REQUIRED) nebo "?" (#IMPLIED).
- **e = element vnořený element (vnořený blok)** Údaj (datový obsah) je obsahem jednoduchého elementu nebo jde o vnořenou strukturu dalších elementů. Možný výskyt pro typ e "?", "\*", "1", "+" (viz výskyt V)

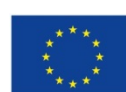

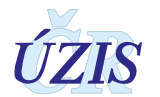

Sloupec **Kód**: Identifikátor pro potřeby XML (malými písmeny a bez diakritiky). Odkazy na jiné elementy (v DS označované jako "bloky") jsou v textové formě tučně s podtržením a v hypertextové formě jsou jako skutečné aktivní odkazy na příslušný element (blok).

Sloupec Datový typ:

Sloupec **Max**: Maximální počet opakování elementu (uváděn pouze pro elementy)

Sloupec **Povinnost**: Povinnost uvedení prvku může v této tabulce nabývat hodnot:

- $\bullet$  N = Nepovinný
- $\bullet$  P = Povinný

Sloupec **Datový typ**: Popis volným textem ve formě plného názvu položky a případně i její stručné charakteristiky.

Sloupec **Číselník**: Odkaz na číselník v popisu DASTA.

<span id="page-161-0"></span>*Tabulka 9 - Podrobný seznam položek s číselníky*

| <b>Typ</b><br>prvku | Název prvku   | Datový typ             | <b>P/N</b> | <b>MAX</b><br>opak. | Popis prvku                                                                 |  |  |  |
|---------------------|---------------|------------------------|------------|---------------------|-----------------------------------------------------------------------------|--|--|--|
|                     | ###nkrType### |                        |            |                     |                                                                             |  |  |  |
| Е                   | nkrp          | nkr:nkrpType           | P          | n                   | Případ NKR                                                                  |  |  |  |
| A                   | ico           | dsComm:icisType        | P          |                     | IČO (identifikační číslo zdravotnického<br>zařízení)                        |  |  |  |
| A                   | pcz           | dsComm:number3d<br>e   | P          |                     | PČZ (pořadové číslo zdravotnického<br>zařízení)                             |  |  |  |
| A                   | pcpd          | dsComm:number3d        | P          |                     | PČDP (pořadové číslo detašovaného<br>pracoviště)                            |  |  |  |
| A                   | odd           | dsComm:str5            | P          |                     | Posledních 5 znaků kódu oddělení z<br>číselníku <b>ZdravotnickeOddeleni</b> |  |  |  |
| E                   | nkr           | nkr:nkrType            | P          | 1                   |                                                                             |  |  |  |
| ###nkrpType###      |               |                        |            |                     |                                                                             |  |  |  |
| E                   | pacient       | nkr:nkrppacType        | P          | 1                   | Pacient                                                                     |  |  |  |
| E                   | prijem        | nkr:nkrpprjType        | P          | 1                   | Příjem k hospitalizaci                                                      |  |  |  |
| Е                   | kardialni     | nkr:nkrpkarType        | P          | 1                   | Kardiální anamnéza                                                          |  |  |  |
| Е                   | predchozi     | nkr:nkrppreType        | P          | 1                   | Předchozí intervence                                                        |  |  |  |
| E                   | rizikove      | nkr:nkrprizType        | P          | 1                   | Rizikové změny pro rozvoj ICHS                                              |  |  |  |
| Е                   | srdecni       | nkr:nkrpsrdType        | P          | $\mathbf{1}$        | Srdeční vyšetření                                                           |  |  |  |
| E                   | predoperacni  | nkr:nkrppredType       | P          | $\mathbf{1}$        | Předoperační stav a podpora                                                 |  |  |  |
| Е                   | zahajeni      | nkr:nkrpzahopType      | P          | 1                   | Zahájení operace                                                            |  |  |  |
| E                   | bypass        | nkr:nkrpbypassTyp<br>e | P          | $\mathbf{1}$        | Aortokoronární bypass                                                       |  |  |  |
| Е                   | chlopen       | nkr:nkrpchlType        | P          | 1                   | Výkony na chlopních                                                         |  |  |  |
| E                   | intervence    | nkr:nkrpintType        | P          | 1                   | Jiné provedené intervence                                                   |  |  |  |
| E                   | mo            | nkr:nkrpmoType         | P          | $\mathbf{1}$        | Mimotělní oběh a ochrana myokardu                                           |  |  |  |
| E                   | pooperacni    | nkr:nkrpoopType        | P          | $\mathbf{1}$        | Pooperační informace                                                        |  |  |  |
| A                   | uzavren       | dsComm:logical         | P          |                     | Uzavřený záznam (ano / ne)                                                  |  |  |  |
| ###nkrppacType###   |               |                        |            |                     |                                                                             |  |  |  |
| A                   | rc            | dsComm:rodcisTyp<br>e  | P          |                     | Rodné číslo                                                                 |  |  |  |

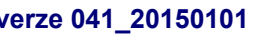

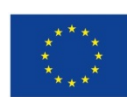

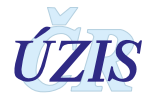

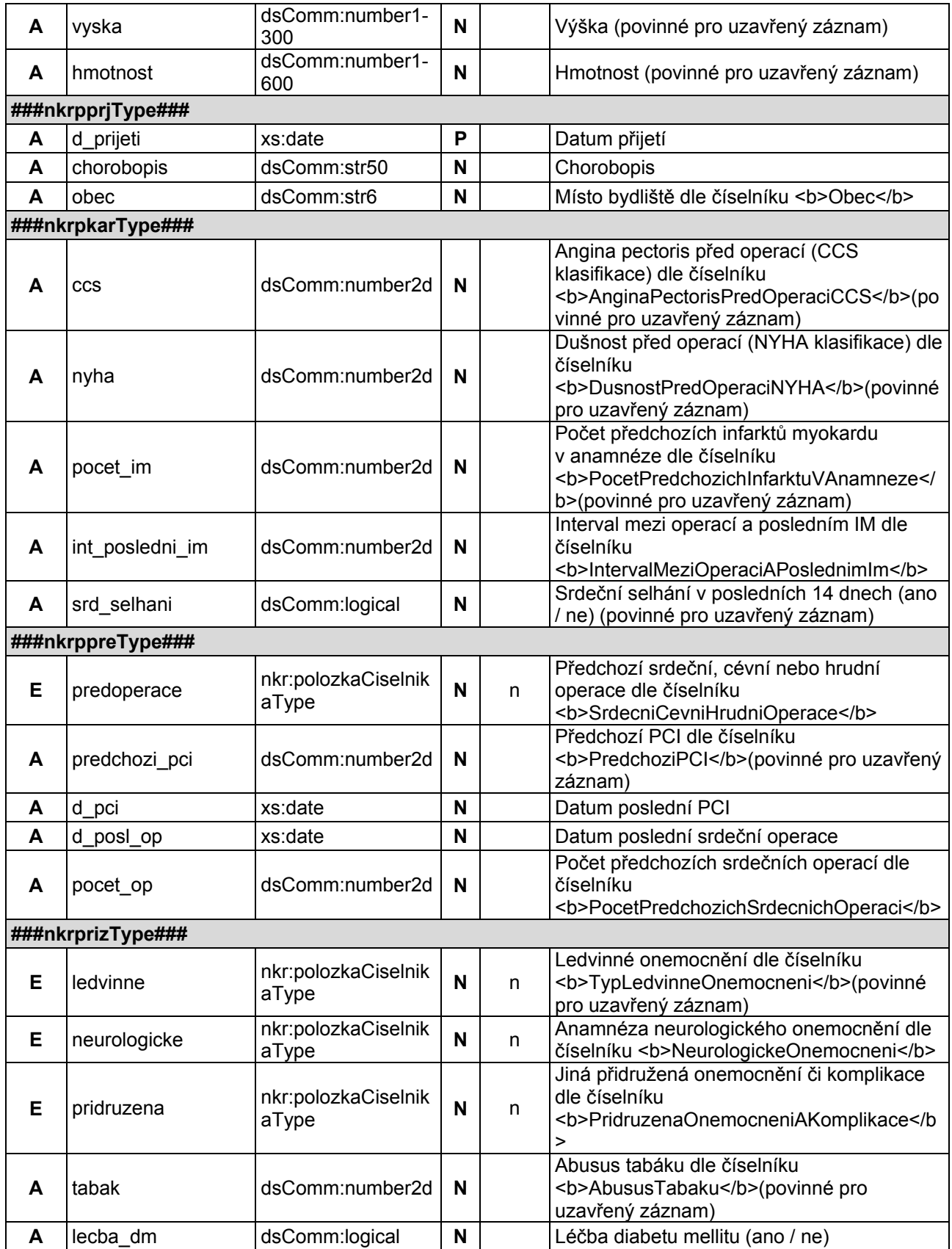

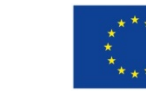

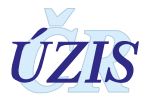

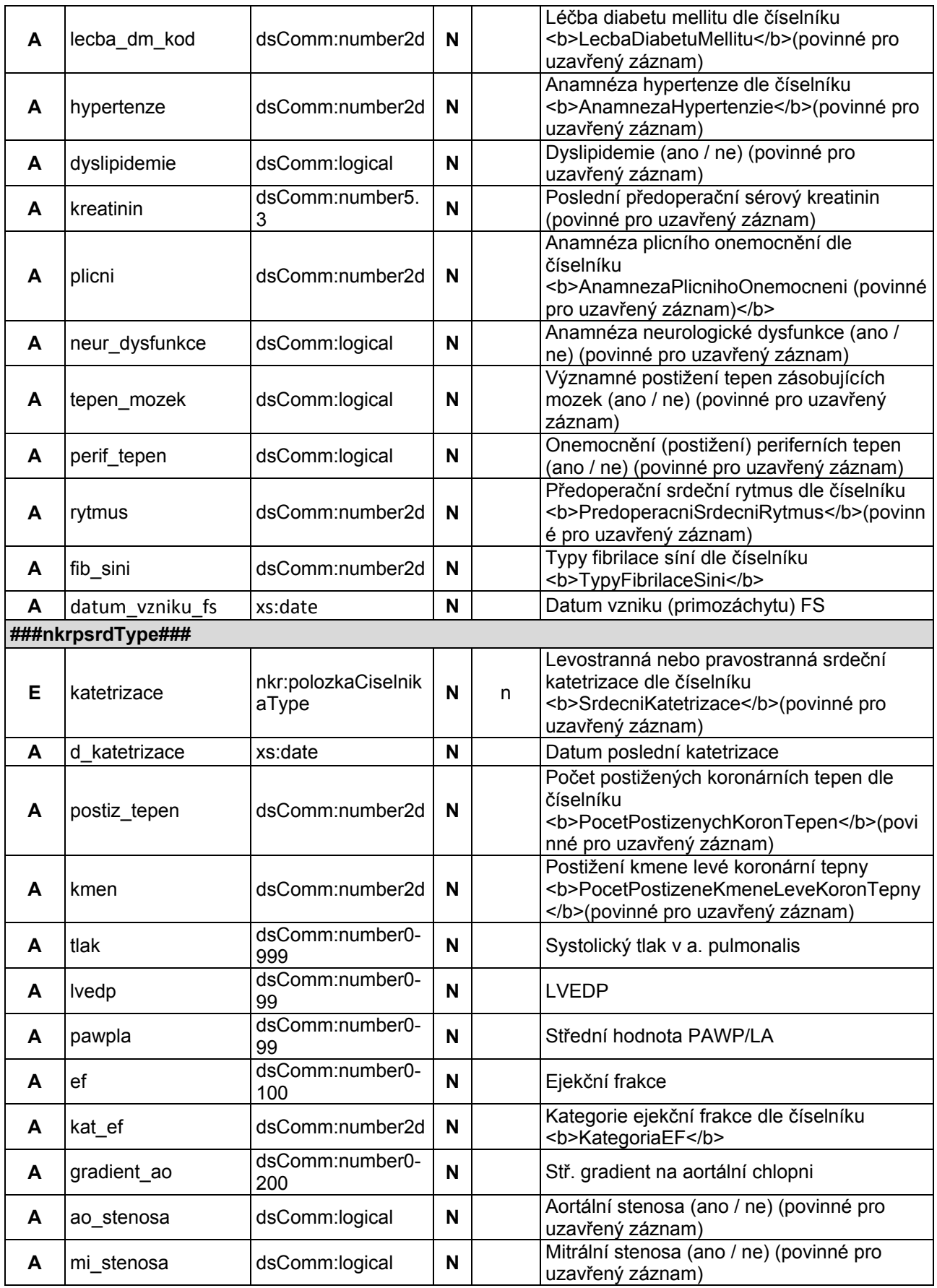

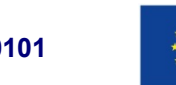

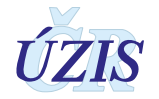

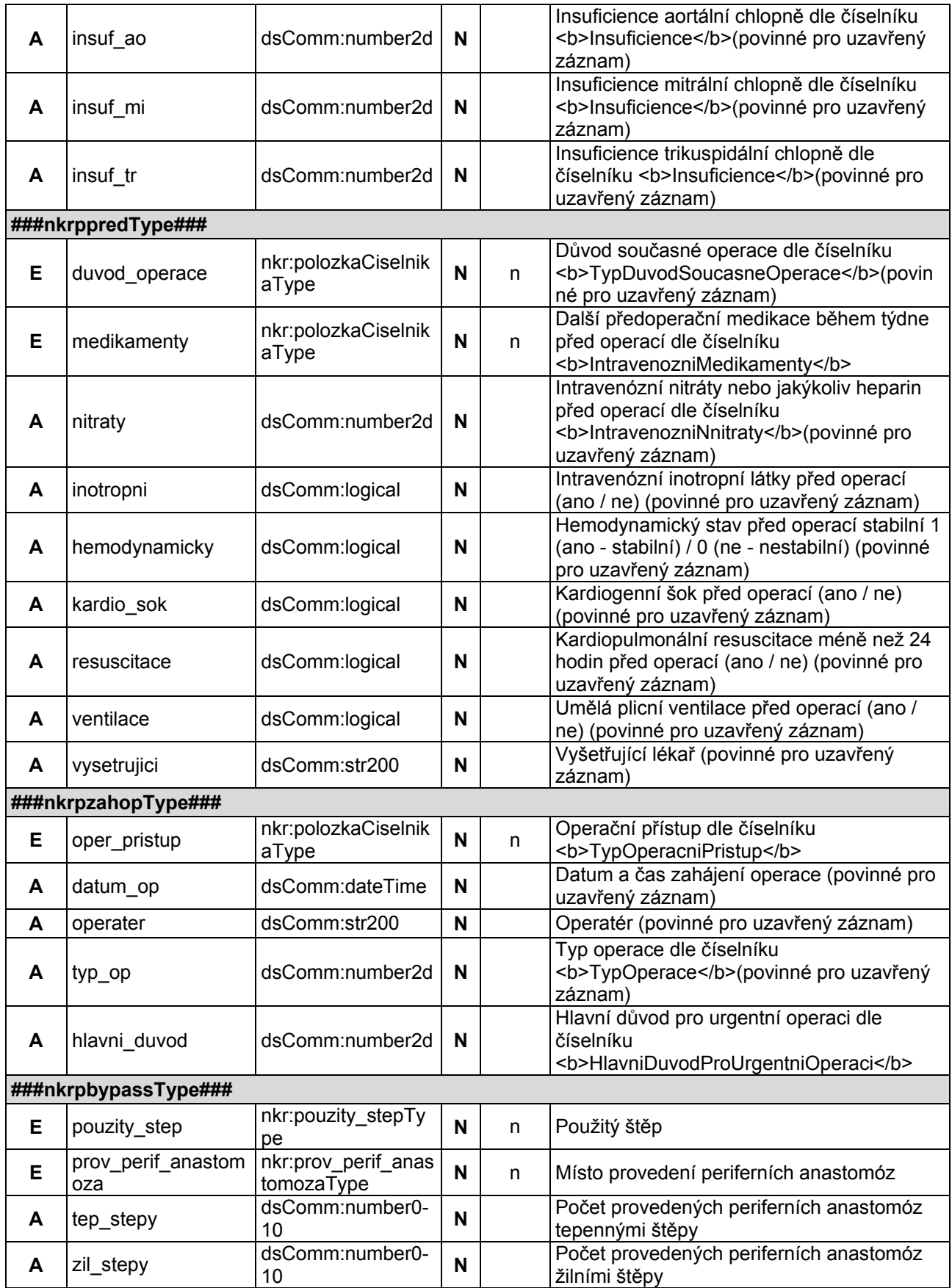

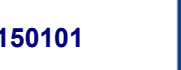

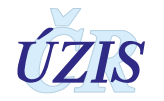

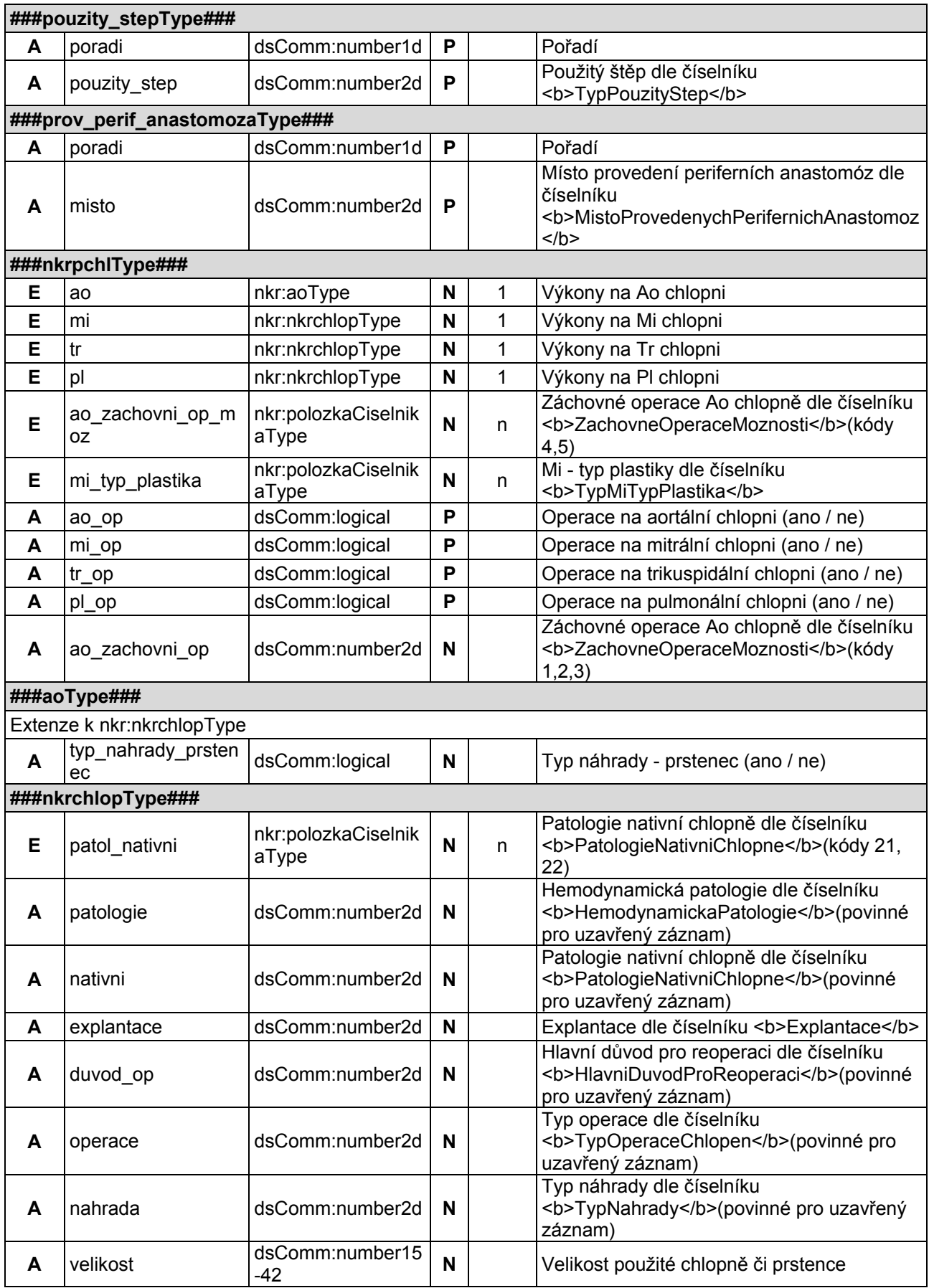

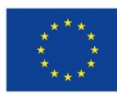

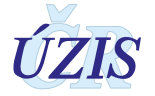

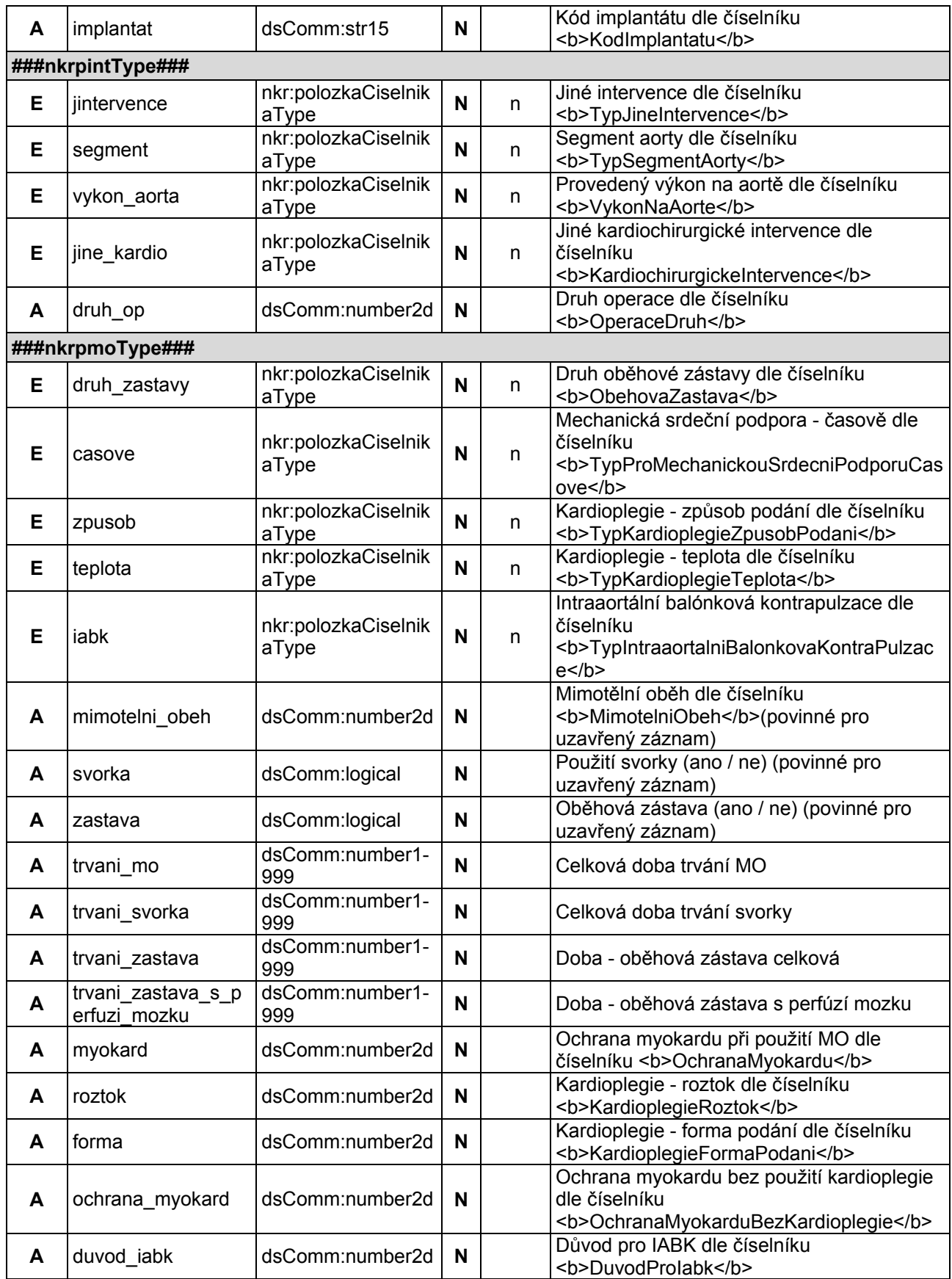

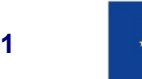

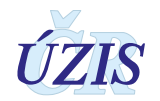

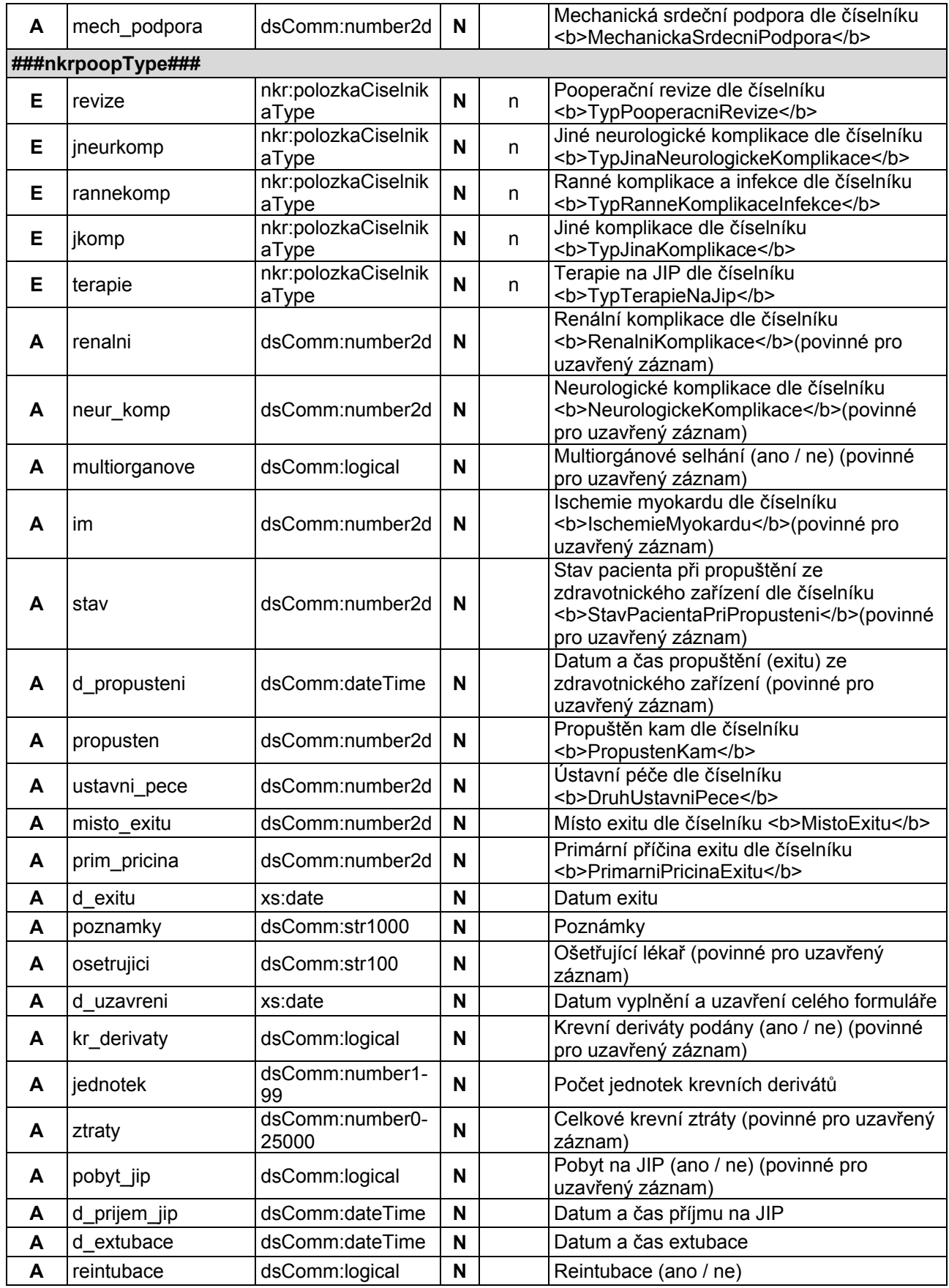

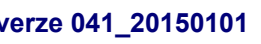

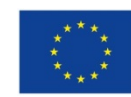

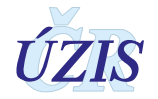

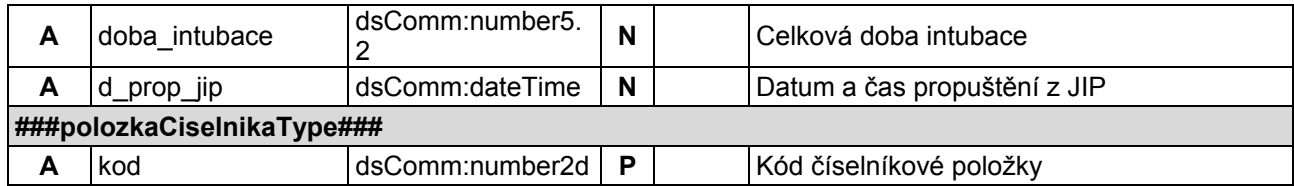

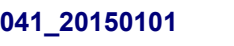

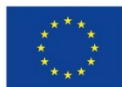

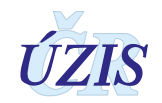

# **4 ZABEZPEČENÍ DAT A OCHRANA OSOBNÍCH ÚDAJŮ**

# **4.1 IT zabezpečení přenosu a archivace dat**

## **4.1.1 Zabezpečení přístupu aplikace**

Registry NRKOI jsou přístupné jako zabezpečené webové aplikace přes veřejný internet. Přístup všech uživatelů je zabezpečen jménem, heslem a následně jednorázovým přihlašovacím kódem, připojení je chráněno zabezpečeným https kanálem.

Diferenciace přístupu uživatelů k funkcím aplikace a datům v registru je zajištěna pomocí uživatelských rolí. Pro správu uživatelů a přidělování rolí slouží tzv. centrální Jednotná správa uživatelů (JSU). Každý poskytovatel zdravotních služeb (PZS), resp. jím pověřená osoba "Žadatel" spravuje a zodpovídá za účty všech zaměstnanců daného zařízení. "Žadatel" žádá o přístup pro jednotlivé uživatele do cílových registrů, stejně jako ruší přístupy uživatelům, kteří již nejsou v zaměstnaneckém poměru daného PZS nebo již není žádoucí, aby do registrů měli přístup. Všechny žádosti o přístup do všech registrů jsou následně schvalovány centrálně na ÚZIS ČR, kde se dohlíží na to, aby uživatelé měli pouze adekvátní přístupové role s příslušným oprávněním.

Registry obsahují osobní údaje, a proto je pro uživatele ze zpravodajských jednotek zabezpečen přístup pouze k datům vlastního pracoviště.

## **1.1.1. Zabezpečení a ukládání dat**

Data registru jsou ukládána podobně jako většina ostatních registrů NZIS v jednotném databázovém úložišti registrů resortu zdravotnictví. Jedná se o databáze provozované dle pravidel Zákona č. 181/2014 Sb. (zákon o kybernetické bezpečnosti). Datové úložiště je společné pro všechny registry resortu a je provozováno v rámci jednotné technologické platformy (JTP), která je z hlediska zákona o kybernetické bezpečnosti kritickým informačním systémem.

Jednotlivé zpravodajské jednotky, tedy poskytovatelé zdravotnické péče a krajské úřady hlásí zjišťované údaje do centrální databáze každého z registrů NZIS. Jednotlivé databáze jsou oddělené. Zde se ukládají veškerá data, která zpravodajské jednotky nahlásí, respektive zašlou. ÚZIS ČR je od 1. 2. 2017 věcným správcem i provozovatelem prostředí JTP a registrů NZIS. Databáze jsou fyzicky uloženy na zabezpečených serverech. K serverům jako takovým mají přístup pouze vyjmenovaní pracovníci, nikdo jiný. Veškerá data jsou pravidelně zálohována. Dominantním technologickým nástrojem je zde databáze MSSQL, která obsahuje veškerá primární data v NZIS.

Vybrané databáze v JTP jsou chráněné šifrováním. Pro šifrování těchto databází je využitý mechanismus transparentního šifrování dat (TDE – transparent data encryption), který je poskytován MS SQL databází. Pro šifrování dat v DB je použit algoritmus AES-256.

Databáze jsou opatřeny auditním logem, který zaznamenává změny v databázích NZIS, týkající se klíčových položek, zejména osobních údajů. Vždy je tak v případě potřeby možné dohledat, kdo kdy a jak s daným údajem pracoval. Jedná se o úroveň zabezpečení, která je pro

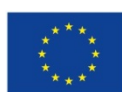

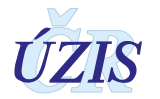

ochranu osobních údajů nezbytná. Pro vytváření auditních záznamů v aplikacích/registrech v JTP jsou použity nástroje poskytované JTP.

Žádné auditní záznamy neobsahují zaznamenané samotné údaje, zejména neobsahují osobní údaje. V případě potřeby uložení údajů je v záznamech s logy uložena jejich anonymizovaná hodnota.

Primární databáze NZIS jsou fyzicky dostupné pouze administrátorům provozovatele a zpracovatele NZIS. Pro plnění povinnosti statistického zpravodajství a publikování výstupů z NZIS byla vytvořena vrstva datových kostek, datamartu. Tyto kostky jsou 1x za den plněny nastavenými ETL procesy. V průběhu ETL transformace jsou odstraňovány veškeré osobní či adresné údaje. Vytvořené datové kostky jsou tak zcela anonymní a při přístupu k nim nehrozí žádné nebezpečí stran úniku citlivých údajů.

## **4.2 Procesy vnitřního zpracování na ÚZIS ČR**

Naprostá většina úkonů, souvisejících se zpracováním dat Ústavem zdravotnických informací a statistiky, probíhá díky novému technologickému řešení převážně automaticky bez přímých zásahů fyzických osob.

K úplným neanonymizovaným údajům má přístup jen velmi omezený počet osob s přístupovou rolí "Administrátor", které se písemně zavázali zachovávat mlčenlivost. Tato role slouží správci dat pro průběžné kontroly úplnosti a validity zasílaných údajů a pro export dat.

Všichni ostatní pracovníci ÚZIS ČR, vč. analytiků, mají přístup pouze k plně anonymizovaným údajům na základě písemného převzetí dat, ze kterých nelze žádným způsobem zpětně identifikovat osobu, které se údaje týkají.

## **4.3 Poskytování dat třetím subjektům**

Veškerá data z Národních zdravotních registrů, tedy i z NRKOI, jsou poskytována třetím subjektům pouze na základě řádně vyplněné žádosti o export dat či o analýzu, které jsou přístupné na webových stránkách ÚZIS ČR, viz [http://www.uzis.cz/nas/poskytovani](http://www.uzis.cz/nas/poskytovani-informaci/podani-zadosti-export-dat-registru-nzis)-informaci/podani-zadostiexport-dat-[registru](http://www.uzis.cz/nas/poskytovani-informaci/podani-zadosti-export-dat-registru-nzis)-nzis.

**Žádost o export dat z NZIS** je podávána za poskytovatele zdravotních služeb. Pokud poskytovatel požaduje konkrétní údaje o svých pacientech, může být žádost učiněna pouze prostřednictvím statutárního zástupce daného poskytovatele a to jen pro jeho pacienty a pouze z národních zdravotních registrů, které jsou uvedeny v příloze zákona o zdravotních službách (§ 73). V tomto případě poskytovatel zdravotních služeb zašle žádost na ÚZIS ČR v listinné podobě s úředně ověřeným podpisem statutárního zástupce žadatele, nebo pdf dokument podepsaný kvalifikovaným elektronickým podpisem statutárního zástupce žadatele.

Anonymizované individuální záznamy jsou poskytovány především k využití pro vědecké či výzkumné práce a granty po individuálním posouzení a na základě smlouvy o předávání dat s přesně specifikovaným účelem, pro který budou data využita, ve formě neumožňující přímé určení zpravodajské jednotky či subjektu údajů, a to ani v agregované formě, kde by bylo vysoké nebezpečí identifikace (malý územní celek, příliš podrobná struktura agregovaných dat za subjekty údajů, málo zařízení v daném výběru apod.). Údaje týkající se jednotlivých poskytovatelů jsou

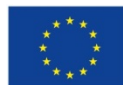

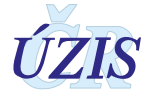

poskytovány s výslovným souhlasem subjektu údajů. V ostatních případech lze poskytnout pouze data agregovaná.

**Žádost o analýzu dat z NZIS** znamená provedení analýzy podle požadavku žadatele a předání agregovaných dat ve formě tabulek, grafů nebo sumárních čísel, které vznikají statistickou analýzou dat NZIS.

Poskytnutá data smějí být využita výhradně pro účel uvedený v žádosti.

## **4.4 Rozvoj registru podle eGovermentu**

Základním identifikačním údajem osoby vedené v registru je v tuto chvíli výhradně rodné číslo, respektive číslo pojištěnce. Nedostatečností registru je, že v tuto chvíli nepřijímá všechny požadované formáty čísel pojištěnců, rovněž viz část I, kapitola 1.4.2. Další rozvoj registru v této oblasti bude spočívat zejména v rozšíření kontrolních mechanismů tak, aby byly akceptovány i další platné varianty čísel pojištěnců.

Registr není v tuto chvíli napojen na základní registry a služby eGovernmentu. Jednotlivé zpravodajské jednotky nemají přístup k základním registrům a nejsou tudíž schopny využívat bezvýznamový identifikátor AIFO. Navíc aktuálně nepředávají do registru NZIS údaje, které jsou nezbytné pro ztotožnění dané osoby. Aktuálně proto v registru neprobíhá ztotožnění a konkrétní fyzická osoba není v registru identifikována. Nicméně pro analytické zpracování registru není nezbytné znát konkrétní osobu a ztotožnění provádět, podstatné je pouze zachování jedinečnosti identifikátoru osoby napříč systémem NZIS.

Ve chvíli, kdy bude zpravodajským jednotkám legislativně uložena povinnost hlásit osobní údaje nezbytné pro ztotožnění, měl by být na straně JTP vytvořen modul, který bude tyto osobní údaje zaslané do registru jednorázově překládat na AIFO agendy 1086 a v produkční databázi registru pak již ukládat jen AIFO.

Této změně bude muset být rovněž přizpůsoben registr a bude muset být přeprogramován, protože některé funkce, jako například vyhledávání konkrétního záznamu skrze rodné číslo/číslo pojištěnce nebude možné a bude muset být nahrazeno procesem ztotožnění se základními registry.

Důležité je při přechodu na AIFO myslet na kontext ostatních registrů, které v NZIS tvoří propojenou soustavu a tedy přechod na AIFO musí být buď proveden u všech současně, nebo bude muset být po nezbytně nutnou dobu k dispozici mechanismus překladu rodné číslo/číslo pojištěnce -> AIFO.

Ve chvíli, kdy veškeré zpravodajské jednotky v NZIS a jejich systémy budou schopny komunikovat pouze skrze služby eGovernmentu, stane se rodné číslo/číslo pojištěnce nadbytečné a struktura registru bude muset být pouze rozšířena o údaje, které jsou aktuálně z rodného čísla/čísla pojištěnce odvozovány (datum narození, pohlaví, státní příslušnost).

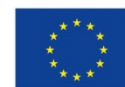

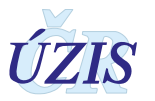

# **5 SEZNAM ZKRATEK, OBRÁZKŮ, TABULEK A ZDROJŮ**

# **5.1 Seznam zkratek**

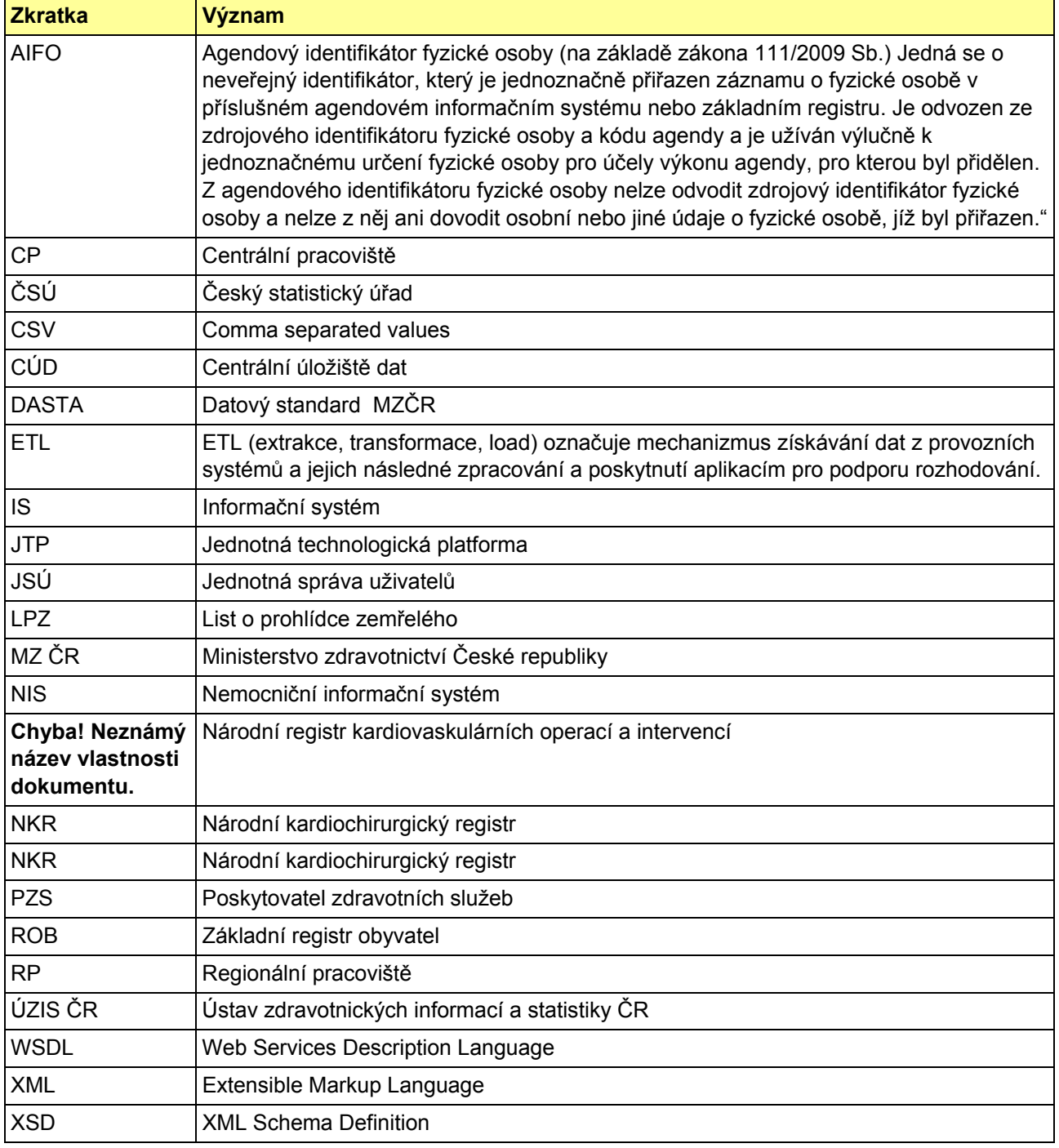

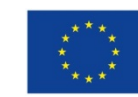

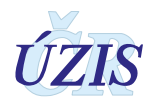

# **5.2 Seznam obrázků**

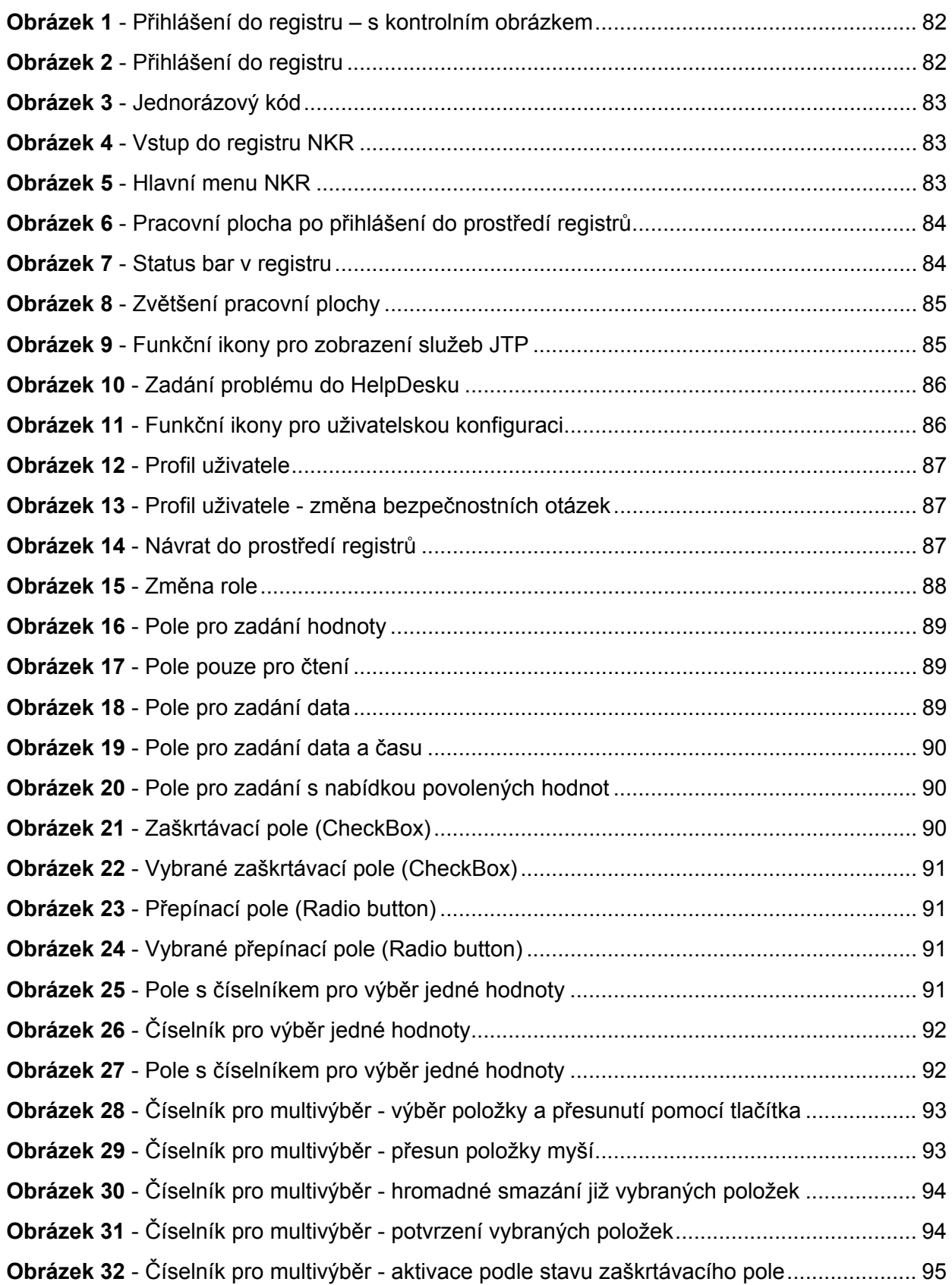

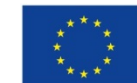

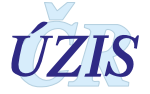

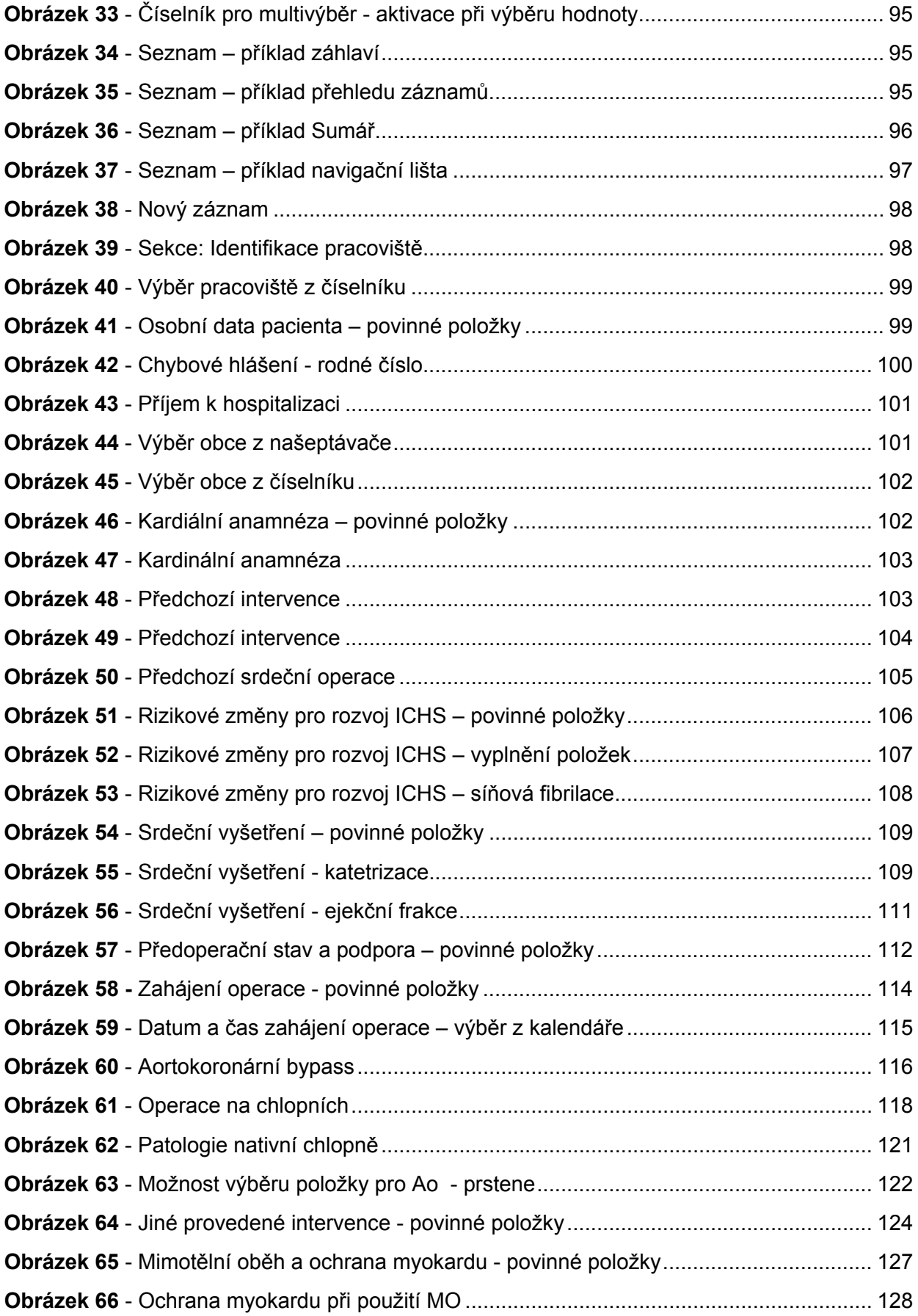

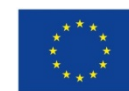

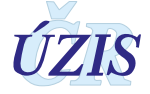

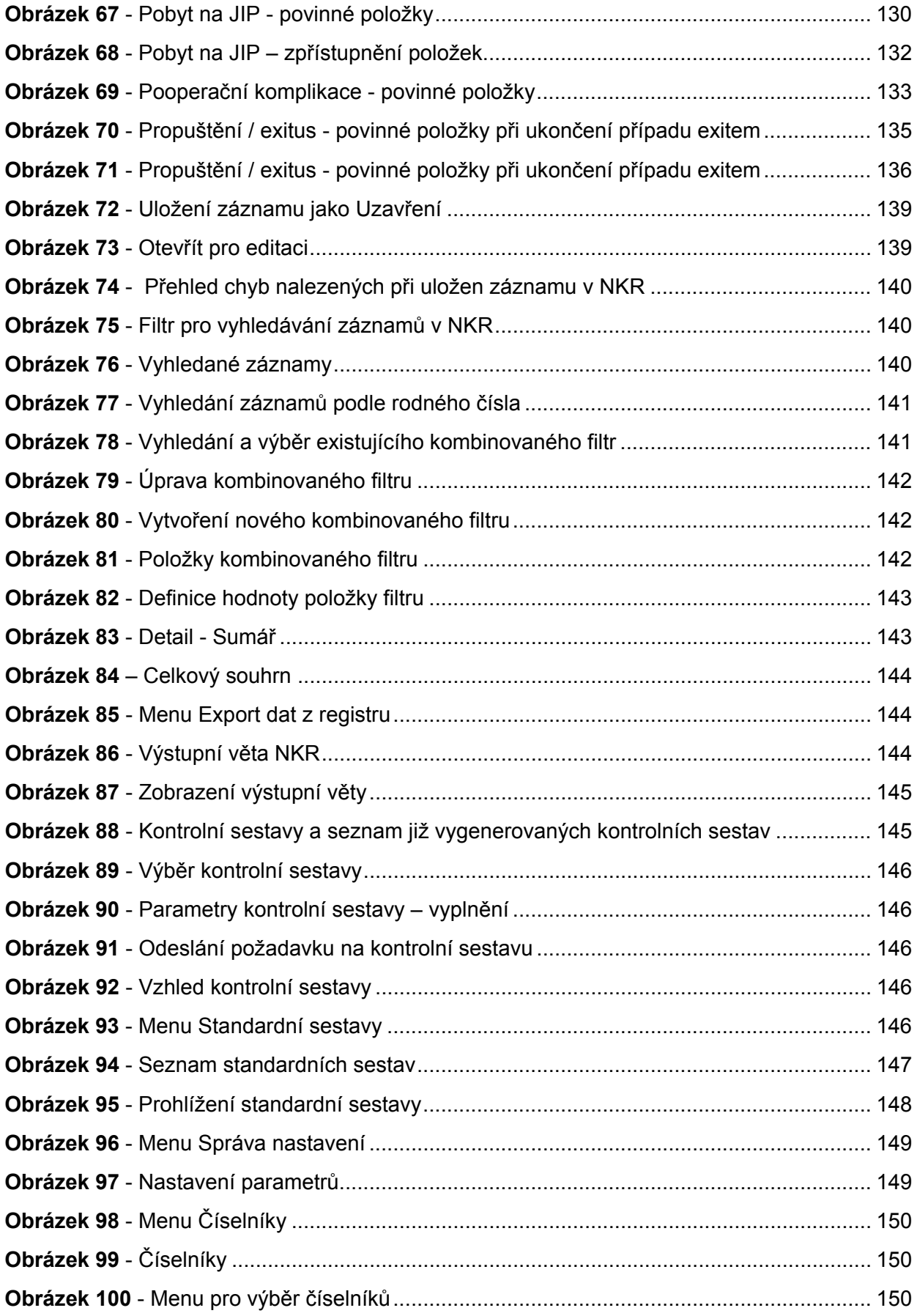

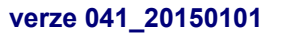

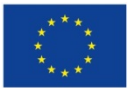

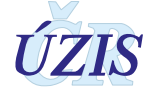

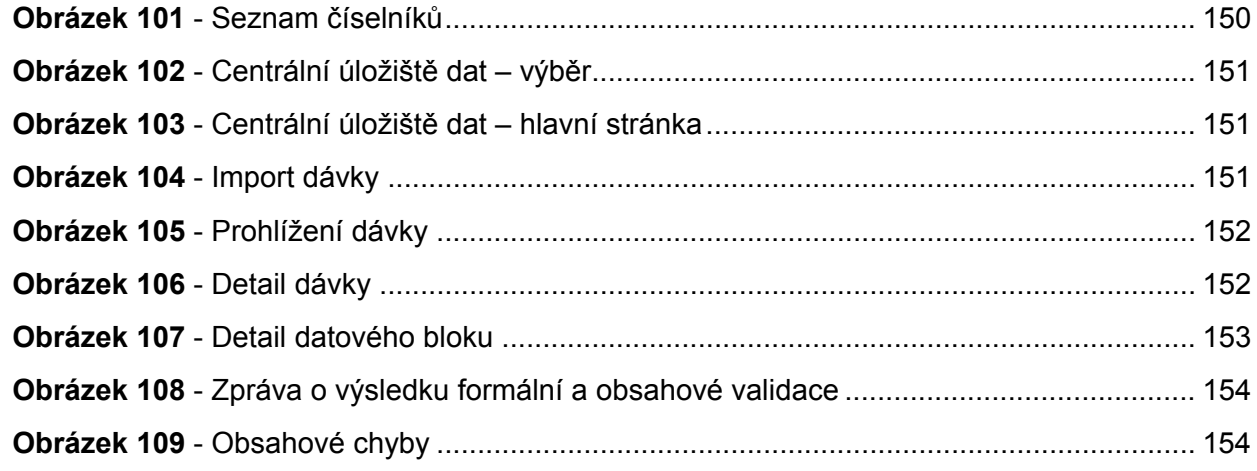

## **5.3 Seznam tabulek**

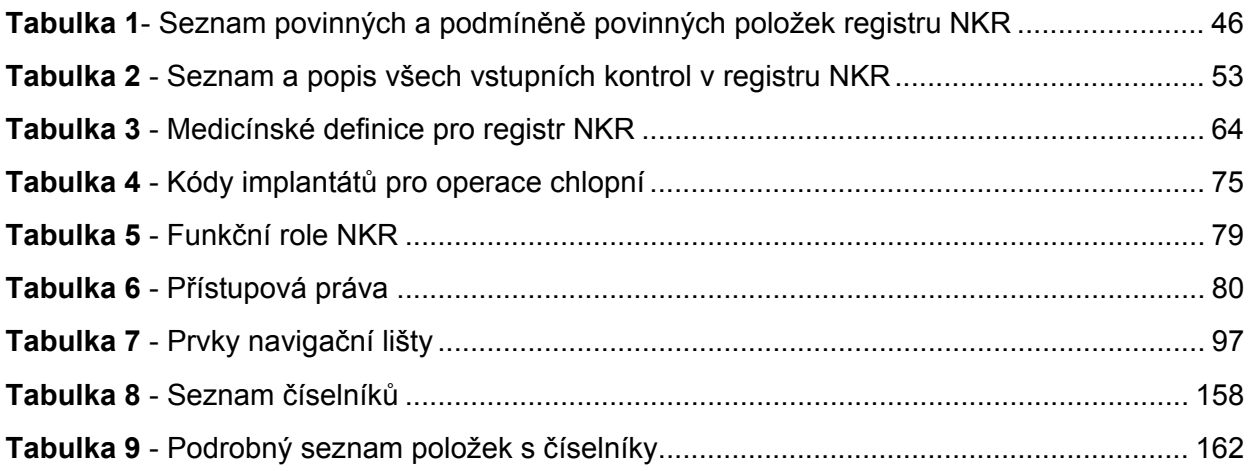

# **5.4 Soupis použitých zdrojů**

## *Legislativa*

- 1. Úplné znění zákona č. 372/2011 Sb. o zdravotních službách a podmínkách jejich poskytování (zákon o zdravotních službách). In: *Sbírka zákonů*. 6. 11. 2011. ISSN 1211-1244, Příloha 4. [Dostupné na Portálu veřejné správy ČR.](https://portal.gov.cz/app/zakony/zakon.jsp?page=0&nr=372%7E2F2011&rpp=15#seznam)
- 2. Úplné znění zákona č. 101/2000 Sb., o ochraně osobních údajů a o změně některých zákonů, ve znění pozdějších předpisů. In *Sbírka zákonů*. 4. 4. 2000. ISSN 1211-1244. [Dostupné na](https://portal.gov.cz/app/zakony/zakon.jsp?page=0&nr=101%7E2F2000&rpp=15#seznam)  [Portálu veřejné správy ČR.](https://portal.gov.cz/app/zakony/zakon.jsp?page=0&nr=101%7E2F2000&rpp=15#seznam) In Částka [149/2016,](https://www.zakonyprolidi.cz/cs/castka/2016-149) 3. 11. 2016.
- 3. *Vyhláška č. 373/2016 Sb. o předávání údajů do Národního zdravotnického informačního systému*. In Částka 149/2016, 16. 11. 2016.
- 4. *Mezinárodní klasifikace nemocí: mezinárodní statistická klasifikace nemocí a přidružených zdravotních problémů ve znění desáté decenální revize MKN-10*. Vyd. 3. Praha: Ústav zdravotnických informací a statistiky České republiky, 1992.

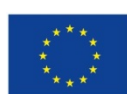

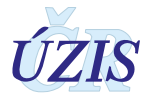

## <span id="page-177-0"></span>*Seznam elektronických zdrojů*

- 5. *Datový standard MZ ČR verze 4 (Webové služby pro distribuci číselníků datového standardu, DTD a schémat)* [online]. Praha: MZ ČR, 2017 [cit. 2011-03-05]. Dostupné z: http://ciselniky.dasta.mzcr.cz/MKN-10 Česká verze.
- 6. Datový standard *MZ ČR verze 4 (Webové služby pro distribuci číselníků datového standardu, DTD a schémat)* [online]. Praha: MZ ČR, 2017 [cit. 2011-03-05]. Dostupné z: [http://ciselniky.dasta.mzcr.cz/.](http://ciselniky.dasta.mzcr.cz/)
- 7. *Mezinárodní statistická klasifikace nemocí a přidružených zdravotních problémů* [online]. Praha: UZIS ČR, 2012 [cit. 2017-03-01]. Dostupné z:<http://www.uzis.cz/cz/mkn/index.html>
- 8. *Datové rozhraní NKR 2.1 (aktualizováno k 13. 3. 2017)* [online]. Praha: UZIS, 2017 [cit. 2017 03-11]. Dostupné z: [http://www.uzis.cz/registry](http://www.uzis.cz/registry-nzis/nkchr)-nzis/nkchr vždy v aktuální verzi
- 9. KOMADOVÁ, Eva, ed. *Uživatelská příručka NRKOI: Projekt Administrativní registry a CÚV, hygienické, zdravotnické a ostatní registry*. Verze 5.0., Asseco Central Europe, a.s., Praha, 2016, s. 48 - 97
- 10. KOMADOVÁ, Eva, ed. *Uživatelská příručka NRRZ: Projekt Administrativní registry a CÚV, hygienické, zdravotnické a ostatní registry.* Verze 0.3., Asseco Central Europe, a.s., Praha, 2014, s. 50 -52

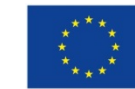

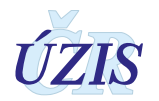